# **TSIM2**

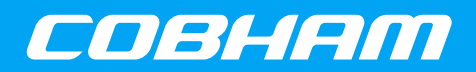

**A generic SPARC architecture simulator capable of emulating ERC32- and LEON-based computer systems**

**2018 User's Manual**

**The most important thing we build is trust**

# **TSIM2 Simulator User's Manual**

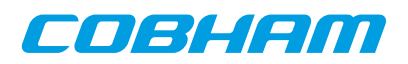

# **Table of Contents**

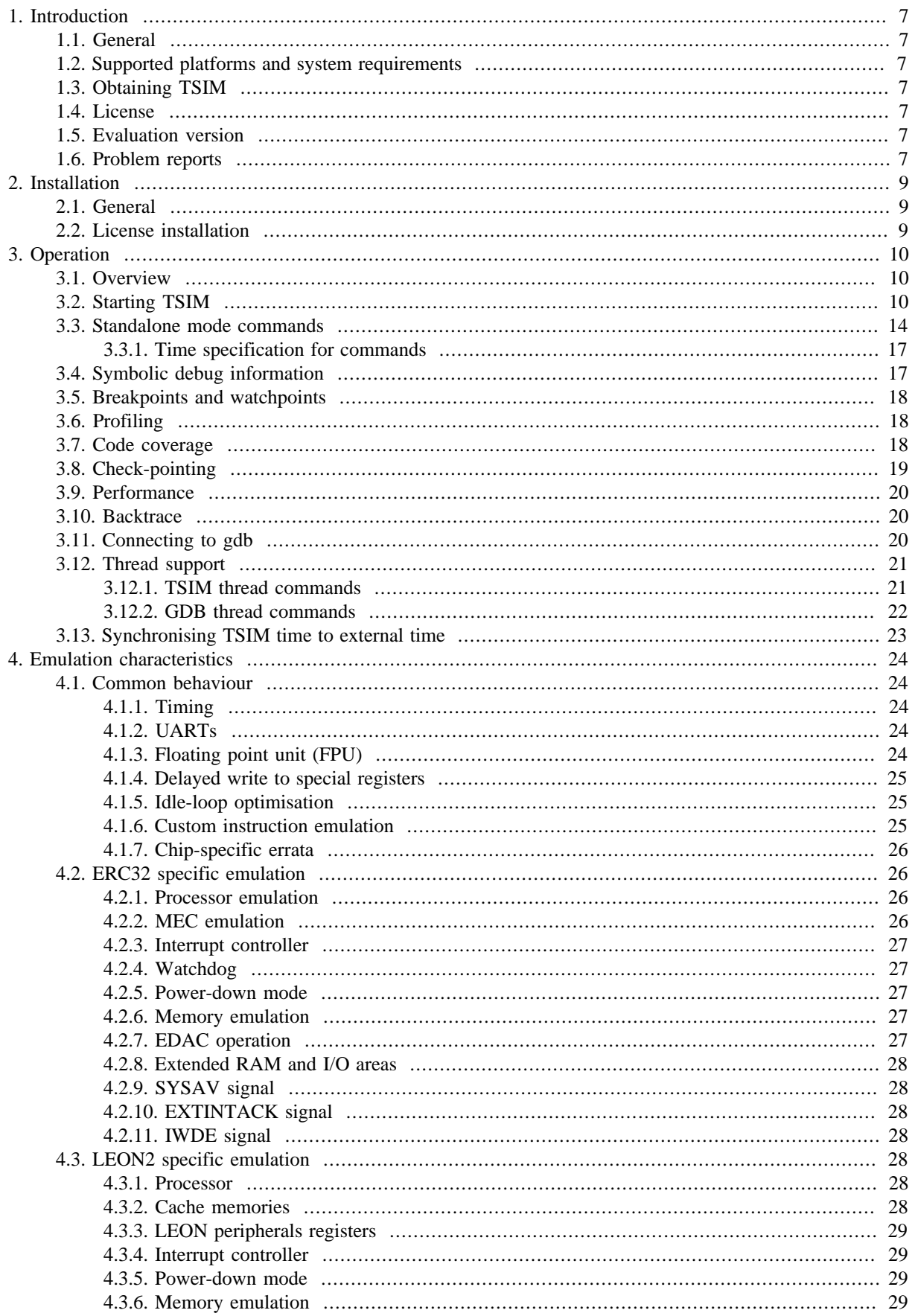

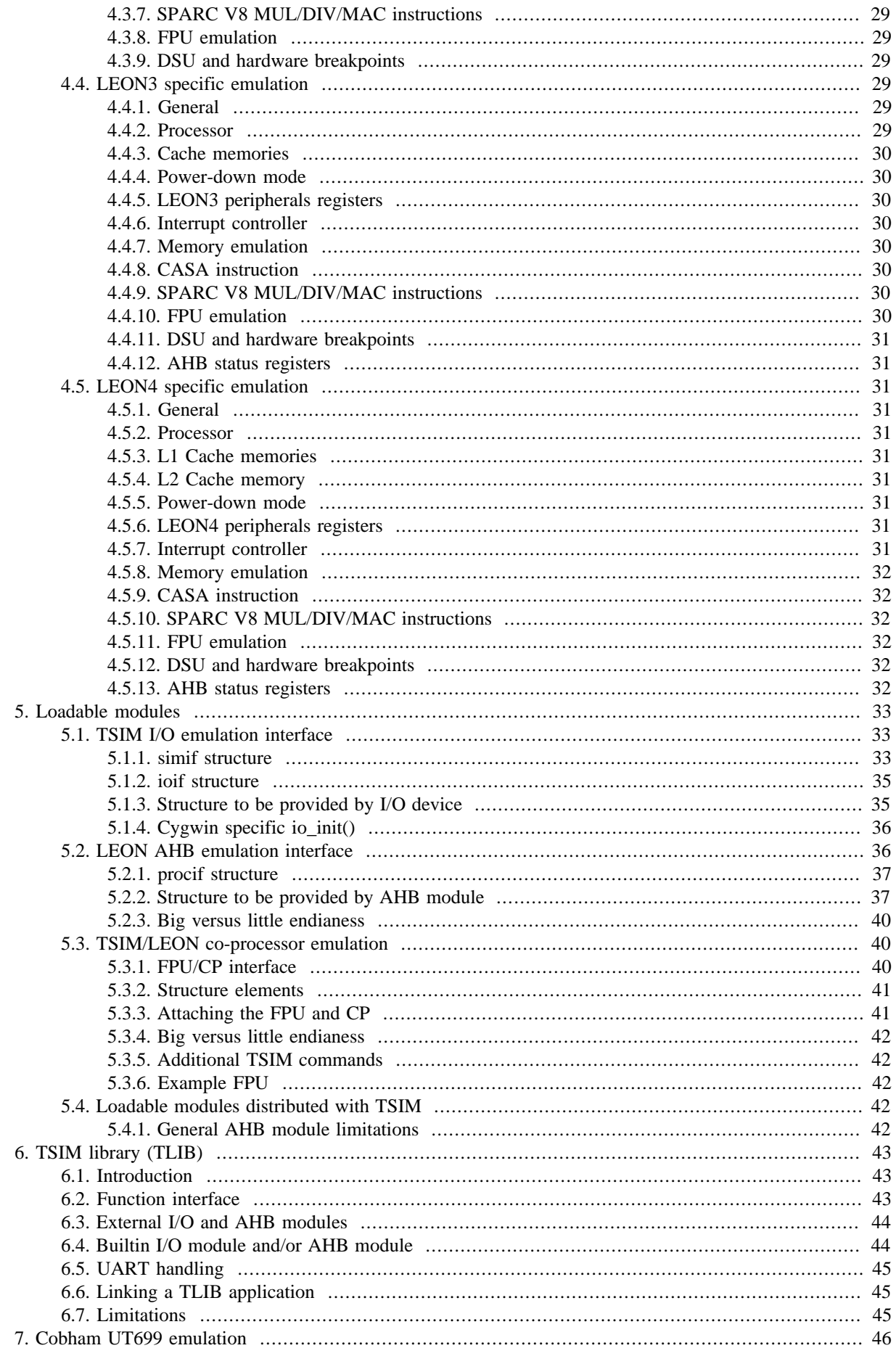

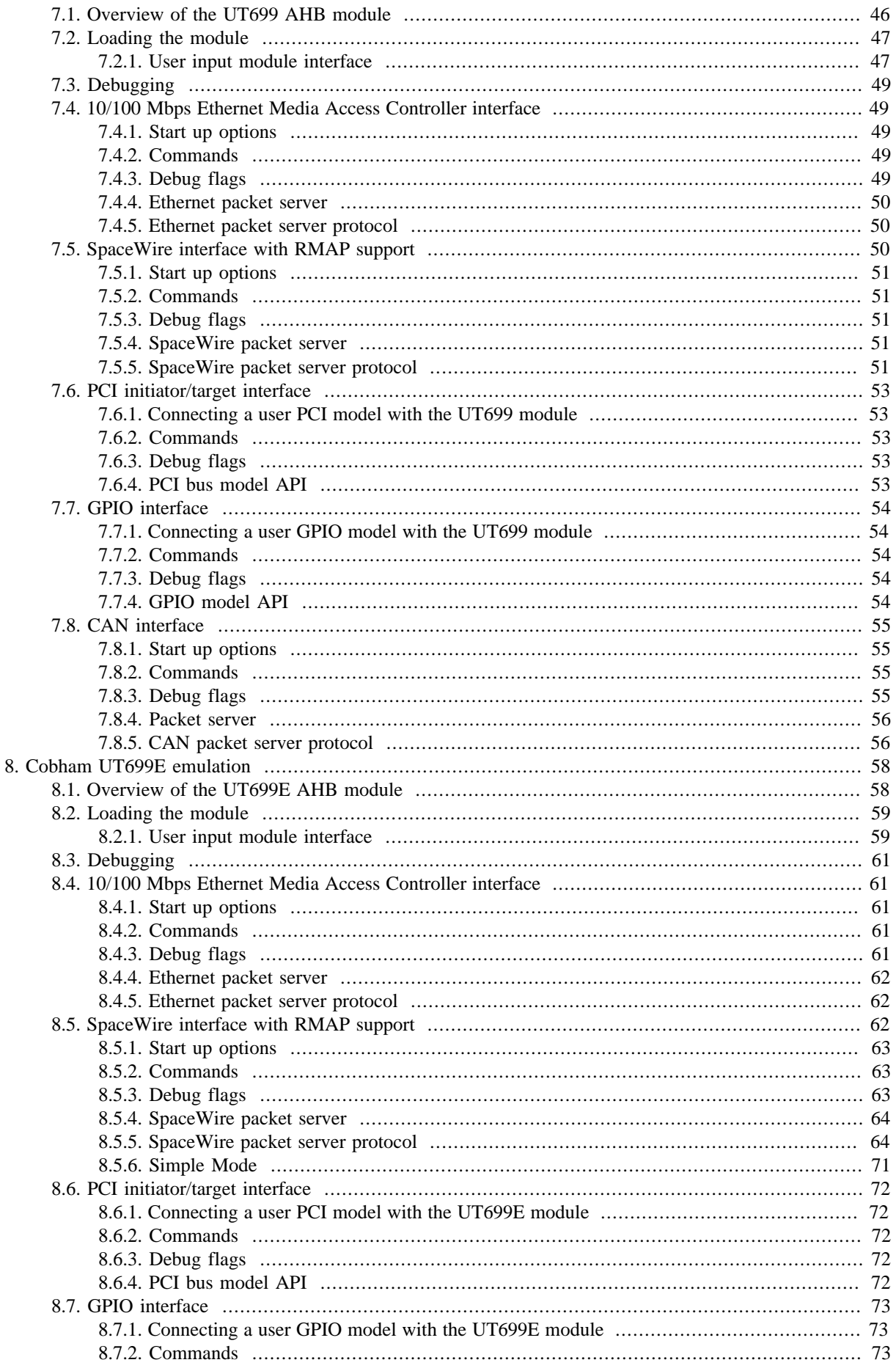

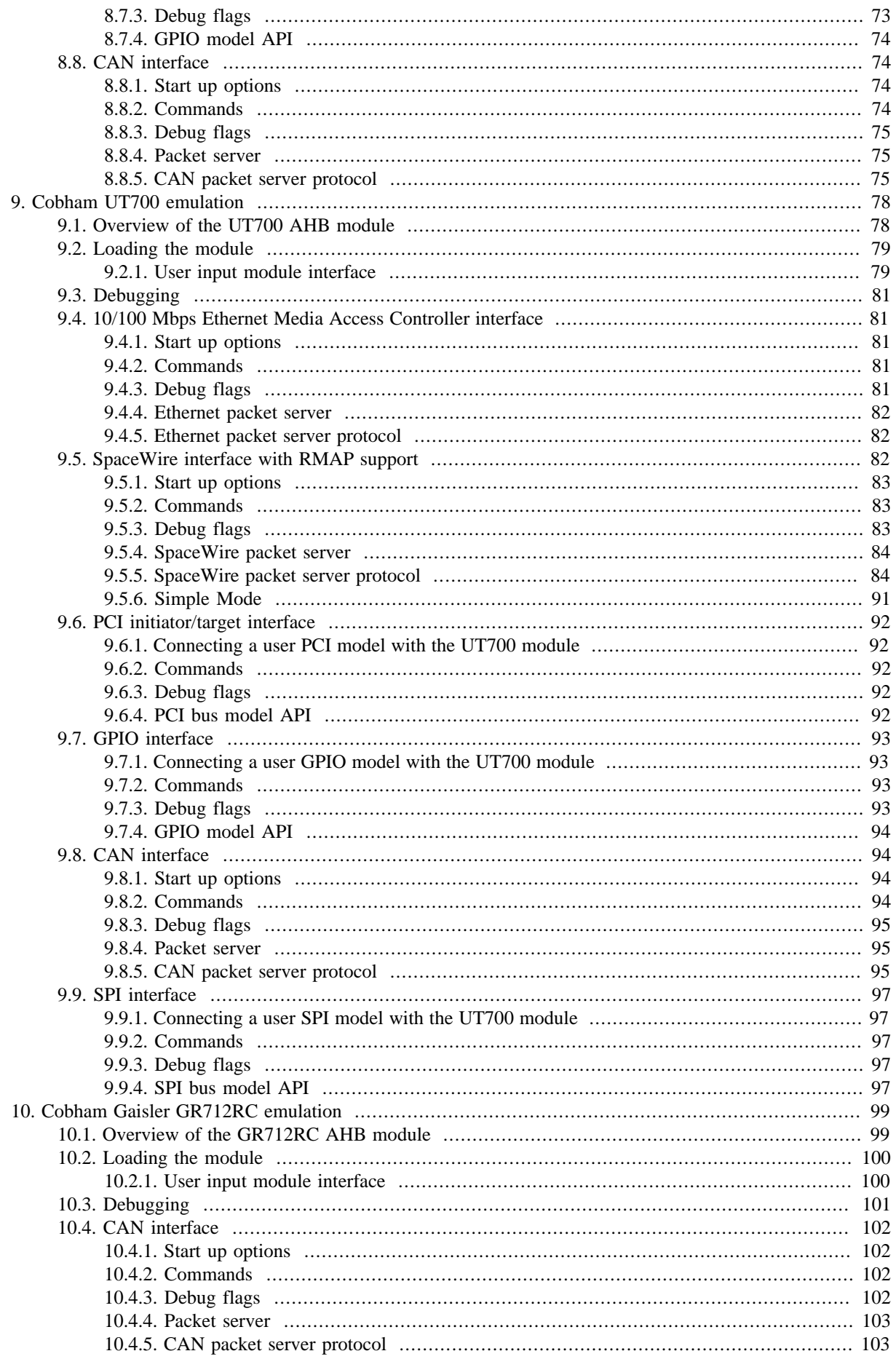

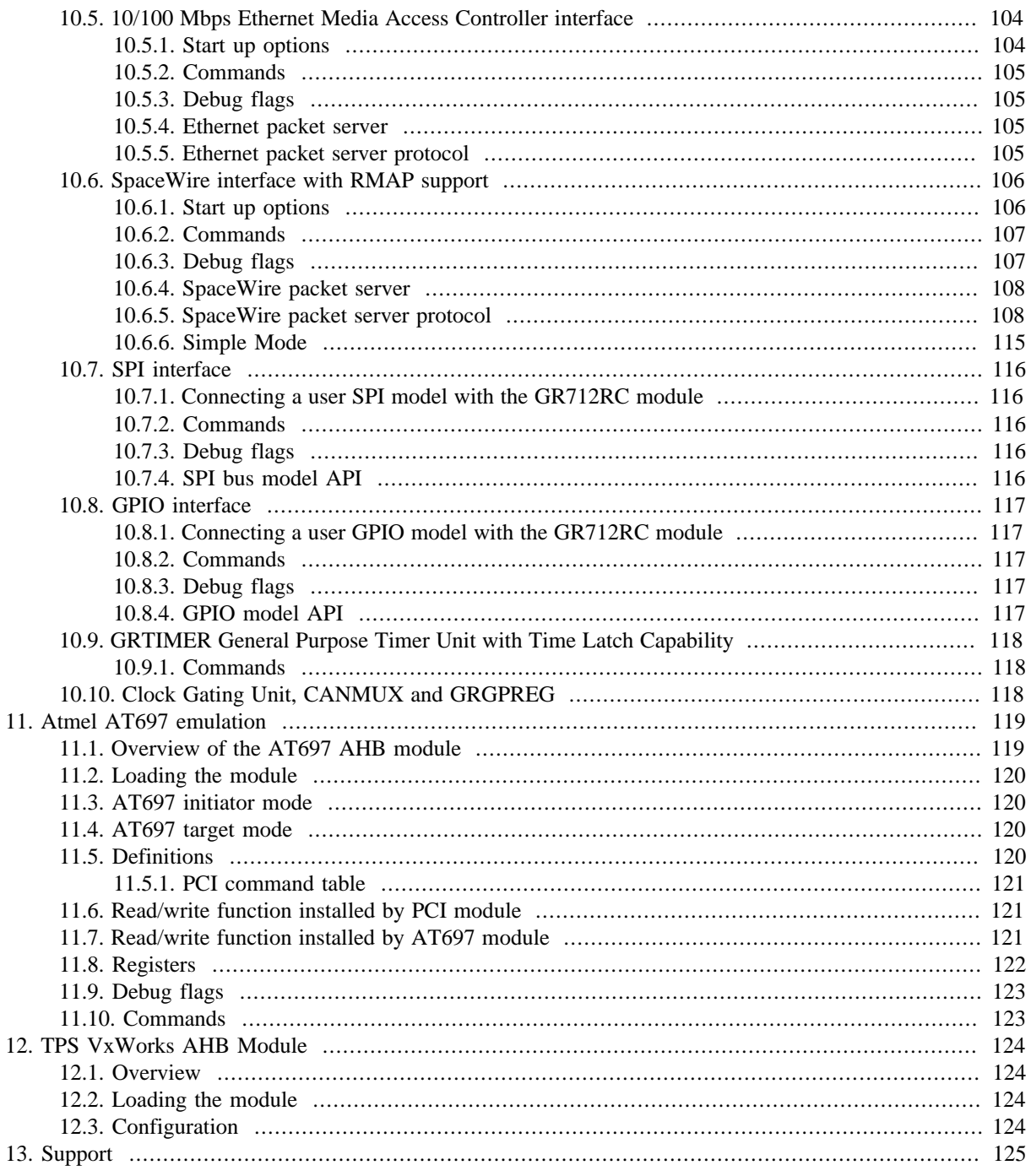

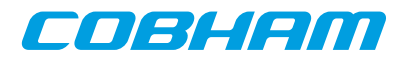

## <span id="page-6-0"></span>**1. Introduction**

## <span id="page-6-1"></span>**1.1. General**

TSIM is a generic SPARC<sup>1</sup> architecture simulator capable of emulating ERC32- and LEON-based computer systems.

TSIM provides several unique features:

- Emulation of ERC32 and LEON2/3/4 processors (in single processor systems)
- Superior performance: up to 60 MIPS on high-end PC (Intel i7-2600K @3.4GHz)
- Accelerated processor standby mode, allowing faster-than-realtime simulation speeds
- Standalone operation or remote connection to GNU debugger (gdb)
- Also provided as library to be included in larger simulator frameworks
- 64-bit time for practically unlimited simulation periods
- Instruction trace buffer
- EDAC emulation (ERC32)
- MMU emulation (LEON2/3/4)
- SRAM emulation and functional emulation of SDRAM (with SRAM timing) (LEON2/3/4)
- Local scratch-pad RAM (LEON3/4)
- Loadable modules to include user-defined I/O devices
- Non-intrusive execution time profiling
- Code coverage monitoring
- Instruction trace buffer
- Stack backtrace with symbolic information
- Check-pointing capability to save and restore complete simulator state
- Unlimited number of breakpoints and watchpoints
- Pre-defined functional simulation modules for GR712RC, UT699, UT700 and AT697

## <span id="page-6-2"></span>**1.2. Supported platforms and system requirements**

TSIM supports the following platforms: Solaris 2.8, Linux, Linux-x64, Windows XP/7, and Windows XP/7 with Cygwin Unix emulation.

## <span id="page-6-3"></span>**1.3. Obtaining TSIM**

The primary site for TSIM is [the Cobham Gaisler website](http://www.gaisler.com) [<http://www.gaisler.com>] where the latest version of TSIM can be ordered and evaluation versions downloaded.

## <span id="page-6-4"></span>**1.4. License**

TSIM2 ERC32, TSIM2 LEON2, TSIM2 LEON3 and TSIM2 LEON4 are licensed separately as separate products. The license can be found in license.txt in the top directory after installation.

## <span id="page-6-5"></span>**1.5. Evaluation version**

An evaluation version of TSIM2 LEON3 is available from [the Cobham Gaisler website \[http://www.gaisler.com](http://www.gaisler.com)]. The evaluation version may only be used for evaluation and internal testing and only during a period of 21 days without purchasing a license. See the license.txt file that is included in the archive for details.

The evaluation version is limited to 32-bit time. It does not support check-pointing, loadable modules, library interface, code coverage, configuration of caches, configuration of memory or chip flags such as  $-\alpha r^2/12r$ c or -ut700.

## <span id="page-6-6"></span>**1.6. Problem reports**

Please send problem reports or comments to support@gaisler.com.

<sup>1</sup>SPARC is a registered trademark of SPARC International

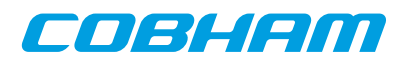

Customers with a valid support agreement may send questions to support@gaisler.com. Include a TSIM log when sending questions, please. A log can be obtained by starting TSIM with the command line switch -logfile filename. Try to include as much details as possible from commands such as **reg**, **hist/inst** (enable history with **hist** len), **bt** and with relevant debug options turned on. See also [Chapter 13](#page-124-0).

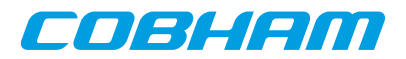

## <span id="page-8-0"></span>**2. Installation**

## <span id="page-8-1"></span>**2.1. General**

TSIM is distributed as a tar-file (e.g. tsim-erc32-2.0.56.tar.gz) with the following contents:

*Table 2.1. TSIM content*

| <b>Directory</b>               | <b>Description</b>                   |
|--------------------------------|--------------------------------------|
| coverage                       | Source level coverage helper scripts |
| doc                            | <b>TSIM</b> documentation            |
| samples                        | Sample programs                      |
| iomod                          | Example loadable modules             |
| $\lim$ /cygwin                 | TSIM binary for cygwin               |
| $\text{tsim}/\text{linux}$     | TSIM binary for linux                |
| $\text{tsim}/\text{linux-x64}$ | TSIM binary for linux-x64            |
| tsim/solaris                   | TSIM binary for solaris              |
| $\text{tsim}/\text{win}32$     | TSIM binary for native Windows       |
| tlib/cygwin                    | TSIM library for cygwin              |
| tlib/linux                     | TSIM library for linux               |
| $tlib/linux-x64$               | TSIM library for linux-x64           |
| tlib/solaris                   | TSIM library for solaris             |
| tlib/win32                     | TSIM library for native Windows      |

The tar-file can be installed at any location with the following command:

gunzip -c tsim-erc32-2.0.56.tar.gz | tar xf -

## <span id="page-8-2"></span>**2.2. License installation**

TSIM is licensed using a HASP USB hardware key. Before use, a device driver for the key must be installed. See the simulator download page at [the Cobham Gaisler website](http://www.gaisler.com) [\[http://www.gaisler.com\]](http://www.gaisler.com) for information on where to find the HASP device drivers.

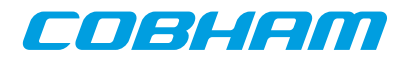

## <span id="page-9-0"></span>**3. Operation**

## <span id="page-9-1"></span>**3.1. Overview**

TSIM can operate in two modes: standalone and attached to gdb. In standalone mode, ERC32 or LEON applications can be loaded and simulated using a command line interface. A number of commands are available to examine data, insert breakpoints and advance simulation. When attached to gdb, TSIM acts as a remote gdb target, and applications are loaded and debugged through gdb (or a gdb front-end such as ddd).

## <span id="page-9-2"></span>**3.2. Starting TSIM**

TSIM is started as follows on a command line:

```
tsim-erc32 [options] [input_files]
tsim-leon [options] [input_files]
tsim-leon3 [options] [input_files]
tsim-leon4 [options] [input_files]
```
The following command line options are supported by TSIM:

-ahbm ahb module

Use ahb module as loadable AHB module rather than the default ahb.so (LEON only). If multiple -ahbm switches are specified, up to 16 AHB modules can be loaded. The environmental variable TSIM\_MODULE\_PATH can be set to a ':' separated (';' in WIN32) list of search paths.

#### -ahbstatus

Adds AHB status register support.

-asi1noallocate

Makes ASI 1 reads not allocate cache lines (LEON3/4 only).

-at697e

Configure caches according to the Atmel AT697E device (LEON2 only). See [Chapter 11](#page-118-0) for details on AT697 emulation.

-banks ram\_banks

Sets how many RAM banks the SRAM is divided on. Supported values are 1, 2 or 4. Default is 1. (LEON only).

-bopt

Enables idle-loop optimisation (see [Section 4.1.5](#page-24-1)).

-bp

Enables emulation of LEON3/4 branch prediction

-bz

Halt execution on all traps except privileged\_instruction, fpu\_disabled, window\_overflow, window\_underflow, asynchronous\_interrupt and trap\_instruction (As GRMON does when not using the nb option). This halts at the pc and in the register window of the trapping instruction. Note that this does not function as an ordinary break in execution; continuing from this halt will re-execute the trapping instruction.

 $-c$  file

Reads commands from file and executes them at startup.

```
-cfg file
```
Reads extra configuration options from  $f$  i le.

-cfgreg\_and and\_mask, -cfgreg\_or or\_mask

LEON2 only: Patch the Leon Configuration Register (0x80000024). The new value will be: (reg & and  $mask$ )| or mask.

-covtrans

Enable MMU translations for the coverage system. Needed when MMU is enabled and not mapping 1-to-1. -cpm cp\_module

Use cp\_module as loadable co-processor module file name (LEON). The environmental variable TSIM\_MODULE\_PATH can be set to a ':' separated (';' in WIN32) list of search paths.

-cas (-nocas)

When running a VXWORKS SMP image the SPARCV9 "casa" instruction is used. The option -cas enables this instruction (LEON3/4 only). The -nocas option can disable CAS support when otherwise already enabled.

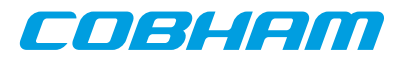

-dcsize size Defines the set-size (KiB) of the LEON data cache. Allowed values are powers of two in the range 1 - 64 for LEON2 and 1-256 for LEON3/4. Default is 4 KiB. -dlock

Enable data cache line locking. Default is disabled. (LEON only).

-dlram addr size

Allocates  $size$  KiB of local dcache scratchpad memory at address  $addr$ . (LEON3/4)

-dlsize size

Sets the line size of the LEON data cache (in bytes). Allowed values are 16 or 32. Default is 16.

#### -drepl repl

Sets the replacement algorithm for the LEON data cache. Allowed values are rnd (default for LEON2) for random replacement,  $l_{\text{ru}}$  (default for LEON3/4) for the least-recently-used replacement algorithm and lrr for the least-recently-replaced replacement algorithm.

-dsets sets

Defines the number of sets in the LEON data cache. Allowed values are 1 - 4.

-eclipse

Enable some special handling of the GDB protocol when connecting with Eclipse.

-exc2b

 $-$ ext nr

Issue 0x2b memory exception on memory write store error (LEON2 only)

Enable extended irq ctrl with extended irq number  $nr$  (LEON3/4 only)

-fast\_uart

Run UARTs at infinite speed, rather than with correct baud rate.

 $-$ fpm fp\_module

Use  $fp$  module as loadable FPU module rather than a built in FPU model or looking for the default fp.so/dll module (LEON only). The environmental variable TSIM\_MODULE\_PATH can be set to a ':' separated ( $\therefore$  in WIN32) list of search paths.

#### -freq system\_clock

Sets the simulated system clock (MHz). Will affect UART timing and performance statistics. Default is 14 for ERC32 and 50 for LEON.

#### -gdb

Listen for GDB connection directly at start-up.

-gdbuartfwd

Forward output from first UART to GDB.

 $-$ ar $702$ rc

Set cache parameters to emulate the GR702RC device.

-gr712rc

Set parameters to emulate the GR712RC device (albeit as a single processor device). Must be used when using the GR712RC AHB module. This also sets up TSIM to simulate 6 APBUART cores. See [Chapter 10](#page-98-0) for details on GR721RC emulation.

-grfpu

Emulate the GRFPU floating point unit, rather then Meiko or GRFPU-lite (LEON only).

-hwbp

Use TSIM hardware breakpoints for gdb breakpoints.

```
-stack addr
```
Set initial stack pointer.

<span id="page-10-0"></span> $-1$ 

Forces bootloader-like initialization even when running from ROM. See the **[run](#page-15-0)** and **[go](#page-14-0)** commands for details. See also the [-i](#page-10-0) option.

-icsize size

Defines the set-size (KiB) of the LEON instruction cache. Allowed values are powers of two in the range 1 - 64 for LEON2 and 1-256 for LEON3/4. Default is 4 KiB.

 $-$ ift

Generate illegal instruction trap on IFLUSH. Emulates the IFT input on the ERC32 processor.

-ilock

Enable instruction cache line locking. Default is disabled.

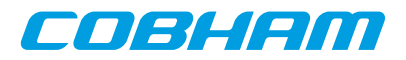

-ilram addr size

Allocates  $size$  bytes of local icache scratchpad memory at address  $addr$ . (LEON3/4)

-ilsize size

Sets the line size of the LEON instruction cache (in bytes). Allowed values are 16 or 32. Default is 16 for LEON2/3 and 32 for LEON4.

-iom io\_module

Use *io* module as loadable I/O module rather than the default io.so. The environmental variable TSIM\_MODULE\_PATH can be set to a ':' separated (';' in WIN32) list of search paths.

-irepl repl

Sets the replacement algorithm for the LEON instruction cache. Allowed values are rnd (default for LEON2) for random replacement,  $1ru$  (default for LEON3/4) for the least-recently-used replacement algorithm and lrr for the least-recently-replaced replacement algorithm.

-isets sets

Defines the number of sets in the LEON instruction cache. Allowed values are 1(default) - 4.

-iwde

Set the IWDE input to 1. Default is 0. (TSC695E only)

-l2wsize size

Enable emulation of L2 cache (LEON4 only) with  $size$  KiB. The  $size$  must be binary aligned (e.g. 16, 32, 64 ...).

-logfile filename

Logs the console output to  $f$  i lename. If  $f$  i lename is preceded by '+' output is append.

-mcfgX value

Set the reset value of memory configuration register X, where X can be 1, 2 or 3 (LEON only).

-mfailok

Do not fail on startup even if explicitly requested io/ahb modules fails to load.

-mflat

This switch should be used when the application software has been compiled with the gcc -mflat option, and debugging with gdb is done.

 $-mm<sub>1</sub>$  /  $-nomm<sub>1</sub>$ 

Enables or disables MMU support (LEON only). By default LEON2 and LEON3 does not have MMU support, and LEON4 has MMU support. Chip options, e.g.  $-\alpha r 712rc$ , enables MMU support when the corresponding chip has it.

-nb

Do not break on error exceptions when debugging through GDB.

-nfp

Disables the FPU to emulate system without FP hardware. Any FP instruction will generate an FP disabled trap.

<span id="page-11-0"></span>-ni

Prevents bootloader-like initialization even when not running from ROM. See the **[run](#page-15-0)** and **[go](#page-14-0)** commands for details. See also the [-ni](#page-11-0) option.

-nomac

Disable LEON MAC instruction. (LEON only).

-noeditline

Disable use of editline for history and tab completion.

-nosram

Disable SRAM on startup. SDRAM will appear at 0x40000000 (LEON only).

-nothreads

Disable threads support.

-nouart

Disable emulation of UARTs. All access to UART registers will be routed to the I/O module.

-nov8

Disable SPARC V8 MUL/DIV instructions (LEON only).

<span id="page-11-1"></span>-nrtimers val

Adds support for more than 2 timers. Value val can be in the range of 2 - 8 (LEON3/4 only). Default: 2. See also the [-sametimerirq](#page-12-0) and [-timerirqbase](#page-12-1) number switches.

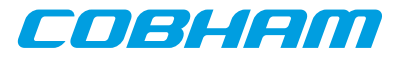

-numbp num

Sets the upper limit on number of possible breakpoints.

-numwp num

Sets the upper limit on number of possible watchpoints.

-nwin win

Defines the number of register windows in the processor. The default is 8. Only applicable to LEON3/4.

-port portnum

Use *portnum* for gdb communication (port 1234 is default)

-pr

Enable profiling.

-ram ram\_size

Sets the amount of simulated RAM (KiB). Default is 4096.

-rest file\_name

Restore saved state from file\_name.tss. See [Section 3.8](#page-18-0).

-rom rom\_size

Sets the amount of simulated ROM (KiB). Default is 2048.

#### -rom8, -rom16

By default, the PROM area at reset time is considered to be 32-bit. Specifying  $-*r*$ om8 or  $-*r*$ om16 will initialise the memory width field in the memory configuration register to 8- or 16-bits. The only visible difference is in the instruction timing.

#### -rtems ver

Override autodetected RTEMS version for thread support. ver should be 46, 48, 48-edisoft or 410.

#### <span id="page-12-0"></span>-sametimerirq

Force the irq number to be the same for all timers. Default: separate increasing irqs for each timer. (LEON3/4 only). See also the [-nrtimers](#page-11-1) val and [-timerirqbase](#page-12-1) number switches.

-sdram sdram\_size

Sets the amount of simulated SDRAM (MiB). Default is 32. (LEON only)

 $-sdbanks <1$ | 2>

Sets the SDRAM banks. This parameter is used to calculate the used SDRAM in conjunction with the mcfg2.sdramsize field. The actually used SDRAM at runtime is sdbanks\*mcfg2.sdramsize. Default:1 (LEON only)

#### -sym file

Read symbols from  $f$  *i* le. Useful for self-extracting applications

-timer32

Use 32 bit timers instead of 24 bit. (LEON2 only)

<span id="page-12-1"></span>-timerirqbase number

Set the irq number of the first timer to interrupt number number (LEON3/4 only). Default: 8. See also the [-nrtimers](#page-11-1) val and [-sametimerirq](#page-12-0) switches.

 $-tscf91$ 

Emulate the TSC691 device, rather than TSC695

-tsc695e

Obsolete. TSIM/ERC32 now always emulates the TSC695 device rather that the early ERC32 chip-set.

#### $-$ uartX device

Here X, can be 1 or 2. By default, UART1 is connected to stdin/stdout and UART2 is disconnected. This switch can be used to connect the uarts to other devices. E.g., '-uart1 /dev/ptypc' will attach UART1 to ptypc. On Linux '-uart1 /dev/ptmx' can be used in which case the pseudo terminal slave's name to use will be printed. If you use minicom to connect to the uart then use minicom's  $-p$   $\leq$   $p$   $\leq$   $p$  $\leq$   $p$  $\leq$   $p$  $\leq$   $p$  $\leq$   $p$  $\leq$   $p$  $\leq$   $p$  $\leq$   $p$  $\leq$   $p$  $\leq$   $p$  $\leq$   $p$  $\leq$   $p$  $\leq$   $p$  $\leq$   $p$  $\leq$   $p$ On Windows use //./com1, //./com2 etc. to access the serial ports. The serial port settings can be adjusted by doubleclicking the "Ports (COM and LPT)" entry in controlpanel->system->hardware->devicemanager. Use the "Port Setting" tab in the dialogue that pops up.

-uart fs <1/2/4/8/16/32>

UART FIFO depth in characters (LEON3/4 only). This setting affects all APBUARTs in the system. Valid configurations are 1 (default), 2, 4, 8, 16 and 32 characters. If the FIFO depth is configured to 1 the UART FIFO is not present instead only the holding register is present and FIFO level interrupts are not present. The FIFO interface is available for both fast and accurate mode, however the transmitter side in fast mode never fills the FIFO since characters are always sent immediately.

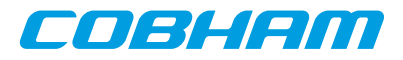

-ut699

Set parameters to emulate the UT699 device. Must be used when using the UT699 AHB module. Note that when  $-\text{ut}699$  is given, snooping will be set as non-functional. This also sets up TSIM to simulate only one APBUART core. See [Chapter 7](#page-45-0) for details on UT699 emulation.

-ut699e

Set parameters to emulate the UT699E device. Must be used when using the UT699E AHB module. This also sets up TSIM to simulate only one APBUART core. See [Chapter 8](#page-57-0) for details on UT699E emulation.  $-$ ut700

Set parameters to emulate the UT700 device. Must be used when using the UT700 AHB module. This also sets up TSIM to simulate only one APBUART core. See [Chapter 9](#page-77-0) for details on UT700 emulation.

```
-wdfreq freq
```
Specify the frequency of the watchdog clock. (ERC32 only)

input\_files

Executable files to be loaded into memory. The input file is loaded into the emulated memory according to the entry point for each segment. Recognized formats are elf32, aout and srecords.

Command line options can also be specified in the file .tsimcfg in the home directory. This file will be read at startup and the contents will be appended to the command line.

## <span id="page-13-0"></span>**3.3. Standalone mode commands**

If the file .tsimrc exists in the home directory, it will be used as a batch file and the commands in it will be executed at startup.

Below is a description of commands that are recognized by the simulator when used in standalone mode:

```
batch file
```
Execute a batch file of TSIM commands.

```
bload file [startaddr]
```
Load the binary file  $file$  into memory starting at startaddr. The default startaddr is the start of RAM memory.

**+bp, break** address

Adds an breakpoint at address.

**bp, break**

Prints all breakpoints and watchpoints.

**-bp, del** [num]

Deletes breakpoint/watchpoint num. If num is omitted, all breakpoints and watchpoints are deleted.

**bt**

```
Print backtrace.
```
**cont** [instructions | amount timeunit]

Continue execution at present position, optionally for a number of instructions or an amount of time. See [Section 3.3.1](#page-16-0) for the syntax for specifying time.

**coverage** <**enable** | **disable** | **save** [file\_name] | **clear** | **print** address [len]>

Code coverage control. Coverage can be enabled, disabled, cleared, saved to a file or printed to the console. **dump** file address length

Dumps memory content to file  $file$ , in whole aligned words. The address argument can be a symbol. **dis** [addr] [count]

Disassemble  $[count]$  instructions at address  $[addr]$ . Default values for count is 16 and addr is the program counter address.

**echo** string

Print  $string$  to the simulator window.

**edac** [**clear** | **cerr** | **merr** address]

Insert EDAC errors, or clear EDAC checksums (ERC32 only)

**ep** [**clear**|address]

Show, clear or set entry point for execution. Setting the entry point overrides the default start of execution address for **[run](#page-15-0)** and **[go](#page-14-0)** commands.

**event**

Print events in the event queue. Only user-inserted events are printed.

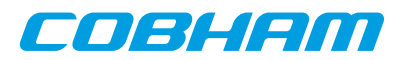

#### **flush** [**all** | **icache** | **dcache** | addr]

Flush the LEON caches. Specifying **all** will flush both the icache and dcache. Specifying **icache** or **dcache** will flush the respective cache. Specifying addr will flush the corresponding line in both caches.

#### **float** [**-v**]

Prints the FPU registers. With the optional **-v** argument, the fields of the fsr registers are listed and denormalized numbers are marked.

#### **gdb**

Listen for gdb connection.

<span id="page-14-0"></span>**go** [address/symbol | -t ] [instructions | amount timeunit]

The **go** command will continue execution without restarting the simulation. If an address or symbol is given, execution starts from there. Otherwise, if an entry point has been set with the **ep** command, execution starts from that entry point. Otherwise execution starts from the entry point of the last loaded image.

If the simulation time is at 0 (e.g. due to TSIM having just been started or due to the **reset** command) and the address execution is being started from is not the reset address (i.e. address 0), TSIM sets up memory controllers, timers and the like normally done by a bootloader in order to be able to run memory images without a bootloader. Starting TSIM with the  $-i$  option forces such an initialization even when starting from the reset address (but still only when the time is 0) and starting TSIM with the -ni option prevents TSIM from doing such initialization in any case.

If an address or symbol is specified, or  $-t$  is used instead of an address or symbol, an optional number of instructions or amount of time to stop after can also be specified. See [Section 3.3.1](#page-16-0) for the syntax for specifying time.

#### **help**

Print a small help menu for the TSIM commands.

#### <span id="page-14-2"></span>**hist** [length|-f file]

**hist** length enables (or disables) the instruction trace buffer. The length last executed instructions will be placed in the trace buffer. Specifying a zero trace length will disable the trace buffer.

**hist** with no arguments will display the trace buffer. See the **inst** [[length](#page-14-1)] command for displaying only a part of the instruction trace buffer.

hist -f *filename* will write the history trace to file.

#### **icache, dcache**

Dumps the contents of tag and data cache memories (LEON only).

```
inc cycles | amount timeunit
```
Increment simulator time without executing instructions for a number of cycles or an amount of time. The event queue is evaluated during the advancement of time. See [Section 3.3.1](#page-16-0) for the syntax for specifying time.

#### <span id="page-14-1"></span>**inst** [length]

Display the latest [length](#page-14-2) (default 30) instructions in the instruction trace buffer. See the **hist** [length]f [file](#page-14-2)] command for how to enable the instruction trace buffer.

#### **leon**

Display LEON peripherals registers.

#### **load** files

Load  $files$  into simulator memory.

#### **l2cache**

Display contents of L2 cache. (LEON4 only)

#### **mcfgX** [value]

Set or show the user defined reset value of memory configuration register X, where X can be 1, 2 or 3 (LEON only).

**mec**

Display ERC32 MEC registers.

#### **mem** [addr] [count]

Display memory at addr for count bytes. Same default values as for **dis**. Unimplemented registers are displayed as zero.

#### **vmem** [vaddr] [count]

Same as **mem** but does a MMU translation on vaddr first (LEON only).

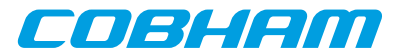

**mmu**

Display the MMU registers (LEON only).

**quit**

Exits the simulator.

#### **perf** [**reset**]

The **perf** command will display various execution statistics. A 'perf reset' command will reset the statistics. This can be used if statistics shall be calculated only over a part of the program. The **run** and **reset** command also resets the statistic information.

#### **prof** [**0**|**1**] [stime]

Enable ('prof 1') or disable ('prof 0') profiling.Without parameters, profiling information is printed. Default sampling period is 1000 clock cycles, but can be changed by specifying  $stime$ .

#### **reg** [reg\_name value|window]

Prints and sets the IU registers in the current register window, sets the FPU registers and prints other register windows. **reg** without parameters prints the IU registers. **reg** reg name value sets the corresponding register to value. Valid register names are psr, tbr, wim, y, pc, npc, fsr, g1-g7, o0-o7, l0-l7, i0-i7, f0-f31. To view the other register windows than the current, use **reg** wn, where n is 0 - 7.

#### **reset**

Performs a power-on reset without starting any execution.

#### **restore** file

Restore simulator state from  $file$ .

#### <span id="page-15-0"></span>**run** [address/symbol | -t ] [instructions | amount timeunit]

Resets the simulator and starts simulation from time 0. The event queue is emptied but any set breakpoints remain. If an address or symbol is given, execution starts from there. Otherwise, if an entry point has been set with the **ep** command, execution starts from that entry point. Otherwise execution starts from the reset address (i.e. address 0) if a binary is loaded there or from the entry point from the last loaded image if the memory at the reset address is zero.

If execution starts from the reset address, no bootloader-like initialization of the system is done. Otherwise TSIM sets up memory controllers, timers and the like normally done by a bootloader in order to be able to run memory images without a bootloader. Starting TSIM with the -i option forces such an initialization even when starting from the reset address and starting TSIM with the -ni option prevents TSIM from doing such initialization in any case.

If an address or symbol is specified, or  $-t$  is used instead of an address or symbol, an optional number of instructions or amount of time to stop after can also be specified. See [Section 3.3.1](#page-16-0) for the syntax for specifying time.

#### **save** file

Save simulator state to  $f$ *i* le.

#### **shell** cmd

Execute the command cmd in the host system shell.

**stack** [**clear**|address]

Show, clear or set initial stack pointer. Setting the stack pointer will override the default stack pointer. Clearing a set stack pointer will make TSIM go back to setting a default stack pointer.

#### **step**

Execute and disassemble one instruction. See also **trace** [[instructions](#page-15-1) | amount timeunit] .

#### **sym** [file]

Load symbol table from  $file$ . If  $file$  is omitted, prints current (.text) symbols.

#### <span id="page-15-1"></span>**trace** [instructions | amount timeunit]

Executes and disassembles instruction(s). Equivalent to the **cont** but with each instruction disassembled as it is executed. An optional number of instructions or amount of time to stop after can also be specified. See [Section 3.3.1](#page-16-0) for the syntax for specifying time.

#### **version**

Prints the TSIM version and build date.

#### **walk** address [**iswrite**|**isid**|**issu**]\*

If the MMU is enabled printout a table walk for the given address. The flags iswrite, isid and issu are specifying the context: iswrite for a write access (default read), isid for a icache access (default dcache), issu for a supervisor access (default user).

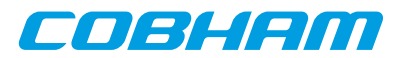

**watch** address Adds a watchpoint at address. **wmem, wmemh, wmemb** address value Write a word, half-word or byte directly to simulated memory. **xwmem** asi address value Write a word to simulated memory using ASI=asi. Applicable to LEON3/4.

Typing a 'Ctrl-C' will interrupt a running simulator. Short forms of the commands are allowed, e.g **c**, **co**, or **con**, are all interpreted as **cont**.

#### <span id="page-16-0"></span>**3.3.1. Time specification for commands**

Commands such as **run**, **cont**, **go**, **trace** and **int** supports simulating for a specified amount of time.

If an amount without a unit is specified, execution will stop after the specified number of instructions (except for the **inc** command that will stop after that many cycles). If an amount and a time unit (with whitespace between) is specified, the execution will continue until the given time has passed (relative to the current time). The following time units are supported:

*Table 3.1. Time units for commands that run simulation*

| <b>Argument</b> | Unit         |
|-----------------|--------------|
| c               | cycles       |
| us              | microseconds |
| ms              | milliseconds |
| l S             | seconds      |
| min             | minutes      |
| $\ln$           | hours        |
| d               | days         |

## <span id="page-16-1"></span>**3.4. Symbolic debug information**

TSIM will automatically extract (.text) symbol information from elf-files. The symbols can be used where an address is expected:

```
tsim> break main
breakpoint 3 at 0x020012f0: main
tsim> dis strcmp 5
02002c04 84120009 or \frac{1}{3} %o0, %o1, %g2<br>02002c08 8088a003 andcc %g2, 0x3, %g0
02002c08 8088a003 andcc
02002c0c 3280001a bne,a         0x02002c74<br>02002c10 c64a0000 ldsb        [%o0], %g3
02002c10 c64a0000 ldsb [%o0], %g3<br>02002c14 c6020000 ld [%o0], %g3
02002c14 c6020000 ld
```
The **sym** command can be used to display all symbols, or to read in symbols from an alternate (elf) file:

```
tsim> sym /opt/rtems/src/examples/samples/dhry
read 234 symbols
tsim> sym
0x02000000 L _text_start
0x02000000 L _trap_table
0x02000000 L text_start
0x02000000 L start
0x0200102c L _window_overflow
0x02001084 L _window_underflow
0x020010dc L _fpdis
0x02001a4c T Proc_3
```
Reading symbols from alternate files is necessary when debugging self-extracting applications, such as bootproms created with mkprom or linux/uClinux.

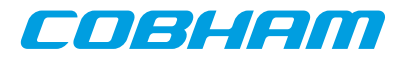

## <span id="page-17-0"></span>**3.5. Breakpoints and watchpoints**

TSIM supports execution breakpoints and write data watchpoints. In standalone mode, hardware breakpoints are always used and no instrumentation of memory is made. When using the gdb interface, the gdb 'break' command normally uses software breakpoints by overwriting the breakpoint address with a 'ta 1' instruction. Hardware breakpoints can be inserted by using the gdb 'hbreak' command or by starting tsim with -hwbp, which will force the use of hardware breakpoints also for the gdb 'break' command. Data write watchpoints are inserted using the 'watch' command. A watchpoint can only cover one word address, block watchpoints are not available.

## <span id="page-17-1"></span>**3.6. Profiling**

The profiling function calculates the amount of execution time spent in each subroutine of the simulated program. This is made without intervention or instrumentation of the code by periodically sample the execution point and the associated call tree. Cycles in the call graph are properly handled, as well as sections of the code where no stack is available (e.g. trap handlers). The profiling information is printed as a list sorted on highest execution time ratio. Profiling is enabled through the **prof 1** command. The sampling period is by default 1000 clocks which typically provides a good compromise between accuracy and performance. Other sampling periods can also be set through the **prof 1 n** command. Profiling can be disabled through the **prof 0** command. Below is an example profiling the dhrystone benchmark:

```
bash$tsim-erc32 /opt/rtems/src/examples/samples/dhry
tsim> pro 1
profiling enabled, sample period 1000
tsim> go
resuming at 0x02000000
Execution starts, 200000 runs through Dhrystone
Stopped at time 23375862 (1.670e+00 s)
tsim> pro
function samples ratio(%)
start 36144 100.00<br>start 36144 100.00
_start 36144 100.00<br>main 36134 99.97
           36134
Proc_1 10476 28.98
Func_2 9885 27.34<br>strcmp 8161 22.57
strcmp 8161 22.57<br>Proc 8 2641 7.30
Proc_8
.div 2097 5.80
Proc_6 1412 3.90
Proc_3 1321 3.65<br>Proc_2 1187 3.28
Proc_2 1187 3.28<br>umul 1092 3.02
.umul 1092 3.02
Func 1 777 2.14
Proc_7 772 2.13
Proc_4 731 2.02<br>Proc_5 453 1.25
Proc_5Func_3 227 0.62
printf 8 0.02
vfprintf 8 0.02
_vfprintf_r 8 0.02
tsim>
```
## <span id="page-17-2"></span>**3.7. Code coverage**

To aid software verification, the professional version of TSIM includes support for code coverage. When enabled, code coverage keeps a record for each 32-bit word in the emulated memory and monitors whether the location has been read, written or executed. The coverage function is controlled by the coverage command:

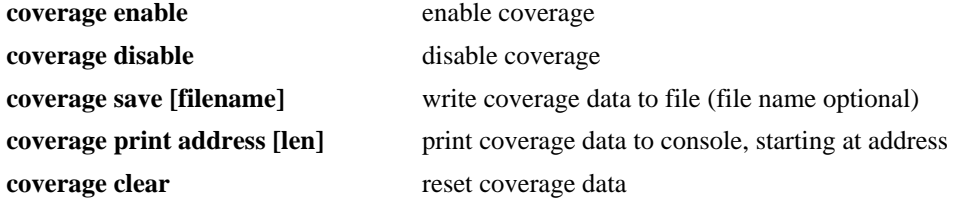

The coverage data for each 32-bit word of memory consists of a 5-bit field, with bit0 (lsb) indicating that the word has been executed, bit1 indicating that the word has been written, and bit2 that the word has been read. Bit3 and

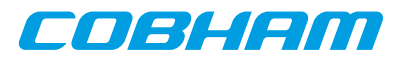

bit4 indicates the presence of a branch instruction; if bit3 is set then the branch was taken while bit4 is set if the branch was not taken.

As an example, a coverage data of 0x6 would indicate that the word has been read and written, while 0x1 would indicate that the word has been executed. When the coverage data is printed to the console or save to a file, it is presented for one block of 32 words (128 bytes) per line:

tsim> cov print start 02000000 : 1 1 1 1 0 0 0 0 0 0 0 0 0 0 0 0 0 0 0 0 1 1 1 1 1 1 1 1 0 0 0 0 02000080 : 0 0 0 0 0 0 0 0 0 0 0 0 0 0 0 0 0 0 0 0 0 0 0 0 0 0 0 0 0 0 0 0 02000100 : 0 0 0 0 0 0 0 0 0 0 0 0 0 0 0 0 0 0 0 0 0 0 0 0 0 0 0 0 0 0 0 0 02000180 : 0 0 0 0 0 0 0 0 0 0 0 0 0 0 0 0 0 0 0 0 0 0 0 0 0 0 0 0 0 0 0 0

When the code coverage is saved to file, only blocks with at least one coverage field set are written to the file. Block that have all the coverage fields set to zero are not saved in order to decrease the file size.

NOTE: Only the internally emulated memory (PROM, SRAM and SDRAM) are subject for code coverage. Any memory emulated in the user's I/O module must be handled by a user-defined coverage function.

The address ranges that are monitored are based on TSIM's startup parameters. For instance, the range corresponding to the SDRAM for LEON will begin at address 0x40000000 if TSIM was started with -nosram or -ram 0, or will begin at 0x60000000 otherwise. Reconfiguration of the memory controller during execution will not be taken into account for monitored address ranges. Coverage information on memory reads will be recorded even for cache hits.

NOTE on MMU and coverage: The monitored ranges are based on physical addresses. The TSIM coverage system does no address translations by default, for performance reasons. To get proper physical address coverage when the MMU is is enabled and not mapping 1-to-1, use the -covtrans option. There is no support for getting virtual address coverage.

When coverage is enabled, disassembly will include an extra column after the address, indicating the coverage data. This makes it easier to analyse which instructions has not been executed:

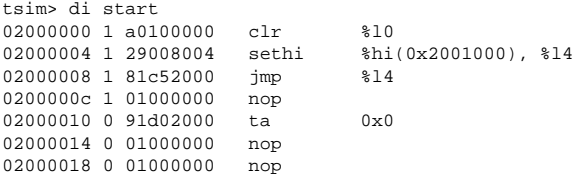

The coverage data is not saved or restored during check-pointing operations. When enabled, the coverage function reduces the simulation performance of about 30%. When disabled, the coverage function does not impact simulation performance. Individual coverage fields can be read and written using the TSIM function interface using the tsim\_coverage() call (see [Section 6.2\)](#page-42-2). Enabling and disabling the coverage functionality from the function interface should be done using tsim\_cmd().

Example scripts for annotating C code using saved coverage information from TSIM can be found in the coverage sub-directory.

#### <span id="page-18-0"></span>**3.8. Check-pointing**

The professional version of TSIM can save and restore its complete state, allowing to resume simulation from a saved check-point. Saving the state is done with the **save** command:

**tsim>** save file\_name

The state is saved to  $file\_name.tss$ . To restore the state, use the **restore** command: **tsim>** restore file\_name

The state will be restored from  $file$  name.tss. Restore directly at startup can be performed with the 'rest file name' command line switch.

NOTE: TSIM command line options are not stored (such as alternate UART devices, etc.).

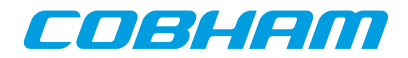

NOTE: AT697, UT699, UT700 and GR712RC simulation modules do not support check-pointing.

#### <span id="page-19-0"></span>**3.9. Performance**

TSIM is highly optimised, and capable of simulating ERC32 systems faster than realtime. On high-end Athlon processors, TSIM achieves more than 1 MIPS / 100 MHz (CPU frequency of host). Enabling various debugging features such as watchpoints, profiling and code coverage can however reduce the simulation performance.

## <span id="page-19-1"></span>**3.10. Backtrace**

The bt command will display the current call backtrace and associated stack pointer:

```
tsim> bt
```
 $%p$ c  $%spc$ <br>0x0200190c 0x02 #0 0x0200190c 0x023ffcc8 Proc\_1 + 0xf0 #1 0x02001520 0x023ffd38 main + 0x230 #2 0x02001208 0x023ffe00 \_start + 0x60 0x020011014 0x023ffe40 start + 0x1014

## <span id="page-19-2"></span>**3.11. Connecting to gdb**

TSIM can act as a remote target for gdb, allowing symbolic debugging of target applications. To initiate gdb communication, start the simulator with the -gdb switch or use the TSIM **gdb** command:

```
bash-2.04$ ./tsim -gdb
TSIM/LEON - remote SPARC simulator, build 2001.01.10 (demo version)
serial port A on stdin/stdout
allocated 4096 K RAM memory
allocated 2048 K ROM memory
gdb interface: using port 1234
```
Then, start gdb in a different window and connect to TSIM using the extended-remote protocol:

```
bash-2.04$ sparc-rtems-gdb t4.exe
(gdb) target extended-remote localhost:1234
Remote debugging using localhost:1234
0x0 in ?? ()
(gdb)
```
To interrupt simulation, Ctrl-C can be typed in both gdb and TSIM windows. The program can be restarted using the gdb **run** command but a **load** has first to be executed to reload the program image into the simulator:

```
(gdb) load
Loading section .text, size 0x14e50 lma 0x40000000
Loading section .data, size 0x640 lma 0x40014e50
Start address 0x40000000 , load size 87184
Transfer rate: 697472 bits/sec, 278 bytes/write.
(gdb) run
The program being debugged has been started already.
Start it from the beginning? (y or n) y
Starting program: /home/jgais/src/gnc/t4.exe
```
If gdb is detached using the **detach** command, the simulator returns to the command prompt, and the program can be debugged using the standard TSIM commands. The simulator can also be re-attached to gdb by issuing the **gdb** command to the simulator (and the **target** command to gdb). While attached, normal TSIM commands can be executed using the gdb **monitor** command. Output from the TSIM commands is then displayed in the gdb console.

TSIM translates SPARC traps into (Unix) signals which are properly communicated to gdb. If the application encounters a fatal trap, simulation will be stopped exactly on the failing instruction. The target memory and register values can then be examined in gdb to determine the error cause.

Profiling an application executed from gdb is possible if the symbol table is loaded in TSIM before execution is started. gdb does not download the symbol information to TSIM, so the symbol table should be loaded using the monitor command:

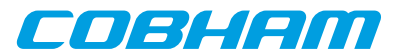

```
 (gdb) monitor sym t4.exe
 read 158 symbols
```
When an application that has been compiled using the gcc -mflat option is debugged through gdb, TSIM should be started with -mflat in order to generate the correct stack frames to gdb.

## <span id="page-20-0"></span>**3.12. Thread support**

TSIM has thread support for the RTEMS operating system. Additional OS support will be added to future versions. The GDB interface of TSIM is also thread aware and the related GDB commands are described later.

#### <span id="page-20-1"></span>**3.12.1. TSIM thread commands**

**thread info** - lists all known threads. The currently running thread is marked with an asterisk. (The wide example output below has been split into two parts.)

tsim> thread info

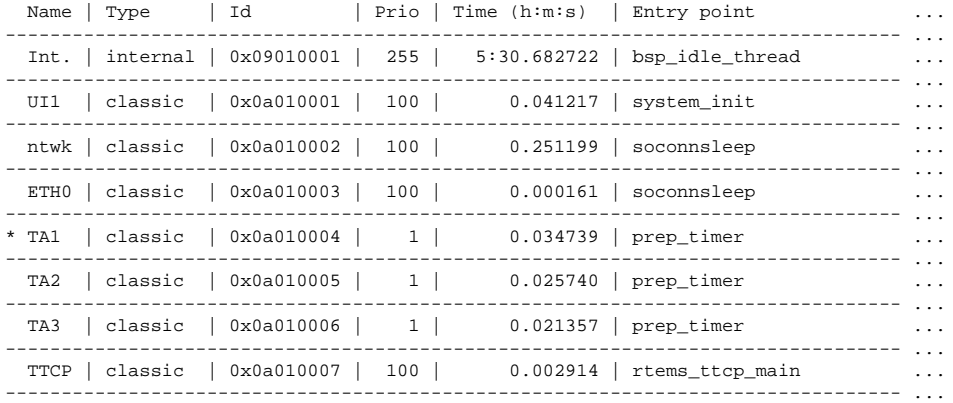

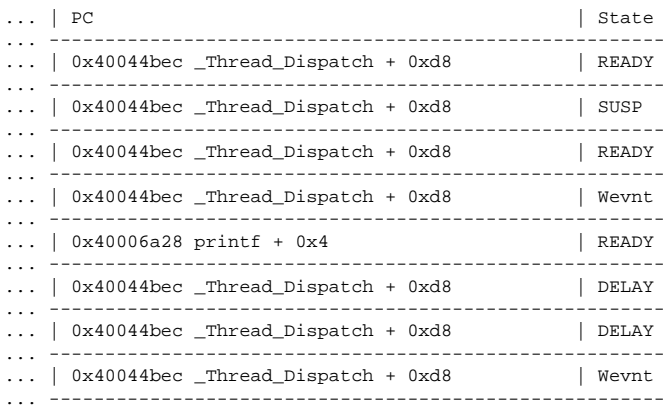

#### **thread bt** id prints a backtrace of a thread.

tsim> thread bt 0x0a010007

 $%  $\beta$$ #0 0x40044bec \_Thread\_Dispatch + 0xd8 #1 0x400418f8 rtems\_event\_receive + 0x74 #2 0x40031eb4 rtems\_bsdnet\_event\_receive + 0x18 #3 0x40032050 soconnsleep + 0x50 #4 0x40033d48 accept + 0x60 #5 0x4000366c rtems\_ttcp\_main + 0xda0

A backtrace of the current thread (equivalent to normal bt command):

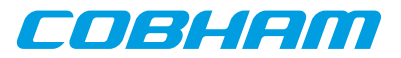

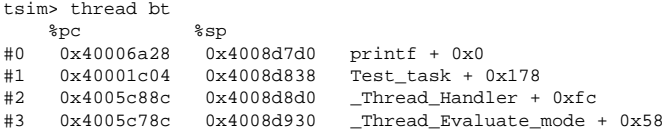

#### <span id="page-21-0"></span>**3.12.2. GDB thread commands**

TSIM needs the symbolic information of the image that is being debugged to be able to check for thread information. Therefore the symbols needs to be read from the image using the **sym** command before issuing the **gdb** command. When a program running in GDB stops TSIM reports which thread it is in. The command **info threads** can be used in GDB to list all known threads.

```
Program received signal SIGINT, Interrupt.
[Switching to Thread 167837703]
0x40001b5c in console_outbyte_polled (port=0, ch=113 'q') at \ldots/\ldots/\ldots/\ldots/\ldots/\ldots/\ldots4.6.5/c/src/lib/libbsp/sparc/leon3/console/debugputs.c:38
38 while ( (LEON3_Console_Uart[LEON3_Cpu_Index+port]->status & amp; LEON_REG_UART_STATUS_THE)
== 0 );
(gdb) info threads
   8 Thread 167837702 (FTPD Wevnt) 0x4002f760 in _Thread_Dispatch () at ../../../../../../rtems-
4.6.5/cpukit/score/src/threaddispatch.c:109
  7 Thread 167837701 (FTPa Weynt) 0 \times 4002f760 in Thread Dispatch () at (1,1,1,1,1,1)........./rtems-
4.6.5/cpukit/score/src/threaddispatch.c:109
   6 Thread 167837700 (DCtx Wevnt) 0x4002f760 in _Thread_Dispatch () at ../../../../../../rtems-
4.6.5/cpukit/score/src/threaddispatch.c:109
  5 Thread 167837699 (DCrx Wevnt) 0x4002f760 in Thread Dispatch () at ./(../../../..)^Ttems-
4.6.5/cpukit/score/src/threaddispatch.c:109
   4 Thread 167837698 (ntwk ready) 0x4002f760 in _Thread_Dispatch () at ../../../../../../rtems-
4.6.5/cpukit/score/src/threaddispatch.c:109
   3 Thread 167837697 (UI1 ready) 0x4002f760 in _Thread_Dispatch () at ../../../../../../rtems-
4.6.5/cpukit/score/src/threaddispatch.c:109
   2 Thread 151060481 (Int. ready) 0x4002f760 in _Thread_Dispatch () at ../../../../../../rtems-
4.6.5/cpukit/score/src/threaddispatch.c:109
 * 1 Thread 167837703 (HTPD ready ) 0x40001b5c in console_outbyte_polled (port=0, ch=113 'q')
    at ../../../../../../../../../rtems-4.6.5/c/src/lib/libbsp/sparc/leon3/console/debugputs.c:38
```
#### Using the **thread** command a specified thread can be selected:

#### (gdb) thread 8

```
[Switching to thread 8 (Thread 167837702)]#0 0x4002f760 in Thread Dispatch () at ./(../../../../rtems-4.6.5/cpukit/score/src/threaddispatch.c:109
             Context Switch( & executing->Registers,                                   & heir->Registers );
```
Then a backtrace of the selected thread can be printed using the **bt** command:

#### (gdb) bt

```
#0 0x4002f760 in _Thread_Dispatch () at ./(../../../../r)tems-4.6.5/cpukit/score/src/thread-
dispatch.c:109
#1 0x40013ee0 in rtems_event_receive (event_in=33554432, option_set=0, ticks=0,
event_out=0x43fecc14)
      at ../../../../leon3/lib/include/rtems/score/thread.inl:205
#2 0x4002782c in rtems_bsdnet_event_receive (event_in=33554432, option_set=2, ticks=0,
event_out=0x43fecc14)
      at ../../../../../../rtems-4.6.5/cpukit/libnetworking/rtems/rtems_glue.c:641
#3 0x40027548 in soconnsleep (so=0x43f0cd70) at ../../../../../../rtems-4.6.5/cpukit/libnetwork-
ing/rtems/rtems_glue.c:465
#4 0x40029118 in accept (s=3, name=0x43feccf0, namelen=0x43feccec) at ../../../../../../rtems-
4.6.5/cpukit/libnetworking/rtems/rtems_syscall.c:215
    0x40004028 in daemon () at ../../../../../rtems-4.6.5/c/src/libnetworking/rtems_servers/
ftpd.c:1925
#6 0x40053388 in _Thread_Handler () at ../../../../../../rtems-4.6.5/cpukit/score/src/threadhan-
dler.c:123
#7 0x40053270 in __res_mkquery (op=0, dname=0x0, class=0, type=0, data=0x0, datalen=0,
newrr_in=0x0, buf=0x0, buflen=0)
     at / / / / / / rtems-4.6.5/cpukit/libnetworking/libc/res_mkguery.c:199
```
It is possible to use the **frame** command to select a stack frame of interest and examine the registers using the **info registers** command. Note that the **info registers** command only can see the following registers for an inactive task:  $g0-g7$ ,  $10-17$ ,  $i0-i7$ ,  $o0-o7$ , pc and psr. The other registers will be displayed as 0:

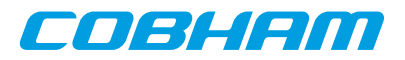

```
(gdb) frame 5
```

```
#5 0x40004028 in daemon () at \ldots/\ldots/\ldots/\ldots/\ldotsrtems-4.6.5/c/src/libnetworking/rtems_servers/
ftpd.c:1925
          1925 ss = accept(s, (struct sockaddr *)&addr, &addrLen);
(gdb) info reg
g0 0x0 0
g1 0x0 0<br>g2 0xfffffffff
              0 \times ffffffffff -1g3 0x0 0
g4 0x0 0
g5 0x0 0
g6 0x0 0<br>g7 0x0 0
              0 \times 0 0
o0 0x3 3
o1 0x43feccf0 1140772080
o2 0x43feccec 1140772076
o3 0x0 0<br>o4 0xf34000e4
              0xf34000e4 -213909276<br>0x4007cc00 1074252800
o5 0x4007cc00
sp 0 \times 43 \le \cos \theta 0x43fecc88 0 \times 40004020 1073758240
o7 0x40004020 1073758240<br>10 0x4007ce88 1074253448
                               10 74 25 34 48
11 0x4007ce88 1074253448
12 0x400048fc 1073760508
13 0x43feccf0 1140772080<br>14 0x3 3
14 0 \times 3 3<br>15 0 \times 1 1
              0x116 0x0 0
17 0x0 0
10 0 \times 0 0<br>11 0 \times 40003594i1 0 \times 40003f94 1073758100<br>i2 0 \times 0 0
              0x0i3 0x43ffafc8 1140830152
\begin{array}{ccc} i4 & 0 \times 0 & 0 \\ i5 & 0 \times 4007 \text{cd}40 \end{array}0x4007cd40 1074253120<br>0x43fecd08 0x43fecd08
fp 0x43fecd08 0x43fecd08<br>i7 0x40053380 1074082688
              0x40053380
y 0x0 0
psr 0xf34000e0 -213909280<br>wim 0x0 0
wim 0x0 0<br>tbr 0x0 0
              0x0 0<br>0x40004028
pc 0x40004028 0x40004028 daemon+148><br>npc 0x4000402c 0x4000402c <daemon+152>
npc 0x4000402c 0x4000402c <daemon+152>
fsr 0x0 0<br>csr 0x0 0
csr 0x0 0
```
It is not supported to set thread specific breakpoints. All breakpoints are global and stops the execution of all threads. It is not possible to change the value of registers other than those of the current thread.

## <span id="page-22-0"></span>**3.13. Synchronising TSIM time to external time**

To maximise simulation performance, TSIM executes as fast as possible doing no synchronisation of the simulation time with any external notion of time. This is especially apparent when the processor is in power-down mode and simulation time is increased by the events in the event queue alone.

To synchronise the simulation time with an external notion of time, events that handles synchronisation needs to be added to the event queue. The walltimesync example AHB module in the iomod directory provides an example that makes sure that TSIM does not execute faster than real time. This example can be used as a template for synchronising to other notions of time. See [Chapter 5](#page-32-0) on how to use modules.

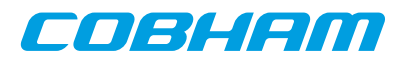

## <span id="page-23-0"></span>**4. Emulation characteristics**

## <span id="page-23-1"></span>**4.1. Common behaviour**

## <span id="page-23-2"></span>**4.1.1. Timing**

The simulator time is maintained and incremented according the IU and FPU instruction timing. The parallel execution between the IU and FPU is modelled, as well as stalls due to operand dependencies. Instruction timing has been modelled after the real devices. Integer instructions have a higher accuracy than floating-point instructions due to the somewhat unpredictable operand-dependent timing of the ERC32 and LEON MEIKO FPU. Typical usage patterns have higher accuracy than atypical ones, e.g. having vs. not having caches enabled on LEON systems. Tracing using the **inst** or **hist** command will display the current simulator time in the left column. This time indicates when the instruction is fetched. Cache misses, waitstates or data dependencies will delay the following fetch according to the incurred delay.

## <span id="page-23-3"></span>**4.1.2. UARTs**

The UART model can be operating in two modes, correct timing and fast mode. In the correct timing mode the baud rate and frame length is taken into account but in fast mode the UARTs operate at infinite speed. In fast mode the transmitter FIFO/holding register is always is empty and a transmitter empty interrupt is generated directly after each write to the transmitter data register. The receivers can never overflow or generate errors. Fast mode is enabled with the -fast\_uart switch.

Note that with correct UART timing, it is possible that the last character of a program is not displayed on the console. This can happen if the program forces the processor in error mode, thereby terminating the simulation, before the last character has been shifted out from the transmitter shift register. To avoid this, an application should poll the UART status register and not force the processor in error mode before the transmitter shift registers are empty. The real hardware does not exhibit this problem since the UARTs continue to operate even when the processor is halted.

#### **4.1.2.1. APBUART model (LEON3/4 only)**

The APBUART model used on LEON3 and LEON4 systems has support for receiver and transmitter FIFO mode also. In this mode the additional FIFO flags and level interrupts are also modelled like the APBUART IP. FIFO mode is enabled by setting the FIFO depth to a larger value than 1 with the -fast fs switch. FIFO mode is supported with both accurate and fast mode. However in fast mode the transmitter operates in infinite speed always causing the FIFO to be empty.

Loopback mode is supported both in fast and accurate mode. In fast mode transmitted characters directly ends up in the receiver. Similar to the hardware the CTSN/RTSN signals are connected together in loop back mode making flow control possible regardless of operating mode.

Flow control bit is supported but has a different effect compared to hardware when loopback mode is disabled. TSIM UARTs interfaces to user controlled devices (see -uartX) which may/may not implement flow control in different ways. When flow control is enabled APBUART receiver never overflows, however the transmitter operates independently of the flow control setting as if CTSN is always 0 by pausing the simulator until the character is transferred to the UART device.

#### **4.1.2.2. UART model (ERC32/LEON2 only)**

The UART model of ERC32/LEON2 automatically switch to fast mode when the scaler baud rate register is set to zero. This is different from the APBUART model where only the -fast uart switch is used to determine the mode.

## <span id="page-23-4"></span>**4.1.3. Floating point unit (FPU)**

The simulator maps floating-point operations on the hosts floating point capabilities. This means that accuracy and generation of IEEE exceptions is sometimes host dependent and will not always be identical to the actual ERC32/LEON hardware. For GRFPU we have seen no discrepancies for any calculations or IEEE exceptions on

eo el con

any host. On Windows and Linux hosts, the only known discrepancies for calculations or IEEE exceptions for the Meiko on LEON2 and GRFPU-lite are that NaN:s can differ in significand bits. No discrepancies has been seen in the signalling/quiet bit.

The models for the ERC32 FPU, GRFPU-lite and GRFPU models supports parallel IU and FPU execution, deferred floating point traps and the floating point deferred trap queue. The GRFPU model does not however simulate the possibility of multiple outstanding floating point operations. The model for the Meiko FPU on LEON2 models the FPU setup for AT697E and AT7913E with no parallel IU and FPU execution, no floating point queue and no deferred floating point traps.

The simulator implements (to some extent) data-dependent execution timing for the ERC32 FPU, the Meiko FPU and GRFPU-lite. The complex timing of the GRFPU is not modelled in detail.

#### <span id="page-24-0"></span>**4.1.4. Delayed write to special registers**

The SPARC architecture defines that a write to the special registers (%psr, %wim, %tbr, %fsr, %y) may have up to 3 delay cycles, meaning that up to 3 of the instructions following a special register write might not 'see' the newly written value due to pipeline effects. While ERC32 and LEON have between 2 and 3 delay cycles, TSIM has 0. This does not affect simulation accuracy or timing as long as the SPARC ABI recommendations are followed that each special register write must always be followed by three NOP. If the three NOP are left out, the software might fail on real hardware while still executing 'correctly' on the simulator.

#### <span id="page-24-1"></span>**4.1.5. Idle-loop optimisation**

To minimise power consumption, LEON and ERC32 applications will typically place the processor in power-down mode when the idle task is scheduled in the operation system. In power-down mode, TSIM increments the event queue without executing any instructions, thereby significantly improving simulation performance. However, some (poorly written) code might use a busy loop (BA 0) instead of triggering power-down mode. The -bopt switch will enable a detection mechanism which will identify such behaviour and optimise the simulation as if the power-down mode was entered.

#### <span id="page-24-2"></span>**4.1.6. Custom instruction emulation**

TSIM/LEON allows the emulation of custom (non-SPARC) instructions. A handler for non-standard instruction can be installed using the tsim\_ext\_ins() callback function (see [Section 6.2](#page-42-2)). The function handler is called each time an instruction is encountered that would cause an unimplemented instruction trap. The handler is passed the opcode and all processor registers in a pointer, allowing it to decode and emulate a custom instruction, and update the processor state.

The definition for the custom instruction handler is:

int myhandler (struct ins interface \*r);

The pointer \*r is a structure containing the current instruction opcode and processor state:

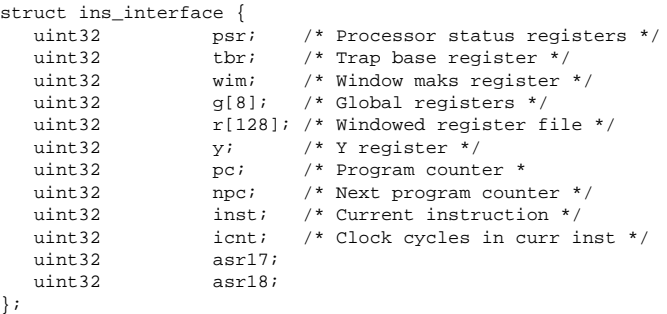

SPARC uses an overlapping windowed register file, and accessing registers must be done using the current window pointer (%psr[4:0]). To access registers %r8 - %r31 in the current window, use:

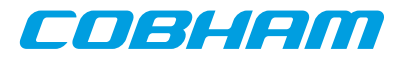

```
cwp = r - spsr & 7;r = r r = r[((cwp \ll 4) + RS1) * (nwindown \cdot 16)];
```
Note that global registers (%r0 - %r7) should always be accessed by  $r - > g[RS1]$ .

The return value of the custom handler indicates which trap the emulated instruction has generated, or 0 if no trap was caused. If the handler could not decode the instruction, 2 should be returned to cause an unimplemented instruction trap.

The number of clocks consumed by the instruction should be returned in r->icnt; This value is by default 1, which corresponds to a fully pipelined instruction without data interlock. The handler should not increment the %pc or %npc registers, as this is done by TSIM.

## <span id="page-25-0"></span>**4.1.7. Chip-specific errata**

Incorrect behavior described in errata documents for specific devices are not emulated by TSIM in general.

## <span id="page-25-1"></span>**4.2. ERC32 specific emulation**

#### <span id="page-25-2"></span>**4.2.1. Processor emulation**

TSIM/ERC32 emulates the behaviour of the TSC695 processor from Atmel by default. The parallel execution between the IU and FPU is modelled, as well as stalls due to operand dependencies (IU & FPU). Starting TSIM with the  $-tsc691$  will enable TSC691 emulation (3-chip ERC32).

#### <span id="page-25-3"></span>**4.2.2. MEC emulation**

The following table outlines the implemented MEC registers:

*Table 4.1. Implemented MEC registers*

| <b>Register</b>                   | <b>Address</b> | <b>Status</b>      |
|-----------------------------------|----------------|--------------------|
| MEC control register              | 0x01f80000     | implemented        |
| Software reset register           | 0x01f80004     | implemented        |
| Power-down register               | 0x01f80008     | implemented        |
| Memory configuration register     | 0x01f80010     | partly implemented |
| IO configuration register         | 0x01f80014     | implemented        |
| Waitstate configuration register  | 0x01f80018     | implemented        |
| Access protection base register 1 | 0x01f80020     | implemented        |
| Access protection end register 1  | 0x01f80024     | implemented        |
| Access protection base register 2 | 0x01f80028     | implemented        |
| Access protection end register 2  | 0x01f8002c     | implemented        |
| Interrupt shape register          | 0x01f80044     | implemented        |
| Interrupt pending register        | 0x01f80048     | implemented        |
| Interrupt mask register           | 0x01f8004c     | implemented        |
| Interrupt clear register          | 0x01f80050     | implemented        |
| Interrupt force register          | 0x01f80054     | implemented        |
| Watchdog acknowledge register     | 0x01f80060     | implemented        |
| Watchdog trap door register       | 0x01f80064     | implemented        |
| RTC counter register              | 0x01f80080     | implemented        |
| RTC counter program register      | 0x01f80080     | implemented        |
| RTC scaler register               | 0x01f80084     | implemented        |

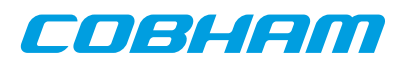

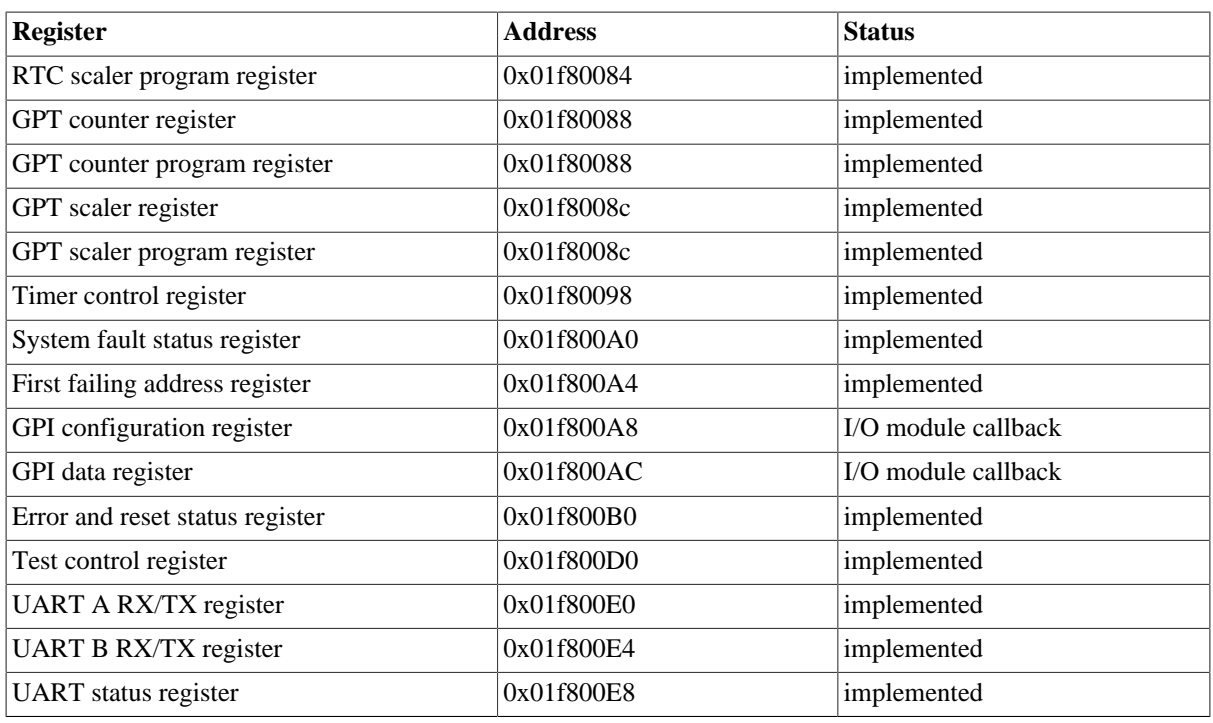

The MEC registers can be displayed with the **mec** command, or using **mem** ('mem 0x1f80000 256'). The registers can also be written using **wmem** (e.g. 'wmem 0x1f80000 0x1234'). When written, care has to be taken not to write an unimplemented register bit with '1', or a MEC parity error will occur.

## <span id="page-26-0"></span>**4.2.3. Interrupt controller**

Internal interrupts are generated as defined in the MEC specification. All 15 interrupts can be tested via the interrupt force register. External interrupts can be generated through loadable modules.

#### <span id="page-26-1"></span>**4.2.4. Watchdog**

The watchdog timer operate as defined in the MEC specification. The frequency of the watchdog clock can be specified using the -wdfreq switch. The frequency is specified in MHz.

#### <span id="page-26-2"></span>**4.2.5. Power-down mode**

The power-down register (0x01f80008) is implemented as in the specification. A Ctrl-C in the simulator window will exit the power-down mode. In power-down mode, the simulator skips time until the next event in the event queue, thereby significantly increasing the simulation speed.

#### <span id="page-26-3"></span>**4.2.6. Memory emulation**

The amount of simulated memory is configured through the -ram and -rom switches. The RAM size can be between 256 KiB and 32 MiB, the ROM size between 128 KiB and 4 MiB. Access to unimplemented MEC registers or non-existing memory will result in a memory exception trap.

The memory configuration register is used to decode the simulated memory. The fields RSIZ and PSIZ are used to set RAM and ROM size, the remaining fields are not used.

NOTE: After reset, the MEC is set to decode 128 KiB of ROM and 256 KiB of RAM. The memory configuration register has to be updated to reflect the available memory. The waitstate configuration register is used to generate waitstates. This register must also be updated with the correct configuration after reset.

#### <span id="page-26-4"></span>**4.2.7. EDAC operation**

The EDAC operation of ERC32 is implemented on the simulated RAM area (0x2000000 - 0x2FFFFFF). The ERC32 Test Control Register can be used to enable the EDAC test mode and insert EDAC errors to test the en Blenn

operation of the EDAC. The **edac** command can be used to monitor the number of errors in the memory, to insert new errors, or clear all errors. To see the current memory status, use the **edac** command without parameters:

tsim> edac RAM error count : 2 0x20000000 : MERR 0x20000040 : CERR

TSIM keeps track of the number of errors currently present, and reports the total error count, the address of each error, and its type. The errors can either be correctable (CERR) or non-correctable (MERR). To insert an error using the **edac** command, do 'edac cerr addr' or 'edac merr addr' :

tsim> edac cerr 0x2000000 correctable error at 0x02000000 tsim> edac RAM error count : 1 0x20000000 : CERR

To remove all injected errors, do **edac** clear. When accessing a location with an EDAC error, the behaviour of TSIM is identical to the real hardware. A correctable error will trigger interrupt 1, while un-correctable errors will cause a memory exception. The operation of the FSFR and FAR registers are fully implemented.

NOTE: The EDAC operation affect simulator performance when there are inserted errors in the memory. To obtain maximum simulation performance, any diagnostic software should remove all inserted errors after having performed an EDAC test.

## <span id="page-27-0"></span>**4.2.8. Extended RAM and I/O areas**

TSIM allows emulation of user defined I/O devices through loadable modules. EDAC emulation of extended RAM areas is not supported.

## <span id="page-27-1"></span>**4.2.9. SYSAV signal**

TSIM emulates changes in the SYSAV output by calling the command() callback in the I/O module with either "sysav 0" or "sysav 1" on each changes of SYSAV.

#### <span id="page-27-2"></span>**4.2.10. EXTINTACK signal**

TSIM emulates assertion of the EXTINTACK output by calling the command() callback in the I/O module with "extintack" on each assertion. Note that EXTINTACK is only asserted for one external interrupt as programmed in the MEC interrupt shape register.

## <span id="page-27-3"></span>**4.2.11. IWDE signal**

The TSC695E processor input signal can be controlled by the  $-i$  wde switch at start-up. If the switch is given, the IWDE signal will be high, and the internal watchdog enabled. If -iwde is not given, IWDE will be low and the internal watchdog will be disabled. Note that the simulator must started in TSC695E-mode using the -tsc695e switch, for this option to take effect.

## <span id="page-27-4"></span>**4.3. LEON2 specific emulation**

#### <span id="page-27-5"></span>**4.3.1. Processor**

The LEON2 version of TSIM emulates the behavior of the LEON2 VHDL model. The (optional) MMU can be emulated using the -mmu switch.

#### <span id="page-27-6"></span>**4.3.2. Cache memories**

TSIM/LEON2 can emulate any permissible cache configuration using the -icsize, -ilsize, -dcsize and -dlsize options. Allowed sizes are 1 - 64 KiB with 16 - 32 bytes/line. The characteristics of the LEON multi-set caches can be emulated using the -isets, -dsets, -irepl, -drelp, -ilock and -dlock options. Diagnostic cache reads/writes are implemented. The simulator commands **icache** and **dcache** can be used to display cache contents. Starting TSIM with -at697e will configure that caches according to the Atmel AT697E device.

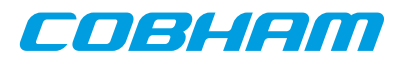

## <span id="page-28-0"></span>**4.3.3. LEON peripherals registers**

The LEON peripherals registers can be displayed with the **leon** command, or using **mem** ('mem 0x80000000 256'). The registers can also be written using **wmem** (e.g. 'wmem 0x80000000 0x1234').

#### <span id="page-28-1"></span>**4.3.4. Interrupt controller**

External interrupts are not implemented, so the I/O port interrupt register has no function. Internal interrupts are generated as defined in the LEON specification. All 15 interrupts can also be generated from the user defined I/ O module using the set\_irq() callback.

#### <span id="page-28-2"></span>**4.3.5. Power-down mode**

The power-down register 0x80000018) is implemented as in the specification. A Ctrl-C in the simulator window will exit the power-down mode. In power-down mode, the simulator skips time until the next event in the event queue, thereby significantly increasing the simulation speed.

#### <span id="page-28-3"></span>**4.3.6. Memory emulation**

The memory configuration registers 1/2 are used to decode the simulated memory. The memory configuration registers has to be programmed by software to reflect the available memory, and the number and size of the memory banks. The waitstates fields must also be programmed with the correct configuration after reset. Both SRAM and functionally modelled SDRAM (with SRAM timing) can be emulated.

Using the -banks option, it is possible to set over how many RAM banks the external SRAM is divided in. For mkprom encapsulated programs, it is essential that the *same* RAM size and bank number setting is used for both mkprom and TSIM.

The memory EDAC of LEON2-FT is not implemented.

#### <span id="page-28-4"></span>**4.3.7. SPARC V8 MUL/DIV/MAC instructions**

TSIM/LEON optionally supports the SPARC V8 multiply, divide and MAC instruction. To correctly emulate LEON systems which do not implement these instructions, use the -nomac to disable the MAC instruction and/ or -nov8 to disable multiply and divide instructions.

#### <span id="page-28-5"></span>**4.3.8. FPU emulation**

By default, TSIM/LEON emulates the Meiko FPU. The -grfpu command line option enables the GRFPU model. See [Section 4.1.3](#page-23-4) for details on the FPU models.

#### <span id="page-28-6"></span>**4.3.9. DSU and hardware breakpoints**

The LEON debug support unit (DSU) and the hardware watchpoints (%asr24 - %asr31) are not emulated.

#### <span id="page-28-7"></span>**4.4. LEON3 specific emulation**

#### <span id="page-28-8"></span>**4.4.1. General**

The LEON3 version of TSIM emulates the behavior of the LEON3MP template VHDL model distributed in the GRLIB-1.0 IP library. The system includes the following modules: LEON3 processor, APB bridge, IRQMP interrupt controller, LEON2 memory controller, GPTIMER timer unit with two 32-bit timers, two APBUART uarts (unless a chip option changes this number). The AHB/APB plug&play information is provided at address 0xFFFFF000 - 0xFFFFFFFF (AHB) and 0x800FF000 - 0x800FFFFF (APB).

#### <span id="page-28-9"></span>**4.4.2. Processor**

The instruction timing of the emulated LEON3 processor is modelled after LEON3 VHDL model in GRLIB IP library. The processor can be configured with 2 - 32 register windows using the -nwin switch. The MMU can be emulated using the -mmu switch. Local scratch pad RAM can be added with the -ilram and -dlram switches.

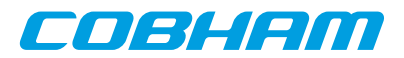

### <span id="page-29-0"></span>**4.4.3. Cache memories**

The evaluation version of TSIM/LEON3 implements 2\*4 KiB caches, with 16 bytes per line. The commercial TSIM version can emulate any permissible cache configuration using the -icsize, -ilsize, -dcsize and -dlsize options. Allowed sizes are 1 - 256 KiB with 16 - 32 bytes/line. The characteristics of the LEON multi-way caches can be emulated using the -isets, -dsets, -irepl, -drelp, -ilock and -dlock options. Diagnostic cache reads/writes are implemented. The simulator commands **icache** and **dcache** can be used to display cache contents.

#### <span id="page-29-1"></span>**4.4.4. Power-down mode**

The LEON3 power-down function is implemented as in the specification. A Ctrl-C in the simulator window will exit the power-down mode. In power-down mode, the simulator skips time until the next event in the event queue, thereby significantly increasing the simulation speed.

#### <span id="page-29-2"></span>**4.4.5. LEON3 peripherals registers**

The LEON3 peripherals registers can be displayed with the **leon** command, or using **mem** ('mem 0x80000000 256'). The registers can also be written using **wmem** (e.g. 'wmem 0x80000000 0x1234').

#### <span id="page-29-3"></span>**4.4.6. Interrupt controller**

The IRQMP interrupt controller is fully emulated as described in the GRLIB IP Manual. The IRQMP registers are mapped at address 0x80000200. All 15 interrupts can also be generated from the user-defined I/O module using the set  $irq()$  callback. When having extended interrupts enabled, all 31 interrupts can be generated. Extended interrupts can be enabled by the -ext option or a chip option for a chip that has extended interrupts (e.g. -gr712rc, -ut700 and -ut699e).

#### <span id="page-29-4"></span>**4.4.7. Memory emulation**

The LEON2 memory controller is emulated in the LEON3 version of TSIM. The memory configuration registers 1/2 are used to decode the simulated memory. The memory configuration registers has to be programmed by software to reflect the available memory, and the number and size of the memory banks. The waitstates fields must also be programmed with the correct configuration after reset. Both SRAM and functionally modelled SDRAM (with SRAM timing) can be emulated.

Using the -banks option, it is possible to set over how many RAM banks the external SRAM is divided in. For mkprom encapsulated programs, it is essential that the *same* RAM size and bank number setting is used for both mkprom and TSIM.

The memory EDAC of LEON3-FT is not implemented.

Options regarding memory characteristics are not available in the evaluation version of TSIM/LEON3.

#### <span id="page-29-5"></span>**4.4.8. CASA instruction**

The SPARCV9 "casa" command is implemented if the -cas switch is given. The "casa" instruction is used in VXWORKS SMP multiprocessing to synchronize using a lock free protocol.

#### <span id="page-29-6"></span>**4.4.9. SPARC V8 MUL/DIV/MAC instructions**

TSIM/LEON3 optionally supports the SPARC V8 multiply, divide and MAC instruction. To correctly emulate LEON systems which do not implement these instructions, use the -nomac to disable the MAC instruction and/ or -nov8 to disable multiply and divide instructions.

#### <span id="page-29-7"></span>**4.4.10. FPU emulation**

By default, TSIM/LEON3 emulates the GRFPU-lite FPU. The -grfpu command line option enables the GRFPU model. See [Section 4.1.3](#page-23-4) for details on the FPU models.

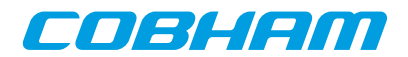

#### <span id="page-30-0"></span>**4.4.11. DSU and hardware breakpoints**

The LEON debug support unit (DSU) and the hardware watchpoints (%asr24 - %asr31) are not emulated.

#### <span id="page-30-1"></span>**4.4.12. AHB status registers**

When using -ahbstatus or a chip option for a chip that has AHB status registers, AHB status registers are enabled. As TSIM/LEON3 does not emulate FT, the CE bit will never be set. Furthermore, the HMASTER field is set to 0 when the CPU caused the error and 1 when any other master caused the error.

## <span id="page-30-2"></span>**4.5. LEON4 specific emulation**

#### <span id="page-30-3"></span>**4.5.1. General**

The LEON4 version of TSIM emulates the behavior of the LEON4MP template VHDL model distributed in the GRLIB-1.0.x IP library. The system includes the following modules: LEON4 processor, APB bridge, IRQMP interrupt controller, LEON2 memory controller, L2 cache, GPTIMER timer unit with two 32-bit timers, two AP-BUART uarts. The AHB/APB plug&play information is provided at address 0xFFFFF000 - 0xFFFFFFFFF (AHB) and 0x800FF000 - 0x800FFFFF (APB).

#### <span id="page-30-4"></span>**4.5.2. Processor**

The instruction timing of the emulated LEON4 processor is modelled after LEON4 VHDL model in GRLIB IP library. The processor can be configured with 2 - 32 register windows using the -nwin switch. The MMU can be emulated using the -mmu switch. Local scratch pad RAM can be added with the -ilram and -dlram switches.

#### <span id="page-30-5"></span>**4.5.3. L1 Cache memories**

TSIM/LEON4 can emulate any permissible cache configuration using the -icsize, -ilsize, -dcsize and -dlsize options. Allowed sizes are 1 - 256 KiB with 16 - 32 bytes/line. The characteristics of the LEON multi-set caches can be emulated using the -isets, -dsets, -irepl, -drelp, -ilock and -dlock options. Diagnostic cache reads/writes are implemented. The simulator commands **icache** and **dcache** can be used to display cache contents.

#### <span id="page-30-6"></span>**4.5.4. L2 Cache memory**

The LEON4 L2 cache is emulated, and placed between the memory controller and AHB bus. Both the PROM and SRAM/SDRAM areas are cached in the L2. The size of the L2 cache is default 64 KiB, but can be configured to any (binary aligned) size using the  $-12$ wsize switch at start-up. Setting the size to 0 will disable the L2 cache. The L2 cache is implemented with one way and 32 bytes/line. The contents of the L2 cache can be displayed with the **l2cache** command.

#### <span id="page-30-7"></span>**4.5.5. Power-down mode**

The LEON4 power-down function is implemented as in the specification. A Ctrl-C in the simulator window will exit the power-down mode. In power-down mode, the simulator skips time until the next event in the event queue, thereby significantly increasing the simulation speed.

#### <span id="page-30-8"></span>**4.5.6. LEON4 peripherals registers**

The LEON4 peripherals registers can be displayed with the **leon** command, or using **mem** ('mem 0x80000000 256'). The registers can also be written using **wmem** (e.g. 'wmem 0x80000000 0x1234').

#### <span id="page-30-9"></span>**4.5.7. Interrupt controller**

The IRQMP interrupt controller is fully emulated as described in the GRLIB IP Manual. The IRQMP registers are mapped at address 0x80000200. All 15 interrupts can also be generated from the user-defined I/O module using the set  $irq()$  callback. When having extended interrupts enabled, all 31 interrupts can be generated. Extended interrupts can be enabled by the -ext option.

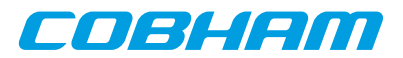

## <span id="page-31-0"></span>**4.5.8. Memory emulation**

The LEON2 memory controller is emulated in the LEON4 version of TSIM. The memory configuration registers 1/2 are used to decode the simulated memory. The memory configuration registers has to be programmed by software to reflect the available memory, and the number and size of the memory banks. The waitstates fields must also be programmed with the correct configuration after reset. Both SRAM and functionally modelled SDRAM (with SRAM timing) can be emulated.

Using the -banks option, it is possible to set over how many RAM banks the external SRAM is divided in. For mkprom encapsulated programs, it is essential that the *same* RAM size and bank number setting is used for both mkprom and TSIM.

The memory EDAC of LEON4-FT is not implemented.

## <span id="page-31-1"></span>**4.5.9. CASA instruction**

The SPARCV9 "casa" command is implemented if the -cas switch is given. The "casa" instruction is used in VXWORKS SMP multiprocessing to synchronize using a lock free protocol.

#### <span id="page-31-2"></span>**4.5.10. SPARC V8 MUL/DIV/MAC instructions**

TSIM/LEON4 optionally supports the SPARC V8 multiply, divide and MAC instruction. To correctly emulate LEON systems which do not implement these instructions, use the -nomac to disable the MAC instruction and/ or -nov8 to disable multiply and divide instructions.

#### <span id="page-31-3"></span>**4.5.11. FPU emulation**

By default, TSIM/LEON4 emulates the GRFPU FPU. See [Section 4.1.3](#page-23-4) for details on the FPU models.

#### <span id="page-31-4"></span>**4.5.12. DSU and hardware breakpoints**

The LEON debug support unit (DSU) and the hardware watchpoints (%asr24 - %asr31) are not emulated.

#### <span id="page-31-5"></span>**4.5.13. AHB status registers**

When using -ahbstatus, AHB status registers are enabled. As TSIM/LEON4 does not emulate FT, the CE bit will never be set. Furthermore, the HMASTER field is set to 0 when the CPU caused the error and 1 when any other master caused the error.

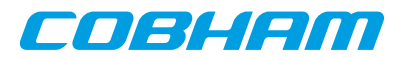

## <span id="page-32-0"></span>**5. Loadable modules**

## <span id="page-32-1"></span>**5.1. TSIM I/O emulation interface**

User-defined I/O devices can be loaded into the simulator through the use of loadable modules. As the real processor, the simulator primarily interacts with the emulated device through read and write requests, while the emulated device can optionally generate interrupts and DMA requests. This is implemented through the module interface described below. The interface is made up of two parts; one that is exported by TSIM and defines TSIM functions and data structures that can be used by the I/O device; and one that is exported by the I/O device and allows TSIM to access the I/O device. Address decoding of the I/O devices is straight-forward: All access that do not map on any AHB module (LEON only) or the internally emulated memory and control registers are forwarded to the I/ O module.

TSIM exports two structures: simif and ioif. The simif structure defines functions and data structures belonging to the simulator core, while ioif defines functions provided by system (ERC32/LEON) emulation. At startup, TSIM searches for 'io.so' in the current directory, but the location of the module can be specified using the  $-i$ om switch. Note that the module must be compiled to be position-independent, i.e. with the -fPIC switch (gcc). The win32 version of TSIM loads io.dll instead of io.so. See the iomod directory in the TSIM distribution for an example io.c and how to build the .so and .dll modules. The environmental variable TSIM\_MODULE\_PATH can be set to a ':' separated (';' in WIN32) list of search paths.

#### <span id="page-32-2"></span>**5.1.1. simif structure**

The simif structure is defined in tsim.h:

```
struct sim_options {
    uint32 phys_ram;
    uint32 phys_rom;
    float64 freq;
    float64 wdfreq;
    uint32 phys_sdram;
};
struct sim_interface {<br>struct sim_options *options;
   struct sim_options *options; /* tsim command-line options */<br>uint64 *simtime; /* current simulator time */
                                          /* current simulator time */
    void (*event)(void (*cfunc)(), uint32 arg, uint64 offset);
    void (*stop_event)(void (*cfunc)());
   int *irl; \frac{1}{s} /* interrup request level */<br>void (*sys_reset)(); \frac{1}{s} /* reset processor */
                                         % reset processor */<br>/* stop simulation */
   void (*sim\_stop)();
   char *args; \overline{\phantom{a}} /* concaterated argv */
    void (*stop_event_arg)(void (*cfunc)(),int arg,int op);
    /* Restorable events */
   unsigned short (*reg_revent)(void (*cfunc) (unsigned long arg));
    unsigned short (*reg_revent_prearg)(void (*cfunc) (unsigned long arg),
                                            unsigned long arg);
    int (*revent)(unsigned short index, unsigned long arg, uint64 offset);
    int (*revent_prearg)(unsigned short index, uint64 offset);
    void (*stop_revent)(unsigned short index);
    int (*lprintf)(const char *format, ...); /* logged formatted output */
    int (*vlprintf)(const char *format, va_list ap); /* logged formatted output */
};<br>struct sim interface simif;
                                          /* exported simulator functions */
```
The elements in the structure has the following meaning:

struct sim options \*options;

Contains some tsim startup options. options.freq defines the clock frequency of the emulated processor and can be used to correlate the simulator time to the real time.

```
uint64 *simtime;
```
Contains the current simulator time. Time is counted in clock cycles since start of simulation. To calculate the elapsed real time, divide simtime with options.freq.

void (\*event)(void (\*cfunc)(), int arg, uint64 offset); TSIM maintains an event queue to emulate time-dependent functions. The event() function inserts an event in the event queue. An event consists of a function to be called when the event expires, an argument with which the function is called, and an offset (relative the current time) defining when the event should expire.

COBLIEM

NOTE: The event () function may NOT be called from a signal handler installed by the I/O module, but only from event callbacks or at start of simulation. The event queue can hold a maximum of 2048 events.

NOTE: For save and restore support, restorable events should be used instead.

void (\*stop\_event)(void (\*cfunc)());

stop event() will remove all events from the event queue which has the calling function equal to cfunc().

NOTE: The stop event () function may NOT be called from a signal handler installed by the I/O module.

int \*irl;

Current IU interrupt level. Should not be used by I/O functions unless they explicitly monitor theses lines. void (\*sys\_reset)();

Performs a system reset. Should only be used if the I/O device is capable of driving the reset input.

#### void (\*sim\_stop)();

Stops current simulation. Can be used for debugging purposes if manual intervention is needed after a certain event.

char \*args;

Arguments supplied when starting tsim. The arguments are concatenated as a single string.

void (\*stop event arg)(void (\*cfunc)(), int arg, int op); Similar to stop\_event() but differentiates between 2 events with same cfunc but with different arg given when inserted into the event queue via event(). Used when simulating multiple instances of an

entity. Parameter op should be 1 to enable the arg check.

unsigned short (\*reg\_revent)(void (\*cfunc) (unsigned long arg)); Registers a restorable event that will use cfunc as callback. The returned index should be used when calling revent(). The event argument is supplied when calling revent(). The call to reg\_revent() should be done once at I/O or AHB module initialization.

unsigned short (\*reg\_revent\_prearg)(void (\*cfunc) (unsigned long arg), unsigned long arg);

Registers a restorable event that will use cfunc as callback and arg as argument. This can be used to register an argument that is a pointer to a data structure. The returned index should be used when calling revent\_prearg(). The call to reg\_revent\_prearg() should be done once at I/O or AHB module initialization.

int (\*revent)(unsigned short index, unsigned long arg, uint64 offset); This inserts an event registered by regarevent () into the event queue with the registered cfunc for the given index. Multiple events with the same index can be in the event queue at the same time. The arg and offset arguments are the same as for the event() function.

NOTE: See the description of event () for limitations on number of events and from which contexts events can be added.

int (\*revent prearg)(unsigned short index, uint64 offset);

This inserts an event registered by regarged prearg() into the event queue with the registered cfunc and  $\alpha$  for the given index. Multiple events with the same index can be in the event queue at the same time. The  $offset$  argument is the same as for the event () function.

NOTE: See the description of event () for limitations on number of events and from which contexts events can be added.

void (\*stop\_revent)(unsigned short index); This removes all events from the event queue that has been entered by  $\mathtt{revent}(\cdot)$  or  $\mathtt{revent}$  prearg() using the given index.

NOTE: The stop revent() function may *not* be called from a signal handler installed by the I/O module.

int (\*lprintf)(const char \*format, ...)

Function for logged formatted output. The function interface works like for printf.

int (\*vlprintf)(const char \*format, va\_list ap)

Function for logged formatted output. The function interface works like for vprintf.

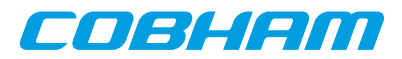

## <span id="page-34-0"></span>**5.1.2. ioif structure**

ioif is defined in tsim.h:

struct io\_interface { void (\*set\_irq)(int irq, int level); int (\*dma\_read)(uint32 addr, uint32 \*data, int num); int (\*dma\_write)(uint32 addr, uint32 \*data, int num); int (\*dma\_write\_sub)(uint32 addr, uint32 \*data, int sz); }; extern struct io\_interface ioif; /\* exported processor interface \*/

The elements of the structure have the following meaning:

void (\*set\_irq)(int irq, int level);

ERC32 use: drive the external MEC interrupt signal. Valid interrupts are 0 - 5 (corresponding to MEC external interrupt 0 - 4, and EWDINT) and valid levels are 0 or 1. Note that the MEC interrupt shape register controls how and when processor interrupts are actually generated. When -nouart has been used, MEC interrupts 4, 5 and 7 can be generated by calling  $set\_irq()$  with irq 6, 7 and 9 (level is not used in this case.

LEON use: set the interrupt pending bit for interrupt irq. Valid values on irq is 1 - 15 for systems without extended interrupts and 1-31 for systems with extended interrupts. Care should be taken not to set interrupts used by the LEON emulated peripherals. Note that the LEON interrupt control register controls how and when processor interrupts are actually generated. Note that the level parameter is not used for LEON.

```
int (*dma_read)(uint32 addr, uint32 *data, int num);
```

```
int (*dma_write)(uint32 addr, uint32 *data, int num);
```
Performs DMA transactions to/from the emulated processor memory. Only 32-bit word transfers are allowed, and the address must be word aligned. On bus error, 1 is returned, otherwise 0. For ERC32, the DMA transfer uses the external DMA interface. For LEON, DMA takes place on the AMBA AHB bus.

int (\*dma\_write\_sub)(uint32 addr, uint32 \*data, int sz); Performs DMA transactions to/from the emulated processor memory on the AMBA AHB bus. Available for LEON only. On bus error, 1 is returned, otherwise 0. Write size is indicated by  $sz$  as follows:  $0 =$  byte,  $1 = \text{half-word}$ ,  $2 = \text{word}$ ,  $3 = \text{double-word}$ .

#### <span id="page-34-1"></span>**5.1.3. Structure to be provided by I/O device**

```
struct io subsystem {
    void (*io_init)(struct sim_interface sif, struct io_interface iif); /* start-up */
   void (*i_0\_exit)(; /* called once on exit */<br>void (*i_0 reset)(); /* called on processor re
                            /* called on processor reset */
   void (*io_restart)(); /* called on simulator restart */
    int (*io_read)(unsigned int addr, int *data, int *ws);
    int (*io_write)(unsigned int addr, int *data, int *ws, int size);
    char *(*get_io_ptr)(unsigned int addr, int size);
    void (*command)(char * cmd); /* I/O specific commands */
    void (*sigio)();/* Not used */
    void (*save)(char *fname);/* save simulation state */
    void (*restore)(char *fname); /* restore simulation state */
};
```
extern struct io\_subsystem \*iosystem; /\* imported I/O emulation functions \*/

The elements of the structure have the following meanings:

```
void (*io_init)(struct sim_interface sif, struct io_interface iif);
   Called once on simulator startup. Set to NULL if unused.
```

```
void (*io_exit)();
```
Called once on simulator exit. Set to NULL if unused.

```
void (*io_reset)();
```
Called every time the processor is reset (i.e also startup). Set to NULL if unused.

```
void (*io_restart)();
```
Called every time the simulator is restarted (simtime set to zero). Set to NULL if unused.

int (\*io\_read)(unsigned int addr, int \*data, int \*ws);

Processor read call. The processor always reads one full 32-bit word from addr. The data should be returned in \*data, the number of waitstates should be returned in \*ws. If the access would fail (illegal address etc.), 1 should be returned, on success 0.

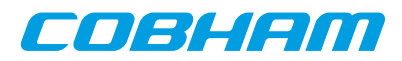

int (\*io\_write)(unsigned int addr, int \*data, int \*ws, int size); Processor write call. The size of the written data is indicated in size:  $0 =$  byte,  $1 =$  half-word,  $2 =$  word,  $3 =$ doubleword. The address is provided in addr, and is always aligned with respect to the size of the written data. The number of waitstates should be returned in \*ws. If the access would fail (illegal address etc.), 1 should be returned, on success 0.

char \* (\*get\_io\_ptr)(unsigned int addr, int size);

TSIM can access emulated memory in the I/O device in two ways: either through the io\_read/io\_write functions or directly through a memory pointer. get\_io\_ptr() is called with the target address and transfer size (in bytes), and should return a character pointer to the emulated memory array if the address and size is within the range of the emulated memory. If outside the range, -1 should be returned. Set to NULL if not used.

int (\*command)(char \* cmd);

The I/O module can optionally receive command-line commands. A command is first sent to the AHB and I/O modules, and if not recognised, the to TSIM. command() is called with the full command string in \*cmd. Should return 1 if the command is recognized, otherwise 0. TSIM/ERC32 also calls this callback when the SYSAV bit in the ERSR register changes. The commands "sysav 0" and "sysav 1" are then issued. When TSIM commands are issued through the gdb 'monitor' command, a return value of 0 or 1 will result in an 'OK' response to the gdb command. A return value  $> 1$  will send the value itself as the gdb response. A return value %lt; 1 will truncate the lsb 8 bits and send them back as a gdb error response: 'Enn'.

void (\*sigio)();

Not used as of tsim-1.2, kept for compatibility reasons.

```
void (*save)(char *fname);
```
The save() function is called when save command is issued in the simulator. The I/O module should save any required state which is needed to completely restore the state at a later stage. \*fname points to the base file name which is used by TSIM. TSIM saves its internal state to fname.tss. It is suggested that the I/O module save its state to fname.ios. Note that any events placed in the event queue by the I/O module will be saved (and restored) by TSIM.

```
void (*restore)(char *fname);
```
The restore() function is called when restore command is issued in the simulator. The I/O module should restore any required state to resume operation from a saved check-point. \**f* name points to the base file name which is used by TSIM. TSIM restores its internal state from fname.tss.

#### <span id="page-35-0"></span>**5.1.4. Cygwin specific io\_init()**

Due to problems of resolving cross-referenced symbols in the module loading when using Cygwin, the io\_init() routine in the I/O module must initialise a local copy of simif and ioif. This is done by providing the following io\_init() routine:

```
static void io_init(struct sim_interface sif, struct io_interface iif)
{
#ifdef CYGWIN32
    /* Do not remove, needed when compiling on Cygwin! */
  simif = sif;
   ioif = iif;
#endif
    /* additional init code goes here */
};
```
The same method is also used in the AHB and FPU/CP modules.

## <span id="page-35-1"></span>**5.2. LEON AHB emulation interface**

In addition to the above described I/O modules, TSIM also allows loading AHB modules that can add simulation models, override built-in simulation models, and even emulating the LEON2/3/4 processor core with a completely user-defined memory and I/O architecture. This is not applicable to ERC32. The emulated processor core communicates with an AHB module using an interface similar to the AHB master interface in the real LEON VHDL model. A single AHB module have the possibility to emulate the complete AHB bus and all attached units, or to just emulate some cores on the AHB or APB bus. An AHB module that emulates memory can disable the internal memory emulation.
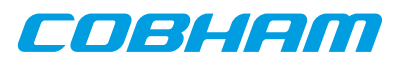

TSIM supports up to 16 AHB modules, loaded using multiple -ahbm options on TSIM startup. The order they are specified corresponds to the precedence order in which the modules handles bus accesses. For each bus access, one module at a time, in the same order as the -ahbm options, gets the chance to handle an access or to let it get passed to the next module. If an access is unhandled by all AHB modules, core TSIM will handle the access, or if applicable pass it on to an I/O module.

The AHB module interface is made up of two parts; one that is exported by TSIM and defines TSIM functions and data structures that can be used by the AHB module; and one that is exported by the AHB module and allows TSIM to access the emulated AHB devices.

At start-up, TSIM searches for 'ahb.so' in the current directory, but the location of the module can be specified using the -ahbm switch. Note that the module must be compiled to be position-independent, i.e. with the -fPIC switch (gcc). The win32 version of TSIM loads ahb.dll instead of ahb.so. See the iomod directory in the TSIM distribution for an example ahb.c and how to build the .so /.dll modules. The environmental variable TSIM\_MODULE\_PATH can be set to a ':' separated (';' in WIN32) list of search paths.

### **5.2.1. procif structure**

TSIM exports one structure for AHB emulation: procif. The procif structure defines a few functions giving access to the processor emulation and cache behaviour. The procif structure is defined in tsim.h:

```
struct proc_interface {
   void (*set_irl)(int level); /* generate external interrupt */
    void (*cache_snoop)(uint32 addr);
    void (*cctrl)(uint32 *data, uint32 read);
    void (*power_down)();
    void (*set_irq_level)(int level, int set);
   void (*set_irq)(uint32 irq, uint32 level); /* generate external interrupt */
};
extern struct proc_interface procif;
```
The elements in the structure have the following meaning:

void (\*set\_irl)(int level);

Set the current interrupt level (iui.irl in VHDL model). Allowed values are 0 - 15, with 0 meaning no pending interrupt. Once the interrupt level is set, it will remain until it is changed by a new call to  $set\_irl()$ . The modules interrupt callback routine should typically reset the interrupt level to avoid new interrupts.

```
void (*cache_snoop)(uint32 addr);
```
The cache snoop() function can be used to invalidate data cache lines (regardless of whether data cache snooping is enabled or not). The tags to the given address will be checked, and if a match is detected the corresponding cache lines will be flushed (i.e. the tag will be cleared). If an MMU is present and is enabled the argument should be a virtual address. See also the snoop function in struct ahb\_interface.

```
void (*cctrl)(uint32 *data, uint32 read);
```
Read and write the cache control register (CCR). The CCR is attached to the APB bus in the LEON2 VHDL model, and this function can be called by the AHB module to read and write the register. If read  $= 1$ , the CCR value is returned in  $*data$ , else the value of  $*data$  is written to the CCR. The cctrl() function is only needed for LEON2 emulation, since LEON3/4 accesses the cache controller through a separate ASI load/store instruction.

```
void (*power_down)();
```
The LEON processor enters power down-mode when called.

void (\*set irq level)(int level, int set);

Callback set irq level can be used to emulate level triggered interrupts. Parameter set should be 1 to activate the interrupt level specified in parameter  $level$  or 0 to reset it. The interrupt level will remain active after it is set until it is reset again. Multiple calls can be made with different level parameters in which case the highest level is used.

```
void (*set_irq)(uint32 irq, uint32 level);
```
Set the interrupt pending bit for interrupt irq. Valid values on  $irq$  is 1 - 15. Care should be taken not to set interrupts used by the LEON emulated peripherals. Note that the LEON interrupt control register controls how and when processor interrupts are actually generated.

# **5.2.2. Structure to be provided by AHB module**

tsim.h defines the structure to be provided by the emulated AHB module:

# eochem

```
struct ahb_access {
   uint32 address;
    uint32 *data;
    uint32 ws;
    uint32 rnum;
    uint32 wsize;
    uint32 cache; /* No longer used */
\iota:
struct pp_amba {
    int is_apb;
    unsigned int vendor, device, version, irq;
    struct {
      unsigned int addr, p, c, mask, type;
    } bars[4];
};
struct ahb subsystem {
   void (*init)(struct proc_interface procif);/* called once on start-up */<br>void (*exit)(); /* called once on exit */
                        v^* called once on exit */
   void (*reset)(); \frac{1}{2} /* called on processor reset */<br>void (*restart)(); \frac{1}{2} /* called on simulator restart
                             /* called on simulator restart */
    int (*read)(struct ahb_access *access);
    int (*write)(struct ahb_access *access);
    char *(*get_io_ptr)(unsigned int addr, int size);
   int (*command)(char * cmd); /* I/O specific commands */<br>int (*sigio)(); /* Not used */
   int (*sign()();
    void (*save)(char * fname); /* save state */
    void (*restore)(char * fname); /* restore state */
    int (*intack)(int level); /* interrupt acknowledge */
    int (*plugandplay)(struct pp_amba **); /* LEON3/4: get plug & play information */
   void (*intpend)(unsigned int pend); /* LEON3/4 only: interrupt pending change */
    int meminit; /* tell tsim weather to initialize mem */
    struct sim_interface *simif; /* initialized by tsim */
   unsigned char *(*get_mem_ptr_ws)(); /* initialized if meminit was set */<br>void (*snoop) (unsigned int addr); /* initialized with cache snoop ro
                                              /* initialized with cache snoop routine */
    struct io_interface *io; /* initialized by tsim */
   void (*dprint)(char *p); /* initialized by tsim, prints out a debug string */
   struct proc_interface *proc; /* initialized by tsim, access to proc_interface */
 int (*cacheable)(uint32 addr, uint32 size); /* Cacheability of area */
 int (*lprintf)(const char *format, ...); /* initialized by tsim */
    int (*vlprintf)(const char *format, va_list ap); /* initialized by tsim */
    void (*start)(void); /* Called each time simulation starts (again) (run, go, cont) */
    void (*stop)(void); /* Called each time simulation stops, (Ctrl-C, breakpoints, etc.) */
};
```
extern struct ahb subsystem \*ahbsystem;  $/$ \* imported AHB emulation functions \*/

The elements of the structure have the following meanings:

```
void (*init)(struct proc_interface procif);
   Called once on simulator startup. Set to NULL if unused.
```

```
void (*exit)();
```
Called once on simulator exit. Set to NULL if unused.

```
void (*reset)();
```
Called every time the processor is reset (i.e. also startup). Set to NULL if unused.

```
void (*restart)();
```
Called every time the simulator is restarted (simtime set to zero). Set to NULL if unused.

void int (\*read)(struct ahb\_access \*ahbacc);

Processor AHB read. The processor always reads one or more 32-bit words from the AHB bus. The following fields of ahbacc is used. The ahbacc.addr field contains the read address of the first word to read. The ahbacc.data field points to a buffer that the module can fill in. The module can also change the pointer to point to a different buffer. The ahbacc.ws field should be set by the module to the number of cycles for the complete access. The ahbacc.rnum field contains the number of words to be read. The function should return 0 for a successful access, 1 for failed access and -1 for an area not handled by the module. The ahbacc.wsize field is not used during read cycles. The ahbacc.cache field is no longer in use (use struct ahb\_subsystem.cacheable instead).

#### int (\*write)(struct ahb\_access \*ahbacc);

Processor AHB write. The processor can write 1, 2, 4 or 8 bytes per access. The following fields of ahbacc is used. The ahbacc.addr field contains the address of the write. The ahbacc.data field points to the data to write; either one word for byte, half word or word writes or two words for double-word writes. The ahbacc.wsize field defines write size as follows:  $0 =$  byte,  $1 =$  half-word,  $2 =$  word,  $3 =$  double-word. The

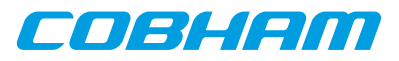

function should return 0 for a successful access, 1 for failed access and -1 for an area not handled by the module. The ahbacc.rnum field is not used during write cycles. The ahbacc.cache field is no longer in use (use struct ahb\_subsystem.cacheable instead).

char \* (\*get\_io\_ptr)(unsigned int addr, int size);

During file load operations and displaying of memory contents, TSIM will access emulated memory through a memory pointer. get\_io\_ptr() is called with the target address and transfer size (in bytes), and should return a character pointer to the emulated memory array if the address and size is within the range of the emulated memory. If outside the range, -1 should be returned. Set to NULL if not used.

int (\*command)(char \* cmd);

The AHB module can optionally receive command-line commands. A command is first sent to the AHB and I/O modules, and if not recognised, then to TSIM. command() is called with the full command string in \*cmd. Should return 1 if the command is recognized, otherwise 0. When TSIM commands are issued through the gdb 'monitor' command, a return value of 0 or 1 will result in an 'OK' response to the gdb command. A return value  $> 1$  will send the value itself as the gdb response. A return value  $< 1$  will truncate the lsb 8 bits and send them back as a gdb error response: 'Enn'.

void (\*save)(char \*fname);

The save() function is called when save command is issued in the simulator. The AHB module should save any required state which is needed to completely restore the state at a later stage. \* $f$ name points to the base file name which is used by TSIM. TSIM save its internal state to fname.tss. It is suggested that the AHB module save its state to fname.ahs. Note that any events placed in the event queue by the AHB module will be saved (and restored) by TSIM.

```
void (*restore)(char * fname);
```
The restore() function is called when restore command is issued in the simulator. The AHB module should restore any required state to resume operation from a saved check-point. \*fname points to the base file name which is used by TSIM. TSIM restores its internal state from fname.tss.

```
int (*intack)(int level);
    intack() is called when the processor takes an interrupt trap (tt = 0x11 - 0x1f). The level of the taken
    interrupt is passed in level. This callback can be used to implement interrupt controllers. intack() should
```
return 1 if the interrupt acknowledgement was handled by the AHB module, otherwise 0. If 0 is returned, the default LEON interrupt controller will receive the intack instead.

int (\*plugandplay)(struct pp\_amba \*\*p);

Leon3/4 only: The plugandplay() function is called at startup. optioplugandplay() should return in p a static pointer to an array with elements of type struct pp\_amba and return the number of entries in the array. The callback plugandplay() is used to add entries in the AHB and APB configuration space. Each struct pp\_amba entry specifies an entry: If is app is set to 1 the entry will appear in the APB configuration space and only member bars[0] will be used. If is\_apb is 0 then the entry will appear in the AHB slave configuration space and bars[0-3] will be used. If is apb is 2 then the entry will appear in the AHB master configuration space and bars[0-3] will be used. The members of the struct resemble the fields in a configuration space entries. The entry is mapped to the first free slot. When using the -gr712rc or -ut700 option, if is\_apb is 3 the entry will appear under a second ABPCTRL core.

void (\*intpend)(unsigned int pend);

Leon3/4 only: The intpend() function is called when the set of pending interrupts changes. The pend argument is a bitmask with the bits of pending interrupts set to 1.

int meminit;

If all loaded AHB modules sets meminit to 1, TSIM will initialize and emulate initialize and emulate SRAM/ SDRAM/PROM memory. Thus, the AHB module should initialize meminit with 1 if TSIM (or another AHB module) should handle memory simulation. Calls to read and write should return -1 (undecoded area) for the memory regions in which case TSIM (or possibly some other AHB module) will handle them. If meminit is set to 0 the AHB module itself should emulate the memory address regions.

```
struct sim interface *simif;
```
Entry simif is initialized by tsim with the global struct sim\_interface structure.

unsigned char \*(\*get\_mem\_ptr\_ws) (unsigned int addr, int size, int \*wws, int \*rws)

If meminit was set to 1 tsim will initialize get\_mem\_ptr\_ws with a callback that can be used to query a pointer to the host memory emulating the LEON's memory, along with waitstate information. Note that the host memory pointer returned is in the hosts byte order (normally little endian on a PC). The size parameter should be the length of the access (1 for byte, 2 for short, 4 for word and 8 for double word access).

en Blenn

The wws and rws parameters will return the calculated write and read waitstates for a possible access. See also snoop below for responsibilities when DMA writes are done via pointers from this function.

void (\*snoop) (unsigned int addr)

The callback snoop is initialized by tsim. If data cache snooping is enabled (and functioning, i.e. not ut699) it flushes (i.e. invalidates) data cache lines corresponding to physical address addr (on LEON3/4 even when MMU is enabled). If the AHB module is doing DMA writes directly to memory pointers, it is the responsibility of the AHB module to call this for all changed words for snooping to work correctly.

struct io interface \*io;

Initialized with the I/O interface structure pointer.

```
void (*dprint)(char *);
```
Initialized by tsim with a callback pointer to the debug output function. Output ends up in log, when logging is enabled and gets forwarded to gdb when running TSIM via gdb. See lprintf and vlprintf for the formatted counterparts.

```
struct proc interface *proc;
```
Initialized with the procif structure pointer.

int (\*cacheable)(uint32 addr, uint32 size)

The cacheable callback is initialized by the module to NULL or a function returning cacheability for a memory area. The function should return 1 if the range [addr,addr+size) is cacheable, 0 if it is uncacheable or -1 if the memory area it is not handled by the module. If all modules return -1 and/or lack the cacheable callback, the area will be considered cacheable for memory areas [0x00000000,0x20000000) and [0x40000000-0x80000000) and non-cacheable for all other areas. NOTE: For any (correspondingly aligned) area as large as the largest data cache or instruction cache line size in the system, the cacheable callback may not return different results for different words in the area.

int (\*lprintf)(const char \*format, ...)

Initialized by TSIM with a function for formatted loggable debug output. The function interface works like for printf.

- int (\*vlprintf)(const char \*format, va\_list ap) Initialized by TSIM with a function for formatted loggable debug output. The function interface works like for vprintf.
- void (\*start)(void)

Called each time simulation starts, both when starting for the first time using **go** or **run** command and when continuing using **cont**.

void (\*stop)(void)

Called every time simulation stops, e.g. due to breakpoints, user pressing Ctrl-C, etc.

# **5.2.3. Big versus little endianess**

SPARC conforms to the big endian byte ordering. This means that the most significant byte of a (half) word has lowest address. To execute efficiently on little-endian hosts (such as Intel x86 PCs), emulated memory is organised on word basis with the bytes within a word arranged according the endianess of the host. Read cycles can then be performed without any conversion since SPARC always reads a full 32-bit word. During byte and half word writes, care must be taken to insert the written data properly into the emulated memory. On a byte-write to address 0, the written byte should be inserted at address 3, since this is the most significant byte according to little endian. Similarly, on a half-word write to bytes 0/1, bytes 2/3 should be written. For a complete example, see the prom emulation function in io.c.

# **5.3. TSIM/LEON co-processor emulation**

# **5.3.1. FPU/CP interface**

The professional version of TSIM/LEON can emulate a user-defined floating-point unit (FPU) and co-processor (CP). The FPU and CP are included into the simulator using loadable modules. To access the module, use the structure 'cp\_interface' defined in io.h. The structure contains a number of functions and variables that must be provided by the emulated FPU/CP:

```
/* structure of function to be provided by an external co-processor */
struct cp_interface {
   void (*cp_init)();<br>void (*cp_exit)();<br> /* called once on start-up */<br> /* called once on exit */
                                                               /* called once on exit */
```
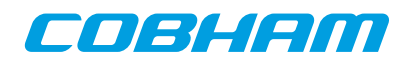

```
void (*cp_reset)();<br>void (*cp_restart)();<br>/* called on simulator restart //* called on simulator restart
                                                                              /* called on simulator restart */
 uint32 (*cp_reg)(int reg, uint32 data, int read);
 int (*cp_load)(int reg, uint32 data, int *hold);
 int (*cp_store)(int reg, uint32 *data, int *hold);
 int (*cp_exec)(uint32 pc, uint32 inst, int *hold);
 int (*cp_cc)(int *cc, int *hold); /* get condition codes */
\begin{tabular}{ll} int *cp\_status: & & \mbox{\hspace{0.5cm}} \\\sqrt{*} \hspace{0.2cm} \text{unit status} \hspace{0.2cm} \times \\\sqrt{*} \hspace{0.2cm} \text{print register} \end{tabular}/* print registers */
int (*command)(char * cmd);<br>
int set fsr(uint32 fsr);<br>
\frac{1}{2} \frac{1}{2} \frac{1}{2} \frac{1}{2} \frac{1}{2} \frac{1}{2} \frac{1}{2} \frac{1}{2} \frac{1}{2} \frac{1}{2} initialized by tsim */
                                                                             /* initialized by tsim */
```
 $};$ <br>extern struct cp\_interface \*cp;  $\frac{1}{2}$  imported co-processor emulation functions \*/

# **5.3.2. Structure elements**

void (\*cp\_init)(struct sim\_interface sif, struct io\_interface iif); Called once on simulator startup. Set to NULL if not used.

```
void (*cp_exit)();
```
Called once on simulator exit. Set to NULL if not used.

void (\*cp\_reset)();

Called every time the processor is reset. Set to NULL if not used.

```
void (*cp_restart)();
```
Called every time the simulator is restarted. Set to NULL if not used.

uint32 (\*cp\_reg)(int reg, uint32 data, int read);

Used by the simulator to perform diagnostics read and write to the FPU/CP registers. Calling cp\_reg() should not have any side-effects on the FPU/CP status. reg indicates which register to access: 0-31 indicates %f0-%f31/%c0- %31, 34 indicates %fsr/%csr. read indicates read or write access: read==0 indicates write access, read! $=0$  indicates read access. Written data is passed in  $data$ , the return value contains the read value on read accesses.

```
int (*cp exec)(uint32 pc, uint32 inst, int *hold);
```
Execute FPU/CP instruction. The %pc is passed in pc and the instruction opcode in inst. If data dependency is emulated, the number of stall cycles should be return in \*hold. The return value should be zero if no trap occurred or the trap number if a trap did occur (0x8 for the FPU, 0x28 for CP). A trap can occur if the FPU/CP is in exception\_pending mode when a new FPU/CP instruction is executed.

int (\*cp cc)(int \*cc, int \*hold); /\* get condition codes \*/

Read condition codes. Used by FBCC/CBCC instructions. The condition codes (0 - 3) should be returned in  $*cc$ . If data dependency is emulated, the number of stall cycles should be return in  $*hold$ . The return value should be zero if no trap occurred or the trap number if a trap did occur (0x8 for the FPU, 0x28 for CP). A trap can occur if the FPU/CP is in exception\_pending mode when a FBCC/CBCC instruction is executed.

int \*cp\_status;/\* unit status \*/ Should contain the FPU/CP execution status:  $0 =$  execute\_mode,  $1 =$  exception\_pending,  $2 =$ exception\_mode.

- void (\*cp\_print)();/\* print registers \*/ Should print the FPU/CP registers to stdio.
- int (\*command)(char \* cmd); /\* CP specific commands \*/
- User defined FPU/CP control commands. NOT YET IMPLEMENTED.
- int  $(*set_fsr)(char * cmd);$  /\* initialized by tsim \*/

#### This callback is initialized by tsim and can be called to set the FPU status register.

# **5.3.3. Attaching the FPU and CP**

At startup the simulator tries to load two dynamic link libraries containing an external FPU or CP. The simulator looks for the file fp.so and cp.so in the current directory and in the search path defined by ldconfig. The location of the modules can also be defined using -cpm and -fpm switches. The environmental variable TSIM\_MODULE\_PATH can be set to a ':' separated (';' in WIN32) list of search paths. Each library is searched for a pointer 'cp' that points to a cp\_interface structure describing the co-processor. Below is an example from fp.c:

```
struct cp_interface test_fpu = {<br>cp_init, /* cp_init
          cp_init, \frac{1}{\text{NHTL}}, \frac{1}{\text{NHTL}}, \frac{1}{\text{NHTL}}, \frac{1}{\text{NHTL}}NULL, \begin{array}{ccc} \n\sqrt{2} & \text{y} & \text{y} & \text{y} \\
\text{c} & \text{y} & \text{y} & \text{y} & \text{y} \\
\text{d} & \text{y} & \text{y} & \text{y} & \text{y} \\
\text{d} & \text{y} & \text{y} & \text{y} & \text{y} \\
\text{d} & \text{y} & \text{y} & \text{y} & \text{y} \\
\text{d} & \text{y} & \text{y} & \text{y} & \text{y} \\
\text{d} & \text{y} & \text{y} & \text{y} & \text{y} \\
\/* cp_reset */cp_init, \frac{1}{2} /* cp_restart */
          cp\_reg, /* cp\_reg */
```
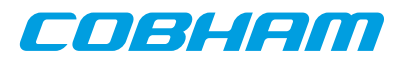

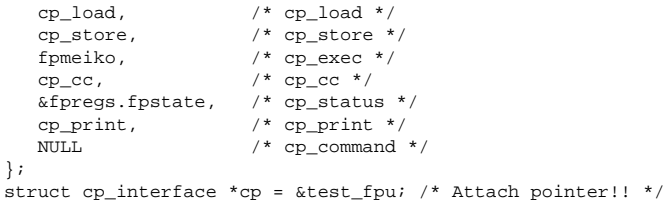

# **5.3.4. Big versus little endianess**

SPARC is conforms to the big-endian byte ordering. This means that the most significant byte of a (half) word has lowest address. To execute efficiently on little-endian hosts (such as Intel x86 PCs), emulated register-file is organised on word basis with the bytes within a word arranged according the endianess of the host. Double words are also in host order, and the read/write register functions must therefore invert the lsb of the register address when performing word access on little-endian hosts. See the file fp.c for examples (cp\_load(), cp\_store()).

# **5.3.5. Additional TSIM commands**

float Shows the registers of the FPU cp

Shows the registers of the co-processor.

# **5.3.6. Example FPU**

The file fp.c contains a complete SPARC FPU using the co-processor interface. It can be used as a template for implementation of other co-processors. Note that data-dependency checking for correct timing is not implemented in this version (it is however implemented in the built-in version of TSIM).

# **5.4. Loadable modules distributed with TSIM**

The following table shows which loadable modules are distributed with which TSIM versions.

| <b>Module</b>                    | <b>For TSIM versions</b> |
|----------------------------------|--------------------------|
| Atmel AT697 emulation            | LEON <sub>2</sub>        |
| Cobham UT699 emulation           | LEON3                    |
| Cobham UT700 emulation           | LEON3                    |
| Cobham Gaisler GR712RC emulation | LEON3                    |
| <b>TPS VxWorks AHB Module</b>    | LEON3/4                  |
| Example IO module                | ERC32, LEON2/3/4         |
| Example AHB module               | LEON2/3/4                |
| Example FPU/coprocessor module   | LEON2/3/4                |

*Table 5.1. Loadable modules distributed with TSIM*

# <span id="page-41-0"></span>**5.4.1. General AHB module limitations**

The general AHB module interface allows for the possibility to support checkpointing and to support system reset during simulation. However, the modules distributed with TSIM does not support these features unless otherwise noted.

The socket base interfaces for the simulation models for cores such as GRETH, GRSPW1, GRSPW2 and CAN\_OC does not support any signalling of restart of the simulation. To ensure a clean restart of simulation when using these cores, restarting TSIM and reconnecting all such socket interfaces is advisable.

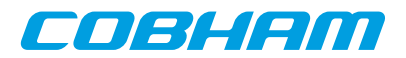

# **6. TSIM library (TLIB)**

# **6.1. Introduction**

The professional version of TSIM is also available as a library, allowing the simulator to be integrated in a larger simulation frame-work. The various TSIM commands and options are accessible through a simple function interface. I/O functions can be added, and use a similar interface to the loadable I/O modules described earlier.

# **6.2. Function interface**

The following functions are provided to access TSIM features:

- int tsim init (char \*option);/\* initialise tsim with optional params. \*/ Initialize TSIM - must be called before any other TSIM function (except  $\text{tsim}\ \text{set}\ \text{diag}(\cdot)$ ) are used. The options string can contain any valid TSIM startup option (as used for the standalone simulator), with the exception that *no* filenames for files to be loaded into memory may be given. tsim\_init() may only be called once, use the TSIM **reset** command to reset the simulator without exiting. tsim\_init() will return 1 on success or 0 on failure.
- int tsim cmd (char \*cmd);/\* execute tsim command \*/

Execute TSIM command. Any valid TSIM command-line command may be given. The following return values are defined:

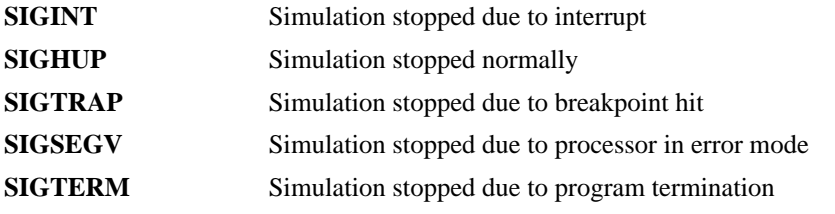

void tsim\_exit (int val);

Should be called to cleanup TSIM internal state before main program exits.

void tsim get regs (unsigned int \*regs);

Get SPARC registers. regs is a pointer to an array of integers, see tsim.h for how the various registers are indexed.

void tsim\_set\_regs (unsigned int \*regs);

Set SPARC registers.  $*_{regs}$  is a pointer to an array of integers, see tsim.h for how the various registers are indexed.

void tsim\_disas(unsigned int addr, int num);

Disassemble memory. addr indicates which address to disassemble, num indicates how many instructions. void tsim set diag (void (\*cfunc)(char \*));

Set console output function. By default, TSIM writes all diagnostics and console messages on stdout. tsim\_set\_diag() can be used to direct all output to a user defined routine. The user function is called with a single string parameter containing the message to be written.

void tsim\_set\_callback (void (\*cfunc)(void)); Set the debug callback function. Calling tsim\_set\_callback() with a function pointer will cause TSIM to call the callback function just before each executed instruction, *when the history is enabled*. At this point the instruction to be executed can be seen as the last entry in the history. History can be enabled with the tsim cmd() function.

- void tsim\_gdb (unsigned char (\*inchar)(), void (\*outchar)(unsigned char c)); Controls the simulator using the gdb 'extended-remote' protocol. The *inchar* parameter is a pointer to a function that when called, returns next character from the gdb link. The outchar parameter is a pointer to a function that sends one character to the gdb link.
- void tsim read(unsigned int addr, unsigned int \*data); Performs a read from  $\frac{addr}{dt}$ , returning the value in  $\star$  data. Only for diagnostic use.
- void tsim write(unsigned int addr, unsigned int data); Performs a write to  $\alpha d\alpha r$ , with value  $\alpha d\alpha r$ . Only for diagnostic use.

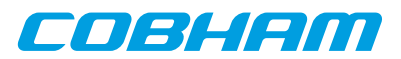

void tsim\_stop\_event(void (\*cfunc)(), int arg, int op);

tsim stop event() can remove certain event depending on the setting of  $\arg$  and  $\cos$ . If op = 0, all instance of the callback function cfunc will be removed. If op  $= 1$ , events with the argument  $= \arg$  will be removed. If  $op = 2$ , only the first (earliest) of the events with the argument  $= \arg$  will be removed.

NOTE: The stop\_event() function may NOT be called from a signal handler installed by the I/O module. void tsim inc time(uint64);

tsim\_inc\_time() will increment the simulator time without executing any instructions. The event queue is evaluated during the advancement of time and the event callbacks are properly called. Can not be called from event handlers.

int tsim\_trap(int (\*trap)(int tt), void (\*rett)());

tsim\_trap() is used to install callback functions that are called every time the processor takes a trap or returns from a trap (RETT instruction). The  $trap()$  function is called with one argument ( $tt)$  that contains the SPARC trap number. If tsim\_trap() returns with 0, execution will continue. A non-zero return value will stop simulation with the program counter pointing to the instruction that will cause the trap. The rett() function is called when the program counter points to the RETT instruction but before the instruction is executed. The callbacks are removed by calling tsim\_trap() with a NULL arguments.

int tsim cov get(int start, int end, char \*ptr); tsim\_cov\_get() will return the coverage data for the address range >= start and <end. The coverage data will be written to a char array pointed to by  $*ptr$ , starting at ptr[0]. One character per 32-bit word in the address range will be written. The user must assure that the char array is large enough to hold the coverage data.

- int tsim\_cov\_set(int start, int end, char val); tsim cov set() will fill the coverage data in the address range limited by start and end (see above for definition) with the value of  $val$ .
- int tsim ext ins (int (\*func) (struct ins interface \*r)); tsim\_ext\_ins() installs a handler for custom instructions. func is a pointer to an instruction emulation function as described in [Section 4.1.6](#page-24-0). Calling tsim\_ext\_ins() with a NULL pointer will remove the handler.

```
int tsim_lastbp (int *addr)
```
When simulation stopped due to breakpoint or watchpoint hit (SIGTRAP), this function will return the address of the break/watchpoint in  $*$  addr. The function return value indicates the break cause; 0 = breakpoint,  $1 =$  watchpoint.

- void tsim\_set\_iosystem (struct io\_subsystem \*ioarg) On win32 (excluding cygwin), this installs an I/O module that is built into the TLIB application. It must be called before calling tsim\_init(). See also [Section 6.4](#page-43-0) for more details.
- void tsim\_set\_ahbsystem (struct ahb\_subsystem \*ahbarg) On win32 (excluding cygwin), this installs an AHB module that is built into the TLIB application. It must be called before calling tsim\_init(). See also [Section 6.4](#page-43-0) for more details.

# **6.3. External I/O and AHB modules**

External I/O and AHB modules can be loaded when using TLIB, just as with standalone TSIM, by adding the iom name and -ahbm name switches to the tsim\_init() argument string when starting. See [Chapter 5](#page-32-0) for further information.

# <span id="page-43-0"></span>**6.4. Builtin I/O module and/or AHB module**

The TSIM library can use a builtin I/O module and or a builtin AHB module that is part of the TLIB application that uses the same I/O interface and AHB interface as the standalone simulator. Instead of loading a shared library containing the module, the module is linked with the main program (for non-win32, including cygwin) or installed using the tsim\_set\_iosystem() and/or tsim\_set\_ahbsystem() functions (for win32). The I/O and AHB functions (and the main program) has the same access to the exported simulator interface (simif and ioif) as described in the loadable module interface.

For non-win32 (including cygwin) the TSIM library imports the I/O structure pointer, struct io\_subsystem \*iosystem, and AHB structure pointer struct ahb subsystem \*ahbsystem. These pointers must exist, but can be set to NULL if no builtin I/O and/or AHB module is present.

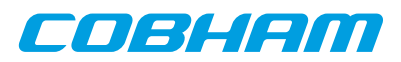

For win32 (but not cygwin) the tsim\_set\_iosystem() and tsim\_set\_ahbsystem() functions is instead used used to install a builtin I/O module and/or a builtin AHB module. If used, these functions must be called before calling  $t \sin \theta$  init(). Calling these functions is optional (unlike the direct linking case where the pointers must exist).

An example I/O module and an example AHB module, prepared to be builtin, are provided in simple\_io.c and simple\_ahb.c. These modules provides a simpler interface to attach I/O functions and AHB functions. The app1.c example shows how the builtin modules are connected for both the win32 case and for other hosts. By default the builtin I/O module is the one that is actively used, but by defining USEIO to 0 the builtin AHB module is instead the one that is actively used.

The following interface is provided by simple io.c:

void simple\_io\_set\_ioread (void (\*cfunc)(int address, int \*data, int \*ws)); This function is used to pass a pointer to a user function which is to be called by TSIM when an I/O read access is made. The user function is called with the address of the access, a pointer to where the read data should be returned, and a pointer to a waitstate variable that should be set to the number of waitstates that the access took.

```
void simple_io_set_iowrite (void (*cfunc)(int address, int *data, int *ws,
int size));
```
This function is used to pass a pointer to a user function which is to be called by TSIM when an I/O write access is made. The user function is called with the address of the access, a pointer to the data to be written, a pointer to a waitstate variable that should be set to the number of waitstates that the access took, and the size of the access (0=byte, 1=half-word, 2=word, 3=double-word).

The interface in simple\_ahb.c follows the same principles as the one in simple\_io.c, but uses the AHB interface.

# **6.5. UART handling**

By default, the library is using the same UART handling as the standalone simulator. This means that the UARTs can be connected to the console, or any Unix device (pseudo-ttys, pipes, fifos). If the UARTs are to be handled by the user's I/O emulation routines, tsim\_init() should be called with '-nouart', which will disable all internal UART emulation. Any access to the UART register by an application will then be routed to the I/O module read/write functions.

# **6.6. Linking a TLIB application**

Three sample application are provided, one that uses the simplified I/O (or simplified AHB interface) interface (app1.c), and two that uses the standard loadable module interface (app2 and app3). They are built by doing a 'make all' in the tlib directory. The win32 version of TSIM provides the library as a DLL, for all other platform a static library is provided (.a). Support for dynamic libraries on Linux or Solaris is not available.

# **6.7. Limitations**

On Windows/Cygwin hosts a TLIB application is not capable of reading UART A/B from the console, only writing is possible. If reading of UART A/B is necessary, the simulator should be started with -nouart, and emulation of the UARTs should be handled by the I/O module.

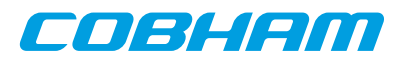

# <span id="page-45-0"></span>**7. Cobham UT699 emulation**

To emulate the UT699 chip the -ut699 should be used. That sets up parameters for core TSIM2 to match UT699 and sets snooping as non-functional. In addition, the UT699 loadable AHB module implements emulation models for additional cores of the UT699. Apart from an overview of what TSIM supports for UT699 emulation, this chapter is mainly about the UT699 AHB module.

The following table lists which cores in the UT699 are modelled by TSIM or not. Some supported cores are modelled by the core TSIM2 and some in the UT699 AHB module. The table contains some notes of some unsupported features for otherwise supported cores, but is not necessarily exhaustive in this respect. See [Chapter 4](#page-23-0) for details on the builtin simulation models and the rest of the chapter for the AHB module models.

| Core             | <b>Status</b>           | <b>Notes</b>                                           |
|------------------|-------------------------|--------------------------------------------------------|
| <b>LEON3FT</b>   | Supported by core TSIM2 | Only one CPU is modelled. No FT features are modelled. |
| <b>GRFPU</b>     | Supported by core TSIM2 |                                                        |
| <b>AHBSTAT</b>   | Supported by core TSIM2 |                                                        |
| <b>APBCTRL</b>   | Supported by core TSIM2 |                                                        |
| <b>APBUART</b>   | Supported by core TSIM2 |                                                        |
| <b>FTMCTRL</b>   | Supported by core TSIM2 | No FT features are modelled                            |
| <b>GPTIMER</b>   | Supported by core TSIM2 |                                                        |
| <b>IRQMP</b>     | Supported by core TSIM2 |                                                        |
| CAN_OC           | Supported by AHB module |                                                        |
| <b>GRETH</b>     | Supported by AHB module |                                                        |
| <b>GRGPIO</b>    | Supported by AHB module |                                                        |
| <b>GRPCI</b>     | Supported by AHB module | Including DMA controller                               |
| <b>GRSPW</b>     | Supported by AHB module |                                                        |
| <b>CLKGATE</b>   | Not supported           |                                                        |
| <b>AHBJTAG</b>   | Not supported           | Debug link                                             |
| <b>AHBUART</b>   | Not supported           | Debug link                                             |
| DSU <sub>3</sub> | Not supported           | Debug unit                                             |

<span id="page-45-1"></span>*Table 7.1. Simulation models for UT699*

TSIM supports running several AHB modules. User defined models for unsupported cores can be used in parallel with the UT699 AHB module. User defined models can also override the simulation models in the UT699 AHB module.

# **7.1. Overview of the UT699 AHB module**

The UT699 AHB module is a loadable AHB module that implements UT699 peripherals in addition to what is emulated by core TSIM as listed in [Table 7.1.](#page-45-1) The interfaces are modelled at packet/transaction/message level and provides an easy way to connect the simulated UT699 to a larger simulation framework. See also [Section 5.4.1](#page-41-0) on some limitations of some features when using this module. The UT699 AHB module is only supported for TSIM2 LEON3.

The following files are delivered with the UT699 TSIM module:

*Table 7.2. Files delivered with the UT699 TSIM module*

| File                     | <b>Description</b>         |
|--------------------------|----------------------------|
| $ $ ut699/linux/ut699.so | UT699 AHB module for Linux |

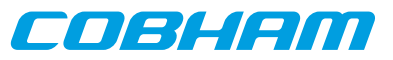

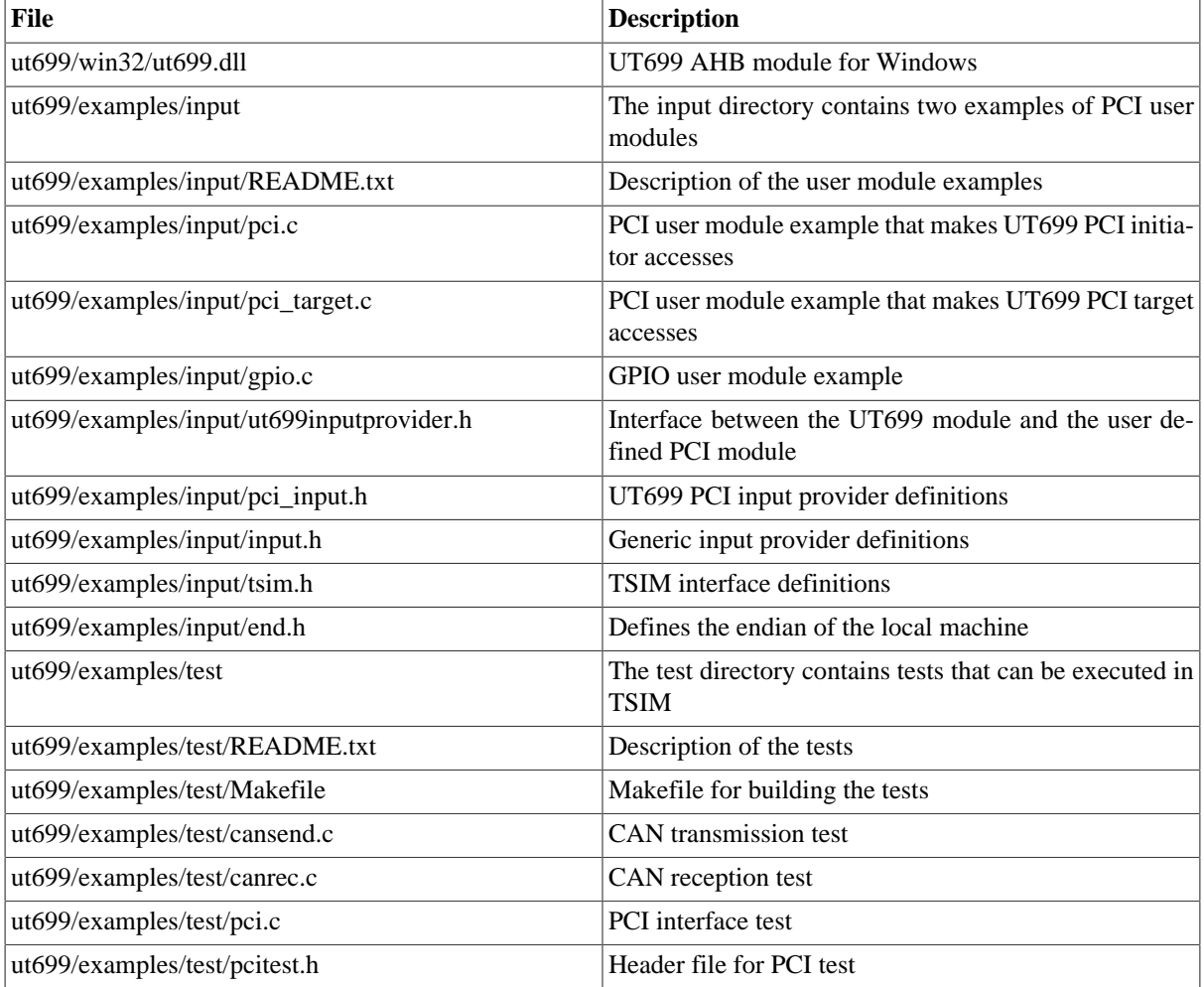

# <span id="page-46-0"></span>**7.2. Loading the module**

The module is loaded using the TSIM2 option -ahbm. A user input module for SPI and PCI can optionally be declared, between -designinput and -designinputend options. For example:

On Linux:

```
tsim-leon3 -ut699 -ahbm ut699/linux/ut699.so
           -designinput ./input.so -designinputend
```
On Windows:

tsim-leon3 -ut699 -ahbm ut699/win32/ut699.dll -designinput input.dll -designinputend

The option -ut699 needs to be given to TSIM to enable the UT699 processor configuration. The above line loads the UT699 AHB module ut699.so which in turn loads the user user input module ./input.so. The user input module ./input.so communicates with ut699.so using the user module interface described in ut699inputprovider.h, while ut699.so communicates with TSIM via the AHB interface.

Example user input modules can be found in ut699/examples/input/.

### **7.2.1. User input module interface**

The SPI and PCI models in the UT699 module uses a user supplied user input module, in the form of a dynamic loadable library, that models the outside world. This section describes the general interface for hooking up the user module to the UT699 module. The details on the interfaces to the particular cores, see their respective sections.

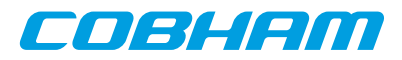

A user supplied dynamic library should expose a public symbol ut699inputsystem of type struct ut699\_subsystem \*. The struct ut699\_subsystem is defined in ut699inputprovider.h as:

```
struct ut699_subsystem {
    void (*ut699_inp_setup) (int id,
                         struct ut699_inp_layout * l,
                         char **argv, int argc);
     void (*ut699_inp_restart) (int id,
                          struct ut699_inp_layout * 1);
     struct sim_interface *simif;
};
```
The callback ut699\_inp\_restart will be called every time the simulator restarts. At initialization the callback ut699\_inp\_setup will be called once, supplied with a pointer to structure struct ut699\_inp\_layout defined in ut699inputprovider.h.

```
struct ut699_inp_layout {
     struct grpci_input grpci;
     struct gpio_input gpio;
};
```
The user module can access the global TSIM struct sim\_interface structure through the simif member. See [Chapter 5](#page-32-0) for more details.

The user supplied dynamic library should, in its ut699\_inp\_setup function, "claim" the input structs it uses using theINPUT\_CLAIM macro. For example INPUT\_CLAIM(l->gpio) as in the example below.

A user supplied dynamic library that only sets up a model for GPIO could look like this:

```
#include <stdio.h>
#include <string.h>
#include "tsim.h"
#include "ut699inputprovider.h"
extern struct ut699 subsystem *ut699inputsystem;
static struct ut699_inp_layout *lay = 0;
static void Change(struct gpio_input *ctrl) {
 ...
}
int qpioout(struct qpio input *ctrl, unsigned int out) {
 ...
}
static void ut699 inp setup (int id,
                         struct ut699_inp_layout * l,
                         char **argv, int argc) {
  \text{law} = 1;
   printf("User-dll: ut699_inp_setup:Claiming %s\n", l->gpio._b.name);
    INPUT_CLAIM(l->gpio);
   l->gpio.gpioout = gpioout;
    ut699inputsystem->simif->event(Change,(unsigned long)&l->gpio,10000000);
}
static struct ut699 subsystem ut699 qpio = {
  ut699 inp_setup.0.0
};
struct ut699_subsystem *ut699inputsystem = &ut699_gpio;
```
A Makefile that would build a user supplied dynamic library gpio.(dll|so) could look like this:

```
M_DLL_FIX=$(if $(strip $(shell uname|grep MINGW32)),dll,so)
M_LIB=$(if $(strip $(shell uname|grep MINGW32)),-lws2_32 -luser32 -lkernel32 -lwinmm,)
all: gpio.$(M_DLL_FIX)
gpio.$(M_DLL_FIX) : gpio.o
  $(CC) -shared -g gpio.o -o gpio.$(M_DLL_FIX) $(M_LIB)
gpio.o: gpio.c
  $(CC) -fPIC -c -g -O0 gpio.c -o gpio.o
```
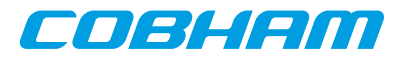

```
clean:
  -rm -f *.o *.so
```
The user can then specify the user module to be loaded by the ut699.so AHB module using the  $-d$ esigninput and -designinputend command line options. The first argument after -designinput is the user module. Arguments after that are passed to the user input module in the call to  $ut699$  inp setup.

For example: -designinput ut699/examples/input/gpio.so -gpioverbose -designinputend will specify that the example user input module gpio.so should be used and that it should receive the argument -gpioverbose.

# **7.3. Debugging**

To enable printout of debug information the  $-\iota\tau 699$  dbgon  $flag$  switch can be used. Alternatively one can issue the **ut699\_dbgon** flag command on the TSIM2 command line to toggle the on/off state of a flag. The debug flags that are available are described for each core in the following sections and can be listed by **ut699\_dbgon help**.

Many cores also have their own debug commands on the format **coreX\_dbg** that targets single cores instead of all of one kind and that have support to set all or none of the debug flags options and list the current setting for the debug flags. See the sections on the respective cores for details.

# **7.4. 10/100 Mbps Ethernet Media Access Controller interface**

The Ethernet core simulation model is designed to functionally model the 10/100 Ethernet MAC available in the UT699. For core details and register specification please see the UT699 manual.

The following features are supported:

- Direct Memory Access
- Interrupts

# **7.4.1. Start up options**

*Ethernet core start up options*

```
-grethconnect host[:port]
    Connect Ethernet core to a packet server at the specified host and port. Default port is 2224.
```
# **7.4.2. Commands**

*Ethernet core TSIM commands*

```
greth_connect host[:port]
```
Connect Ethernet core to a packet server at the specified host and port. Default port is 2224.

```
greth_status
```
Print Ethernet register status

# **7.4.3. Debug flags**

The following debug flags are available for the Ethernet interface. Use the them in conjunction with the **ut699\_dbgon** command to enable different levels of debug information.

| Flag                   | Trace                         |
|------------------------|-------------------------------|
| GAISLER_GRETH_ACC      | <b>GRETH</b> accesses         |
| GAISLER GRETH L1       | <b>GRETH</b> accesses verbose |
| GAISLER GRETH TX       | <b>GRETH</b> transmissions    |
| GAISLER GRETH RX       | <b>GRETH</b> reception        |
| GAISLER GRETH RXPACKET | <b>GRETH</b> received packets |

*Table 7.3. Ethernet debug flags*

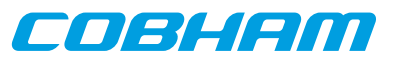

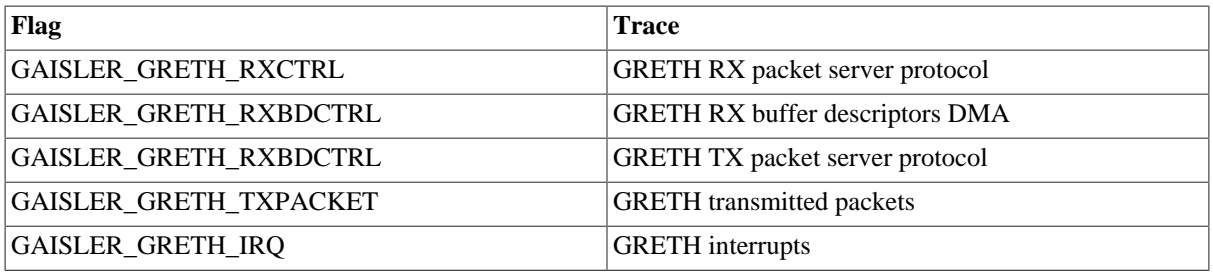

# **7.4.4. Ethernet packet server**

The simulation model relies on a packet server to receive and transmit the Ethernet packets. The packet server should open a TCP socket which the module can connect to. The Ethernet core is connected to a packet server using the -grethconnect start-up parameter or using the **greth\_connect** command.

An example implementation of a packet server, named greth\_config, is included in TSIM distribution. It uses the TUN/TAP interface in Linux, or the WinPcap library on Windows, to connect the GRETH core to a physical Ethernet LAN. This makes it easy to connect the simulated GRETH core to real hardware. It can provide a throughput in the order of magnitude of 500 to 1000 KiB/sec. See its distributed README for usage instructions.

# **7.4.5. Ethernet packet server protocol**

Ethernet data packets have the following format. Note that each packet is prepended with a one word length field indicating the length of the packet to come (including its header).

Packet length at offset 0x0:

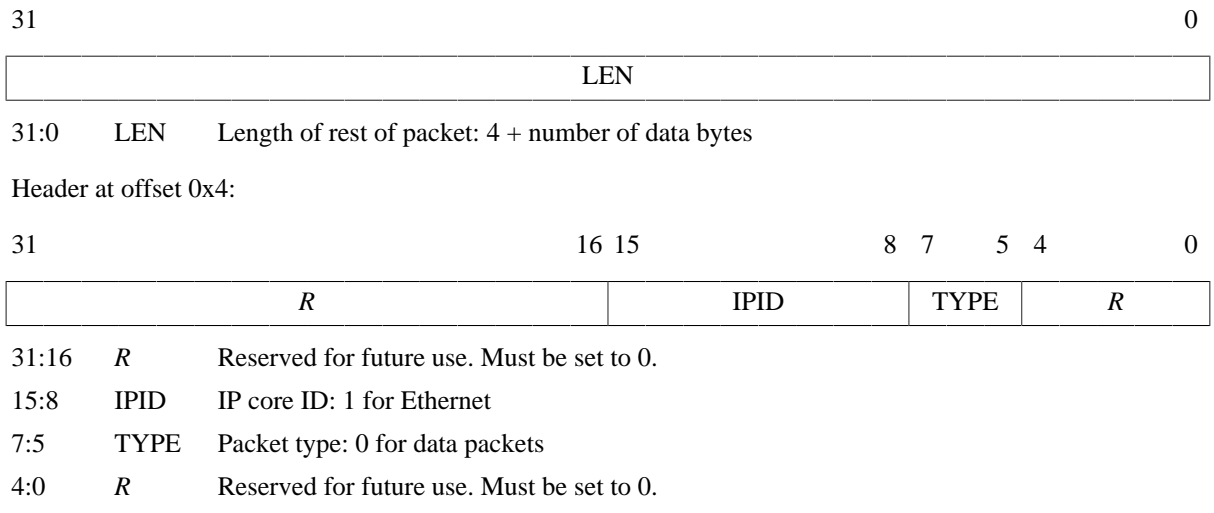

Offset 0x8: The rest of the packet is the encapsulated Ethernet packet

*Figure 7.1. Ethernet data packet*

# **7.5. SpaceWire interface with RMAP support**

The UT699 AHB module contains 4 GRSPW cores which models the GRSPW cores available in the UT699. For core details and register specification please see the UT699 manual.

The UT699E AHB module has GRSPW2 cores instead of GRSPW cores. So, for UT699E see [Section 9.5](#page-81-0) instead.

The following features are supported:

- Transmission and reception of SpaceWire packets
- Interrupts
- RMAP

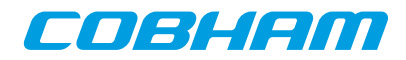

# **7.5.1. Start up options**

*SpaceWire core start up options*

```
-grspwX_connect host:port
   Connect GRPSW core X to packet server at specified server and port.
-grspwX_server port
   Open a packet server for core X on specified port.
-grspw_rxfreq freq
   Set the RX frequency which is used to calculate receive performance.
-grspw_txfreq freq
```
Set the TX frequency which is used to calculate transmission performance.

X in the above options has the range 1-4.

# **7.5.2. Commands**

*SpaceWire core TSIM commands*

```
grspwX_connect host:port
    Connect GRSPW core X to packet server at specified server and TCP port.
grspwX_server port
```
Open a packet server for core X on specified TCP port.

```
grspw_status
```
Print status for all GRSPW cores.

X in the above commands has the range 1-4.

# **7.5.3. Debug flags**

The following debug flags are available for the SpaceWire interfaces. Use the them in conjunction with the **ut699\_dbgon** command to enable different levels of debug information.

*Table 7.4. SpaceWire debug flags*

| Flag                   | <b>Trace</b>                     |
|------------------------|----------------------------------|
| GAISLER GRSPW ACC      | <b>GRSPW</b> accesses            |
| GAISLER_GRSPW_RXPACKET | <b>GRSPW</b> received packets    |
| GAISLER_GRSPW_RXCTRL   | <b>GRSPW</b> rx protocol         |
| GAISLER_GRSPW_TXPACKET | <b>GRSPW</b> transmitted packets |
| GAISLER GRSPW TXCTRL   | <b>GRSPW</b> tx protocol         |

# **7.5.4. SpaceWire packet server**

Each SpaceWire core can be configured independently as a packet server or client using either grspwX\_server or -grspwX\_connect. TCP sockets are used for establishing the connections. When acting as a server the core can only accept a single connection.

For more flexibility, such as custom routing, an external packet server can be implemented using the protocol specified in the following sections. Each core should then be connected to that server.

# **7.5.5. SpaceWire packet server protocol**

The protocol used to communicate with the packet server is described below. Three different types of packets are defined according to the table below.

*Table 7.5. Packet types*

| Type      | <b>Value</b> |
|-----------|--------------|
| Data      |              |
| Time code |              |

COBHEIN

Note that all packets are prepended by a one word length field which specified the length of the coming packet including the header.

### **7.5.5.1. Data packet format**

Packet length at offset 0x0:

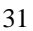

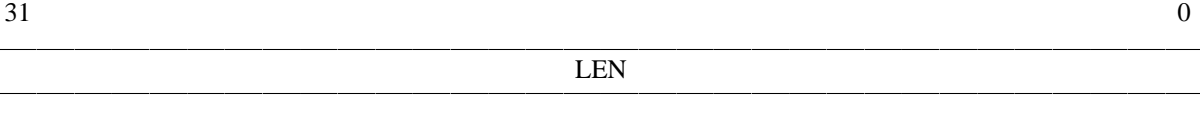

31:0 LEN Length of rest of packet: 4 + number of data bytes

Header at offset 0x4:

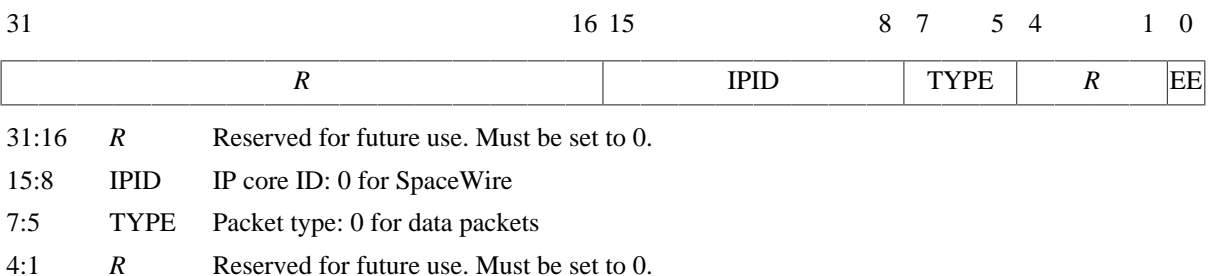

0 EE Error End of Packet. Set when the packet is truncated and terminated by an EEP.

Offset 0x8: The rest of the packet is the encapsulated SpaceWire packet

*Figure 7.2. SpaceWire data packet*

# **7.5.5.2. Time code packet format**

Packet length at offset 0x0:

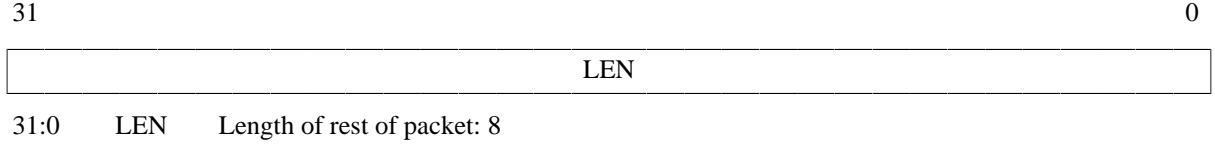

Header at offset 0x4:

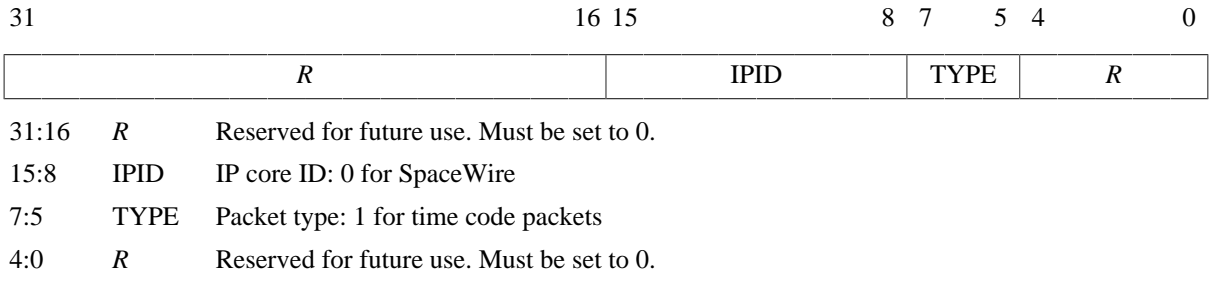

Payload at offset 0x8:

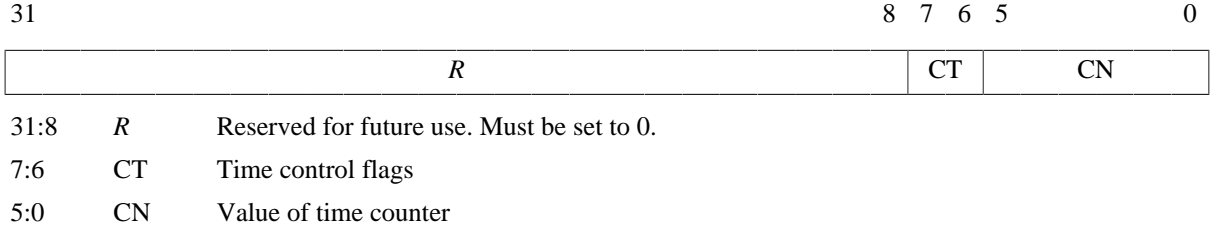

*Figure 7.3. SpaceWire time code packet*

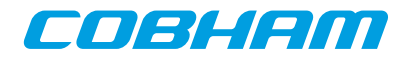

# **7.6. PCI initiator/target interface**

The UT699 AHB module models the PCI core available in the UT699 ASIC. For core details and register specification please see the UT699 manual.

### **7.6.1. Connecting a user PCI model with the UT699 module**

See [Section 7.2](#page-46-0) for details on how to connect the user PCI model to the UT699 module.

### <span id="page-52-0"></span>**7.6.2. Commands**

*PCI Commands*

**pci\_status** Print status for the PCI core

### **7.6.3. Debug flags**

The following debug flags are available for the PCI interface. Use them in conjunction with the ut699\_dbgon command to enable different levels of debug information.

*Table 7.6. PCI interface debug flags*

| Flag                      | Trace                              |
|---------------------------|------------------------------------|
| <b>GAISLER GRPCI ACC</b>  | AHB accesses to/from PCI core      |
| GAISLER GRPCI REGACC      | <b>GRPCI APB</b> register accesses |
| GAISLER_GRPCI_DMA_REGACC  | PCIDMA APB register accesses       |
| GAISLER_GRPCI_DMA         | GRPCI DMA accesses on the AHB bus  |
| GAISLER_GRPCI_TARGET_ACC  | <b>GRPCI</b> target accesses       |
| <b>GAISLER GRPCI INIT</b> | Print summary on startup           |

# **7.6.4. PCI bus model API**

The structure struct grpci input models the PCI bus. It is defined as:

```
struct grpci_input {
   struct input_inp _b;
 int (*acc)(struct grpci_input *ctrl, int cmd, unsigned int addr,
 unsigned int *data, unsigned int *abort, unsigned int *ws);
   int (*target_acc)(struct grpci_input *ctrl, int cmd, unsigned int addr,
                     unsigned int *data, unsigned int *mexc);
};
```
The acc callback should be set by the PCI user module at startup. It is called by the UT699 module whenever it reads/writes as a PCI bus master.

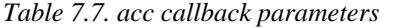

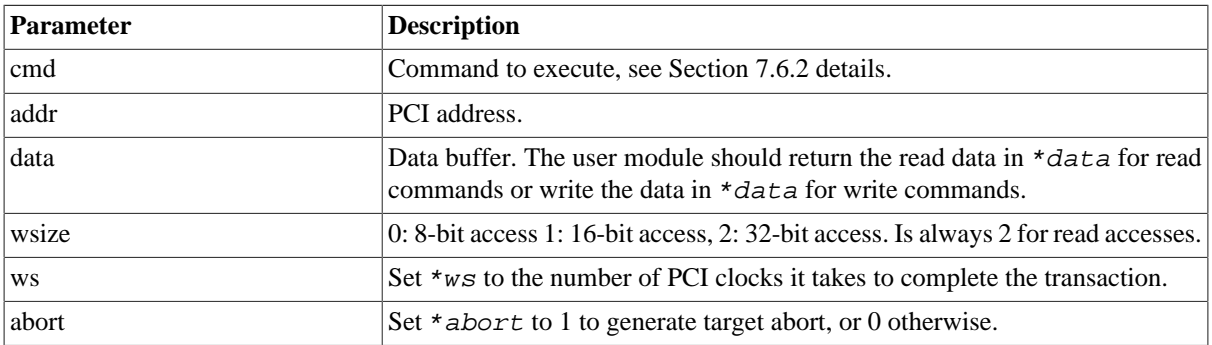

The return value of acc determines if the transaction terminates successfully (1, GRPCI\_ACC\_OK) or with master abort (0, GRPCI\_ACC\_MASTER\_ABORT).

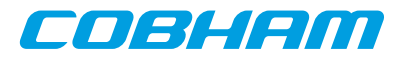

The callback target\_acc is installed by the UT699 AHB module. The PCI user dynamic library can call this function to initiate an access to the UT699 PCI target.

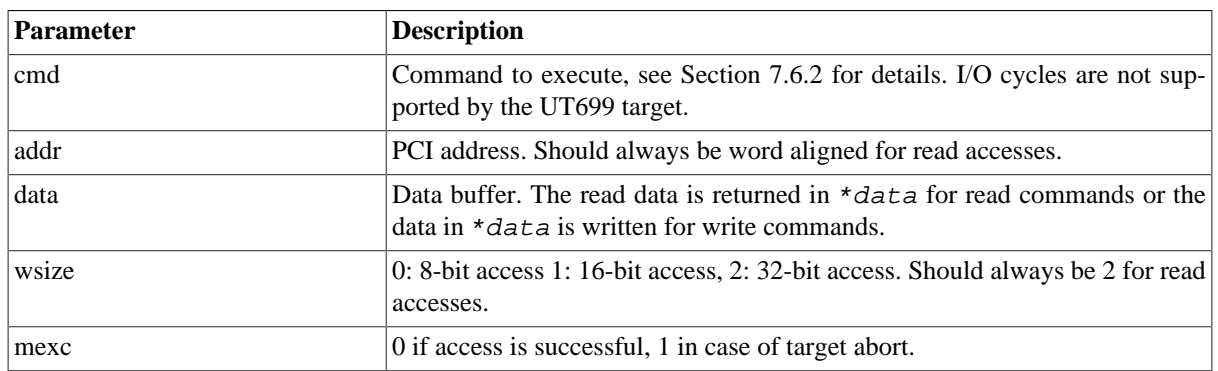

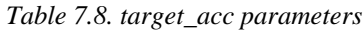

If the address matched MEMBAR0, MEMBAR1 or CONFIG target\_acc will return 1 otherwise 0.

See the ut699/examples/input for example implementations.

### **7.7. GPIO interface**

#### **7.7.1. Connecting a user GPIO model with the UT699 module**

See [Section 7.2](#page-46-0) for details on how to connect the user GPIO model to the UT699 module.

### **7.7.2. Commands**

*GPIO Commands*

**gpio0\_status**

Print status for the GPIO core. **gpio0** dbg [flag|subcommand] Toggle, set, clear, list debug flags for the GPIO core.

# **7.7.3. Debug flags**

The following debug flags and debug subcommands are available for GPIO interfaces. The GAISLER GPIO  $*$ flags can be used with the **gpio0\_dbg** command to toggle individual flags for individual GPIO cores and with the **ut699\_dbgon** command to toggle individual flags for all GPIO cores. The subcommmands can be used with the **gpio0\_dbg** command to change and list the settings of all flags for individual GPIO cores.

| <b>Flag/subcommand</b> | <b>Trace</b>                                             |
|------------------------|----------------------------------------------------------|
| GAISLER_GPIO_ACC       | GPIO register accesses                                   |
| GAISLER_GPIO_IRQ       | GPIO interrupts                                          |
| all                    | Set all GPIO debug flags for the core                    |
| clean                  | Set none of the GPIO debug flags for the core            |
| list                   | List the current setting of the debug flags for the core |

*Table 7.9. GPIO debug flags*

# **7.7.4. GPIO model API**

The structure struct gpio\_input models the GPIO pins. It is defined as:

```
/* GPIO input provider */
struct gpio_input {
    struct input_inp _b;
     int (*gpioout)(struct gpio_input *ctrl, unsigned int out);
     int (*gpioin) (struct gpio_input *ctrl, unsigned int in);
};
```
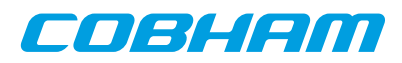

The gpioout callback should be set by the user module at startup. The gpioin callback is set by the UT699 AHB module. The gpioout callback is called by the UT699 module whenever a GPIO output pin changes. The gpioin callback is called by the user module when the input pins should change. Typically the user module would register an event handler at a certain time offset and call gpioin from within the event handler.

```
Table 7.10. gpioout callback parameters
```
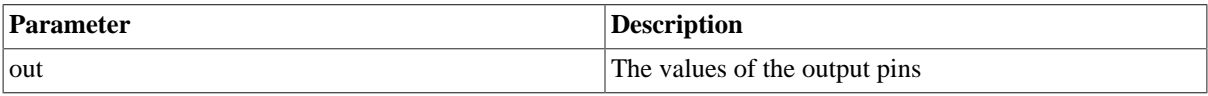

*Table 7.11. gpioin callback parameters*

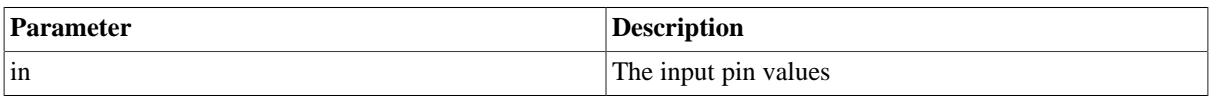

The return value of gpioin/gpioout is ignored.

See the ut699/examples/input for an example implementation.

# **7.8. CAN interface**

The UT699 AHB module contains 2 CAN\_OC cores which models the CAN\_OC cores available in the UT699. For core details and register specification please see the UT699 manual.

# **7.8.1. Start up options**

*CAN core start up options*

```
-can_ocX_connect host:port
   Connect CAN_OC core X to packet server to specified server and TCP port.
-can_ocX_server port
```
Open a packet server for CAN\_OC core X on specified TCP port.

```
-can ocX ack [0|1]
```
Specifies whether the CAN\_OC core will wait for a acknowledgment packet on transmission. This option must be put after -can\_ocX\_connect.

X in the above options is in the range 1-2.

# **7.8.2. Commands**

*CAN core TSIM commands*

# **can\_ocX\_connect host:port**

Connect CAN\_OC core X to packet server to specified server and TCP port.

### **can\_ocX\_server port**

Open a packet server for CAN\_OC core X on specified TCP port.

#### **can\_ocX\_ack <0|1>**

Specifies whether the CAN\_OC core will wait for a acknowledgment packet on transmission. This command should only be issued after a connection has been established.

#### **can\_ocX\_status**

Prints out status information for the CAN\_OC core.

**can\_ocX\_dbg**

Toggle, set, clear, list debug flags for the CAN\_OC core.

X in the above commands is in the range 1-2.

# **7.8.3. Debug flags**

The following debug flags and debug subcommands are available for CAN interfaces. The GAISLER\_CAN\_OC\_\* flags can be used with the **can\_ocX\_dbg** command to toggle individual flags for individual CAN\_OC cores and

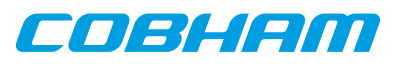

with the **ut699\_dbgon** command to toggle individual flags for all CAN\_OC cores. The subcommmands can be used with the **can\_ocX\_dbg** command to change and list the settings of all flags for individual CAN\_OC cores.

*Table 7.12. CAN debug flags*

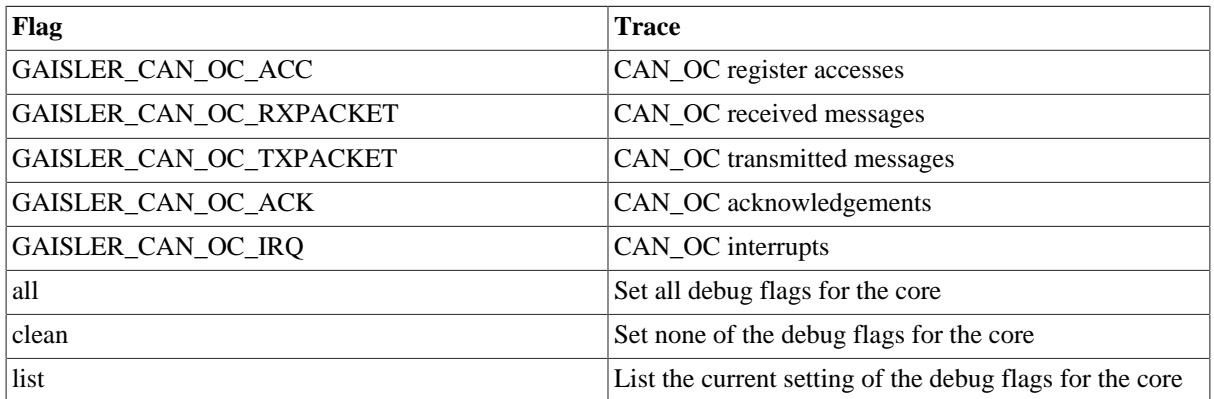

### **7.8.4. Packet server**

Each CAN\_OC core can be configured independently as a packet server or client using either can\_ocX\_server or -can\_ocX\_connect. When acting as a server the core can only accept a single connection.

### **7.8.5. CAN packet server protocol**

The protocol used to communicate with the packet server is described below. Four different types of packets are defined according to the table below.

*Table 7.13. CAN packet types*

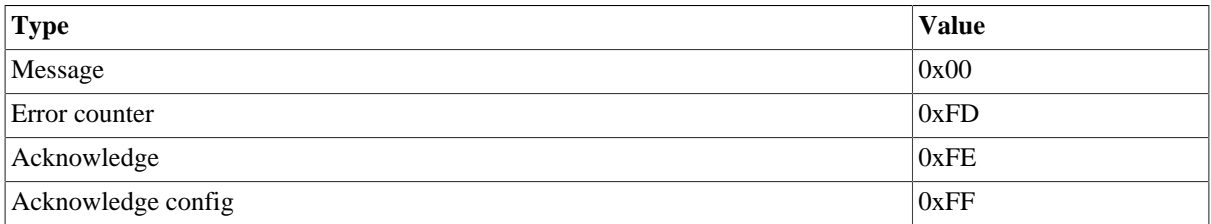

### **7.8.5.1. CAN message packet format**

Used to send and receive CAN messages.

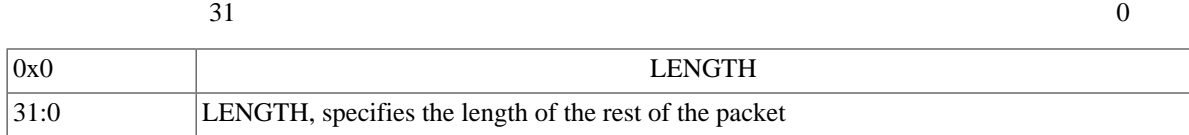

#### CAN message

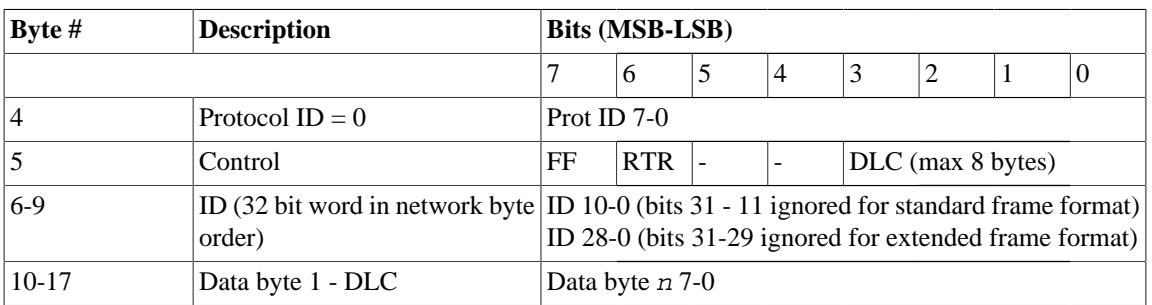

*Figure 7.4. CAN message packet format*

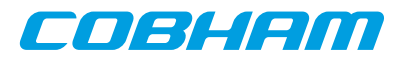

#### **7.8.5.2. Error counter packet format**

 $31$  0 0x0 LENGTH 31:0 LENGTH, specifies the length of the rest of the packet Error counter packet **Byte # Field Description** 4 Packet type Type of packet, 0xFD for error counter packets  $\begin{array}{c|c}\n5 & \text{Register} \\
\hline\n0 - RX error counter, 1 - TX error counter\n\end{array}$ 6 Value Value to write to error counter

Used to write the RX and TX error counter of the modelled CAN interface.

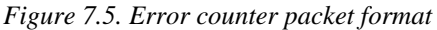

#### **7.8.5.3. Acknowledge packet format**

If the acknowledge function has been enabled through the start up option or command the CAN interface will wait for an acknowledge packet each time it transmits a message. To enable the CAN receiver to send acknowledge packets (either NAK or ACK) an acknowledge configuration packet must be sent. This is done automatically by the CAN interface when **can\_ocX\_ack** is issued.

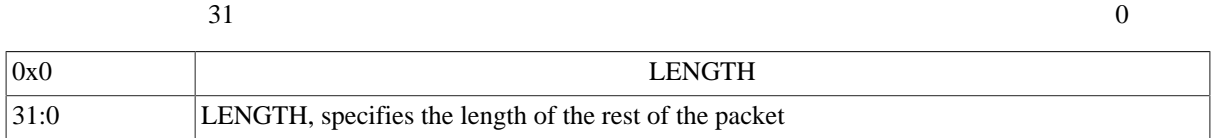

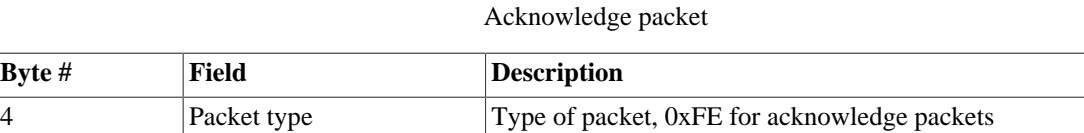

5 Ack payload  $\vert$  0 - No acknowledge, 1 - Acknowledge

*Figure 7.6. Acknowledge packet format*

#### **7.8.5.4. Acknowledge packet format**

This packet is used for enabling/disabling the transmission of acknowledge packets and their payload (ACK or NAK) by the CAN receiver. The CAN transmitter will always wait for an acknowledge if started with can\_ocX\_ack or if the **can\_ocX\_ack** command has been issued.

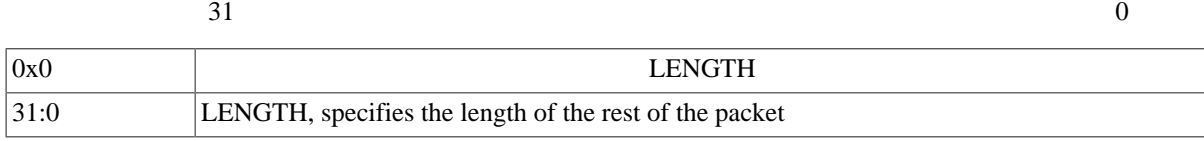

#### Acknowledge configuration packet

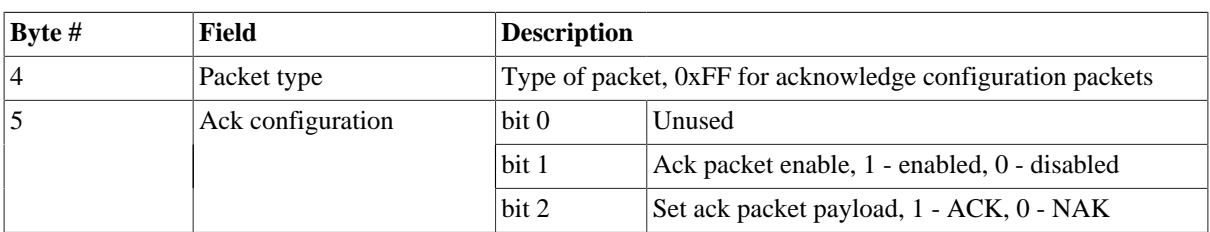

*Figure 7.7. Acknowledge configuration packet format*

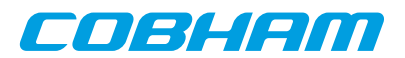

# **8. Cobham UT699E emulation**

To emulate the UT699E chip the -ut699e should be used. That sets up parameters for core TSIM2 to match UT699E. In addition, the UT699E loadable AHB module implements emulation models for additional cores of the UT699E. Apart from an overview of what TSIM supports for UT699E emulation, this chapter is mainly about the UT699E AHB module.

The following table lists which cores in the UT699E are modelled by TSIM or not. Some supported cores are modelled by the core TSIM2 and some in the UT699E AHB module. The table contains some notes of some unsupported features for otherwise supported cores, but is not necessarily exhaustive in this respect. See [Chapter 4](#page-23-0) for details on the builtin simulation models and the rest of the chapter for the AHB module models.

| Core             | <b>Status</b>           | <b>Notes</b>                                           |
|------------------|-------------------------|--------------------------------------------------------|
| <b>LEON3FT</b>   | Supported by core TSIM2 | Only one CPU is modelled. No FT features are modelled. |
| <b>GRFPU</b>     | Supported by core TSIM2 |                                                        |
| <b>AHBSTAT</b>   | Supported by core TSIM2 |                                                        |
| <b>APBCTRL</b>   | Supported by core TSIM2 |                                                        |
| <b>APBUART</b>   | Supported by core TSIM2 |                                                        |
| <b>FTMCTRL</b>   | Supported by core TSIM2 | No FT features are modelled                            |
| <b>GPTIMER</b>   | Supported by core TSIM2 |                                                        |
| <b>IRQMP</b>     | Supported by core TSIM2 |                                                        |
| CAN_OC           | Supported by AHB module |                                                        |
| <b>GRETH</b>     | Supported by AHB module |                                                        |
| <b>GRGPIO</b>    | Supported by AHB module |                                                        |
| <b>GRPCI</b>     | Supported by AHB module | Including DMA controller                               |
| GRSPW2           | Supported by AHB module |                                                        |
| <b>CLKGATE</b>   | Not supported           |                                                        |
| <b>AHBJTAG</b>   | Not supported           | Debug link                                             |
| AHBUART          | Not supported           | Debug link                                             |
| DSU <sub>3</sub> | Not supported           | Debug unit                                             |

<span id="page-57-0"></span>*Table 8.1. Simulation models for UT699E*

TSIM supports running several AHB modules. User defined models for unsupported cores can be used in parallel with the UT699E AHB module. User defined models can also override the simulation models in the UT699E AHB module.

# **8.1. Overview of the UT699E AHB module**

The UT699E AHB module is a loadable AHB module that implements UT699E peripherals in addition to what is emulated by core TSIM as listed in [Table 8.1.](#page-57-0) The interfaces are modelled at packet/transaction/message level and provides an easy way to connect the simulated UT699E to a larger simulation framework. See also [Section 5.4.1](#page-41-0) on some limitations of some features when using this module. The UT699E AHB module is only supported for TSIM2 LEON3.

The following files are delivered with the UT699E TSIM module:

*Table 8.2. Files delivered with the UT699E TSIM module*

| File                      | <b>Description</b>          |
|---------------------------|-----------------------------|
| $ $ ut699/linux/ut699e.so | UT699E AHB module for Linux |

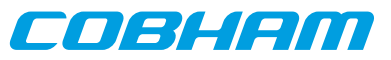

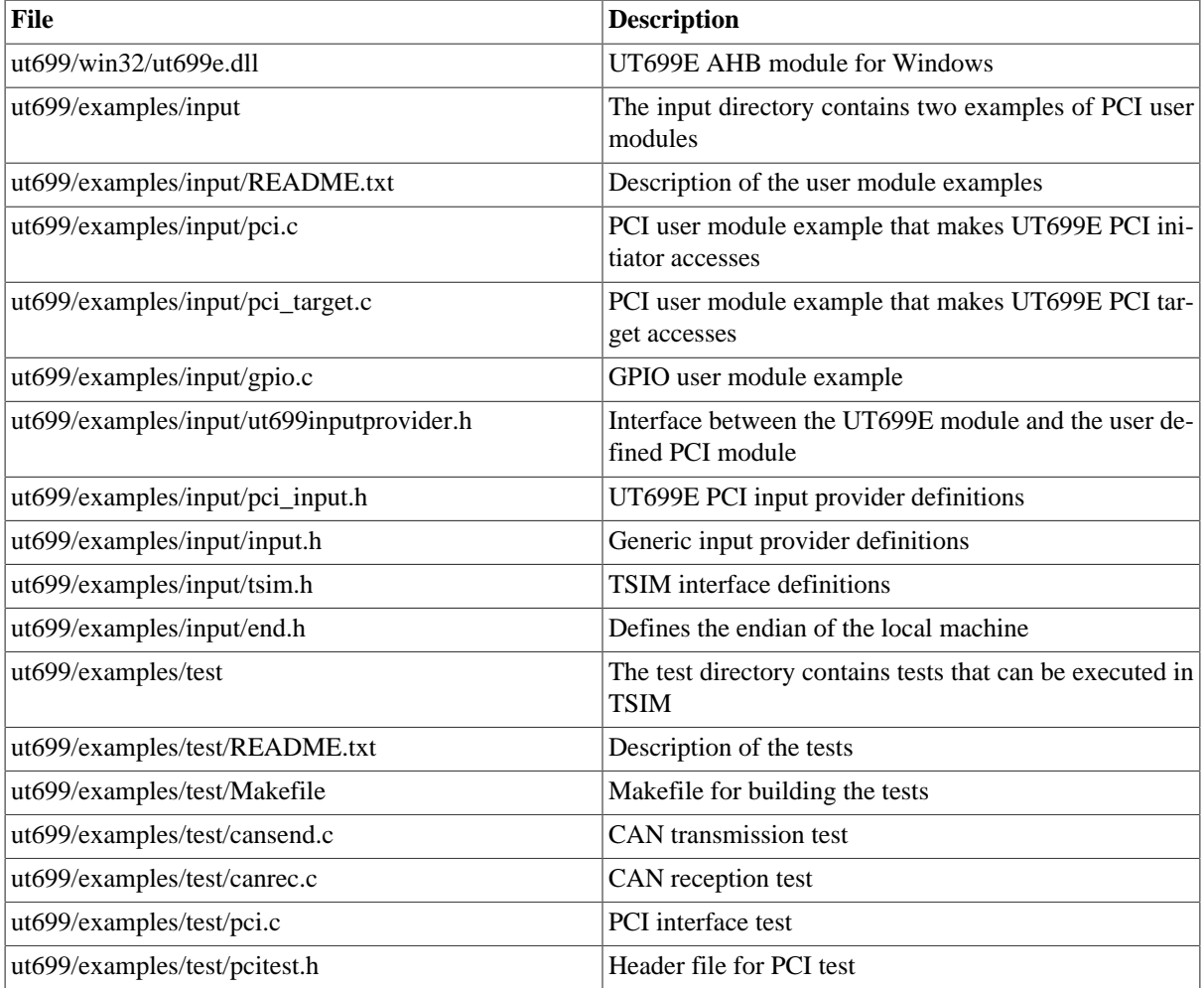

# <span id="page-58-0"></span>**8.2. Loading the module**

The module is loaded using the TSIM2 option -ahbm. A user input module for SPI and PCI can optionally be declared, between -designinput and -designinputend options. For example:

On Linux:

```
tsim-leon3 -ut699e -ahbm ut699/linux/ut699e.so
            -designinput ./input.so -designinputend
```
On Windows:

tsim-leon3 -ut699e -ahbm ut699/win32/ut699e.dll -designinput input.dll -designinputend

The option -ut699e needs to be given to TSIM to enable the UT699E processor configuration. The above line loads the UT699E AHB module ut 699e. so which in turn loads the user user input module . /input.so. The user input module ./input.so communicates with ut699e.so using the user module interface described in ut699inputprovider.h, while ut699e.so communicates with TSIM via the AHB interface.

Example user input modules can be found in ut699/examples/input/.

### **8.2.1. User input module interface**

The SPI and PCI models in the UT699E module uses a user supplied user input module, in the form of a dynamic loadable library, that models the outside world. This section describes the general interface for hooking up the user module to the UT699E module. The details on the interfaces to the particular cores, see their respective sections.

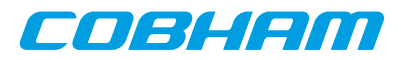

A user supplied dynamic library should expose a public symbol ut699inputsystem of type struct ut699\_subsystem \*. The struct ut699\_subsystem is defined in ut699inputprovider.h as:

```
struct ut699_subsystem {
    void (*ut699_inp_setup) (int id,
                         struct ut699_inp_layout * l,
                         char **argv, int argc);
     void (*ut699_inp_restart) (int id,
                          struct ut699_inp_layout * 1);
     struct sim_interface *simif;
};
```
The callback ut699\_inp\_restart will be called every time the simulator restarts. At initialization the callback ut699 inp setup will be called once, supplied with a pointer to structure structure 509 inp layout defined in ut699inputprovider.h.

The user module can access the global TSIM struct sim\_interface structure through the simif member. See [Chapter 5](#page-32-0) for more details.

The user supplied dynamic library should, in its ut699 inp setup function, "claim" the input structs it uses using the INPUT CLAIM macro. For example INPUT CLAIM $(1-)$ qpio) as in the example below.

A user supplied dynamic library that only sets up a model for GPIO could look like this:

```
#include <stdio.h>
#include <string.h>
#include "tsim.h"
#include "ut699inputprovider.h"
extern struct ut699 subsystem *ut699inputsystem;
static struct ut699_inp_layout *lay = 0;
static void Change(struct gpio_input *ctrl) {
 ...
}
int gpioout(struct gpio_input *ctrl, unsigned int out) {
 ...
}
static void ut699_inp_setup (int id,
                         struct ut699_inp_layout * l,
                         char **argv, int argc) {
  \lceil \text{av} \rceil = 1;
    printf("User-dll: ut699_inp_setup:Claiming %s\n", l->gpio._b.name);
    INPUT_CLAIM(l->gpio);
    l->gpio.gpioout = gpioout;
    ut699inputsystem->simif->event(Change,(unsigned long)&l->gpio,10000000);
\lambdastatic struct ut699_subsystem ut699_gpio = {
    ut699_inp_setup,0,0
};
struct ut699_subsystem *ut699inputsystem = &ut699_gpio;
```
A Makefile that would build a user supplied dynamic library gpio.(dll|so) could look like this:

```
M_DLL_FIX=$(if $(strip $(shell uname|grep MINGW32)),dll,so)
M_LIB=$(if $(strip $(shell uname|grep MINGW32)),-lws2_32 -luser32 -lkernel32 -lwinmm,)
all: gpio.$(M_DLL_FIX)
gpio.$(M_DLL_FIX) : gpio.o
 $(CC) -shared -g gpio.o -o gpio.$(M_DLL_FIX) $(M_LIB)
gpio.o: gpio.c
 $(CC) -fPIC -c -g -O0 gpio.c -o gpio.o
clean:
 -rm -f * o * . so
```
The user can then specify the user module to be loaded by the ut699e.so AHB module using the -designinput and -designinputend command line options. The first argument after -designinput is the user module. Arguments after that are passed to the user input module in the call to ut699\_inp\_setup.

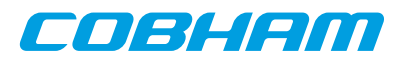

For example: -designinput ut699/examples/input/gpio.so -gpioverbose -designinputend will specify that the example user input module gpio.so should be used and that it should receive the argument -gpioverbose.

# **8.3. Debugging**

To enable printout of debug information the  $-\iota\tau 699$  dbgon  $flag$  switch can be used. Alternatively one can issue the **ut699\_dbgon**  $f$  lag command on the TSIM2 command line to toggle the on/off state of a flag. The debug flags that are available are described for each core in the following sections and can be listed by **ut699\_dbgon help**.

Many cores also have their own debug commands on the format **coreX\_dbg** that targets single cores instead of all of one kind and that have support to set all or none of the debug flags options and list the current setting for the debug flags. See the sections on the respective cores for details.

# **8.4. 10/100 Mbps Ethernet Media Access Controller interface**

The Ethernet core simulation model is designed to functionally model the 10/100 Ethernet MAC available in the UT699E. For core details and register specification please see the UT699E manual.

The following features are supported:

- Direct Memory Access
- Interrupts

### **8.4.1. Start up options**

*Ethernet core start up options*

```
-grethconnect host[:port]
   Connect Ethernet core to a packet server at the specified host and port. Default port is 2224.
```
# **8.4.2. Commands**

*Ethernet core TSIM commands*

```
greth_connect host[:port]
```
Connect Ethernet core to a packet server at the specified host and port. Default port is 2224.

**greth\_status**

Print Ethernet register status

### **8.4.3. Debug flags**

The following debug flags are available for the Ethernet interface. Use the them in conjunction with the **ut699\_dbgon** command to enable different levels of debug information.

*Table 8.3. Ethernet debug flags*

| Flag                          | <b>Trace</b>                     |
|-------------------------------|----------------------------------|
| GAISLER_GRETH_ACC             | <b>GRETH</b> accesses            |
| GAISLER_GRETH_L1              | <b>GRETH</b> accesses verbose    |
| GAISLER_GRETH_TX              | <b>GRETH</b> transmissions       |
| GAISLER_GRETH_RX              | <b>GRETH</b> reception           |
| <b>GAISLER GRETH RXPACKET</b> | <b>GRETH</b> received packets    |
| GAISLER_GRETH_RXCTRL          | GRETH RX packet server protocol  |
| GAISLER_GRETH_RXBDCTRL        | GRETH RX buffer descriptors DMA  |
| GAISLER_GRETH_RXBDCTRL        | GRETH TX packet server protocol  |
| <b>GAISLER GRETH TXPACKET</b> | <b>GRETH</b> transmitted packets |

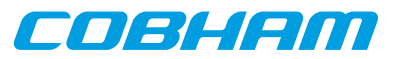

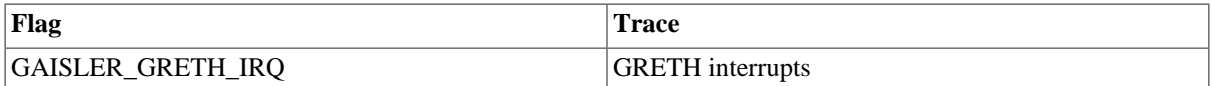

# **8.4.4. Ethernet packet server**

The simulation model relies on a packet server to receive and transmit the Ethernet packets. The packet server should open a TCP socket which the module can connect to. The Ethernet core is connected to a packet server using the -grethconnect start-up parameter or using the **greth\_connect** command.

An example implementation of a packet server, named greth\_config, is included in TSIM distribution. It uses the TUN/TAP interface in Linux, or the WinPcap library on Windows, to connect the GRETH core to a physical Ethernet LAN. This makes it easy to connect the simulated GRETH core to real hardware. It can provide a throughput in the order of magnitude of 500 to 1000 KiB/sec. See its distributed README for usage instructions.

### **8.4.5. Ethernet packet server protocol**

Ethernet data packets have the following format. Note that each packet is prepended with a one word length field indicating the length of the packet to come (including its header).

Packet length at offset 0x0:

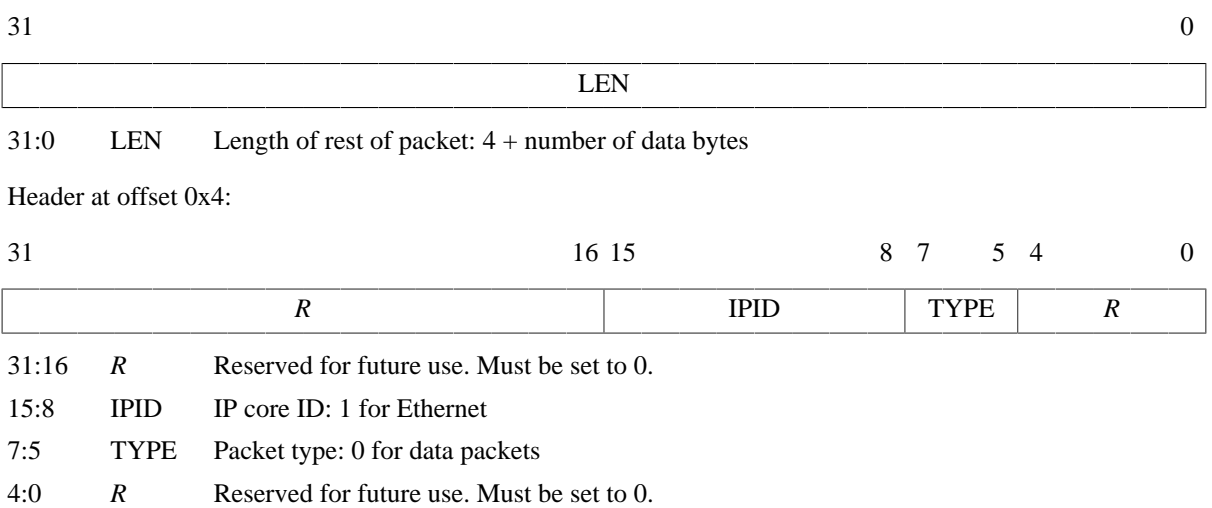

Offset 0x8: The rest of the packet is the encapsulated Ethernet packet

*Figure 8.1. Ethernet data packet*

# **8.5. SpaceWire interface with RMAP support**

The UT699E AHB module contains 4 GRSPW2 cores which models the GRSPW2 cores available in the UT699E. For core details and register specification please see the UT699E manual.

Supported features include:

- Transmission and reception of SpaceWire packets
- Transmission and reception of Time codes
- RMAP
- Server side link state model
- Link errors
- Link error injection

All GRSPW2 register fields with underlying functionality in the UT699E are supported except for:

- The link model is only in error reset state or run state.
- The RMAP buffer disable (RD) bit in the control register with underlying functionality is not modelled.

EOBHEM

• The limitations of the No spill (NS) DMA control register as noted in the section on Flow control limitations below.

# **8.5.1. Start up options**

*SpaceWire core start up options*

```
-grspwX_connect host:port
```
Connect GRPSW core X to packet server at specified server and port.

-grspwX\_server port

Open a packet server for core X on specified port.

-grspw\_spwfreq freq

Sets the SpaceWire input clock frequency. Combined with the clock divisor register, this determines the startup frquency and TX frequency.

-grspw\_clkdiv value

Sets the reset value for the clock divisor register for all GRSPW2 cores.

-grspw\_tx\_max\_part\_len len

Sets up all GRSPW2 cores to transmit any SpaceWire packet longer than  $1en$  in data part packets with no more thatn len bytes of data.

-grspw\_simple 1

Set all GRSPW2 cores to "simple mode". This can be used for backward compatibility with TSIM 2.0.44 and backwards. See the separate section on simple mode for details. Note the needed 1 argument.

```
-grspw simple rxfreq freq
```
Sets the RX frequency in MHz for all GRSPW2 cores to  $freq$ . This is only valid together with the grspw\_simple 1 option.

X in the above options has the range 1-4.

# **8.5.2. Commands**

*SpaceWire core TSIM commands*

```
grspwX_connect host:port
```
Connect GRSPW2 core X to packet server at specified server and TCP port.

```
grspwX_server port
```
Open a packet server for GRSPW2 core X on specified TCP port.

**grspwX\_status**

Print status for GRSPW2 core X.

**grspwX\_dbg** [argument]

Sets, clears, lists, toggles debug options for individual GRSPW2 cores. Using **grspwX\_dbg** without any arguments will list all available options. The **list** argument will list current debug option settings. The **all** argument will turn on all debug options. The **clean** argument will turn off all debug options. Using one of the available debug options as argument will toggle that debug option. See the section below.

X in the above commands has the range 1-4.

# **8.5.3. Debug flags**

The following debug flags and debug subcommands are available for SpaceWire interfaces. The GAISLER\_GRSPW\_\* flags can be used with the **grspwX\_dbg** command to toggle individual flags for individual SpaceWire cores and with the **ut699\_dbgon** command to toggle individual flags for all SpaceWire cores. The subcommmands can be used with the **grspwX** dbg command to change and list the settings of all flags for individual SpaceWire cores.

*Table 8.4. SpaceWire debug flags*

| Flag                     | <b>Trace</b>                  |
|--------------------------|-------------------------------|
| <b>GAISLER GRSPW ACC</b> | <b>GRSPW</b> accesses         |
| GAISLER_GRSPW_RXPACKET   | <b>GRSPW</b> received packets |

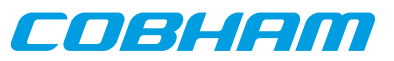

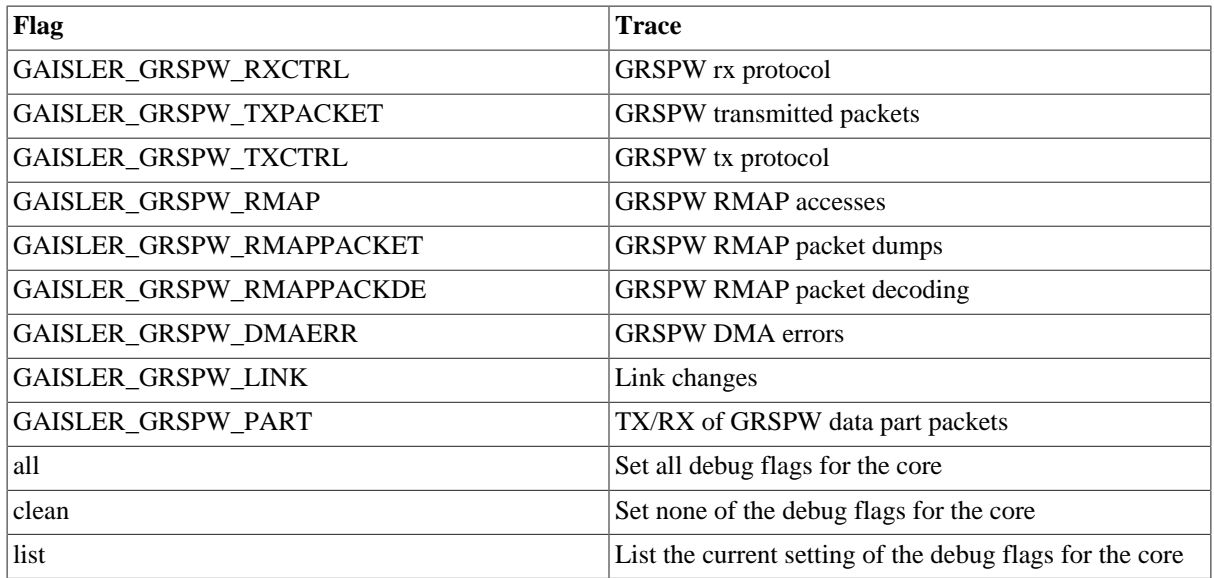

### **8.5.4. SpaceWire packet server**

Each SpaceWire core can be configured independently as a packet server or client using either grspwX\_server or -grspwX\_connect. TCP sockets are used for establishing the connections. When acting as a server the core can only accept a single connection.

A connection should be set up before starting simulation for the first time, and must not be broken after that. Restarting the simulation will not tear down the connection, nor emptying any socket buffers.

The server side contains a link model that gets control information from the models at each end of the link, determines the link state and communicates frequencies and link errors to the two models at each ends of the link. It also supports error injection via two error injection packet types that can be sent from a custom client. See the the following sections for details.

For more flexibility, such as custom routing, an external packet server can be implemented using the protocol specified in the following sections. Each core should then be connected to that server. That server would also have to implement a link model that at least reacts to link control packets and sends out link state packets and RX frequency packets.

### **8.5.5. SpaceWire packet server protocol**

The protocol used to communicate with the packet server is described below. The different types of packets are defined according to the table below.

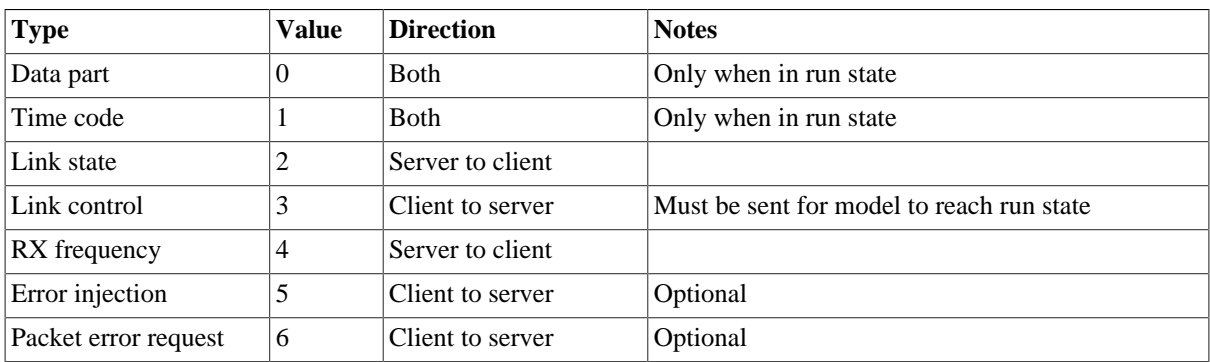

*Table 8.5. Packet types*

All packets begin with a 32-bit big endian word length field which specifies the length of the rest of the packet, including header and other fixed fields. For most packet types this length is fixed for the particular type. Apart

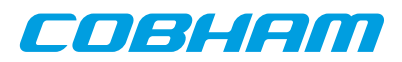

from the data part packet type, where data follows the header byte-wise, all fields are 32-bit big endian words if not otherwise specified.

All packets received by the GRSPW2 model are handled sequentially, and all packets sent by the GRSPW2 model and the server side link model are supposed to be handled sequentially by the client. SpaceWire packets can be split into multiple data parts, transferred in data part packets. Between such parts other packets such as for time codes, link state changes, link control changes, etc., can be handled. During the simulated time span for the reception of a data part, the receiver will not/should not handle any other packet types. Use the -grspw tx max part len to set up GRSPW2 model to split up SpaceWire packets into data parts in order for such events to be able to happen during the data stream.

### **8.5.5.1. Flow control limitations**

Flow control in terms of credit is not modeled between two ends of a link. A transmitter gets no notice if the other end cannot give more credit. If the no-spill bit in the GRSPW2 core is set and an enabled receiving DMA channel has no enabled descriptors, the data part packet will be held on the receiving side until a descriptor is available. Due to the sequential nature of the packet model a link error, time code, etc. will not be handled at all by the GRSPW2 model during this time.

#### **8.5.5.2. Data part packet format**

A SpaceWire packet is represented by one or more data parts. A data part packet represents one such a part. For the data parts of a multi part SpaceWire packet, only the last data part should have an EOP or EEP end marker, i.e. the END field set to 0 or 1. The other parts should have no end marker, i.e. the END field set to 2. Each data part is delivered in its entirety or not at all. A link error occurring between data parts on the other hand cuts the SpaceWire packet short and is considered the end of that SpaceWire packet.

A data part packet is sent at the beginning of transmission of the corresponding part of the SpaceWire packet, so that the receiver can start reacting to it as soon as the transmission starts. Therefore, the receiver should delay for the amount of simulated time it takes to receive the part before handling the next packet in the socket.

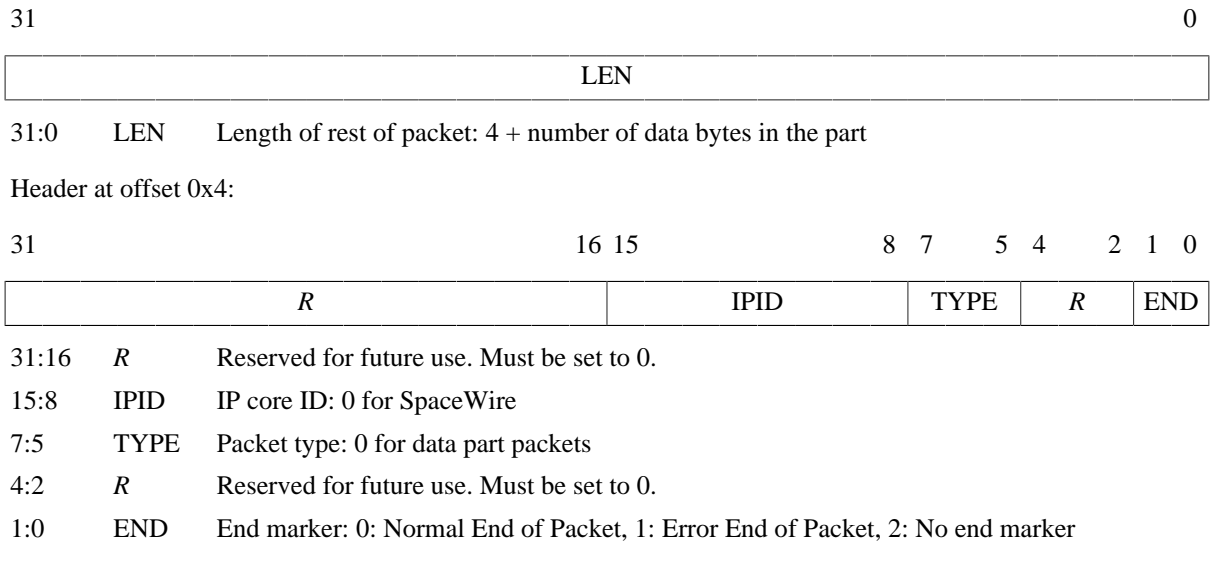

Packet length at offset 0x0:

Offset 0x8: The data bytes of the part starts here

*Figure 8.2. SpaceWire data part packet*

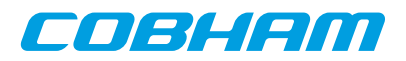

### **8.5.5.3. Time code packet format**

Packet length at offset 0x0:

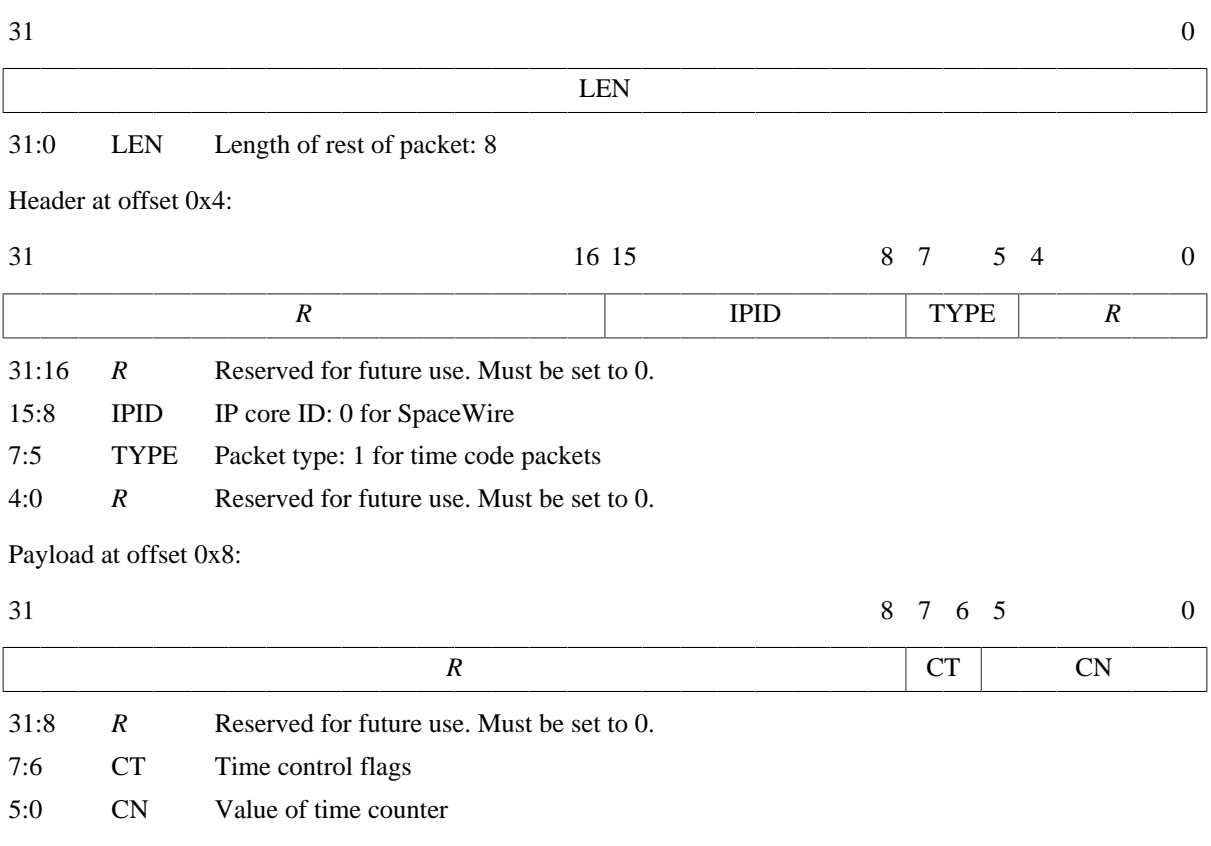

*Figure 8.3. SpaceWire time code packet*

### **8.5.5.4. Link state packet format**

Link state packets are sent out by the server side link model when the link state changes. The only states currently simulated are Error Reset and Run. A link state packet with state Error Reset can have the ERROR field set to an error seen at the receiver. Other link state packets has only None in the ERROR field.

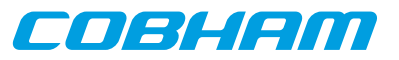

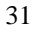

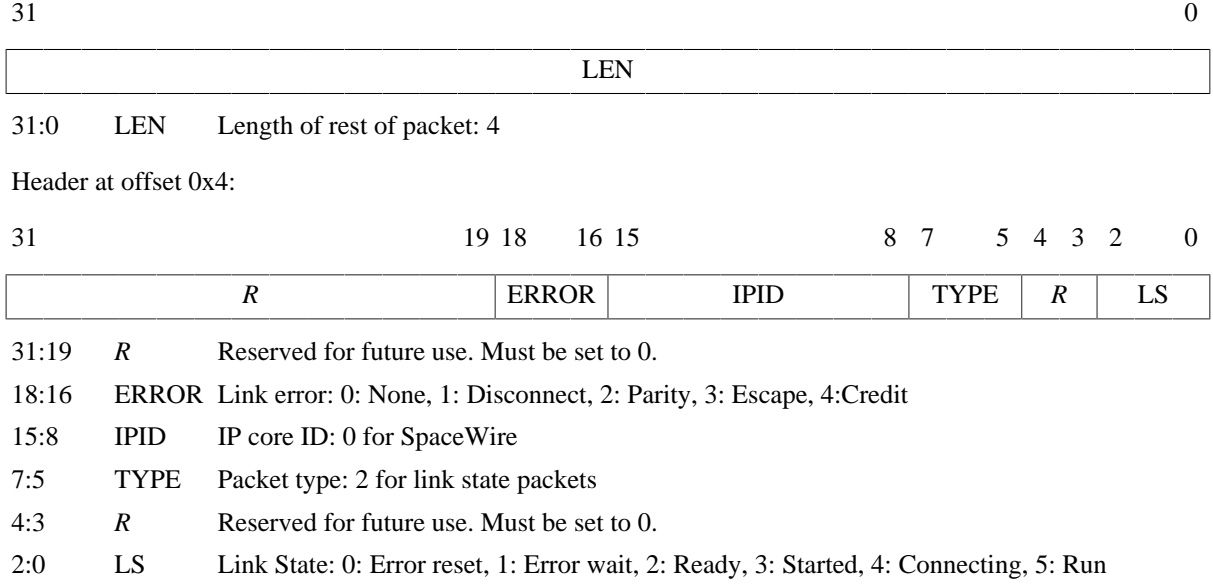

*Figure 8.4. SpaceWire link state packet*

### **8.5.5.5. Link control packet format**

A link control packet must be sent from a client to the server side link model to inform if that side of the link is in start mode, autostart mode, and/or has the link disabled. In addition, the control packet contains information on the startup frequency and the TX frequency that will be used once run state is reached. A new link control packet should be sent from a client any time any of these parameters change.

If the startup frequencies of the two ends differ by more than a factor 1.1/0.9, the link model will reach run state. This limit is chosen based on the limits on timeout periods in the SpaceWire standard that must be within 10% up or down from nominal frequency. So even though the startup frequency should be 10 MHz, run state can be reached if startup frequencies are close enough.

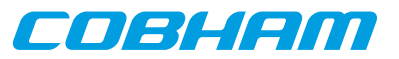

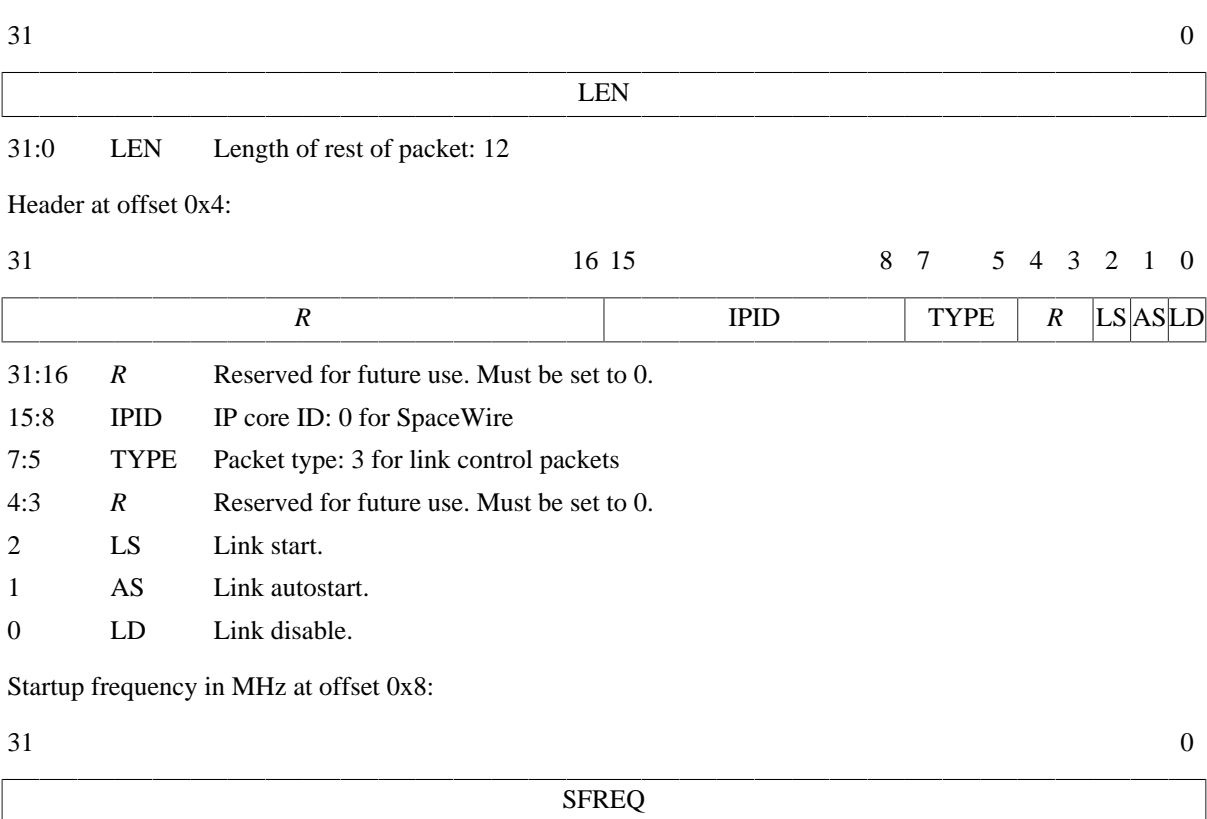

### 31:0 SFREQ Startup frequency in MHz, big endian IEEE-754 32-bit float

TX frequency in MHz at offset 0xc:

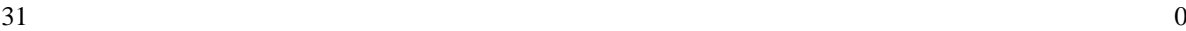

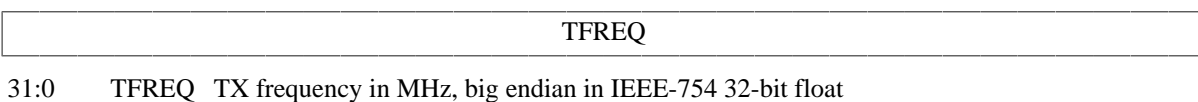

*Figure 8.5. SpaceWire link control packet*

# **8.5.5.6. RX frequency packet format**

The server side link model sends out this packet type to inform the client of with what frequency the other side transmits with when in run state. A new packet of this type is sent any time the transmitter on the other side changes its TX frequency.

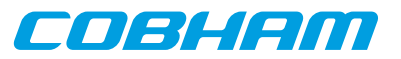

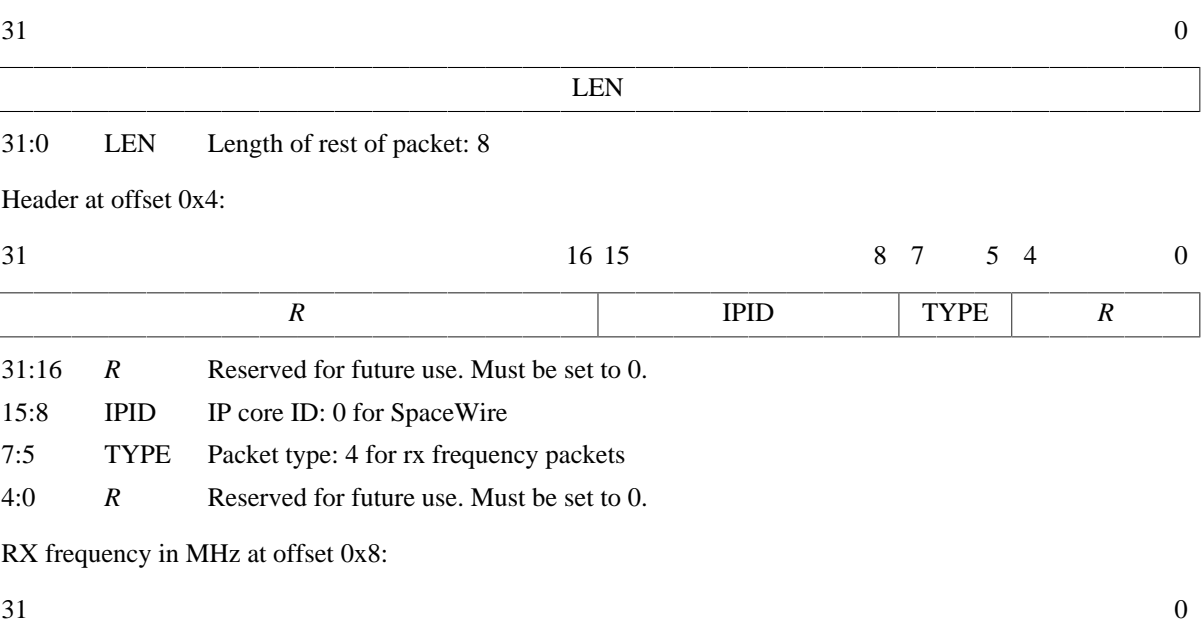

31:0 RFREQ RX frequency in MHz, big endian IEEE-754 32-bit float

*Figure 8.6. SpaceWire rx frequency packet*

#### **8.5.5.7. Link error injection packet format**

A client can send a packet of this kind to the server side link model to request that a link error will occur. The error specified is the link error that is seen at the targeted end. The  $OE$  bit determines which end of the link is the targeted end, i.e. will see the error.

RFREQ

If the OE bit is set to 1, the error will be seen at the receiver of the simulation model on the other end. The simulation model on the client side will see a disconnect error via a link state packet. In order for this error to happen during reception of a SpaceWire packet at the other end, the client can sent a data part packet with no end marker followed by a link error injection packet.

If the  $OE$  bit is set to 0, the error will be seen at the receiver on the client end. The simulation model at the client end will see the requested error via a link state packet. The simulation model at the other end will see a disconnect error. Note that due to the nature of the model, this cannot in general be relied upon to inject an error during the reception of a SpaceWire packet, even if split up in multiple data parts. The link state packet will not be sent by the server side link model until all previous packets have been handled, and the client should handle all other packets queued up before that link state packet can be handled. To inject a link error during the reception of a SpaceWire packet at the client side, the packet error request packet should be used instead.

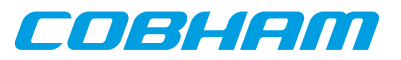

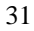

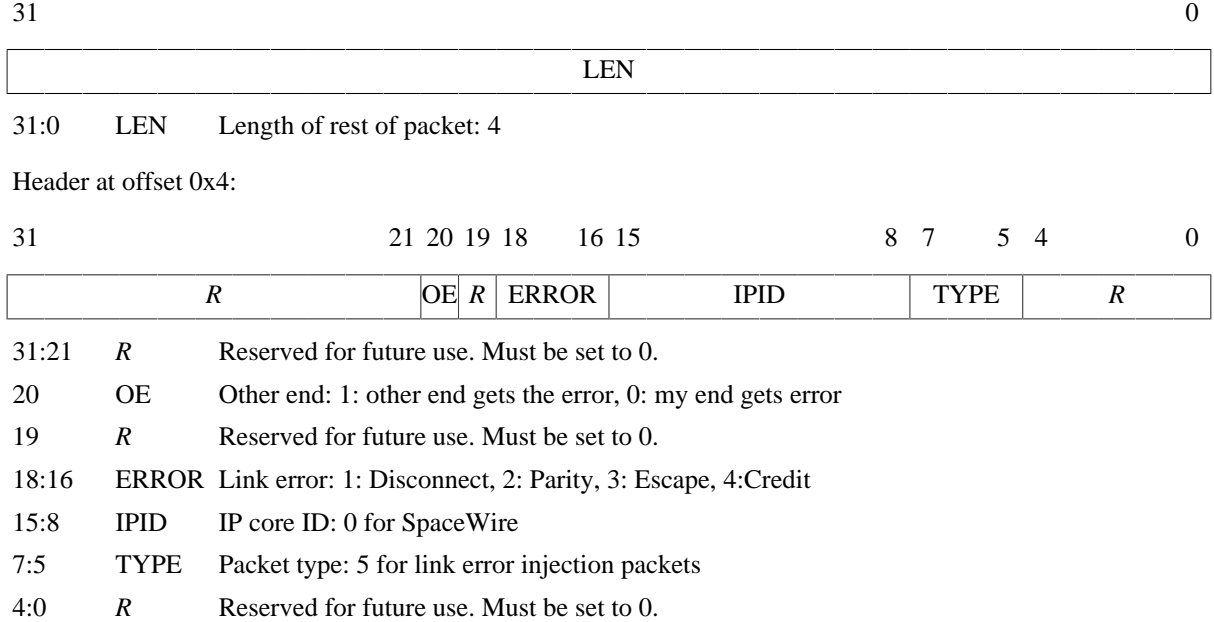

*Figure 8.7. SpaceWire link error injection packet*

### **8.5.5.8. Packet error request packet format**

A client can send a packet of this kind to the server side link model to request that a link error will occur during reception of a certain data packet by the client. The error specified is the link error that is seen, via a link state packet, by the client as a result. The other side will see a disconnect error. A 64-bit packet number, counting from 0, indicates during which SpaceWire packet sent from the other side to the client the link error should happen. Note that this number is indexing SpaceWire packets, not individual data part packets, and does not take SpaceWire packets sent from the client to the server side into account in the numbering. There can only be one outstanding packet error request per targeted GRSPW2 core at a time.

The **grspwX\_status** command can be issued for the targeted GRSPW2 core to see how many SpaceWire packets have currently been sent by that core. This includes started but aborted SpaceWire packets, due to link error, core reset or active aborting using the Abort TX (AT) bit in the DMA control register of the GRSPW2 core.

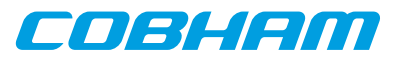

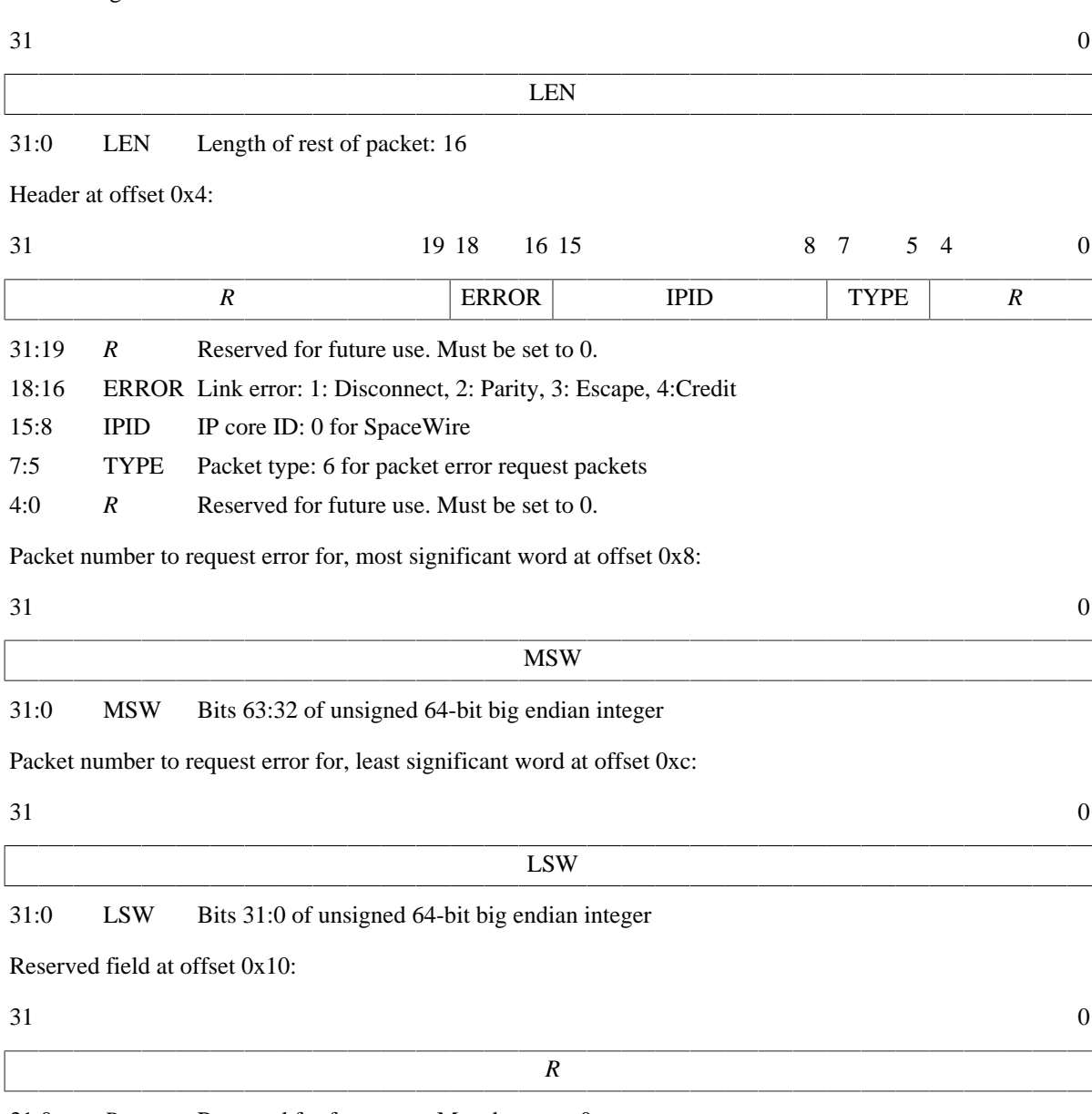

31:0 *R* Reserved for future use. Must be set to 0.

*Figure 8.8. SpaceWire packet error request packet*

# **8.5.6. Simple Mode**

For backwards compatibility with TSIM 2.0.44 and older, the GRSPW2 models can be set up in "simple mode" with the -grspw\_simple 1 option. This makes the following changes to the simulation model for all GRSPW2 cores:

- The *only* supported packet types are data part packets and time code packets. The model sends out no other packet types and accepts no other packet types.
- Data part packets should *always* contain full SpaceWire packets. The -grspw tx max part len should not be used together with simple mode and data part packets without end marker should be sent to a GRSPW2 model when using simple mode.
- The link state that a GRSPW2 core percieves is solely determined by its own link control setting. The other end is assumed to try to start the link. In other words, run state is achieved once the GRSPW2 is set to start or autostart without having link disable set. Moreover, startup frequencies are ignored and run state is achieved without any delay.

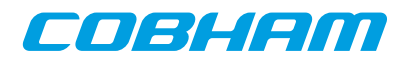

• The RX frequency is determined primarily by the -grspw\_simple\_rxfreq option. If that is not used, the RX frequencty is taken by the -qrspw\_spwfreq option. If none of those options are set the CPU frequency is used. No cases take any clock divisors info account. The TX frequency is determined in the usual way as when not in simple mode, which includes taking the clock divisor register into account.

# **8.6. PCI initiator/target interface**

The UT699E AHB module models the PCI core available in the UT699E ASIC. For core details and register specification please see the UT699E manual.

### **8.6.1. Connecting a user PCI model with the UT699E module**

See [Section 8.2](#page-58-0) for details on how to connect the user PCI model to the UT699E module.

### <span id="page-71-0"></span>**8.6.2. Commands**

*PCI Commands*

**pci\_status**

Print status for the PCI core

### **8.6.3. Debug flags**

The following debug flags are available for the PCI interface. Use them in conjunction with the ut699\_dbgon command to enable different levels of debug information.

*Table 8.6. PCI interface debug flags*

| Flag                     | Trace                              |
|--------------------------|------------------------------------|
| GAISLER_GRPCI_ACC        | AHB accesses to/from PCI core      |
| GAISLER GRPCI REGACC     | <b>GRPCI APB</b> register accesses |
| GAISLER_GRPCI_DMA_REGACC | PCIDMA APB register accesses       |
| <b>GAISLER GRPCI DMA</b> | GRPCI DMA accesses on the AHB bus  |
| GAISLER GRPCI TARGET ACC | <b>GRPCI</b> target accesses       |
| GAISLER_GRPCI_INIT       | Print summary on startup           |

# **8.6.4. PCI bus model API**

The structure struct grpci\_input models the PCI bus. It is defined as:

```
struct grpci_input {
  struct input_inp _b;
    int (*acc)(struct grpci_input *ctrl, int cmd, unsigned int addr,
               unsigned int *data, unsigned int *abort, unsigned int *ws);
   int (*target_acc)(struct grpci_input *ctrl, int cmd, unsigned int addr,
                      unsigned int *data, unsigned int *mexc);
};
```
The acc callback should be set by the PCI user module at startup. It is called by the UT699E module whenever it reads/writes as a PCI bus master.

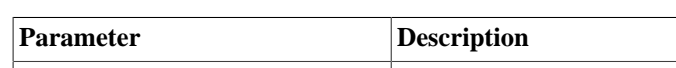

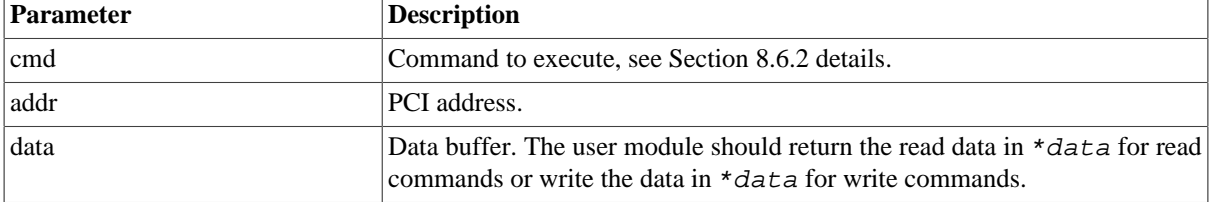

*Table 8.7. acc callback parameters*
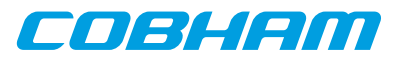

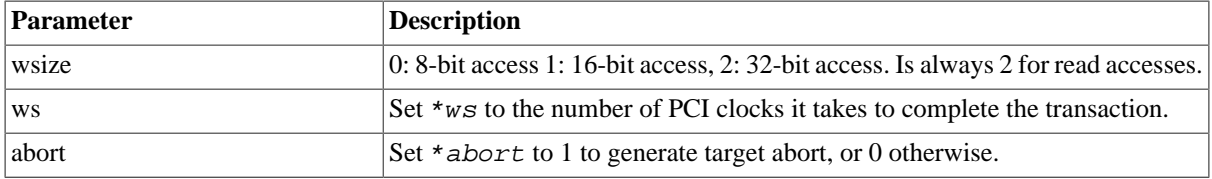

The return value of acc determines if the transaction terminates successfully (1, GRPCI\_ACC\_OK) or with master abort (0, GRPCI\_ACC\_MASTER\_ABORT).

The callback target\_acc is installed by the UT699E AHB module. The PCI user dynamic library can call this function to initiate an access to the UT699E PCI target.

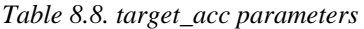

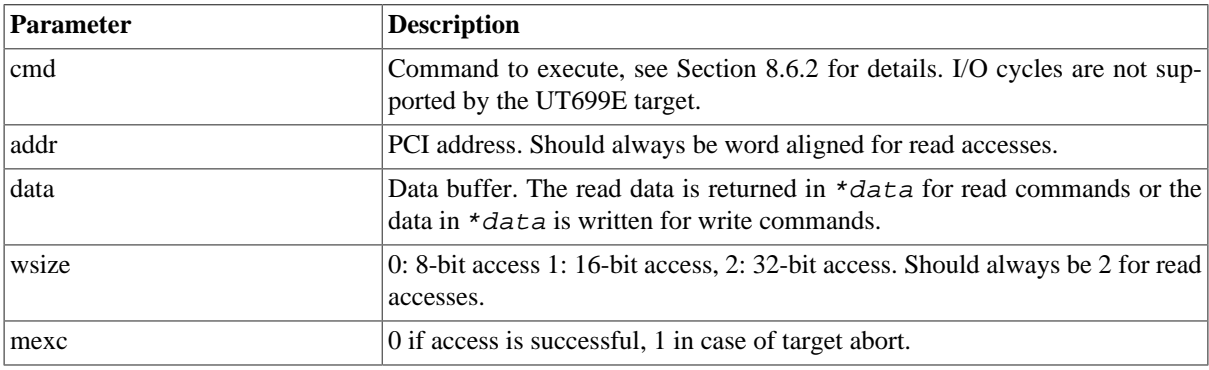

If the address matched MEMBAR0, MEMBAR1 or CONFIG target\_acc will return 1 otherwise 0.

See the ut699/examples/input for example implementations.

# **8.7. GPIO interface**

### **8.7.1. Connecting a user GPIO model with the UT699E module**

See [Section 8.2](#page-58-0) for details on how to connect the user GPIO model to the UT699E module.

### **8.7.2. Commands**

*GPIO Commands*

```
gpio0_status
    Print status for the GPIO core.
gpio0_dbg [flag|subcommand]
    Toggle, set, clear, list debug flags for the GPIO core.
```
## **8.7.3. Debug flags**

The following debug flags and debug subcommands are available for GPIO interfaces. The GAISLER GPIO  $*$ flags can be used with the **gpio0\_dbg** command to toggle individual flags for individual GPIO cores and with the **ut699\_dbgon** command to toggle individual flags for all GPIO cores. The subcommmands can be used with the **gpio0\_dbg** command to change and list the settings of all flags for individual GPIO cores.

*Table 8.9. GPIO debug flags*

| <b>Flag</b> /subcommand | Trace                                 |
|-------------------------|---------------------------------------|
| GAISLER GPIO ACC        | <b>GPIO</b> register accesses         |
| GAISLER_GPIO_IRQ        | GPIO interrupts                       |
| all                     | Set all GPIO debug flags for the core |

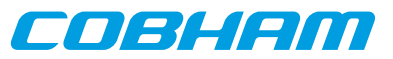

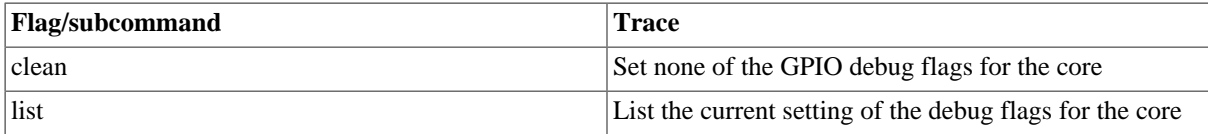

## **8.7.4. GPIO model API**

The structure struct qpio input models the GPIO pins. It is defined as:

```
/* GPIO input provider */
struct gpio_input {
   struct input_inp _b;
     int (*gpioout)(struct gpio_input *ctrl, unsigned int out);
     int (*gpioin) (struct gpio_input *ctrl, unsigned int in);
};
```
The gpioout callback should be set by the user module at startup. The gpioin callback is set by the UT699E AHB module. The gpioout callback is called by the UT699E module whenever a GPIO output pin changes. The gpioin callback is called by the user module when the input pins should change. Typically the user module would register an event handler at a certain time offset and call gpioin from within the event handler.

*Table 8.10. gpioout callback parameters*

| Parameter | <b>Description</b>            |
|-----------|-------------------------------|
| ∣out      | The values of the output pins |

*Table 8.11. gpioin callback parameters*

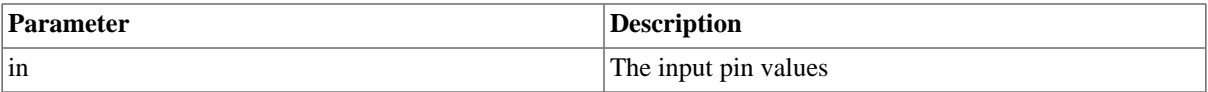

The return value of gpioin/gpioout is ignored.

See the ut699/examples/input for an example implementation.

## **8.8. CAN interface**

The UT699E AHB module contains 2 CAN\_OC cores which models the CAN\_OC cores available in the UT699E. For core details and register specification please see the UT699E manual.

### **8.8.1. Start up options**

*CAN core start up options*

```
-can_ocX_connect host:port
```
Connect CAN\_OC core X to packet server to specified server and TCP port.

```
-can_ocX_server port
```
Open a packet server for CAN\_OC core X on specified TCP port.

```
-can_ocX_ack [0|1]
```
Specifies whether the CAN\_OC core will wait for a acknowledgment packet on transmission. This option must be put after -can\_ocX\_connect.

X in the above options is in the range 1-2.

### **8.8.2. Commands**

*CAN core TSIM commands*

```
can_ocX_connect host:port
```
Connect CAN\_OC core X to packet server to specified server and TCP port.

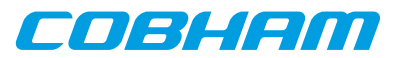

#### **can\_ocX\_server port**

Open a packet server for CAN\_OC core X on specified TCP port.

#### **can\_ocX\_ack <0|1>**

Specifies whether the CAN\_OC core will wait for a acknowledgment packet on transmission. This command should only be issued after a connection has been established.

**can\_ocX\_status** Prints out status information for the CAN\_OC core.

# **can\_ocX\_dbg**

Toggle, set, clear, list debug flags for the CAN\_OC core.

X in the above commands is in the range 1-2.

## **8.8.3. Debug flags**

The following debug flags and debug subcommands are available for CAN interfaces. The GAISLER\_CAN\_OC  $*$ flags can be used with the **can\_ocX\_dbg** command to toggle individual flags for individual CAN\_OC cores and with the **ut699\_dbgon** command to toggle individual flags for all CAN\_OC cores. The subcommmands can be used with the **can\_ocX\_dbg** command to change and list the settings of all flags for individual CAN\_OC cores.

*Table 8.12. CAN debug flags*

| <b>Flag</b>             | <b>Trace</b>                                             |
|-------------------------|----------------------------------------------------------|
| GAISLER_CAN_OC_ACC      | CAN_OC register accesses                                 |
| GAISLER_CAN_OC_RXPACKET | CAN_OC received messages                                 |
| GAISLER_CAN_OC_TXPACKET | CAN_OC transmitted messages                              |
| GAISLER_CAN_OC_ACK      | CAN_OC acknowledgements                                  |
| GAISLER_CAN_OC_IRQ      | CAN_OC interrupts                                        |
| all                     | Set all debug flags for the core                         |
| clean                   | Set none of the debug flags for the core                 |
| list                    | List the current setting of the debug flags for the core |

### **8.8.4. Packet server**

Each CAN\_OC core can be configured independently as a packet server or client using either can\_ocX\_server or -can\_ocX\_connect. When acting as a server the core can only accept a single connection.

### **8.8.5. CAN packet server protocol**

The protocol used to communicate with the packet server is described below. Four different types of packets are defined according to the table below.

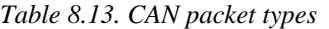

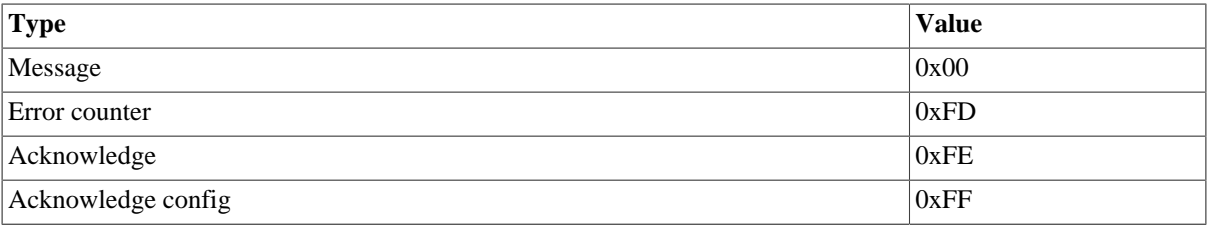

### **8.8.5.1. CAN message packet format**

Used to send and receive CAN messages.

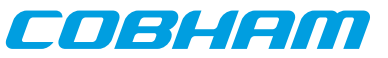

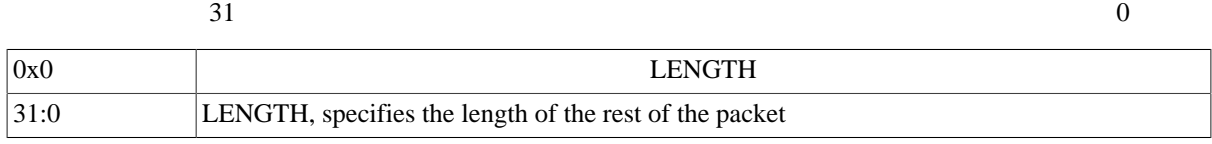

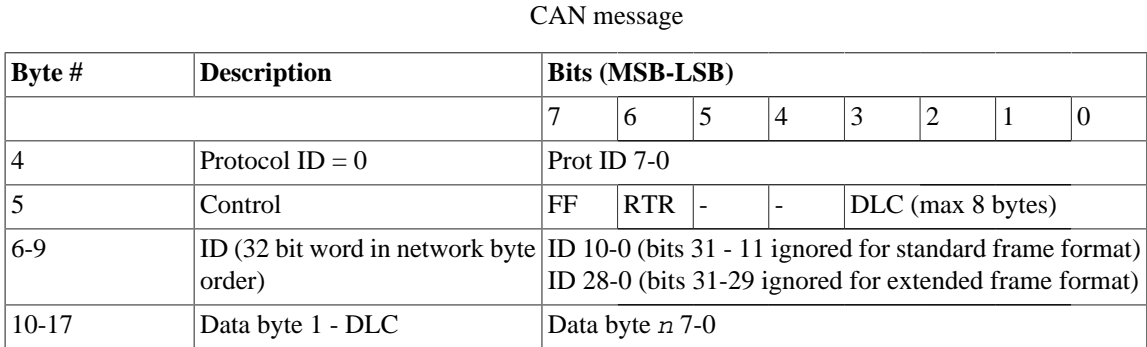

*Figure 8.9. CAN message packet format*

#### **8.8.5.2. Error counter packet format**

Used to write the RX and TX error counter of the modelled CAN interface.

31:0 LENGTH, specifies the length of the rest of the packet

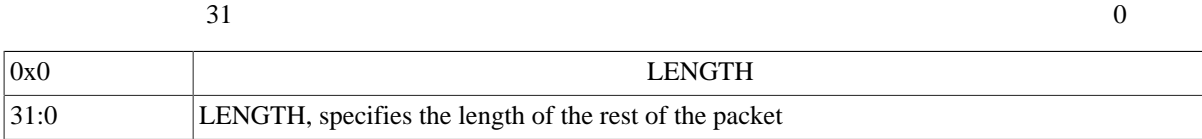

Error counter packet

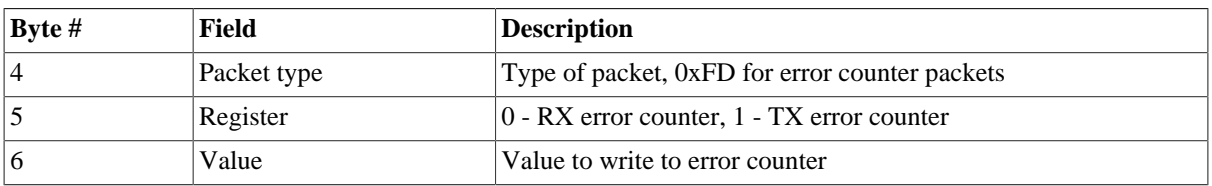

*Figure 8.10. Error counter packet format*

#### **8.8.5.3. Acknowledge packet format**

If the acknowledge function has been enabled through the start up option or command the CAN interface will wait for an acknowledge packet each time it transmits a message. To enable the CAN receiver to send acknowledge packets (either NAK or ACK) an acknowledge configuration packet must be sent. This is done automatically by the CAN interface when **can\_ocX\_ack** is issued.

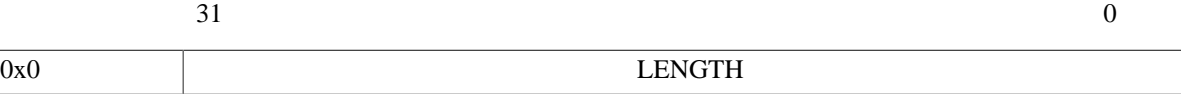

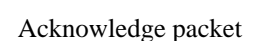

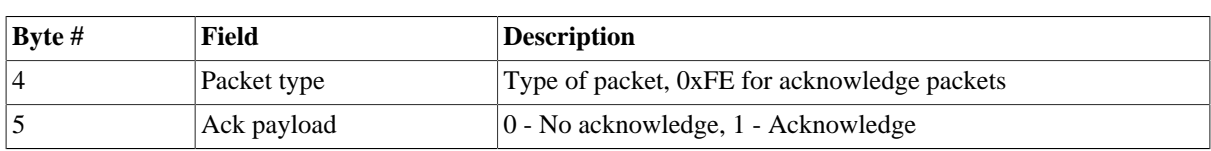

*Figure 8.11. Acknowledge packet format*

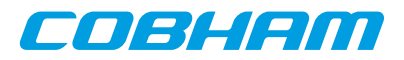

### **8.8.5.4. Acknowledge packet format**

This packet is used for enabling/disabling the transmission of acknowledge packets and their payload (ACK or NAK) by the CAN receiver. The CAN transmitter will always wait for an acknowledge if started with can\_ocX\_ack or if the **can\_ocX\_ack** command has been issued.

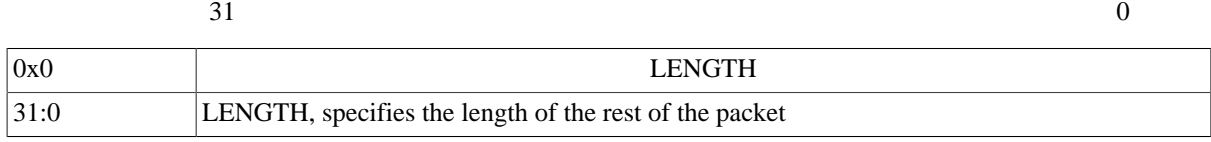

Acknowledge configuration packet

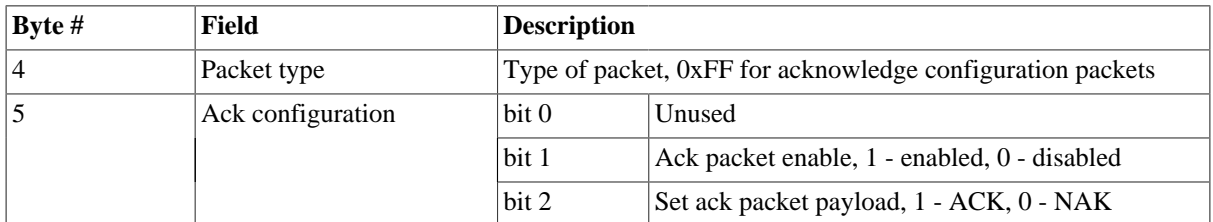

*Figure 8.12. Acknowledge configuration packet format*

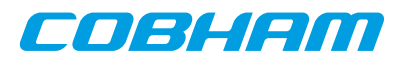

# **9. Cobham UT700 emulation**

To emulate the UT700 chip the -ut700 should be used. That sets up parameters for core TSIM2 to match UT700 and sets snooping as non-functional. In addition, the UT700 loadable AHB module implements emulation models for additional cores of the UT700. Apart from an overview of what TSIM supports for UT700 emulation, this chapter is mainly about the UT700 AHB module.

The following table lists which cores in the UT700 are modelled by TSIM or not. Some supported cores are modelled by the core TSIM2 and some in the UT700 AHB module. The table contains some notes of some unsupported features for otherwise supported cores, but is not necessarily exhaustive in this respect. See [Chapter 4](#page-23-0) for details on the builtin simulation models and the rest of the chapter for the AHB module models.

| Core             | <b>Status</b>           | <b>Notes</b>                                           |
|------------------|-------------------------|--------------------------------------------------------|
| <b>LEON3FT</b>   | Supported by core TSIM2 | Only one CPU is modelled. No FT features are modelled. |
| <b>GRFPU</b>     | Supported by core TSIM2 |                                                        |
| <b>AHBSTAT</b>   | Supported by core TSIM2 |                                                        |
| <b>APBCTRL</b>   | Supported by core TSIM2 |                                                        |
| <b>APBUART</b>   | Supported by core TSIM2 |                                                        |
| <b>FTMCTRL</b>   | Supported by core TSIM2 | No FT features are modelled                            |
| <b>GPTIMER</b>   | Supported by core TSIM2 |                                                        |
| <b>IRQMP</b>     | Supported by core TSIM2 |                                                        |
| CAN_OC           | Supported by AHB module |                                                        |
| <b>GRETH</b>     | Supported by AHB module |                                                        |
| <b>GRGPIO</b>    | Supported by AHB module |                                                        |
| <b>GRPCI</b>     | Supported by AHB module | Including DMA controller                               |
| <b>GRSPW</b>     | Supported by AHB module |                                                        |
| <b>SPICTRL</b>   | Supported by AHB module |                                                        |
| <b>CLKGATE</b>   | Not supported           |                                                        |
| <b>GR1553B</b>   | Not supported           |                                                        |
| <b>GRTC</b>      | Not supported           |                                                        |
| <b>GRTM</b>      | Not supported           |                                                        |
| <b>AHBJTAG</b>   | Not supported           | Debug link                                             |
| <b>AHBUART</b>   | Not supported           | Debug link                                             |
| DSU <sub>3</sub> | Not supported           | Debug unit                                             |

<span id="page-77-0"></span>*Table 9.1. Simulation models for UT700*

TSIM supports running several AHB modules. User defined models for unsupported cores can be used in parallel with the UT700 AHB module. User defined models can also override the simulation models in the UT700 AHB module.

# **9.1. Overview of the UT700 AHB module**

The UT700 AHB module is a loadable AHB module that implements UT700 peripherals in addition to what is emulated by core TSIM as listed in [Table 9.1.](#page-77-0) The interfaces are modelled at packet/transaction/message level and provides an easy way to connect the simulated UT700 to a larger simulation framework. See also [Section 5.4.1](#page-41-0) on some limitations of some features when using this module. The UT700 AHB module is only supported for TSIM2 LEON3.

The following files are delivered with the UT700 TSIM module:

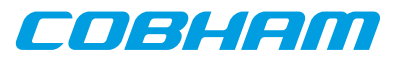

*Table 9.2. Files delivered with the UT700 TSIM module*

| <b>File</b>                               | <b>Description</b>                                                       |
|-------------------------------------------|--------------------------------------------------------------------------|
| ut700/linux/ut700.so                      | UT700 AHB module for Linux                                               |
| ut700/win32/ut700.dll                     | UT700 AHB module for Windows                                             |
| ut700/examples/input                      | The input directory contains two examples of PCI user<br>modules         |
| ut700/examples/input/README.txt           | Description of the user module examples                                  |
| ut700/examples/input/Makefile             | Makefile for building the user modules                                   |
| ut700/examples/input/pci.c                | PCI user module example that makes UT700 PCI ini-<br>tiator accesses     |
| ut700/examples/input/pci_target.c         | PCI user module example that makes UT700 PCI target<br>accesses          |
| ut700/examples/input/ut700inputprovider.h | Interface between the UT700 module and the user de-<br>fined PCI module  |
| ut700/examples/input/pci_input.h          | UT700 PCI input provider definitions                                     |
| ut700/examples/input/input.h              | Generic input provider definitions                                       |
| ut700/examples/input/tsim.h               | TSIM interface definitions                                               |
| ut700/examples/input/end.h                | Defines the endian of the local machine                                  |
| ut700/examples/test                       | The test directory contains tests that can be executed in<br><b>TSIM</b> |
| ut700/examples/test/README.txt            | Description of the tests                                                 |
| ut700/examples/test/Makefile              | Makefile for building the tests                                          |
| ut700/examples/test/cansend.c             | CAN transmission test                                                    |
| ut700/examples/test/canrec.c              | CAN reception test                                                       |
| ut700/examples/test/pci.c                 | PCI interface test                                                       |
| ut700/examples/test/pcitest.h             | Header file for PCI test                                                 |

# <span id="page-78-0"></span>**9.2. Loading the module**

The module is loaded using the TSIM2 option -ahbm. A user input module for SPI, GPIO and PCI can optionally be declared, between -designinput and -designinputend options. For example:

On Linux:

```
tsim-leon3 -ut700 -ahbm ut700/linux/ut700.so
            -designinput ./input.so -designinputend
```
On Windows:

tsim-leon3 -ut700 -ahbm ut700/win32/ut700.dll -designinput input.dll -designinputend

The option -ut700 needs to be given to TSIM to enable the UT700 processor configuration. The above line loads the UT700 AHB module ut700.so which in turn loads the user user input module ./input.so. The user input module ./input.so communicates with ut700.so using the user module interface described in ut700inputprovider.h, while ut700.so communicates with TSIM via the AHB interface.

Example user input modules can be found in ut700/examples/input/.

## **9.2.1. User input module interface**

The SPI, GPIO and PCI models in the UT700 module uses a user supplied user input module, in the form of a dynamic loadable library, that models the outside world. This section describes the general interface for hooking

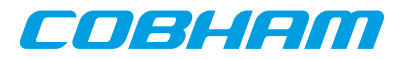

up the user module to the UT700 module. The details on the interfaces to the particular cores, see their respective sections.

A user supplied dynamic library should expose a public symbol ut700inputsystem of type struct ut700 subsystem \*. The struct ut700 subsystem is defined in ut700inputprovider.h as:

```
struct ut700_subsystem {
    void (*ut700_inp_setup) (int id,
                        struct ut700_inp_layout * l,
                         char **argv, int argc);
    void (*ut700_inp_restart) (int id,
                          struct ut700_inp_layout * 1);
     struct sim_interface *simif;
};
```
The callback ut700\_inp\_restart will be called every time the simulator restarts. At initialization the callback ut700 inp setup will be called once, supplied with a pointer to structure structure 100 inp\_layout defined in ut700inputprovider.h.

```
struct ut700_inp_layout {
 struct grpci_input grpci;
   struct gpio input gpio;
   struct spi input spi;
};
```
The user module can access the global TSIM struct sim\_interface structure through the simif member. See [Chapter 5](#page-32-0) for more details.

The user supplied dynamic library should, in its ut700\_inp\_setup function, "claim" the input structs it uses using the INPUT CLAIM macro. For example INPUT CLAIM( $l$ ->qpio) as in the example below.

A user supplied dynamic library that only sets up a model for GPIO could look like this:

```
#include <stdio.h>
#include <string.h>
#include "tsim.h"
#include "ut700inputprovider.h"
extern struct ut700_subsystem *ut700inputsystem;
static struct ut700_inp_layout *lay = 0;
static void Change(struct gpio_input *ctrl) {
   ...
}
int gpioout(struct gpio_input *ctrl, unsigned int out) {
 ...
}
static void ut700_inp_setup (int id,
                         struct ut700_inp_layout * l,
                         char **argv, int argc) {
  lay = 1; printf("User-dll: ut700_inp_setup:Claiming %s\n", l->gpio._b.name);
   INPUT_CLAIM(l->gpio);
   l->gpio.gpioout = gpioout;
   ut700inputsystem->simif->event(Change,(unsigned long)&l->gpio,10000000);
}
static struct ut700_subsystem ut700_gpio = {
   ut700_inp_setup,0,0
};
struct ut700_subsystem *ut700inputsystem = &ut700_gpio;
```
A Makefile that would build a user supplied dynamic library gpio.(dll|so) could look like this:

```
M_DLL_FIX=$(if $(strip $(shell uname|grep MINGW32)),dll,so)
M_LIB=$(if $(strip $(shell uname|grep MINGW32)),-lws2_32 -luser32 -lkernel32 -lwinmm,)
all: gpio.$(M_DLL_FIX)
gpio.$(M_DLL_FIX) : gpio.o
 $(CC) -shared -g gpio.o -o gpio.$(M_DLL_FIX) $(M_LIB)
```
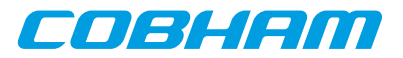

```
gpio.o: gpio.c
 $(CC) -fPIC -c -g -O0 gpio.c -o gpio.o
clean:
  -rm -f *.o *.so
```
The user can then specify the user module to be loaded by the ut700.so AHB module using the -designinput and -designinputend command line options. The first argument after -designinput is the user module. Arguments after that are passed to the user input module in the call to  $ut700$ \_inp\_setup.

For example: -designinput ut700/examples/input/gpio.so -gpioverbose -designinputend will specify that the example user input module gpio.so should be used and that it should receive the argument -gpioverbose.

# **9.3. Debugging**

To enable printout of debug information the  $-\text{ut}700$  dbgon  $flag$  switch can be used. Alternatively one can issue the **ut700** dbgon  $f \text{ lag}$  command on the TSIM2 command line to toggle the on/off state of a flag. The debug flags that are available are described for each core in the following sections and can be listed by **ut700\_dbgon help**.

Many cores also have their own debug commands on the format **coreX\_dbg** that targets single cores instead of all of one kind and that have support to set all or none of the debug flags options and list the current setting for the debug flags. See the sections on the respective cores for details.

# **9.4. 10/100 Mbps Ethernet Media Access Controller interface**

The Ethernet core simulation model is designed to functionally model the 10/100 Ethernet MAC available in the UT700. For core details and register specification please see the UT700 manual.

The following features are supported:

- Direct Memory Access
- Interrupts

## **9.4.1. Start up options**

*Ethernet core start up options*

-grethconnect host[:port] Connect Ethernet core to a packet server at the specified host and port. Default port is 2224.

### **9.4.2. Commands**

*Ethernet core TSIM commands*

#### **greth\_connect host[:port]**

Connect Ethernet core to a packet server at the specified host and port. Default port is 2224. **greth\_status**

Print Ethernet register status

## **9.4.3. Debug flags**

The following debug flags are available for the Ethernet interface. Use the them in conjunction with the **ut700** dbgon command to enable different levels of debug information.

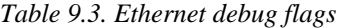

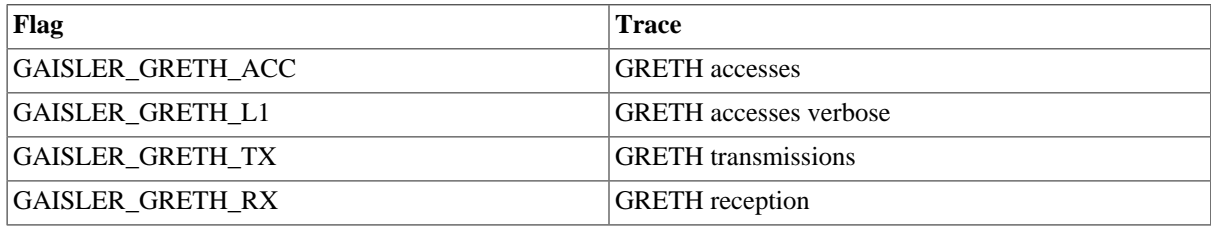

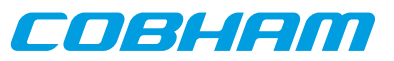

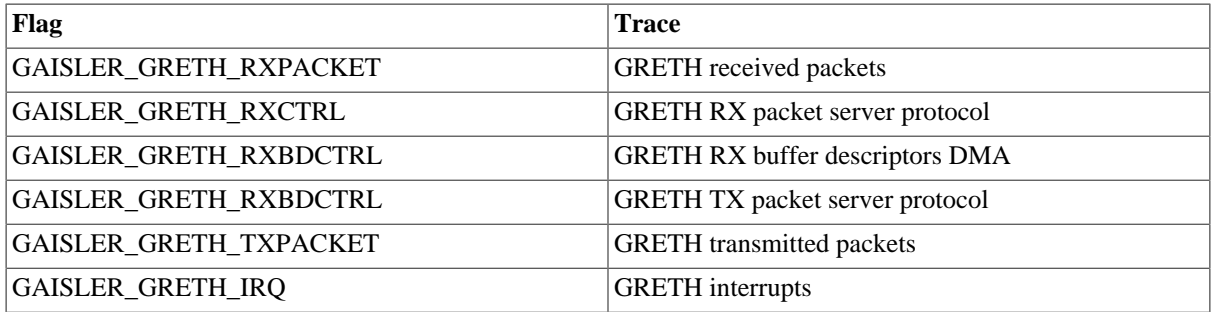

## **9.4.4. Ethernet packet server**

The simulation model relies on a packet server to receive and transmit the Ethernet packets. The packet server should open a TCP socket which the module can connect to. The Ethernet core is connected to a packet server using the -grethconnect start-up parameter or using the **greth\_connect** command.

An example implementation of a packet server, named greth config, is included in TSIM distribution. It uses the TUN/TAP interface in Linux, or the WinPcap library on Windows, to connect the GRETH core to a physical Ethernet LAN. This makes it easy to connect the simulated GRETH core to real hardware. It can provide a throughput in the order of magnitude of 500 to 1000 KiB/sec. See its distributed README for usage instructions.

## **9.4.5. Ethernet packet server protocol**

Ethernet data packets have the following format. Note that each packet is prepended with a one word length field indicating the length of the packet to come (including its header).

Packet length at offset 0x0:

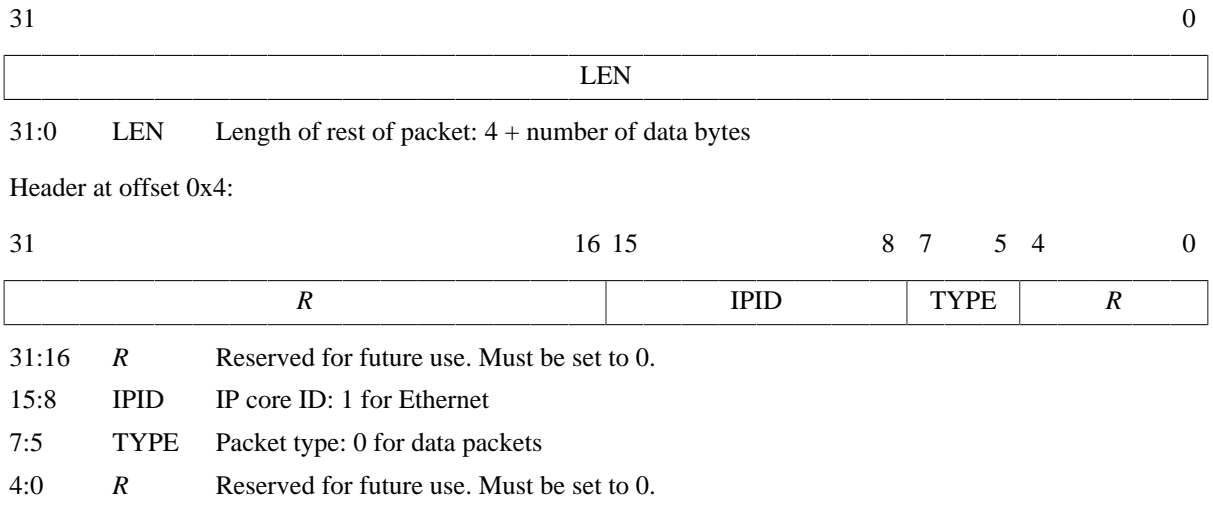

Offset 0x8: The rest of the packet is the encapsulated Ethernet packet

*Figure 9.1. Ethernet data packet*

# **9.5. SpaceWire interface with RMAP support**

The UT700 AHB module contains 4 GRSPW2 cores which models the GRSPW2 cores available in the UT700. For core details and register specification please see the UT700 manual.

Supported features include:

- Transmission and reception of SpaceWire packets
- Transmission and reception of Time codes
- RMAP
- Server side link state model

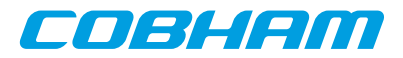

- Link errors
- Link error injection

All GRSPW2 register fields with underlying functionality in the UT700 are supported except for:

- The link model is only in error reset state or run state.
- The RMAP buffer disable (RD) bit in the control register with underlying functionality is not modelled.
- The port loopback (Loop) bit in the control register with underlying functionality is not modelled.
- The limitations of the No spill (NS) DMA control register as noted in the section on Flow control limitations below.

## **9.5.1. Start up options**

*SpaceWire core start up options*

```
-grspwX_connect host:port
```
Connect GRPSW core X to packet server at specified server and port.

-grspwX\_server port

Open a packet server for core X on specified port.

-grspw\_spwfreq freq

Sets the SpaceWire input clock frequency. Combined with the clock divisor register, this determines the startup frquency and TX frequency.

-grspw\_clkdiv value

Sets the reset value for the clock divisor register for all GRSPW2 cores.

-grspw tx max part len len

Sets up all GRSPW2 cores to transmit any SpaceWire packet longer than  $1en$  in data part packets with no more thatn len bytes of data.

-grspw\_simple 1

Set all GRSPW2 cores to "simple mode". This can be used for backward compatibility with TSIM 2.0.44 and backwards. See the separate section on simple mode for details. Note the needed 1 argument.

```
-grspw simple rxfreq freq
```
Sets the RX frequency in MHz for all GRSPW2 cores to  $freq$ . This is only valid together with the grspw\_simple 1 option.

X in the above options has the range 1-4.

### **9.5.2. Commands**

*SpaceWire core TSIM commands*

```
grspwX_connect host:port
```
Connect GRSPW2 core X to packet server at specified server and TCP port.

**grspwX\_server** port

Open a packet server for GRSPW2 core X on specified TCP port.

```
grspwX_status
```
Print status for GRSPW2 core X.

**grspwX\_dbg** [argument]

Sets, clears, lists, toggles debug options for individual GRSPW2 cores. Using **grspwX\_dbg** without any arguments will list all available options. The **list** argument will list current debug option settings. The **all** argument will turn on all debug options. The **clean** argument will turn off all debug options. Using one of the available debug options as argument will toggle that debug option. See the section below.

X in the above commands has the range 1-4.

## **9.5.3. Debug flags**

The following debug flags and debug subcommands are available for SpaceWire interfaces. The GAISLER\_GRSPW\_\* flags can be used with the **grspwX\_dbg** command to toggle individual flags for individual SpaceWire cores and with the **ut700\_dbgon** command to toggle individual flags for all SpaceWire cores. The subcommmands can be used with the **grspwX\_dbg** command to change and list the settings of all flags for individual SpaceWire cores.

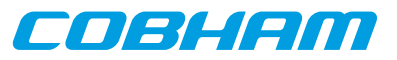

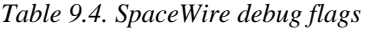

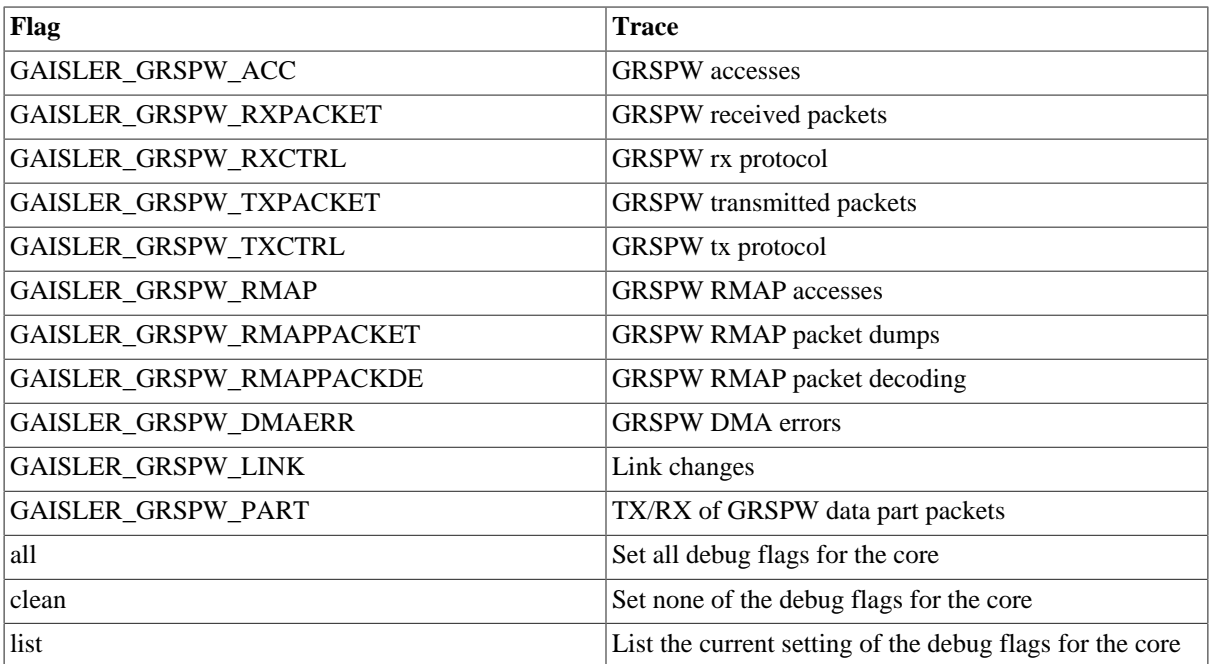

### **9.5.4. SpaceWire packet server**

Each SpaceWire core can be configured independently as a packet server or client using either grspwX\_server or -grspwX\_connect. TCP sockets are used for establishing the connections. When acting as a server the core can only accept a single connection.

A connection should be set up before starting simulation for the first time, and must not be broken after that. Restarting the simulation will not tear down the connection, nor emptying any socket buffers.

The server side contains a link model that gets control information from the models at each end of the link, determines the link state and communicates frequencies and link errors to the two models at each ends of the link. It also supports error injection via two error injection packet types that can be sent from a custom client. See the the following sections for details.

For more flexibility, such as custom routing, an external packet server can be implemented using the protocol specified in the following sections. Each core should then be connected to that server. That server would also have to implement a link model that at least reacts to link control packets and sends out link state packets and RX frequency packets.

### **9.5.5. SpaceWire packet server protocol**

The protocol used to communicate with the packet server is described below. The different types of packets are defined according to the table below.

| <b>Type</b>          | <b>Value</b> | <b>Direction</b> | <b>Notes</b>                              |
|----------------------|--------------|------------------|-------------------------------------------|
| Data part            |              | <b>Both</b>      | Only when in run state                    |
| Time code            |              | <b>Both</b>      | Only when in run state                    |
| Link state           | 2            | Server to client |                                           |
| Link control         | 3            | Client to server | Must be sent for model to reach run state |
| RX frequency         | 4            | Server to client |                                           |
| Error injection      | 5            | Client to server | Optional                                  |
| Packet error request | 6            | Client to server | Optional                                  |

*Table 9.5. Packet types*

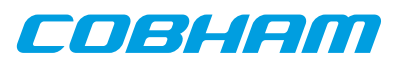

All packets begin with a 32-bit big endian word length field which specifies the length of the rest of the packet, including header and other fixed fields. For most packet types this length is fixed for the particular type. Apart from the data part packet type, where data follows the header byte-wise, all fields are 32-bit big endian words if not otherwise specified.

All packets received by the GRSPW2 model are handled sequentially, and all packets sent by the GRSPW2 model and the server side link model are supposed to be handled sequentially by the client. SpaceWire packets can be split into multiple data parts, transferred in data part packets. Between such parts other packets such as for time codes, link state changes, link control changes, etc., can be handled. During the simulated time span for the reception of a data part, the receiver will not/should not handle any other packet types. Use the  $-\alpha r$ spw $tx$  max part len to set up GRSPW2 model to split up SpaceWire packets into data parts in order for such events to be able to happen during the data stream.

### **9.5.5.1. Flow control limitations**

Flow control in terms of credit is not modeled between two ends of a link. A transmitter gets no notice if the other end cannot give more credit. If the no-spill bit in the GRSPW2 core is set and an enabled receiving DMA channel has no enabled descriptors, the data part packet will be held on the receiving side until a descriptor is available. Due to the sequential nature of the packet model a link error, time code, etc. will not be handled at all by the GRSPW2 model during this time.

### **9.5.5.2. Data part packet format**

Packet length at offset 0x0:

A SpaceWire packet is represented by one or more data parts. A data part packet represents one such a part. For the data parts of a multi part SpaceWire packet, only the last data part should have an EOP or EEP end marker, i.e. the END field set to 0 or 1. The other parts should have no end marker, i.e. the END field set to 2. Each data part is delivered in its entirety or not at all. A link error occurring between data parts on the other hand cuts the SpaceWire packet short and is considered the end of that SpaceWire packet.

A data part packet is sent at the beginning of transmission of the corresponding part of the SpaceWire packet, so that the receiver can start reacting to it as soon as the transmission starts. Therefore, the receiver should delay for the amount of simulated time it takes to receive the part before handling the next packet in the socket.

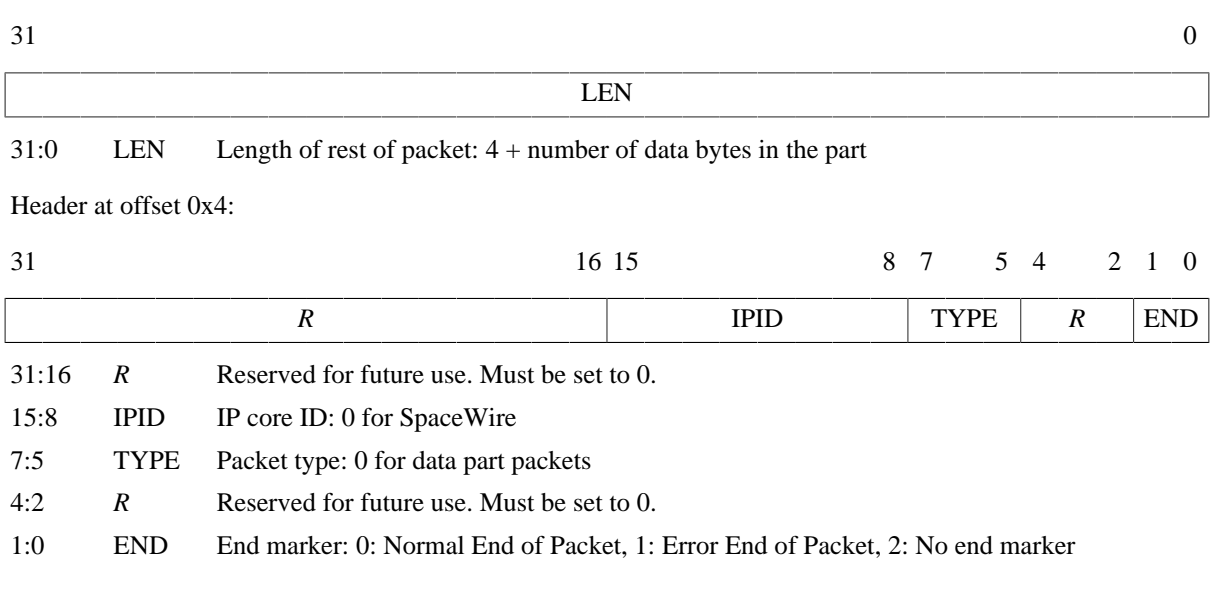

Offset 0x8: The data bytes of the part starts here

*Figure 9.2. SpaceWire data part packet*

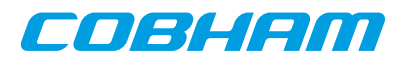

## **9.5.5.3. Time code packet format**

Packet length at offset 0x0:

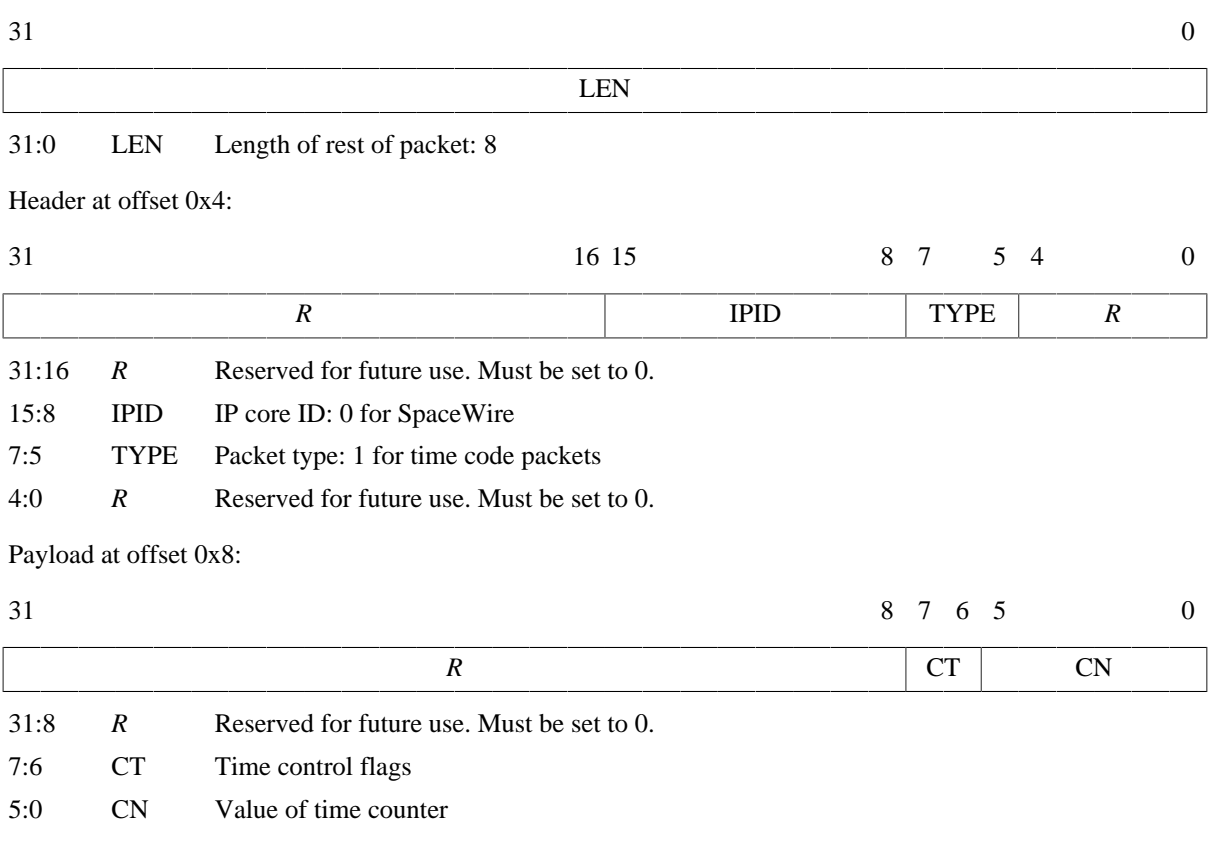

*Figure 9.3. SpaceWire time code packet*

### **9.5.5.4. Link state packet format**

Link state packets are sent out by the server side link model when the link state changes. The only states currently simulated are Error Reset and Run. A link state packet with state Error Reset can have the ERROR field set to an error seen at the receiver. Other link state packets has only None in the ERROR field.

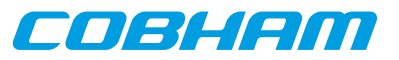

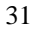

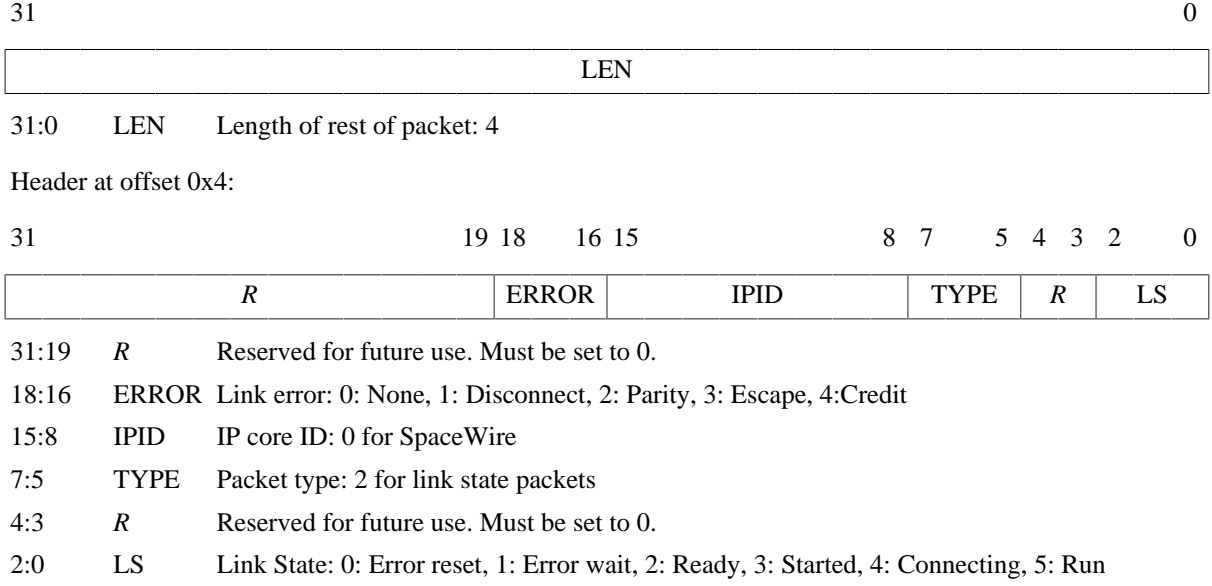

*Figure 9.4. SpaceWire link state packet*

## **9.5.5.5. Link control packet format**

A link control packet must be sent from a client to the server side link model to inform if that side of the link is in start mode, autostart mode, and/or has the link disabled. In addition, the control packet contains information on the startup frequency and the TX frequency that will be used once run state is reached. A new link control packet should be sent from a client any time any of these parameters change.

If the startup frequencies of the two ends differ by more than a factor 1.1/0.9, the link model will reach run state. This limit is chosen based on the limits on timeout periods in the SpaceWire standard that must be within 10% up or down from nominal frequency. So even though the startup frequency should be 10 MHz, run state can be reached if startup frequencies are close enough.

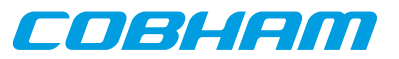

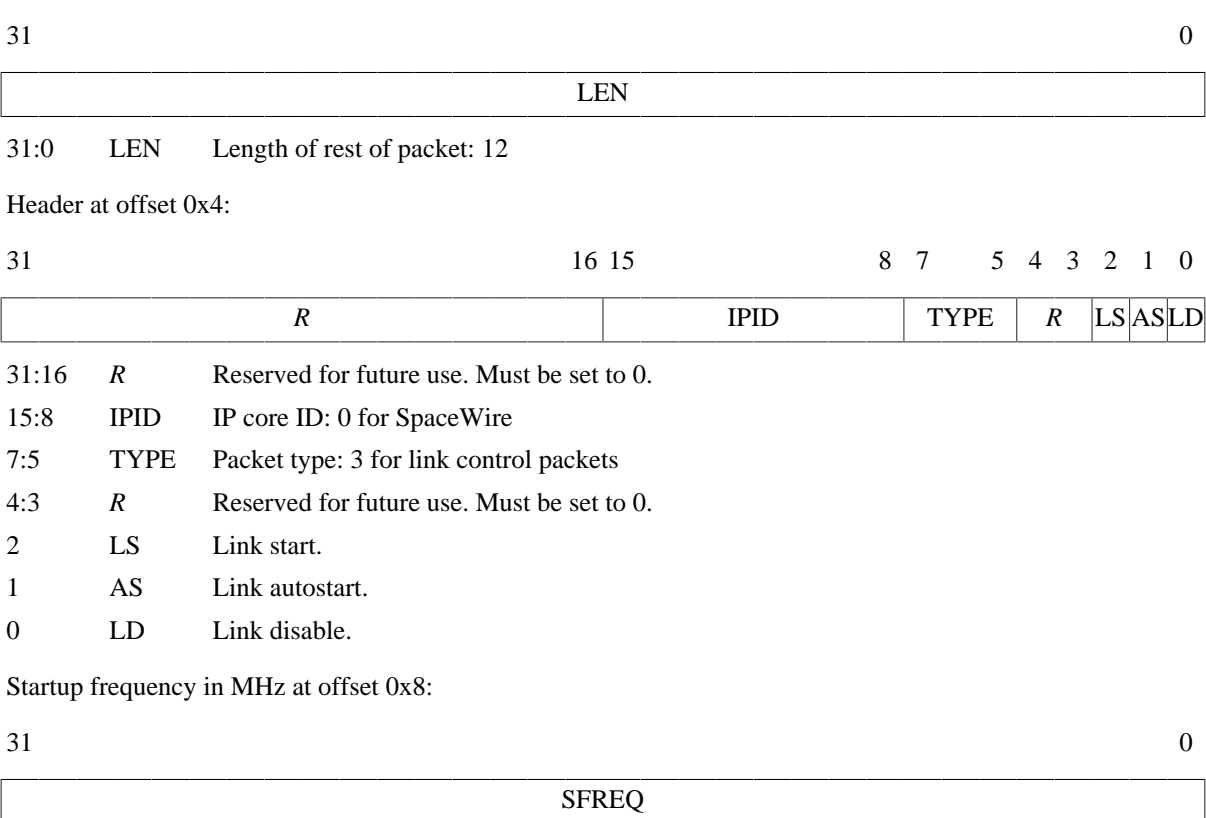

## 31:0 SFREQ Startup frequency in MHz, big endian IEEE-754 32-bit float

TX frequency in MHz at offset 0xc:

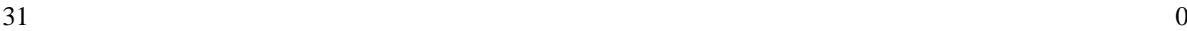

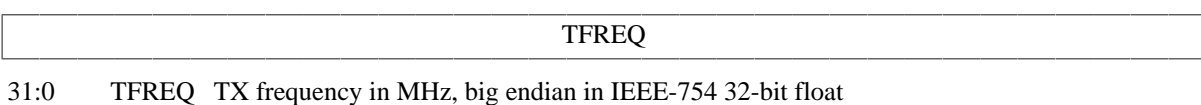

*Figure 9.5. SpaceWire link control packet*

## **9.5.5.6. RX frequency packet format**

The server side link model sends out this packet type to inform the client of with what frequency the other side transmits with when in run state. A new packet of this type is sent any time the transmitter on the other side changes its TX frequency.

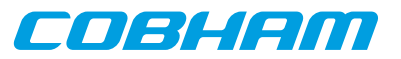

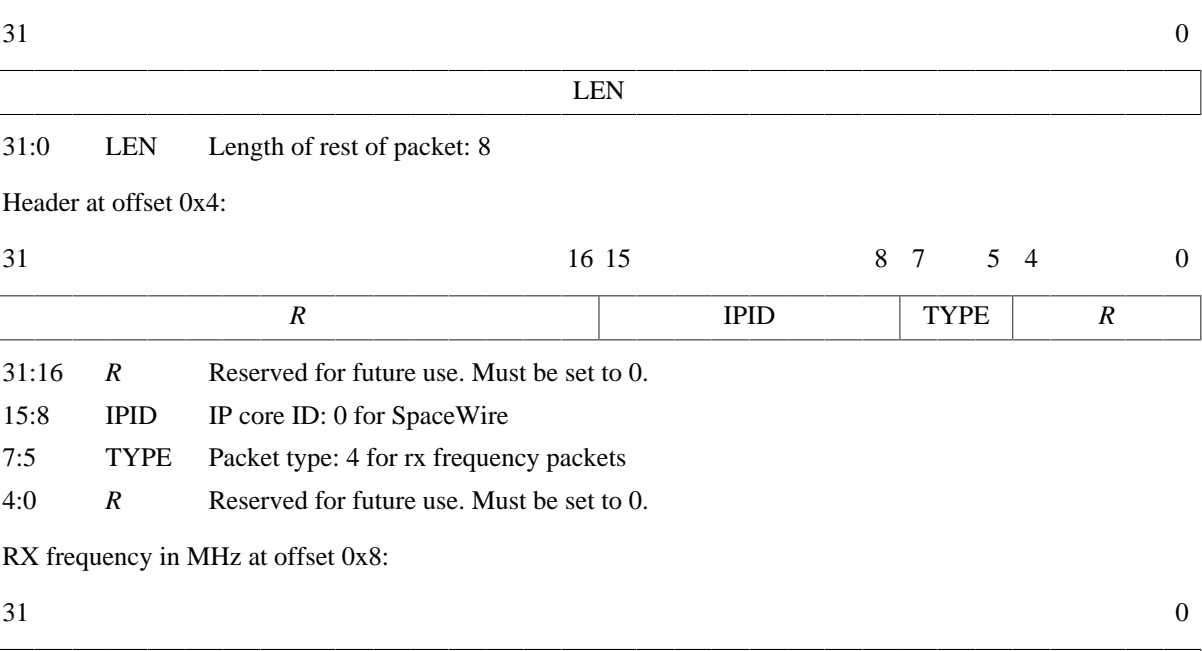

31:0 RFREQ RX frequency in MHz, big endian IEEE-754 32-bit float

*Figure 9.6. SpaceWire rx frequency packet*

#### **9.5.5.7. Link error injection packet format**

A client can send a packet of this kind to the server side link model to request that a link error will occur. The error specified is the link error that is seen at the targeted end. The  $OE$  bit determines which end of the link is the targeted end, i.e. will see the error.

RFREQ

If the OE bit is set to 1, the error will be seen at the receiver of the simulation model on the other end. The simulation model on the client side will see a disconnect error via a link state packet. In order for this error to happen during reception of a SpaceWire packet at the other end, the client can sent a data part packet with no end marker followed by a link error injection packet.

If the  $OE$  bit is set to 0, the error will be seen at the receiver on the client end. The simulation model at the client end will see the requested error via a link state packet. The simulation model at the other end will see a disconnect error. Note that due to the nature of the model, this cannot in general be relied upon to inject an error during the reception of a SpaceWire packet, even if split up in multiple data parts. The link state packet will not be sent by the server side link model until all previous packets have been handled, and the client should handle all other packets queued up before that link state packet can be handled. To inject a link error during the reception of a SpaceWire packet at the client side, the packet error request packet should be used instead.

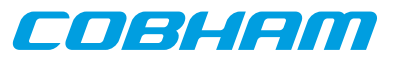

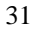

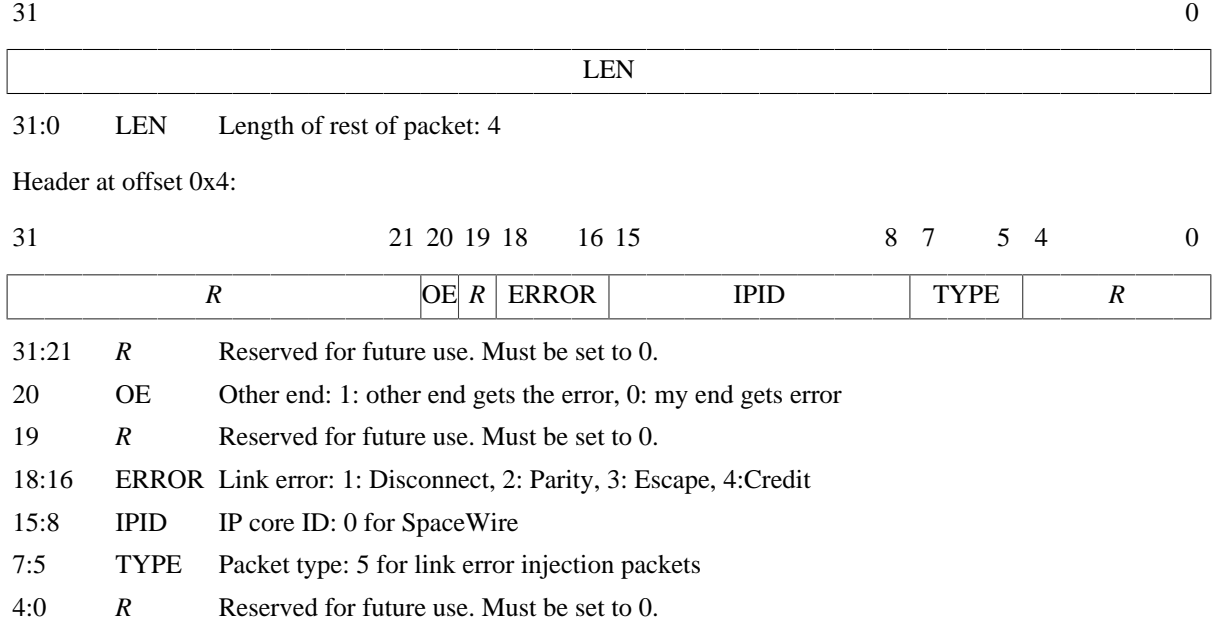

*Figure 9.7. SpaceWire link error injection packet*

### **9.5.5.8. Packet error request packet format**

A client can send a packet of this kind to the server side link model to request that a link error will occur during reception of a certain data packet by the client. The error specified is the link error that is seen, via a link state packet, by the client as a result. The other side will see a disconnect error. A 64-bit packet number, counting from 0, indicates during which SpaceWire packet sent from the other side to the client the link error should happen. Note that this number is indexing SpaceWire packets, not individual data part packets, and does not take SpaceWire packets sent from the client to the server side into account in the numbering. There can only be one outstanding packet error request per targeted GRSPW2 core at a time.

The **grspwX\_status** command can be issued for the targeted GRSPW2 core to see how many SpaceWire packets have currently been sent by that core. This includes started but aborted SpaceWire packets, due to link error, core reset or active aborting using the Abort TX (AT) bit in the DMA control register of the GRSPW2 core.

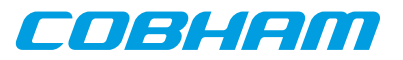

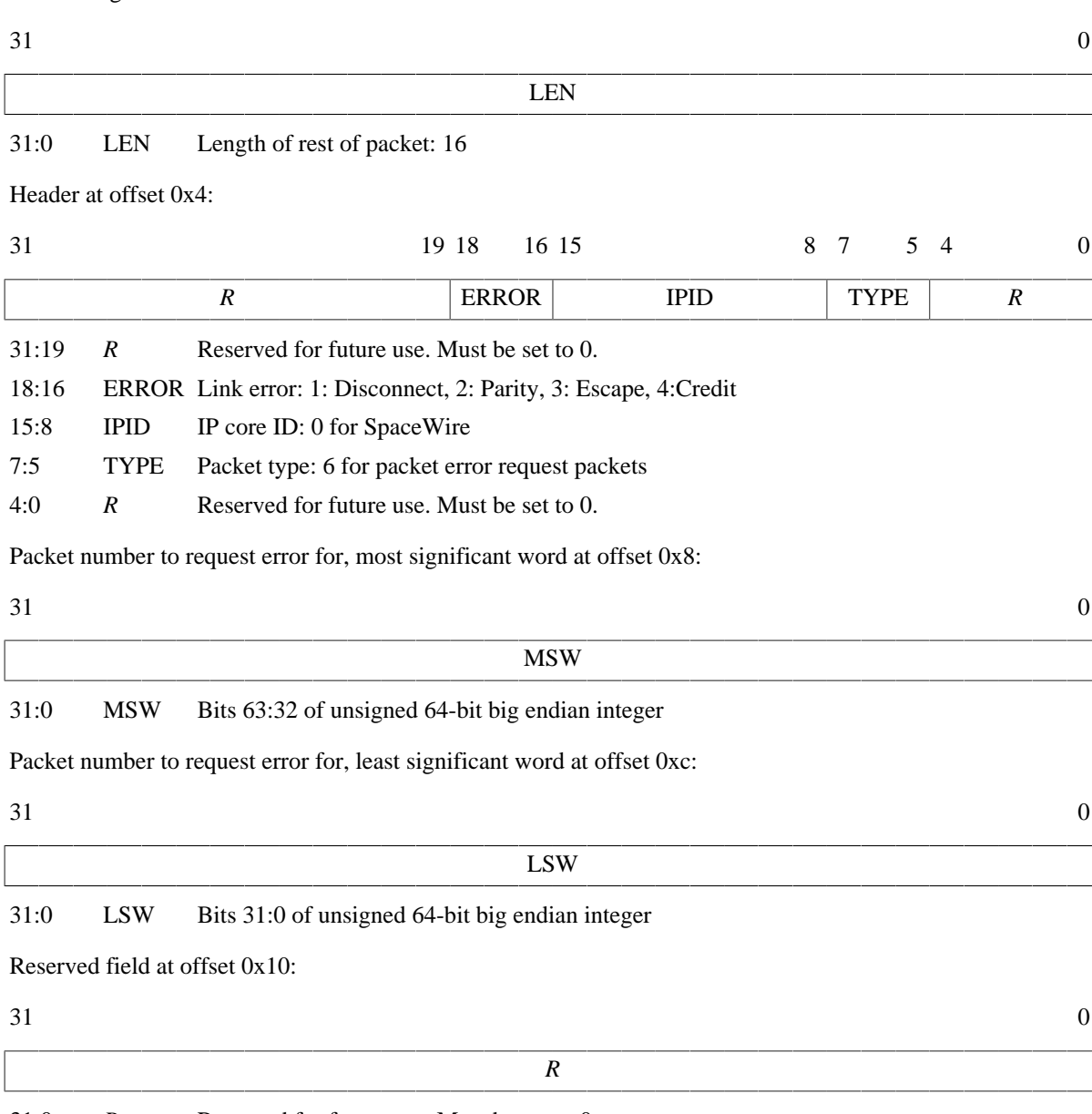

31:0 *R* Reserved for future use. Must be set to 0.

*Figure 9.8. SpaceWire packet error request packet*

# **9.5.6. Simple Mode**

For backwards compatibility with TSIM 2.0.44 and older, the GRSPW2 models can be set up in "simple mode" with the -grspw\_simple 1 option. This makes the following changes to the simulation model for all GRSPW2 cores:

- The *only* supported packet types are data part packets and time code packets. The model sends out no other packet types and accepts no other packet types.
- Data part packets should *always* contain full SpaceWire packets. The -grspw tx max part len should not be used together with simple mode and data part packets without end marker should be sent to a GRSPW2 model when using simple mode.
- The link state that a GRSPW2 core percieves is solely determined by its own link control setting. The other end is assumed to try to start the link. In other words, run state is achieved once the GRSPW2 is set to start or autostart without having link disable set. Moreover, startup frequencies are ignored and run state is achieved without any delay.

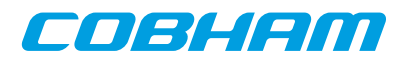

• The RX frequency is determined primarily by the -grspw\_simple\_rxfreq option. If that is not used, the RX frequencty is taken by the  $-\gamma r$  spwfreq option. If none of those options are set the CPU frequency is used. No cases take any clock divisors info account. The TX frequency is determined in the usual way as when not in simple mode, which includes taking the clock divisor register into account.

## **9.6. PCI initiator/target interface**

The UT700 AHB module models the PCI core available in the UT700 ASIC. For core details and register specification please see the UT700 manual.

### **9.6.1. Connecting a user PCI model with the UT700 module**

See [Section 9.2](#page-78-0) for details on how to connect the user PCI model to the UT700 module.

## <span id="page-91-0"></span>**9.6.2. Commands**

*PCI Commands*

**pci\_status**

Print status for the PCI core

## **9.6.3. Debug flags**

The following debug flags are available for the PCI interface. Use them in conjunction with the ut700\_dbgon command to enable different levels of debug information.

*Table 9.6. PCI interface debug flags*

| Flag                     | Trace                              |
|--------------------------|------------------------------------|
| GAISLER_GRPCI_ACC        | AHB accesses to/from PCI core      |
| GAISLER GRPCI REGACC     | <b>GRPCI APB</b> register accesses |
| GAISLER_GRPCI_DMA_REGACC | PCIDMA APB register accesses       |
| <b>GAISLER GRPCI DMA</b> | GRPCI DMA accesses on the AHB bus  |
| GAISLER GRPCI TARGET ACC | <b>GRPCI</b> target accesses       |
| GAISLER_GRPCI_INIT       | Print summary on startup           |

## **9.6.4. PCI bus model API**

The structure struct grpci\_input models the PCI bus. It is defined as:

```
struct grpci_input {
  struct input inp b;
    int (*acc)(struct grpci_input *ctrl, int cmd, unsigned int addr,
               unsigned int *data, unsigned int *abort, unsigned int *ws);
   int (*target_acc)(struct grpci_input *ctrl, int cmd, unsigned int addr,
                      unsigned int *data, unsigned int *mexc);
};
```
The acc callback should be set by the PCI user module at startup. It is called by the UT700 module whenever it reads/writes as a PCI bus master.

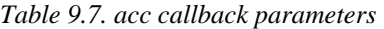

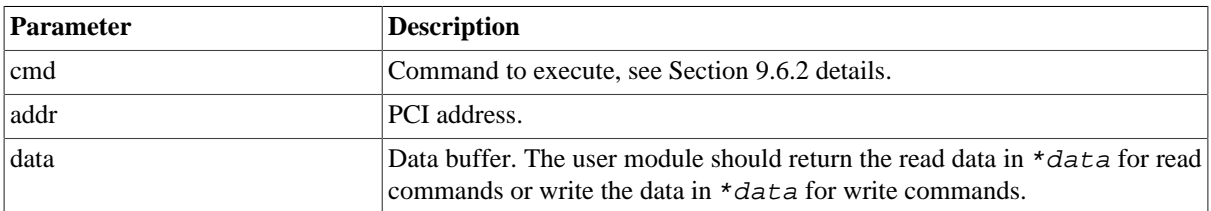

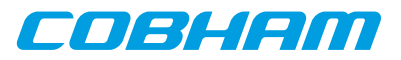

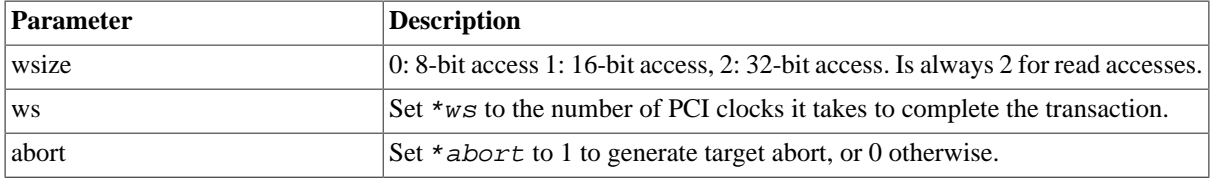

The return value of acc determines if the transaction terminates successfully (1, GRPCI\_ACC\_OK) or with master abort (0, GRPCI\_ACC\_MASTER\_ABORT).

The callback target\_acc is installed by the UT700 AHB module. The PCI user dynamic library can call this function to initiate an access to the UT700 PCI target.

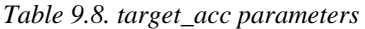

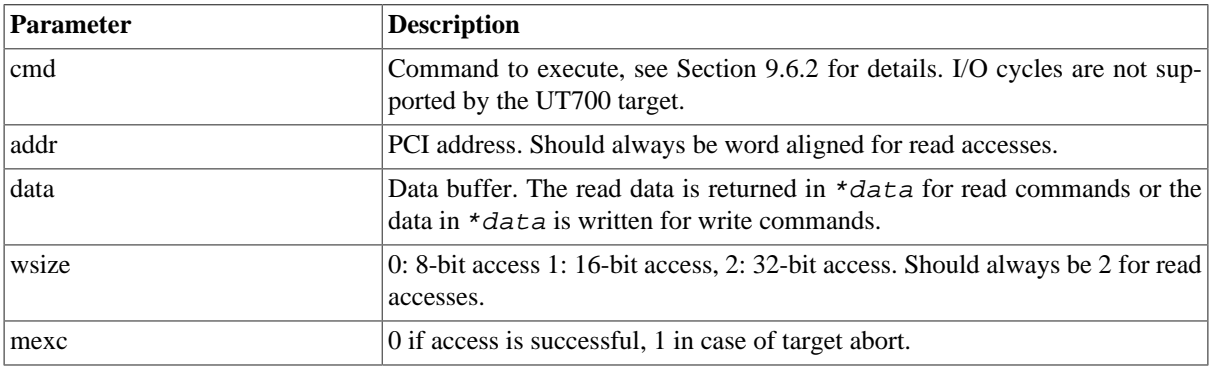

If the address matched MEMBAR0, MEMBAR1 or CONFIG target\_acc will return 1 otherwise 0.

See the ut700/examples/input for example implementations.

# **9.7. GPIO interface**

### **9.7.1. Connecting a user GPIO model with the UT700 module**

See [Section 9.2](#page-78-0) for details on how to connect the user GPIO model to the UT700 module.

### **9.7.2. Commands**

*GPIO Commands*

```
gpio0_status
    Print status for the GPIO core.
gpio0_dbg [flag|subcommand]
    Toggle, set, clear, list debug flags for the GPIO core.
```
## **9.7.3. Debug flags**

The following debug flags and debug subcommands are available for GPIO interfaces. The GAISLER GPIO  $*$ flags can be used with the **gpio0\_dbg** command to toggle individual flags for individual GPIO cores and with the **ut700\_dbgon** command to toggle individual flags for all GPIO cores. The subcommmands can be used with the **gpio0\_dbg** command to change and list the settings of all flags for individual GPIO cores.

*Table 9.9. GPIO debug flags*

| <b>Flag</b> /subcommand | Trace                                 |
|-------------------------|---------------------------------------|
| GAISLER GPIO ACC        | <b>GPIO</b> register accesses         |
| GAISLER_GPIO_IRQ        | GPIO interrupts                       |
| all                     | Set all GPIO debug flags for the core |

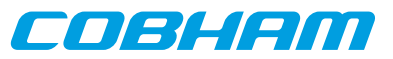

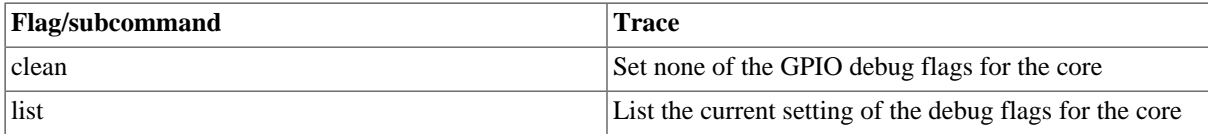

## **9.7.4. GPIO model API**

The structure struct qpio input models the GPIO pins. It is defined as:

```
/* GPIO input provider */
struct gpio_input {
   struct input_inp _b;
     int (*gpioout)(struct gpio_input *ctrl, unsigned int out);
     int (*gpioin) (struct gpio_input *ctrl, unsigned int in);
};
```
The gpioout callback should be set by the user module at startup. The gpioin callback is set by the UT700 AHB module. The gpioout callback is called by the UT700 module whenever a GPIO output pin changes. The gpioin callback is called by the user module when the input pins should change. Typically the user module would register an event handler at a certain time offset and call gpioin from within the event handler.

*Table 9.10. gpioout callback parameters*

| Parameter | <b>Description</b>            |
|-----------|-------------------------------|
| ∣out      | The values of the output pins |

*Table 9.11. gpioin callback parameters*

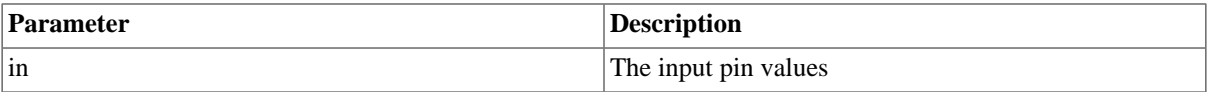

The return value of gpioin/gpioout is ignored.

See the ut700/examples/input for an example implementation.

# **9.8. CAN interface**

The UT700 AHB module contains 2 CAN\_OC cores which models the CAN\_OC cores available in the UT700. For core details and register specification please see the UT700 manual.

### **9.8.1. Start up options**

*CAN core start up options*

```
-can_ocX_connect host:port
```
Connect CAN\_OC core X to packet server to specified server and TCP port.

```
-can_ocX_server port
```
Open a packet server for CAN\_OC core X on specified TCP port.

```
-can_ocX_ack [0|1]
```
Specifies whether the CAN\_OC core will wait for a acknowledgment packet on transmission. This option must be put after -can\_ocX\_connect.

X in the above options is in the range 1-2.

### **9.8.2. Commands**

*CAN core TSIM commands*

```
can_ocX_connect host:port
```
Connect CAN\_OC core X to packet server to specified server and TCP port.

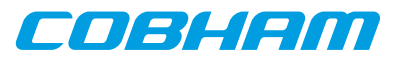

#### **can\_ocX\_server port**

Open a packet server for CAN\_OC core X on specified TCP port.

#### **can\_ocX\_ack <0|1>**

Specifies whether the CAN\_OC core will wait for a acknowledgment packet on transmission. This command should only be issued after a connection has been established.

**can\_ocX\_status** Prints out status information for the CAN\_OC core.

# **can\_ocX\_dbg**

Toggle, set, clear, list debug flags for the CAN\_OC core.

X in the above commands is in the range 1-2.

## **9.8.3. Debug flags**

The following debug flags and debug subcommands are available for CAN interfaces. The GAISLER\_CAN\_OC  $*$ flags can be used with the **can\_ocX\_dbg** command to toggle individual flags for individual CAN\_OC cores and with the **ut700\_dbgon** command to toggle individual flags for all CAN\_OC cores. The subcommmands can be used with the **can\_ocX\_dbg** command to change and list the settings of all flags for individual CAN\_OC cores.

*Table 9.12. CAN debug flags*

| <b>Flag</b>             | <b>Trace</b>                                             |
|-------------------------|----------------------------------------------------------|
| GAISLER_CAN_OC_ACC      | CAN_OC register accesses                                 |
| GAISLER_CAN_OC_RXPACKET | CAN_OC received messages                                 |
| GAISLER_CAN_OC_TXPACKET | CAN_OC transmitted messages                              |
| GAISLER_CAN_OC_ACK      | CAN_OC acknowledgements                                  |
| GAISLER_CAN_OC_IRQ      | CAN_OC interrupts                                        |
| all                     | Set all debug flags for the core                         |
| clean                   | Set none of the debug flags for the core                 |
| list                    | List the current setting of the debug flags for the core |

### **9.8.4. Packet server**

Each CAN\_OC core can be configured independently as a packet server or client using either can\_ocX\_server or -can\_ocX\_connect. When acting as a server the core can only accept a single connection.

### **9.8.5. CAN packet server protocol**

The protocol used to communicate with the packet server is described below. Four different types of packets are defined according to the table below.

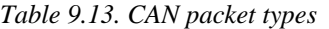

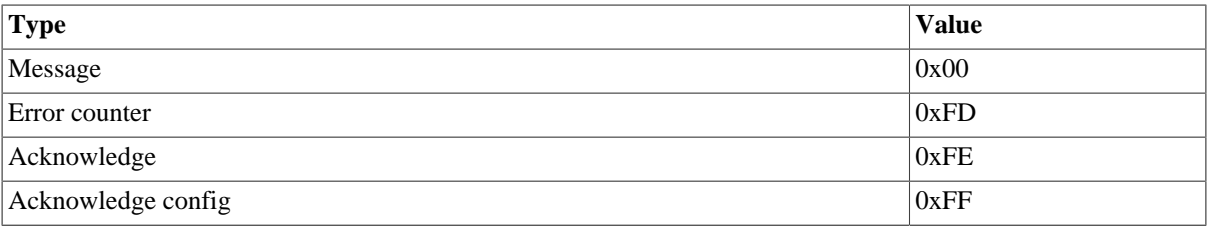

#### **9.8.5.1. CAN message packet format**

Used to send and receive CAN messages.

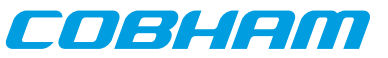

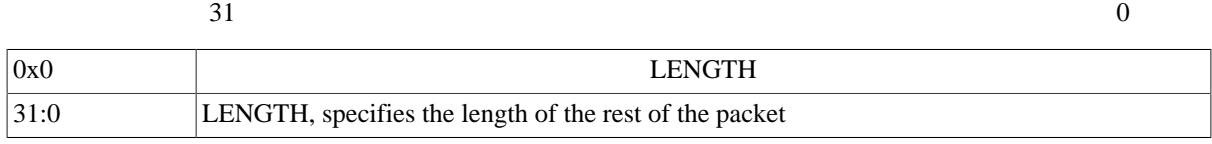

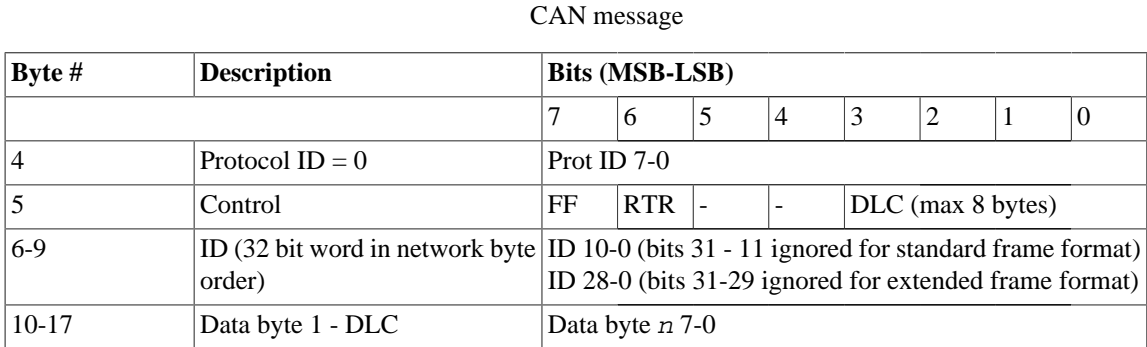

*Figure 9.9. CAN message packet format*

#### **9.8.5.2. Error counter packet format**

Used to write the RX and TX error counter of the modelled CAN interface.

31:0 LENGTH, specifies the length of the rest of the packet

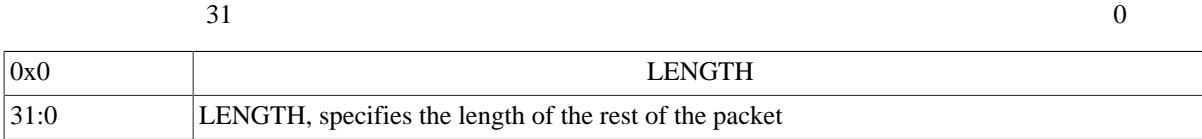

Error counter packet

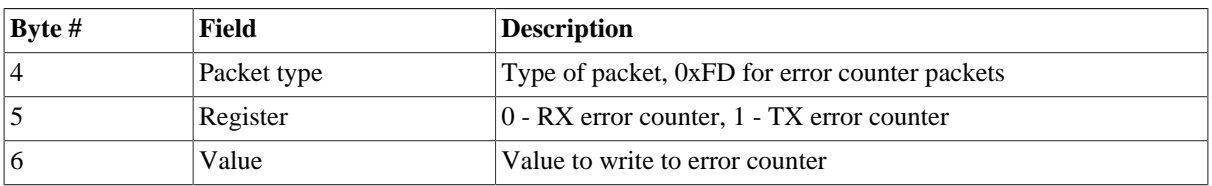

*Figure 9.10. Error counter packet format*

#### **9.8.5.3. Acknowledge packet format**

If the acknowledge function has been enabled through the start up option or command the CAN interface will wait for an acknowledge packet each time it transmits a message. To enable the CAN receiver to send acknowledge packets (either NAK or ACK) an acknowledge configuration packet must be sent. This is done automatically by the CAN interface when **can\_ocX\_ack** is issued.

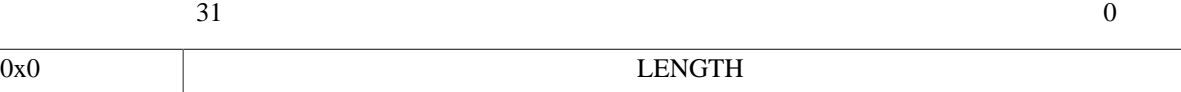

# Acknowledge packet

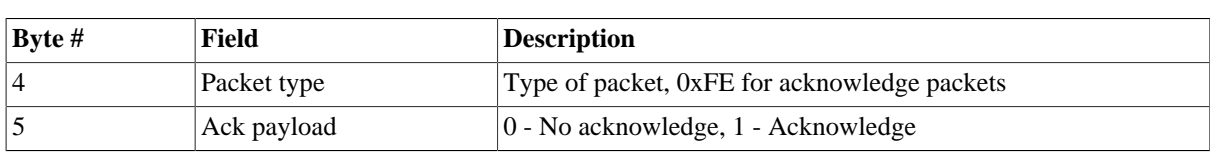

*Figure 9.11. Acknowledge packet format*

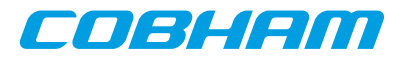

#### **9.8.5.4. Acknowledge packet format**

This packet is used for enabling/disabling the transmission of acknowledge packets and their payload (ACK or NAK) by the CAN receiver. The CAN transmitter will always wait for an acknowledge if started with can\_ocX\_ack or if the **can\_ocX\_ack** command has been issued.

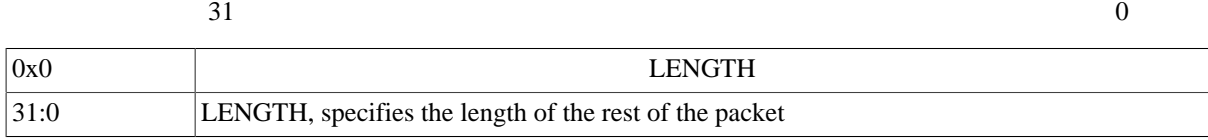

Acknowledge configuration packet

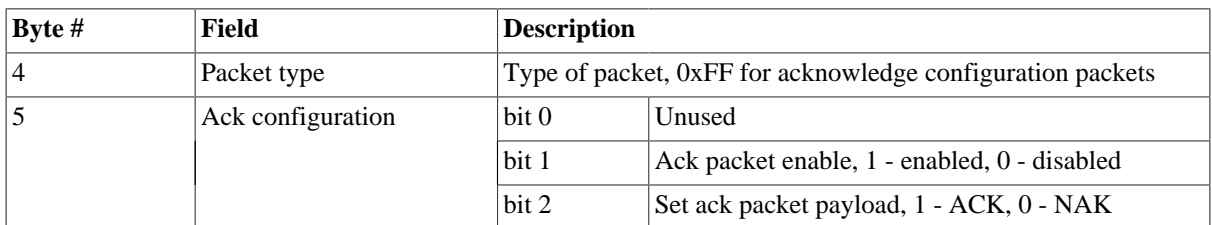

*Figure 9.12. Acknowledge configuration packet format*

## **9.9. SPI interface**

## **9.9.1. Connecting a user SPI model with the UT700 module**

See [Section 9.2](#page-78-0) for details on how to connect the user SPI model to the UT700 module.

## **9.9.2. Commands**

*SPI Commands*

#### **spi0\_status**

Print status for the SPI core. **spi0\_dbg** [flag|subcommand] Toggle, set, clear, list debug flags for the SPI core.

### **9.9.3. Debug flags**

The following debug flags and debug subcommands are available for SPI interfaces. The GAISLER SPI  $*$ flags can be used with the **spi0\_dbg** command to toggle individual flags for individual SPI cores and with the **ut700\_dbgon** command to toggle individual flags for all SPI cores. The subcommmands can be used with the **spi0\_dbg** command to change and list the settings of all flags for individual SPI cores.

*Table 9.14. SPI debug flags*

| Flag/subcommand | Trace                                                    |
|-----------------|----------------------------------------------------------|
| GAISLER_SPI_ACC | SPI register accesses                                    |
| GAISLER_SPI_IRQ | <b>SPI</b> interrupts                                    |
| all             | Set all SPI debug flags for the core                     |
| clean           | Set none of the SPI debug flags for the core             |
| list            | List the current setting of the debug flags for the core |

## **9.9.4. SPI bus model API**

The structure struct spi\_input models the SPI bus. It is defined as:

```
/* Spi input provider */
```
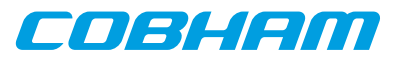

```
struct spi_input {
 struct input_inp _b;
 int (*spishift)(struct spi_input *ctrl, uint32 select, uint32 bitcnt,
 uint32 out, uint32 *in);
};
```
The spishift callback should be set by the SPI user module at startup. It is called by the UT700 module whenever it shifts a word through the SPI bus.

*Table 9.15. spishift callback parameters*

| Parameter    | <b>Description</b>                                                                                                    |
|--------------|----------------------------------------------------------------------------------------------------|
| select       | Slave select bits                                                                                                    |
| bitcnt       | Number of bits set in the MODE register, if bitcht is -1 then the operation is not a shift<br>and the call is to indicate a <i>select</i> change, i.e. if the core is disabled. |
| out          | Shift out (tx) data                                                                                                    |
| $\mathbf{u}$ | Shift in (rx) data                                                                                                    |

The return value of spishift is ignored.

See the ut700/examples/input directory for an example implementation.

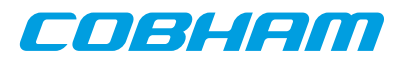

# **10. Cobham Gaisler GR712RC emulation**

To emulate the GR712RC chip the -gr712rc should be used. That sets up parameters for core TSIM2 to match GR712RC. In addition, the GR712RC loadable AHB module implements emulation models for additional cores of the GR712RC. Apart from an overview of what TSIM supports for GR712RC emulation, this chapter is mainly about the GR712RC AHB module.

The following table lists which cores in the GR712RC are modelled by TSIM or not. Some supported cores are modelled by the core TSIM2 and some in the GR712RC AHB module. The table contains some notes of some unsupported features for otherwise supported cores, but is not necessarily exhaustive in this respect. See [Chapter 4](#page-23-0) for details on the builtin simulation models and the rest of the chapter for the AHB module models.

| Core             | <b>Status</b>           | <b>Notes</b>                                           |
|------------------|-------------------------|--------------------------------------------------------|
| <b>LEON3FT</b>   | Supported by core TSIM2 | Only one CPU is modelled. No FT features are modelled. |
| <b>GRFPU</b>     | Supported by core TSIM2 |                                                        |
| <b>AHBSTAT</b>   | Supported by core TSIM2 |                                                        |
| <b>APBCTRL</b>   | Supported by core TSIM2 |                                                        |
| <b>APBUART</b>   | Supported by core TSIM2 |                                                        |
| <b>FTMCTRL</b>   | Supported by core TSIM2 | No FT features are modelled                            |
| <b>GPTIMER</b>   | Supported by core TSIM2 |                                                        |
| <b>IRQMP</b>     | Supported by core TSIM2 |                                                        |
| CAN_OC           | Supported by AHB module |                                                        |
| <b>FTAHBRAM</b>  | Supported by AHB module | No FT features are modelled.                           |
| <b>GRETH</b>     | Supported by AHB module |                                                        |
| <b>GRGPIO</b>    | Supported by AHB module |                                                        |
| GRSPW2           | Supported by AHB module |                                                        |
| <b>GRTIMER</b>   | Supported by AHB module |                                                        |
| <b>SPICTRL</b>   | Supported by AHB module |                                                        |
| <b>CANMUX</b>    | Dummy in AHB module     | Functionality-less registers only                      |
| <b>CLKGATE</b>   | Dummy in AHB module     | Functionality-less registers only                      |
| <b>GRGPREG</b>   | Dummy in AHB module     | Functionality-less registers only                      |
| <b>B1553BRM</b>  | Not supported           |                                                        |
| <b>GRASCS</b>    | Not supported           |                                                        |
| <b>GRSLINK</b>   | Not supported           |                                                        |
| <b>GRTC</b>      | Not supported           |                                                        |
| <b>GRTM</b>      | Not supported           |                                                        |
| I2CMST           | Not supported           |                                                        |
| <b>AHBJTAG</b>   | Not supported           | Debug link                                             |
| DSU <sub>3</sub> | Not supported           | Debug unit                                             |

<span id="page-98-0"></span>*Table 10.1. Simulation models for GR712RC*

TSIM supports running several AHB modules. User defined models for unsupported cores can be used in parallel with the GR712RC AHB module. User defined models can also override the simulation models (such as for dummy models) in the GR712RC AHB module.

# **10.1. Overview of the GR712RC AHB module**

The GR712RC AHB module is a loadable AHB module that implements GR712RC peripherals in addition to what is emulated by core TSIM as listed in [Table 10.1.](#page-98-0) The interfaces are modelled at packet/transaction/message

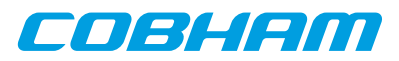

level and provides an easy way to connect the simulated GR712RC to a larger simulation framework. See also [Section 5.4.1](#page-41-0) on some limitations of some features when using this module. The GR712RC AHB module is only supported for TSIM2 LEON3.

The following files are delivered with the GR712RC TSIM module:

*Table 10.2. Files delivered with the GR712RC TSIM module*

| File                                      | <b>Description</b>                                        |
|-------------------------------------------|-----------------------------------------------------------|
| $gr712$ /linux/gr712.so                   | GR712RC AHB module for Linux                              |
| gr712/win32/gr712.dll                     | GR712RC AHB module for Windows                            |
| gr712/examples/input                      | The input directory contains two examples of user modules |
| gr712/examples/input/README.txt           | Description of the user module examples                   |
| gr712/examples/input/Makefile             | Makefile for building the user modules                    |
| $gr712$ /examples/input/spi.c             | SPI user module example emulating a Intel SPI flash       |
| $gr712$ /examples/input/gpio.c            | GPIO user module emulating GPIO bit toggle                |
| gr712/examples/input/gr712inputprovider.h | Interface between the GR712RC module and the user module  |

## **10.2. Loading the module**

The module is loaded using the TSIM2 option -ahbm. A user input module for SPI and GPIO can optionally be declared, between -designinput and -designinputend options. For example:

#### On Linux:

```
tsim-leon3 -gr712rc -ahbm gr712/linux/gr712.so
            -designinput ./input.so -designinputend
```
On Windows:

```
tsim-leon3 -gr712rc -ahbm gr712/win32/gr712.dll
            -designinput input.dll -designinputend
```
The option -gr712rc needs to be given to TSIM to enable the GR712RC processor configuration. The above line loads the GR712RC AHB module  $qr712$ . so which in turn loads the user user input module . /input.so. The user input module ./input.so communicates with gr712.so using the user module interface described in gr712inputprovider.h, while gr712.so communicates with TSIM via the AHB interface.

Example user input modules can be found in gr712/examples/input/.

## **10.2.1. User input module interface**

The SPI and GPIO models in the GR712RC module uses a user supplied user input module, in the form of a dynamic loadable library, that models the outside world. This section describes the general interface for hooking up the user module to the GR712RC module. The details on the interfaces to the particular cores, see their respective sections.

A user supplied dynamic library should expose a public symbol gr712inputsystem of type struct gr712\_subsystem \*. The struct gr712\_subsystem is defined in gr712inputprovider.h as:

```
struct gr712 subsystem {
     void (*gr712_inp_setup) (int id,
                         struct gr712_inp_layout * l,
                         char **argv, int argc);
    void (*gr712_inp_restart) (int id,
                           struct gr712_inp_layout * l);
     struct sim_interface *simif;
};
```
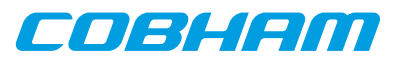

The callback gr712\_inp\_restart will be called every time the simulator restarts. At initialization the callback gr712\_inp\_setup will be called once, supplied with a pointer to structure struct gr712\_inp\_layout defined in gr712inputprovider.h.

The user module can access the global TSIM struct sim\_interface structure through the simif member. See [Chapter 5](#page-32-0) for more details.

The user supplied dynamic library should, in its  $qT12$  inp setup function, "claim" the input structs it uses using theINPUT\_CLAIM macro. For example INPUT\_CLAIM(l->gpio[0]) as in the example below.

A user supplied dynamic library that only sets up a model for GPIO could look like this:

```
#include <stdio.h>
#include <string.h>
#include "tsim.h"
#include "gr712inputprovider.h"
extern struct gr712_subsystem *gr712inputsystem;
static struct gr712_inp_layout *lay = 0;
static void Change(struct gpio_input *ctrl) {
   ...
}
int gpioout(struct gpio_input *ctrl, unsigned int out) {
   ...
}
static void gr712_inp_setup (int id,
                         struct gr712_inp_layout * l,
                         char **argv, int argc) {
  \text{lay} = 1; printf("User-dll: gr712_inp_setup:Claiming %s\n", l->gpio[0]._b.name);
    INPUT_CLAIM(l->gpio[0]);
   l->gpio[0].gpioout = gpioout;
   gr712inputsystem->simif->event(Change,(unsigned long)&l->gpio[0],10000000);
}
static struct gr712_subsystem gr712_gpio = {
   gr712_inp_setup,0,0
};
struct gr712_subsystem *gr712inputsystem = &gr712_gpio;
```
A Makefile that would build a user supplied dynamic library gpio.(dll|so) could look like this:

```
M_DLL_FIX=$(if $(strip $(shell uname|grep MINGW32)),dll,so)
M_LIB=$(if $(strip $(shell uname|grep MINGW32)),-lws2_32 -luser32 -lkernel32 -lwinmm,)
all: gpio.$(M_DLL_FIX)
gpio.$(M_DLL_FIX) : gpio.o
  $(CC) -shared -g gpio.o -o gpio.$(M_DLL_FIX) $(M_LIB)
gpio.o: gpio.c
  $(CC) -fPIC -c -g -O0 gpio.c -o gpio.o
clean:
  -rm -f *.o *.so
```
The user can then specify the user module to be loaded by the gr712.so AHB module using the -designinput and -designinputend command line options. The first argument after -designinput is the user module. Arguments after that are passed to the user input module in the call to  $gr712$  inp\_setup.

For example: -designinput gr712/examples/input/gpio.so -gpioverbose -designinputend will specify that the example user input module gpio.so should be used and that it should receive the argument -gpioverbose.

# **10.3. Debugging**

To enable printout of debug information the  $-gr712$  dbgon  $flag$  switch can be used. Alternatively one can issue the **gr712\_dbgon** flag command on the TSIM2 command line to toggle the on/off state of a flag. The debug flags that are available are described for each core in the following sections and can be listed by **gr712\_dbgon help**.

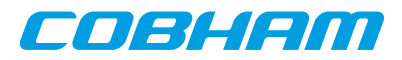

Many cores also have their own debug commands on the format **coreX\_dbg** that targets single cores instead of all of one kind and that have support to set all or none of the debug flags options and list the current setting for the debug flags. See the sections on the respective cores for details.

# **10.4. CAN interface**

The GR712RC AHB module contains 2 CAN\_OC cores which models the CAN\_OC cores available in the GR712RC. For core details and register specification please see the GR712RC manual.

## **10.4.1. Start up options**

*CAN core start up options*

```
-can_ocX_connect host:port
```
Connect CAN OC core X to packet server to specified server and TCP port.

```
-can_ocX_server port
```
Open a packet server for CAN\_OC core X on specified TCP port.

```
-can_ocX_ack [0|1]
```
Specifies whether the CAN\_OC core will wait for a acknowledgment packet on transmission. This option must be put after -can\_ocX\_connect.

X in the above options is in the range 0-1.

## **10.4.2. Commands**

*CAN core TSIM commands*

```
can_ocX_connect host:port
```
Connect CAN OC core X to packet server to specified server and TCP port.

```
can_ocX_server port
```
Open a packet server for CAN\_OC core X on specified TCP port.

**can\_ocX\_ack <0|1>**

Specifies whether the CAN\_OC core will wait for a acknowledgment packet on transmission. This command should only be issued after a connection has been established.

**can\_ocX\_status**

Prints out status information for the CAN\_OC core.

**can\_ocX\_dbg**

Toggle, set, clear, list debug flags for the CAN\_OC core.

X in the above commands is in the range 0-1.

# **10.4.3. Debug flags**

The following debug flags and debug subcommands are available for CAN interfaces. The GAISLER\_CAN\_OC  $*$ flags can be used with the **can\_ocX\_dbg** command to toggle individual flags for individual CAN\_OC cores and with the **gr712** dbgon command to toggle individual flags for all CAN OC cores. The subcommmands can be used with the **can\_ocX\_dbg** command to change and list the settings of all flags for individual CAN\_OC cores.

| <b>Flag</b>             | <b>Trace</b>                                             |
|-------------------------|----------------------------------------------------------|
| GAISLER_CAN_OC_ACC      | CAN_OC register accesses                                 |
| GAISLER_CAN_OC_RXPACKET | CAN_OC received messages                                 |
| GAISLER_CAN_OC_TXPACKET | CAN_OC transmitted messages                              |
| GAISLER_CAN_OC_ACK      | CAN_OC acknowledgements                                  |
| GAISLER_CAN_OC_IRQ      | CAN_OC interrupts                                        |
| all                     | Set all debug flags for the core                         |
| clean                   | Set none of the debug flags for the core                 |
| list                    | List the current setting of the debug flags for the core |

*Table 10.3. CAN debug flags*

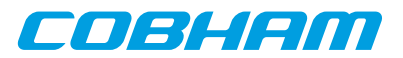

## **10.4.4. Packet server**

Each CAN\_OC core can be configured independently as a packet server or client using either can\_ocX\_server or -can\_ocX\_connect. When acting as a server the core can only accept a single connection.

## **10.4.5. CAN packet server protocol**

The protocol used to communicate with the packet server is described below. Four different types of packets are defined according to the table below.

*Table 10.4. CAN packet types*

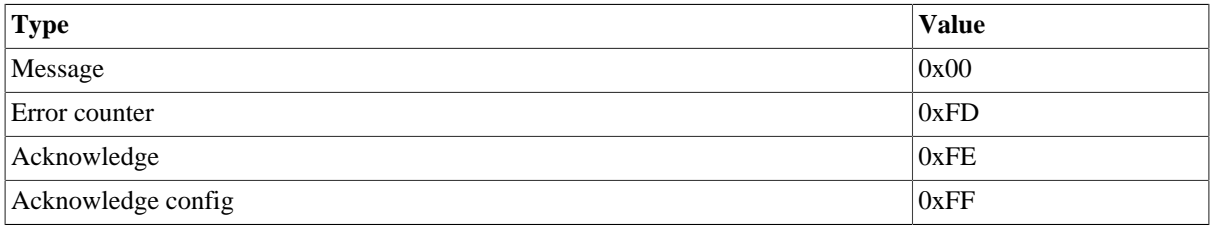

### **10.4.5.1. CAN message packet format**

Used to send and receive CAN messages.

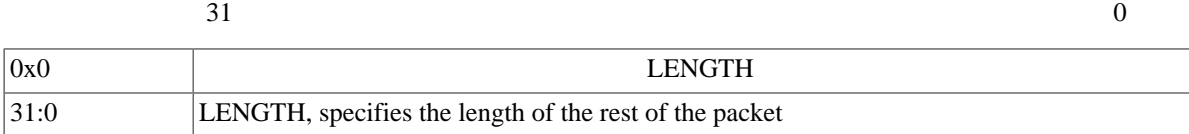

#### CAN message

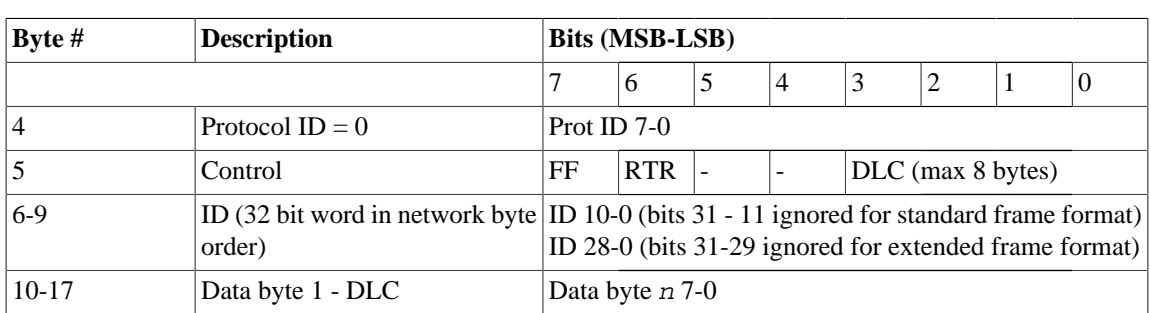

*Figure 10.1. CAN message packet format*

#### **10.4.5.2. Error counter packet format**

Used to write the RX and TX error counter of the modelled CAN interface.

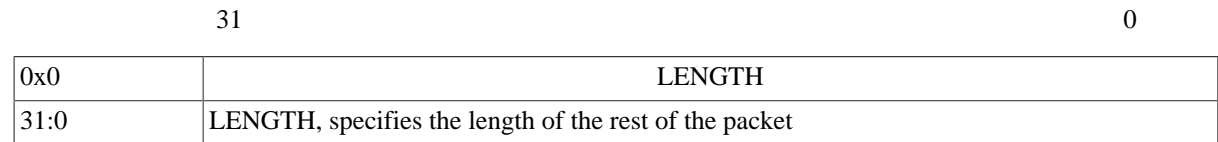

#### Error counter packet

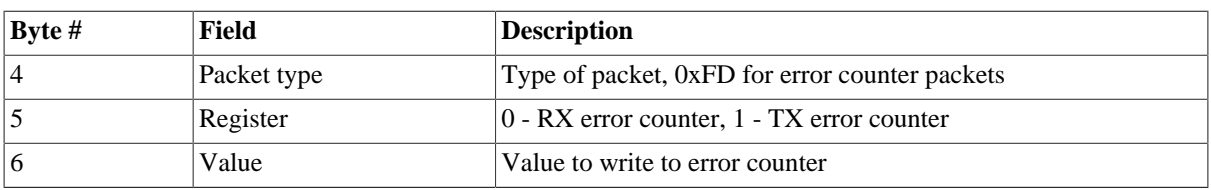

*Figure 10.2. Error counter packet format*

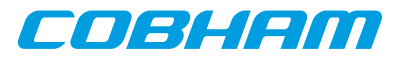

#### **10.4.5.3. Acknowledge packet format**

If the acknowledge function has been enabled through the start up option or command the CAN interface will wait for an acknowledge packet each time it transmits a message. To enable the CAN receiver to send acknowledge packets (either NAK or ACK) an acknowledge configuration packet must be sent. This is done automatically by the CAN interface when **can\_ocX\_ack** is issued.

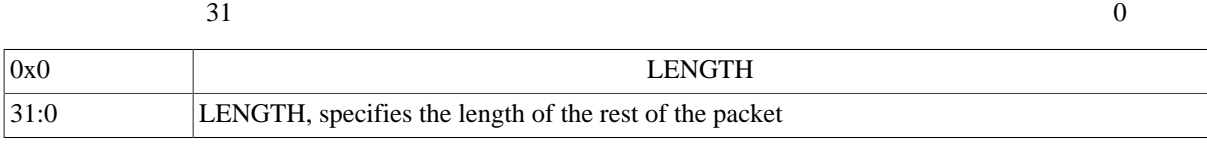

Acknowledge packet

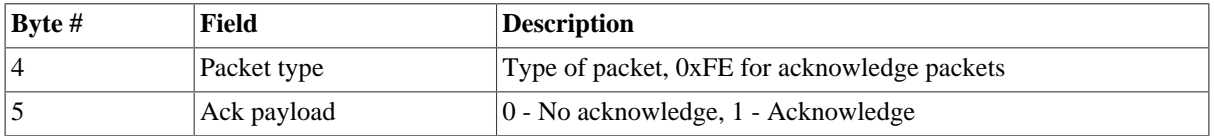

*Figure 10.3. Acknowledge packet format*

#### **10.4.5.4. Acknowledge packet format**

This packet is used for enabling/disabling the transmission of acknowledge packets and their payload (ACK or NAK) by the CAN receiver. The CAN transmitter will always wait for an acknowledge if started with can\_ocX\_ack or if the **can\_ocX\_ack** command has been issued.

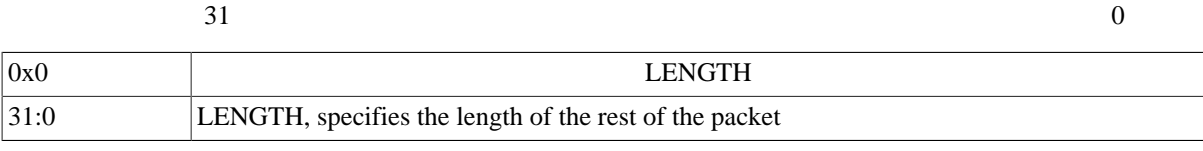

#### Acknowledge configuration packet

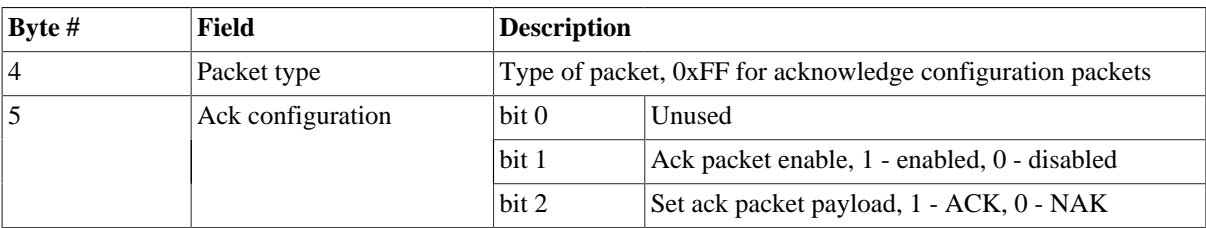

*Figure 10.4. Acknowledge configuration packet format*

# **10.5. 10/100 Mbps Ethernet Media Access Controller interface**

The Ethernet core simulation model is designed to functionally model the 10/100 Ethernet MAC available in the GR712RC. For core details and register specification please see the GR712RC manual.

The following features are supported:

- Direct Memory Access
- Interrupts

### **10.5.1. Start up options**

*Ethernet core start up options*

```
-grethconnect host[:port]
```
Connect Ethernet core to a packet server at the specified host and port. Default port is 2224.

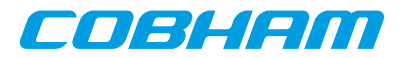

## **10.5.2. Commands**

*Ethernet core TSIM commands*

#### **greth\_connect host[:port]**

Connect Ethernet core to a packet server at the specified host and port. Default port is 2224.

```
greth_status
```
Print Ethernet register status

## **10.5.3. Debug flags**

The following debug flags are available for the Ethernet interface. Use the them in conjunction with the **gr712\_dbgon** command to enable different levels of debug information.

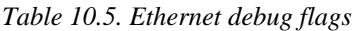

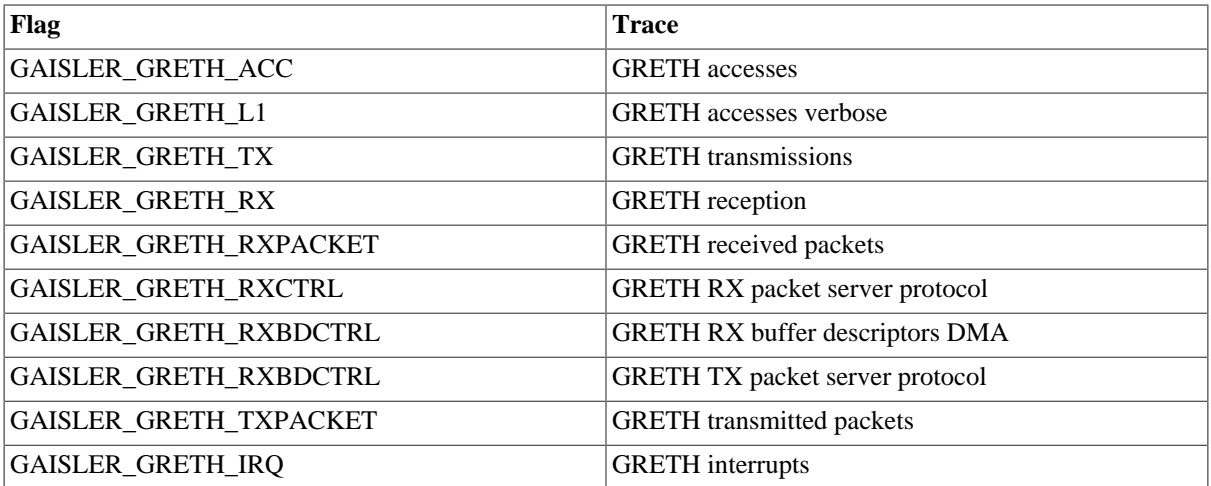

## **10.5.4. Ethernet packet server**

The simulation model relies on a packet server to receive and transmit the Ethernet packets. The packet server should open a TCP socket which the module can connect to. The Ethernet core is connected to a packet server using the -grethconnect start-up parameter or using the **greth\_connect** command.

An example implementation of a packet server, named greth\_config, is included in TSIM distribution. It uses the TUN/TAP interface in Linux, or the WinPcap library on Windows, to connect the GRETH core to a physical Ethernet LAN. This makes it easy to connect the simulated GRETH core to real hardware. It can provide a throughput in the order of magnitude of 500 to 1000 KiB/sec. See its distributed README for usage instructions.

## **10.5.5. Ethernet packet server protocol**

Ethernet data packets have the following format. Note that each packet is prepended with a one word length field indicating the length of the packet to come (including its header).

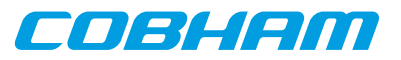

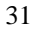

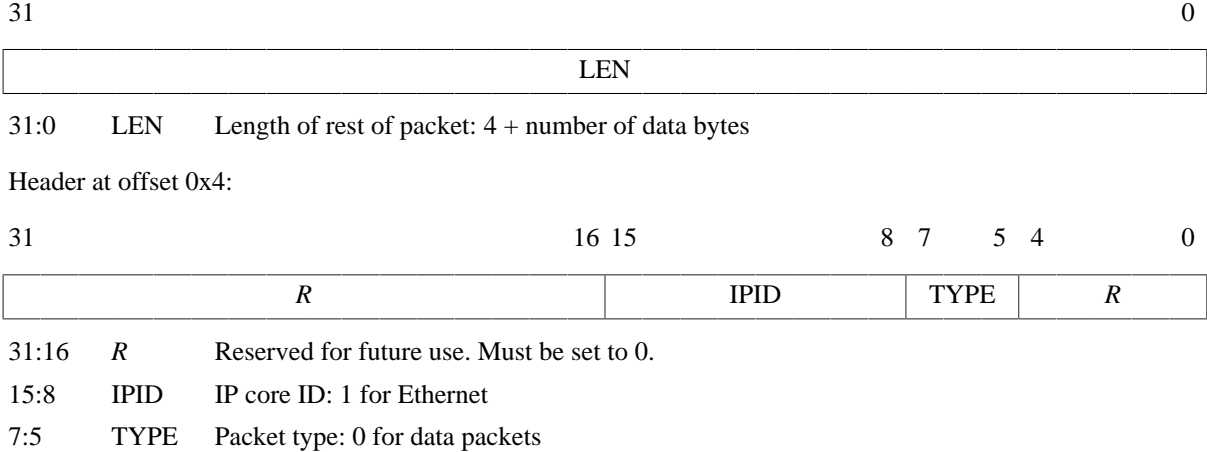

4:0 *R* Reserved for future use. Must be set to 0.

Offset 0x8: The rest of the packet is the encapsulated Ethernet packet

*Figure 10.5. Ethernet data packet*

## **10.6. SpaceWire interface with RMAP support**

The GR712RC AHB module contains 6 GRSPW2 cores which models the GRSPW2 cores available in the GR712RC. For core details and register specification please see the GR712RC manual.

Supported features include:

- Transmission and reception of SpaceWire packets
- Transmission and reception of Time codes
- RMAP
- Server side link state model
- Link errors
- Link error injection

All GRSPW2 register fields with underlying functionality in the GR712RC are supported except for:

- The link model is only in error reset state or run state.
- The RMAP buffer disable (RD) bit in the control register with underlying functionality is not modelled.
- The limitations of the No spill (NS) DMA control register as noted in the section on Flow control limitations below.

## **10.6.1. Start up options**

*SpaceWire core start up options*

```
-grspwX_connect host:port
   Connect GRPSW core X to packet server at specified server and port.
-grspwX_server port
   Open a packet server for core X on specified port.
-grspw_spwfreg freq
   Sets the SpaceWire input clock frequency. Combined with the clock divisor register, this determines the
   startup frquency and TX frequency.
```
-grspw\_clkdiv value

Sets the reset value for the clock divisor register for all GRSPW2 cores.

```
-grspw_tx_max_part_len len
```
Sets up all GRSPW2 cores to transmit any SpaceWire packet longer than  $len$  in data part packets with no more thatn len bytes of data.

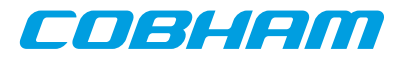

-grspw\_simple 1

Set all GRSPW2 cores to "simple mode". This can be used for backward compatibility with TSIM 2.0.44 and backwards. See the separate section on simple mode for details. Note the needed 1 argument.

```
-grspw simple rxfreq freq
```
Sets the RX frequency in MHz for all GRSPW2 cores to  $freq$ . This is only valid together with the grspw\_simple 1 option.

X in the above options has the range 0-5.

## **10.6.2. Commands**

*SpaceWire core TSIM commands*

```
grspwX_connect host:port
```
Connect GRSPW2 core X to packet server at specified server and TCP port.

```
grspwX_server port
```
Open a packet server for GRSPW2 core X on specified TCP port.

```
grspwX_status
```
Print status for GRSPW2 core X.

```
grspwX_dbg [argument]
```
Sets, clears, lists, toggles debug options for individual GRSPW2 cores. Using **grspwX\_dbg** without any arguments will list all available options. The **list** argument will list current debug option settings. The **all** argument will turn on all debug options. The **clean** argument will turn off all debug options. Using one of the available debug options as argument will toggle that debug option. See the section below.

X in the above commands has the range 0-5.

## **10.6.3. Debug flags**

The following debug flags and debug subcommands are available for SpaceWire interfaces. The GAISLER\_GRSPW\_\* flags can be used with the **grspwX\_dbg** command to toggle individual flags for individual SpaceWire cores and with the **gr712\_dbgon** command to toggle individual flags for all SpaceWire cores. The subcommmands can be used with the **grspwX\_dbg** command to change and list the settings of all flags for individual SpaceWire cores.

| Flag                     | <b>Trace</b>                                             |
|--------------------------|----------------------------------------------------------|
| GAISLER_GRSPW_ACC        | <b>GRSPW</b> accesses                                    |
| GAISLER_GRSPW_RXPACKET   | <b>GRSPW</b> received packets                            |
| GAISLER_GRSPW_RXCTRL     | <b>GRSPW</b> rx protocol                                 |
| GAISLER_GRSPW_TXPACKET   | <b>GRSPW</b> transmitted packets                         |
| GAISLER_GRSPW_TXCTRL     | <b>GRSPW</b> tx protocol                                 |
| GAISLER_GRSPW_RMAP       | <b>GRSPW RMAP accesses</b>                               |
| GAISLER GRSPW RMAPPACKET | <b>GRSPW RMAP</b> packet dumps                           |
| GAISLER GRSPW RMAPPACKDE | GRSPW RMAP packet decoding                               |
| GAISLER_GRSPW_DMAERR     | <b>GRSPW DMA</b> errors                                  |
| GAISLER_GRSPW_LINK       | Link changes                                             |
| GAISLER_GRSPW_PART       | TX/RX of GRSPW data part packets                         |
| all                      | Set all debug flags for the core                         |
| clean                    | Set none of the debug flags for the core                 |
| list                     | List the current setting of the debug flags for the core |

*Table 10.6. SpaceWire debug flags*

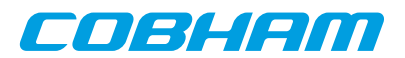

## **10.6.4. SpaceWire packet server**

Each SpaceWire core can be configured independently as a packet server or client using either grspwX\_server or -grspwX\_connect. TCP sockets are used for establishing the connections. When acting as a server the core can only accept a single connection.

A connection should be set up before starting simulation for the first time, and must not be broken after that. Restarting the simulation will not tear down the connection, nor emptying any socket buffers.

The server side contains a link model that gets control information from the models at each end of the link, determines the link state and communicates frequencies and link errors to the two models at each ends of the link. It also supports error injection via two error injection packet types that can be sent from a custom client. See the the following sections for details.

For more flexibility, such as custom routing, an external packet server can be implemented using the protocol specified in the following sections. Each core should then be connected to that server. That server would also have to implement a link model that at least reacts to link control packets and sends out link state packets and RX frequency packets.

### **10.6.5. SpaceWire packet server protocol**

The protocol used to communicate with the packet server is described below. The different types of packets are defined according to the table below.

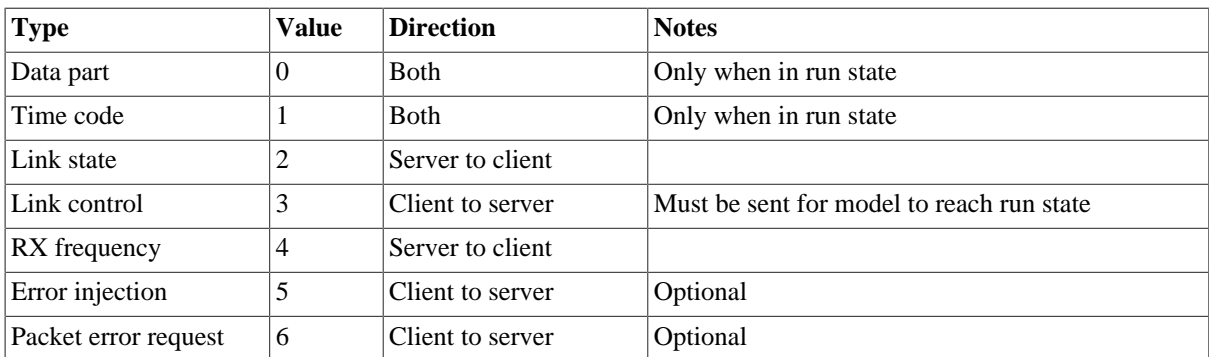

*Table 10.7. Packet types*

All packets begin with a 32-bit big endian word length field which specifies the length of the rest of the packet, including header and other fixed fields. For most packet types this length is fixed for the particular type. Apart from the data part packet type, where data follows the header byte-wise, all fields are 32-bit big endian words if not otherwise specified.

All packets received by the GRSPW2 model are handled sequentially, and all packets sent by the GRSPW2 model and the server side link model are supposed to be handled sequentially by the client. SpaceWire packets can be split into multiple data parts, transferred in data part packets. Between such parts other packets such as for time codes, link state changes, link control changes, etc., can be handled. During the simulated time span for the reception of a data part, the receiver will not/should not handle any other packet types. Use the -grspw\_tx\_max\_part\_len to set up GRSPW2 model to split up SpaceWire packets into data parts in order for such events to be able to happen during the data stream.

### **10.6.5.1. Flow control limitations**

Flow control in terms of credit is not modeled between two ends of a link. A transmitter gets no notice if the other end cannot give more credit. If the no-spill bit in the GRSPW2 core is set and an enabled receiving DMA channel has no enabled descriptors, the data part packet will be held on the receiving side until a descriptor is available. Due to the sequential nature of the packet model a link error, time code, etc. will not be handled at all by the GRSPW2 model during this time.
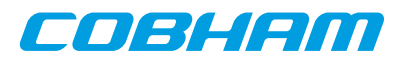

#### **10.6.5.2. Data part packet format**

A SpaceWire packet is represented by one or more data parts. A data part packet represents one such a part. For the data parts of a multi part SpaceWire packet, only the last data part should have an EOP or EEP end marker, i.e. the END field set to 0 or 1. The other parts should have no end marker, i.e. the END field set to 2. Each data part is delivered in its entirety or not at all. A link error occurring between data parts on the other hand cuts the SpaceWire packet short and is considered the end of that SpaceWire packet.

A data part packet is sent at the beginning of transmission of the corresponding part of the SpaceWire packet, so that the receiver can start reacting to it as soon as the transmission starts. Therefore, the receiver should delay for the amount of simulated time it takes to receive the part before handling the next packet in the socket.

Packet length at offset 0x0:

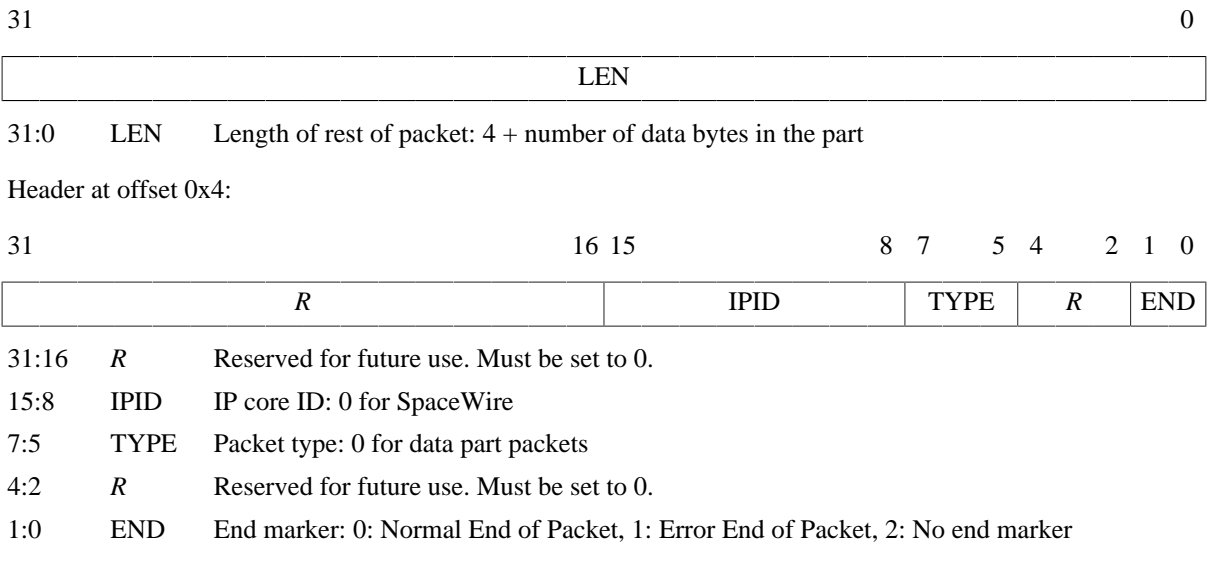

Offset 0x8: The data bytes of the part starts here

*Figure 10.6. SpaceWire data part packet*

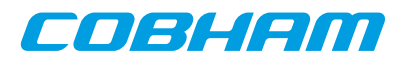

#### **10.6.5.3. Time code packet format**

Packet length at offset 0x0:

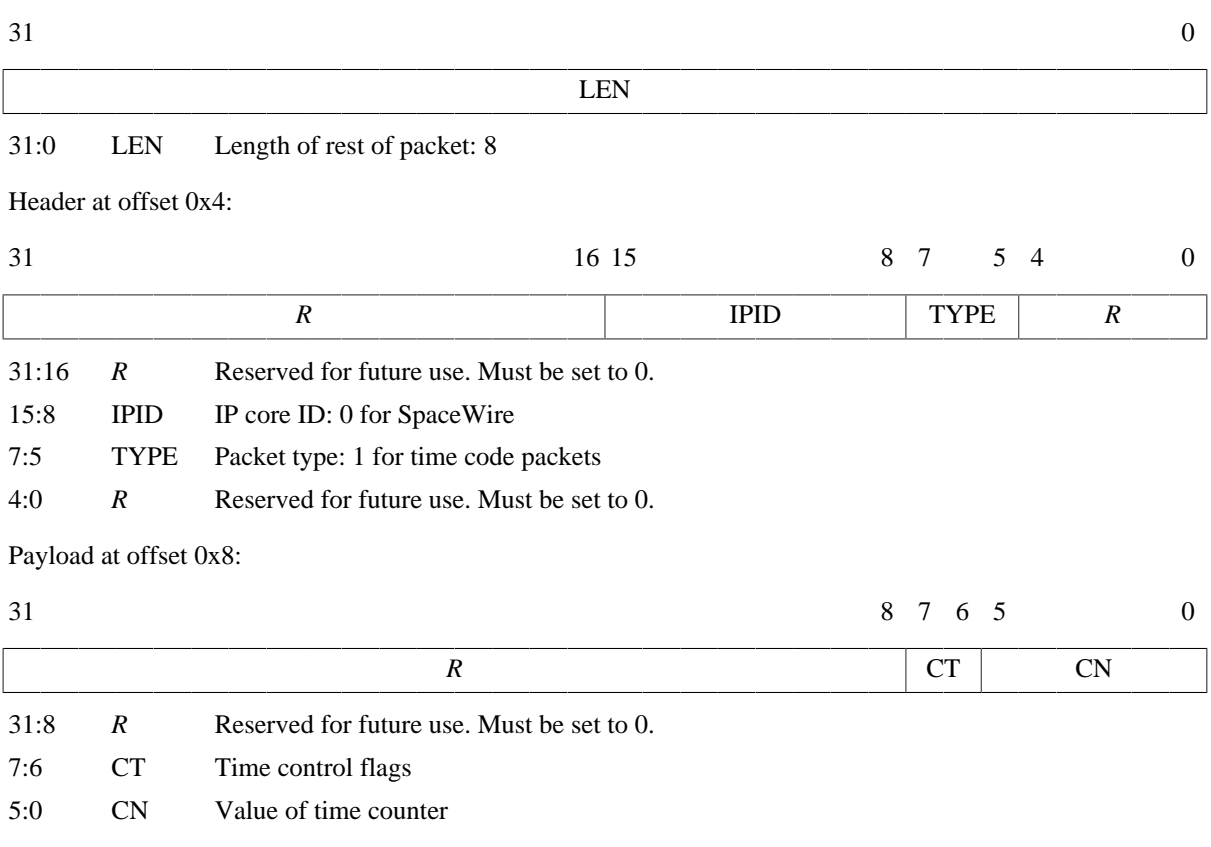

*Figure 10.7. SpaceWire time code packet*

#### **10.6.5.4. Link state packet format**

Link state packets are sent out by the server side link model when the link state changes. The only states currently simulated are Error Reset and Run. A link state packet with state Error Reset can have the ERROR field set to an error seen at the receiver. Other link state packets has only None in the ERROR field.

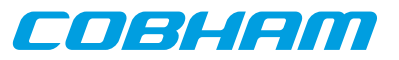

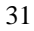

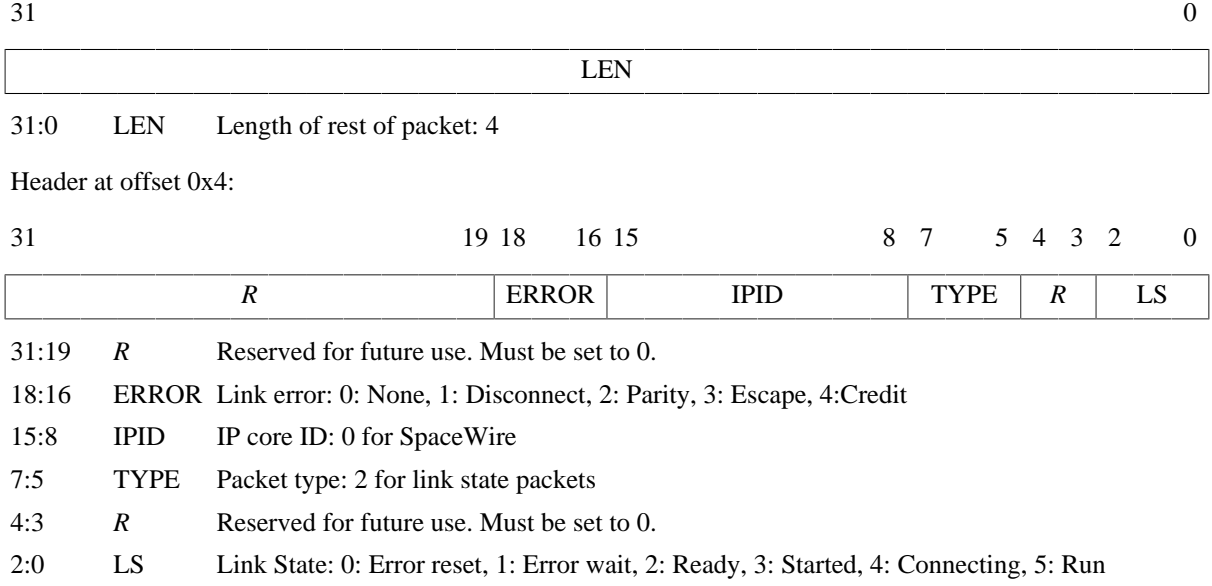

*Figure 10.8. SpaceWire link state packet*

### **10.6.5.5. Link control packet format**

A link control packet must be sent from a client to the server side link model to inform if that side of the link is in start mode, autostart mode, and/or has the link disabled. In addition, the control packet contains information on the startup frequency and the TX frequency that will be used once run state is reached. A new link control packet should be sent from a client any time any of these parameters change.

If the startup frequencies of the two ends differ by more than a factor 1.1/0.9, the link model will reach run state. This limit is chosen based on the limits on timeout periods in the SpaceWire standard that must be within 10% up or down from nominal frequency. So even though the startup frequency should be 10 MHz, run state can be reached if startup frequencies are close enough.

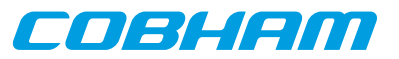

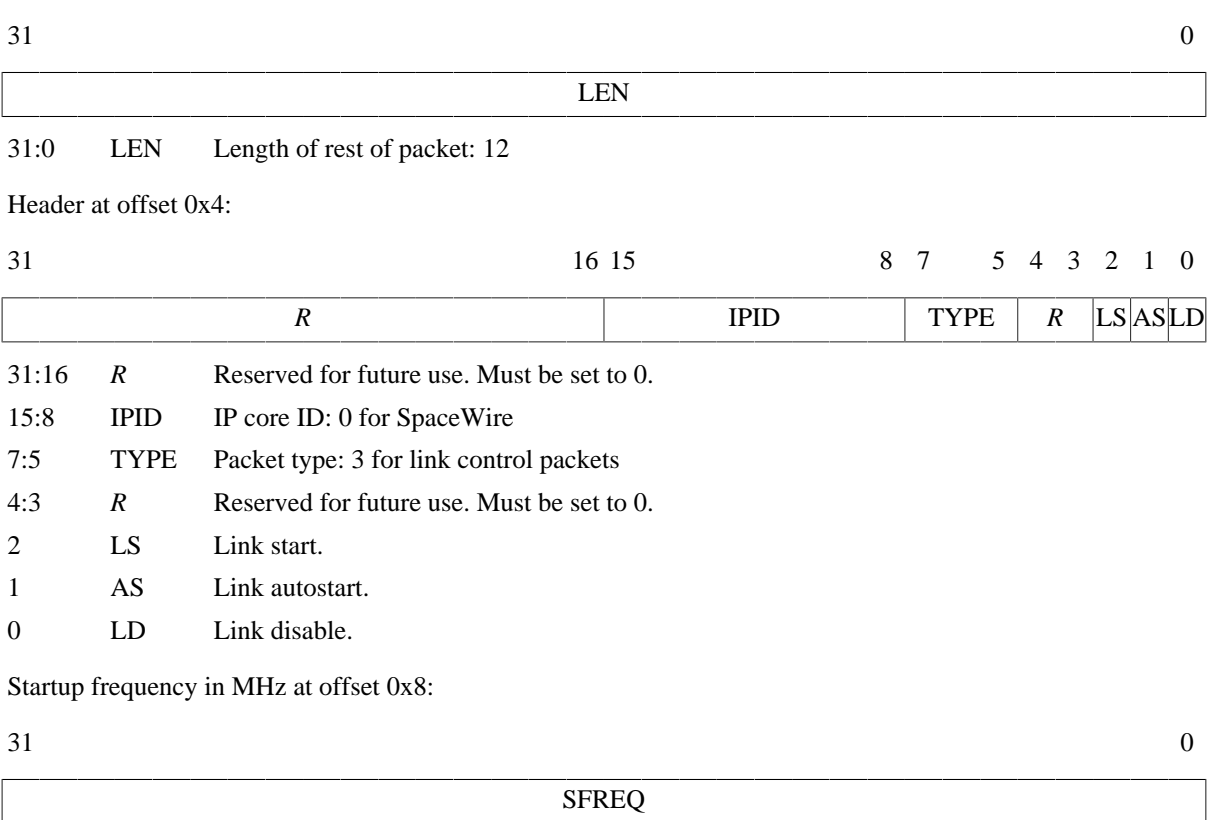

### 31:0 SFREQ Startup frequency in MHz, big endian IEEE-754 32-bit float

TX frequency in MHz at offset 0xc:

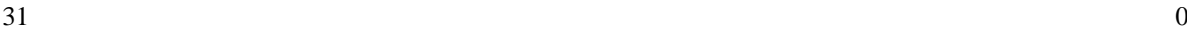

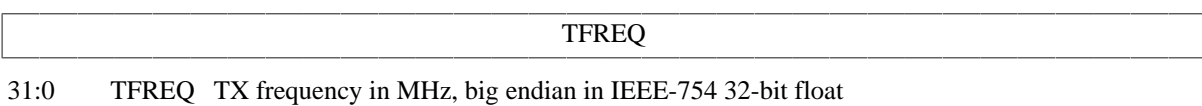

*Figure 10.9. SpaceWire link control packet*

#### **10.6.5.6. RX frequency packet format**

The server side link model sends out this packet type to inform the client of with what frequency the other side transmits with when in run state. A new packet of this type is sent any time the transmitter on the other side changes its TX frequency.

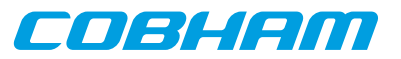

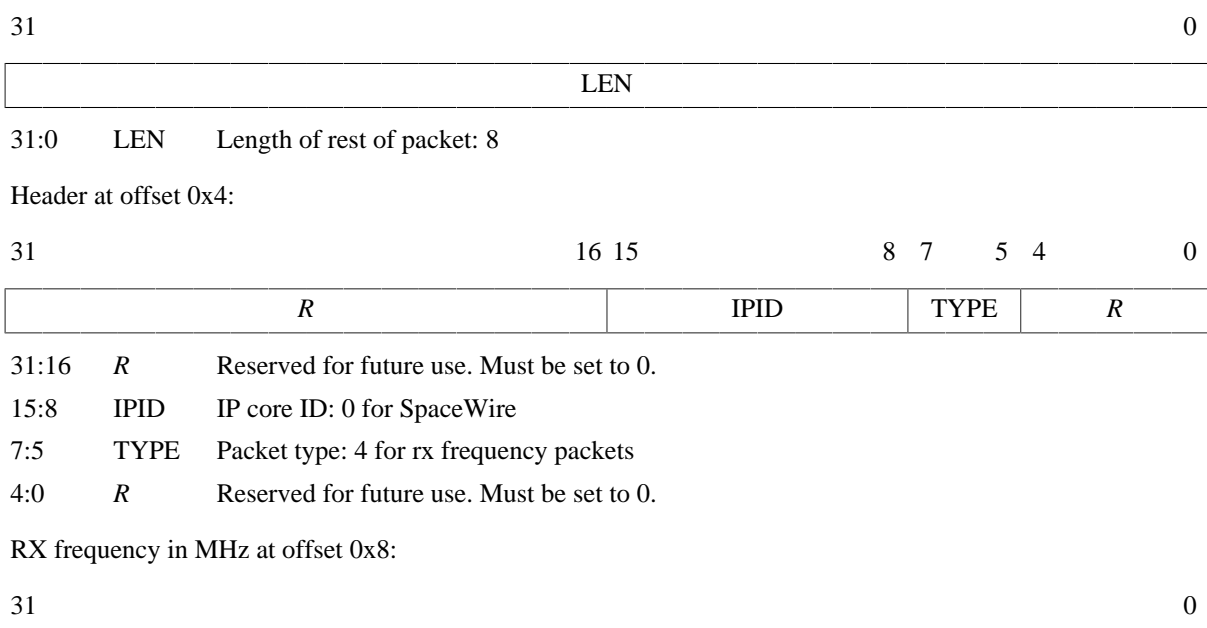

31:0 RFREQ RX frequency in MHz, big endian IEEE-754 32-bit float

*Figure 10.10. SpaceWire rx frequency packet*

#### **10.6.5.7. Link error injection packet format**

A client can send a packet of this kind to the server side link model to request that a link error will occur. The error specified is the link error that is seen at the targeted end. The  $OE$  bit determines which end of the link is the targeted end, i.e. will see the error.

RFREQ

If the OE bit is set to 1, the error will be seen at the receiver of the simulation model on the other end. The simulation model on the client side will see a disconnect error via a link state packet. In order for this error to happen during reception of a SpaceWire packet at the other end, the client can sent a data part packet with no end marker followed by a link error injection packet.

If the  $OE$  bit is set to 0, the error will be seen at the receiver on the client end. The simulation model at the client end will see the requested error via a link state packet. The simulation model at the other end will see a disconnect error. Note that due to the nature of the model, this cannot in general be relied upon to inject an error during the reception of a SpaceWire packet, even if split up in multiple data parts. The link state packet will not be sent by the server side link model until all previous packets have been handled, and the client should handle all other packets queued up before that link state packet can be handled. To inject a link error during the reception of a SpaceWire packet at the client side, the packet error request packet should be used instead.

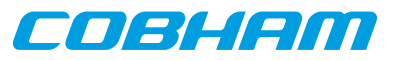

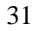

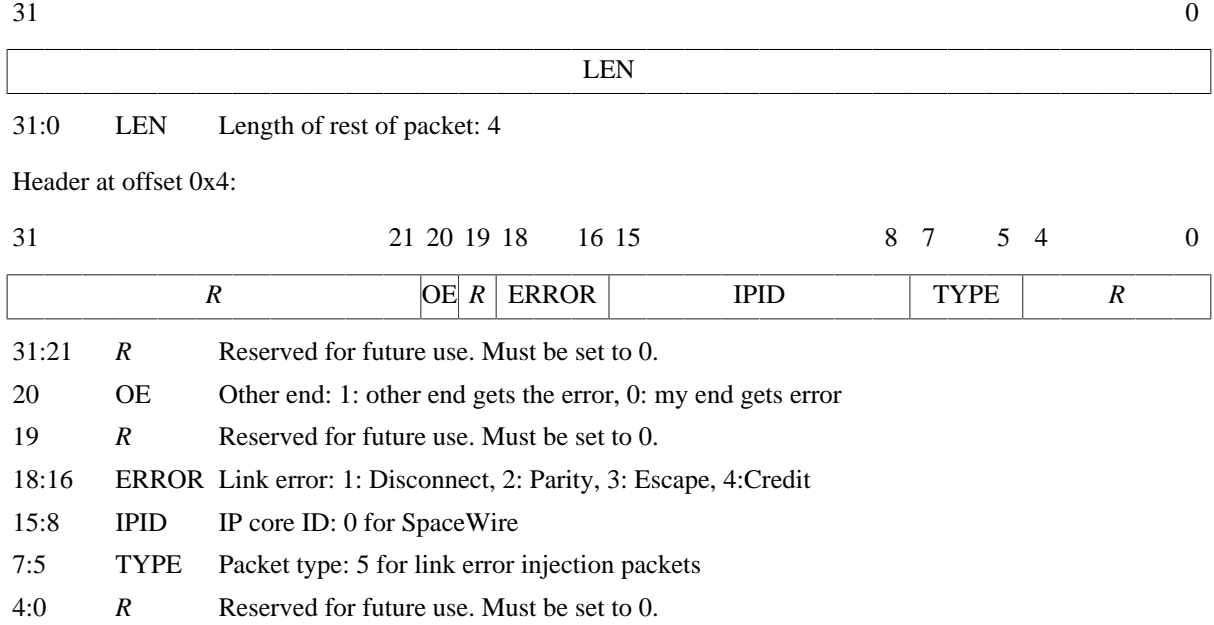

*Figure 10.11. SpaceWire link error injection packet*

#### **10.6.5.8. Packet error request packet format**

A client can send a packet of this kind to the server side link model to request that a link error will occur during reception of a certain data packet by the client. The error specified is the link error that is seen, via a link state packet, by the client as a result. The other side will see a disconnect error. A 64-bit packet number, counting from 0, indicates during which SpaceWire packet sent from the other side to the client the link error should happen. Note that this number is indexing SpaceWire packets, not individual data part packets, and does not take SpaceWire packets sent from the client to the server side into account in the numbering. There can only be one outstanding packet error request per targeted GRSPW2 core at a time.

The **grspwX\_status** command can be issued for the targeted GRSPW2 core to see how many SpaceWire packets have currently been sent by that core. This includes started but aborted SpaceWire packets, due to link error, core reset or active aborting using the Abort TX (AT) bit in the DMA control register of the GRSPW2 core.

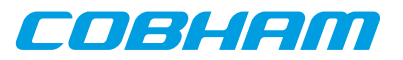

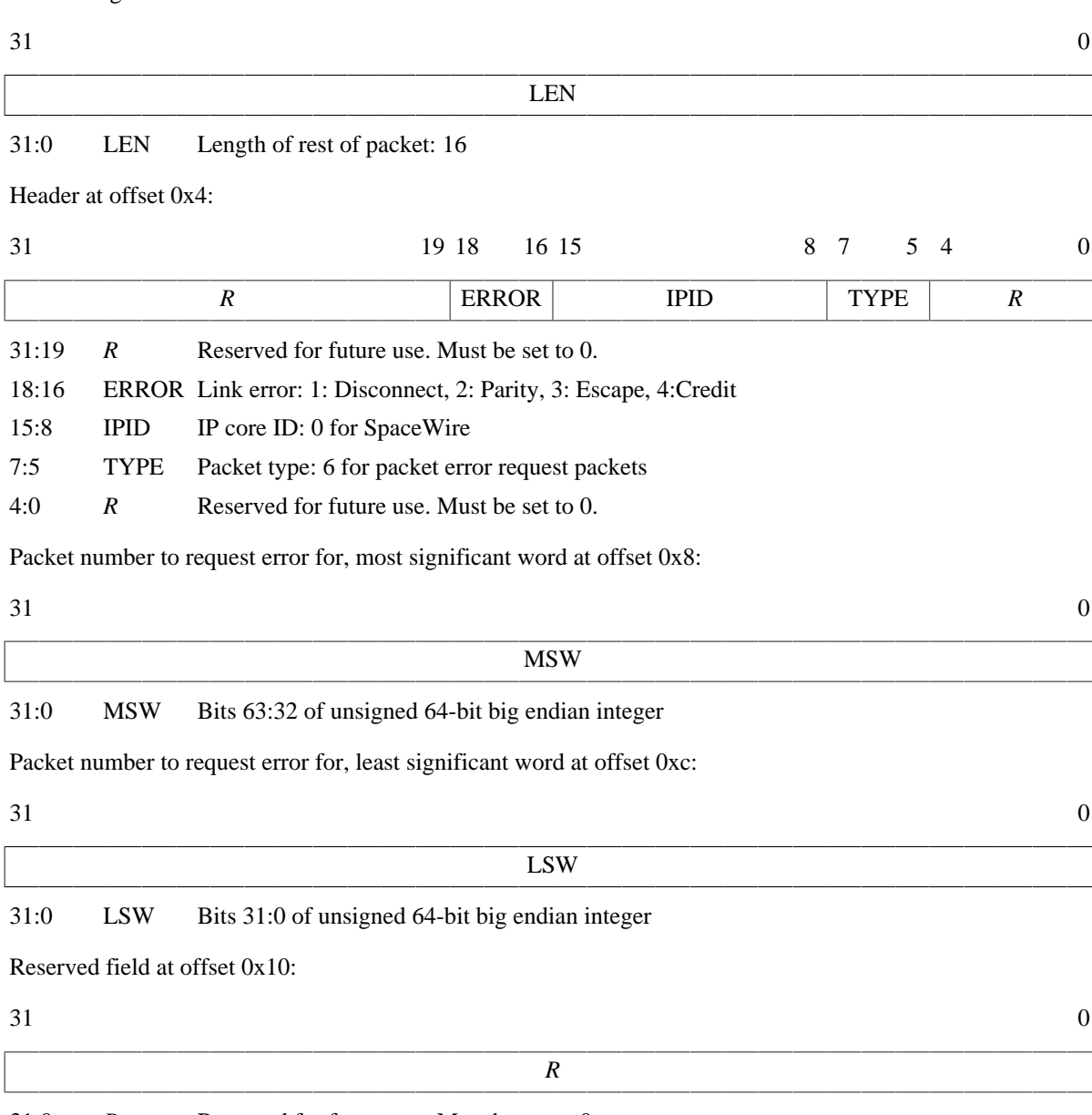

31:0 *R* Reserved for future use. Must be set to 0.

*Figure 10.12. SpaceWire packet error request packet*

## **10.6.6. Simple Mode**

For backwards compatibility with TSIM 2.0.44 and older, the GRSPW2 models can be set up in "simple mode" with the -grspw\_simple 1 option. This makes the following changes to the simulation model for all GRSPW2 cores:

- The *only* supported packet types are data part packets and time code packets. The model sends out no other packet types and accepts no other packet types.
- Data part packets should *always* contain full SpaceWire packets. The -grspw tx max part len should not be used together with simple mode and data part packets without end marker should be sent to a GRSPW2 model when using simple mode.
- The link state that a GRSPW2 core percieves is solely determined by its own link control setting. The other end is assumed to try to start the link. In other words, run state is achieved once the GRSPW2 is set to start or autostart without having link disable set. Moreover, startup frequencies are ignored and run state is achieved without any delay.

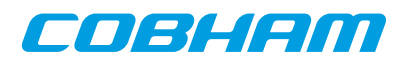

• The RX frequency is determined primarily by the -grspw\_simple\_rxfreq option. If that is not used, the RX frequencty is taken by the  $-\gamma r$  spwfreq option. If none of those options are set the CPU frequency is used. No cases take any clock divisors info account. The TX frequency is determined in the usual way as when not in simple mode, which includes taking the clock divisor register into account.

## **10.7. SPI interface**

### **10.7.1. Connecting a user SPI model with the GR712RC module**

See [Section 10.2](#page-99-0) for details on how to connect the user SPI model to the GR712RC module.

## **10.7.2. Commands**

*SPI Commands*

**spi0\_status**

Print status for the SPI core. spi0 dbg [flag|subcommand] Toggle, set, clear, list debug flags for the SPI core.

## **10.7.3. Debug flags**

The following debug flags and debug subcommands are available for SPI interfaces. The GAISLER\_SPI\_\* flags can be used with the **spi0\_dbg** command to toggle individual flags for individual SPI cores and with the **gr712\_dbgon** command to toggle individual flags for all SPI cores. The subcommmands can be used with the **spi0\_dbg** command to change and list the settings of all flags for individual SPI cores.

*Table 10.8. SPI debug flags*

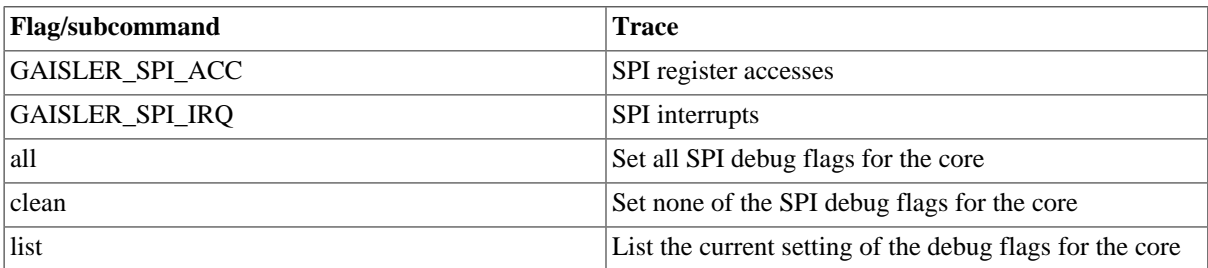

## **10.7.4. SPI bus model API**

The structure struct spi input models the SPI bus. It is defined as:

```
/* Spi input provider */
struct spi_input {
   struct input<sub>np</sub> _b;
    int (*spishift)(struct spi_input *ctrl, uint32 select, uint32 bitcnt,
                       uint32 out, uint32 *in);
};
```
The spishift callback should be set by the SPI user module at startup. It is called by the GR712RC module whenever it shifts a word through the SPI bus.

| Parameter | <b>Description</b>                                                                                                    |
|-----------|----------------------------------------------------------------------------------------------------|
| select    | Slave select bits                                                                                                    |
| bitcnt    | Number of bits set in the MODE register, if bitcht is $-1$ then the operation is not a shift<br>and the call is to indicate a <i>select</i> change, i.e. if the core is disabled. |
| out       | Shift out (tx) data                                                                                                    |
| $\ln$     | Shift in (rx) data                                                                                                    |

*Table 10.9. spishift callback parameters*

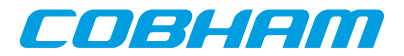

The return value of spishift is ignored.

See the gr712/examples/input directory for an example implementation.

## **10.8. GPIO interface**

#### **10.8.1. Connecting a user GPIO model with the GR712RC module**

See [Section 10.2](#page-99-0) for details on how to connect the user GPIO model to the GR712RC module.

#### **10.8.2. Commands**

*GPIO Commands*

#### **gpioX\_status**

Print status for the GPIO core. **gpioX** dbg [flag|subcommand] Toggle, set, clear, list debug flags for the GPIO core.

### **10.8.3. Debug flags**

The following debug flags and debug subcommands are available for GPIO interfaces. The GAISLER\_GPIO\_\* flags can be used with the **gpioX\_dbg** command to toggle individual flags for individual GPIO cores and with the **gr712\_dbgon** command to toggle individual flags for all GPIO cores. The subcommmands can be used with the **gpioX\_dbg** command to change and list the settings of all flags for individual GPIO cores.

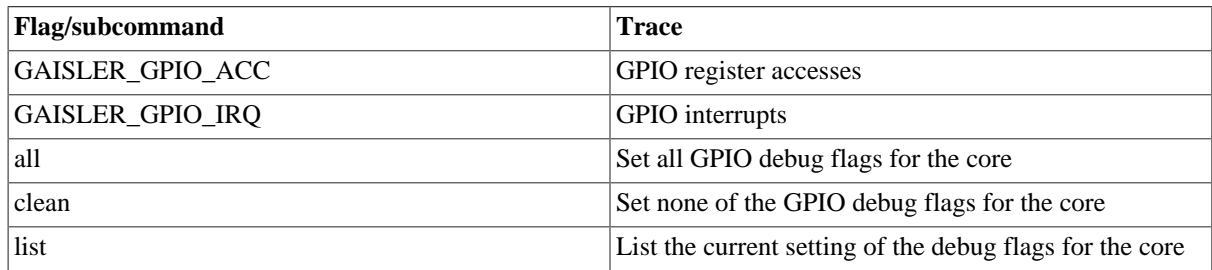

*Table 10.10. GPIO debug flags*

## **10.8.4. GPIO model API**

The structure struct gpio\_input models the GPIO pins. It is defined as:

```
/* GPIO input provider */
struct gpio_input {
    struct input_inp _b;
     int (*gpioout)(struct gpio_input *ctrl, unsigned int out);
     int (*gpioin) (struct gpio_input *ctrl, unsigned int in);
};
```
The gpioout callback should be set by the user module at startup. The gpioin callback is set by the GR712RC AHB module. The gpioout callback is called by the GR712RC module whenever a GPIO output pin changes. The gpioin callback is called by the user module when the input pins should change. Typically the user module would register an event handler at a certain time offset and call gpioin from within the event handler.

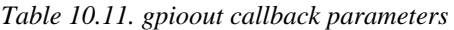

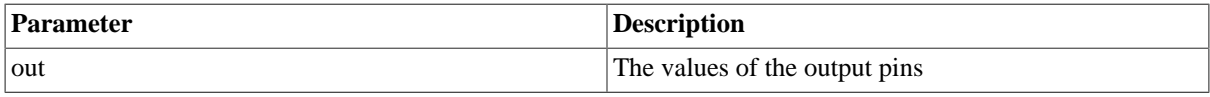

*Table 10.12. gpioin callback parameters*

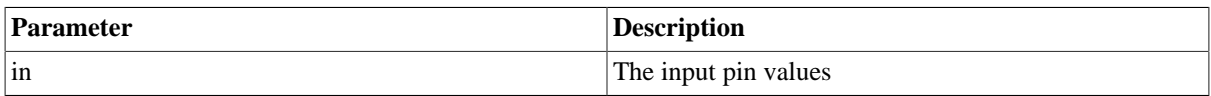

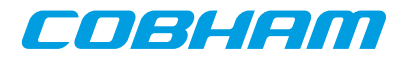

The return value of gpioin/gpioout is ignored.

See the gr712/examples/input for an example implementation.

## **10.9. GRTIMER General Purpose Timer Unit with Time Latch Capability**

The GR712RC AHB module contains a model for the GRTIMER core in the GR712RC chip (in contrast to the GPTIMER core that is modelled by the TSIM simulator core).

#### **10.9.1. Commands**

#### **grtimer\_status**

Shows the status of the GRTIMER core.

## **10.10. Clock Gating Unit, CANMUX and GRGPREG**

The Clock Gate Unit, CANMUX and GRGPREG I/O registers and AMBA Plug & Play area are present in the GR712RC module. Some of the logic to control which bits are implemented, readable and writable etc. is implemented. However the register bits has no functionality. The current register values can be used by custom I/O modules in SW validation. For example checking that accessing a specific address are has not been clock gate disabled or that the SpW clock PLL match with the expect value after initialization.

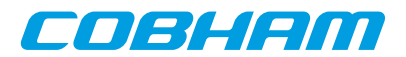

# **11. Atmel AT697 emulation**

To emulate the AT697E chip the -at697e should be used. That sets up parameters for core TSIM2 to match AT697E. In addition, the AT697 loadable AHB module implements emulation models for the PCI core of the AT697E. Apart from an overview of what TSIM supports for AT697 emulation, this chapter is mainly about the AT697 AHB module.

The following table lists which cores in the AT697 are modelled by TSIM or not. Some supported cores are modelled by the core TSIM2 and some in the AT697 AHB module. The table contains some notes of some unsupported features for otherwise supported cores, but is not necessarily exhaustive in this respect. See [Chapter 4](#page-23-0) for details on the builtin simulation models and the rest of the chapter for the AHB module models.

| Core                   | <b>Status</b>           | <b>Notes</b>                   |
|------------------------|-------------------------|--------------------------------|
| LEON2FT                | Supported by core TSIM2 | No FT features are modelled.   |
| <b>FPU</b>             | Supported by core TSIM2 |                                |
| LEON2 system registers | Supported by core TSIM2 |                                |
| Interrupt controller   | Supported by core TSIM2 |                                |
| Memory controller      | Supported by core TSIM2 | No FT features are modelled    |
| <b>UART</b>            | Supported by core TSIM2 |                                |
| <b>PCI</b>             | Supported by AHB module |                                |
| I/O port               | Not supported           | Easily modelled in user module |
| <b>JTAG</b>            | Not supported           | Debug link                     |
| Debug UART             | Not supported           | Debug link                     |
| <b>DSU</b>             | Not supported           | Debug unit                     |

*Table 11.1. Simulation models for AT697*

TSIM supports running several AHB modules. User defined models for unsupported cores can be used in parallel with the AT697 AHB module. User defined models can also override the simulation models in the AT697 AHB module.

# **11.1. Overview of the AT697 AHB module**

The PCI emulation is implemented as a AT697 AHB module that will process all accesses to memory region 0xa0000000 - 0xf0000000 (AHB slave mode) and the APB registers starting at 0x80000100. The AT697 AHB module implements all registers of the PCI core. It will in turn load the PCI user modules that will implement the devices. The AT697 AHB module is supposed to be the PCI host. Both PCI Initiator and PCI Target mode are supported. The interface to the PCI user modules is implemented on bus level. Two callbacks model the PCI bus.

See also [Section 5.4.1](#page-41-0) on some limitations of some features when using this module. The AT697 AHB module is only supported for TSIM2 LEON2.

The following files are delivered with the AT697 TSIM module:

*Table 11.2. Files delivered with the AT697 TSIM module*

| File                            | <b>Description</b>                                              |
|---------------------------------|-----------------------------------------------------------------|
| $at697$ /linux/at $697$ .so     | AT697 AHB module for Linux                                      |
| $at697/win32/at697.$ dll        | AT697 AHB module for Windows                                    |
| Input                           | The input directory contains two examples of PCI user modules   |
| at697/examples/input/README.txt | Description of the user module examples                         |
| at697/examples/input/Makefile   | Makefile for building the user modules                          |
| at697/examples/input/pci.c      | PCI user module example that makes AT697 PCI initiator accesses |

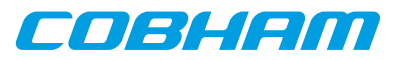

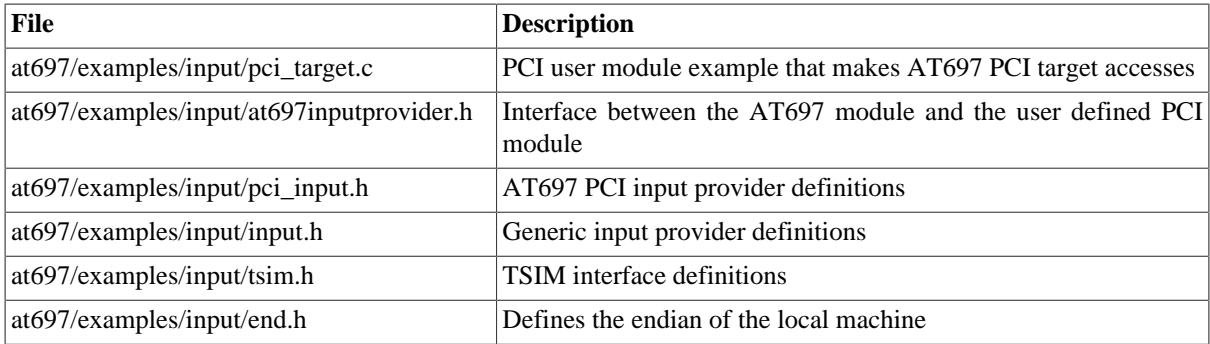

## **11.2. Loading the module**

The module is loaded using the TSIM2 option -ahbm. All core specific options described in the following sections need to be surrounded by the options -designinput and -designinputend, e.g:

On Linux:

```
tsim-leon -ahbm ./at697/linux/at697.so
           -designinput ./at697/examples/input/pci.so -designinputend
```
On Windows:

```
tsim-leon -ahbm ./at697/win32/at697.dll
           -designinput ./at697/examples/input/pci.dll -designinputend
```
This loads the AT697 AHB module ./at697.so which in turn loads the PCI user module ./pci.so. The PCI user module ./pci.so communicates with ./at697.so using the PCI user module interface, while ./at697.so communicates with TSIM via the AHB interface.

## **11.3. AT697 initiator mode**

The PCI user module should supply the the callback function acc(). The AT697 AHB module will call this function to emulate AHB slave mode accesses or DMA accesses that are forwarded via acc(). The cmd parameter determines which command to use. Configuration cycles have to be handled by the PCI user module.

## **11.4. AT697 target mode**

The AT697 AHB module supplies the callback target\_acc() to the PCI user modules to implement target mode accesses from the PCI bus to the AHB bus. The PCI user module should trigger access events itself by inserting itself into the event queue.

## **11.5. Definitions**

```
#define ESA_PCI_SPACE_IO 0
#define ESA_PCI_SPACE_MEM 1
#define ESA_PCI_SPACE_CONFIG 2
#define ESA_PCI_SPACE_MEMLINE 3
#define ESA_PCI_ACC_OK 0
#define ESA_PCI_ACC_MASTER_ABORT 1
struct esa_pci_input {
    struct input_inp _b;
     int (*acc)(struct esa_pci_input *ctrl,
                int cmd,
                unsigned int addr,
                unsigned int wsize,
                unsigned int *data,
                unsigned int *abort,
                unsigned int *ws);
```
int (\*target acc)(struct esa pci input \*ctrl,

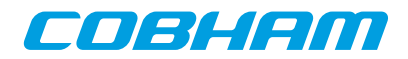

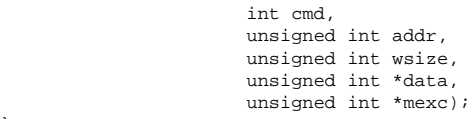

};

<span id="page-120-0"></span>**11.5.1. PCI command table**

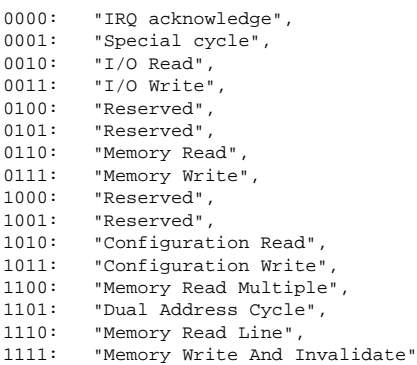

## **11.6. Read/write function installed by PCI module**

This function should be set by the PCI user module:

```
 int (*acc)(struct esa_pci_input *ctrl,
              int cmd,
             unsigned int addr,
              unsigned int wsize,
             unsigned int *data,
 unsigned int *abort,
unsigned int *ws);
```
If set, this function is called by the AT697 module whenever PCI bus master reads. Called for AHB-slave mapped accesses as well as AHB-Master/APB DMA.

*Table 11.3. acc callback parameters*

| Parameter | <b>Description</b>                                                                                                    |
|-----------|----------------------------------------------------------------------------------------------------|
| cmd       | Command to execute, see Section 11.5.1.                                                                                                    |
| addr      | <b>PCI</b> address                                                                                                    |
| wsize     | $\vert 0.8$ -bit access 1: 16-bit access, 2: 32-bit access. Is always 2 for read accesses.                                                      |
| data      | Data buffer. The user module should return the read data in $*$ data for read<br>commands or write the data in $\star$ data for write commands. |
| ws        | Set $*_{WS}$ to the number of PCI clocks it takes to complete the transaction.                                                                  |
| abort     | Set $*$ abort to 1 to generate target abort, or 0 otherwise.                                                                                    |

The return value of acc determines if the transaction terminates with master abort (1, ESA\_PCI\_ACC\_MASTER\_ABORT), or not (0, ESA\_PCI\_ACC\_OK).

## **11.7. Read/write function installed by AT697 module**

The following function is installed by the AT697 AHB module:

```
 int (*target_acc)(struct esa_pci_input *ctrl,
                    int cmd,
                    unsigned int addr,
                    unsigned int wsize,
                    unsigned int *data,
                    unsigned int *mexc);
```
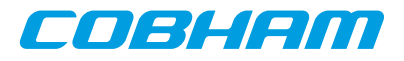

The PCI user module can call this function to emulate a PCI target mode read access to the AT697.

| <b>Parameter</b> | <b>Description</b>                                                                                                    |
|------------------|----------------------------------------------------------------------------------------------------|
| cmd              | Command to execute, see Section 11.5.1. Configuration cycles are not sup-<br>ported, the AT697 module is supposed to be the host.  |
| addr             | PCI address. Should always be word aligned for read accesses.                                                                      |
| wsize            | 0: 8-bit access 1: 16-bit access, 2: 32-bit access. Should always be 2 for read<br>accesses.                                       |
| data             | Data buffer. The read data is returned in $\star$ data for read commands or the<br>data in $*$ data is written for write commands. |
| mexc             | The AT697 PCI models sets $*$ mexc to 0 if access is successful, or to 1 in<br>case of target abort.                               |

*Table 11.4. target\_acc parameters*

If a supported command hits MEMBAR0, MEMBAR1 or IOBAR, target\_acc() will return 1 otherwise it will return 0.

## **11.8. Registers**

[Table 11.5](#page-121-0) contains a list of implemented and not implemented fields of the AT697F PCI Registers. Only register fields that are relevant for the emulated PCI module is implemented.

| <b>Register</b>    | <b>Implemented</b>                                                  | Not implemented                                                                                                    |
|--------------------|---------------------------------------------------------------------|----------------------------------------------------------------------------------------------------|
| PCIID1             | device id, vendor id                                                |                                                                                                    |
| <b>PCISC</b>       | stat 4, com2, com 1, com1                                           | stat 13, stat 12, stat 11, stat 7, stat 6 stat 5, stat 15 stat 14 stat 10_9 stat 8 com 10 com 9 com 8<br>com7 com6 com5 com4 com3 |
| PCIID <sub>2</sub> | class code, revision id                                             |                                                                                                    |
| <b>PCIBHDLC</b>    | [bist, header type, latency timer, cache<br>size] config-space only |                                                                                                    |
| PCIMBAR1           | base address, pref, type, msi                                       |                                                                                                    |
| PCIMBAR2           | base address, pref, type, msi                                       |                                                                                                    |
| PCIIOBAR3          | io base address, ms                                                 |                                                                                                    |
| <b>PCISID</b>      | subsystem id, svi                                                   |                                                                                                    |
| <b>PCICP</b>       | pointer                                                             |                                                                                                    |
| <b>PCILI</b>       | [max_lat min_gnt int_pin int_line] con-<br>fig-space-only           |                                                                                                    |
| <b>PCIRT</b>       | [retry trdy] config-space-only                                      |                                                                                                    |
| <b>PCICW</b>       |                                                                     | ben                                                                                                    |
| <b>PCISA</b>       | start address                                                       |                                                                                                    |
| <b>PCIIW</b>       |                                                                     | ben                                                                                                    |
| <b>PCIDMA</b>      | wdcnt, com                                                          | b2b                                                                                                    |
| <b>PCIIS</b>       | act, xff, xfe, rfe                                                  | dmas, ss                                                                                                    |
| <b>PCIIC</b>       | mod, commsb                                                         | dwr, dww, perr                                                                                                    |
| <b>PCITPA</b>      | tpa1, tpa2                                                          |                                                                                                    |
| <b>PCITSC</b>      |                                                                     | errmem, xff, xfe, rfe, tms                                                                                                    |
| <b>PCIITE</b>      | dmaer, imier, tier                                                  | cmfer, imper, theer, tper, syser                                                                                                  |

<span id="page-121-0"></span>*Table 11.5. PCI register support*

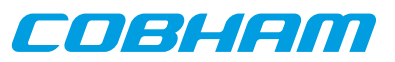

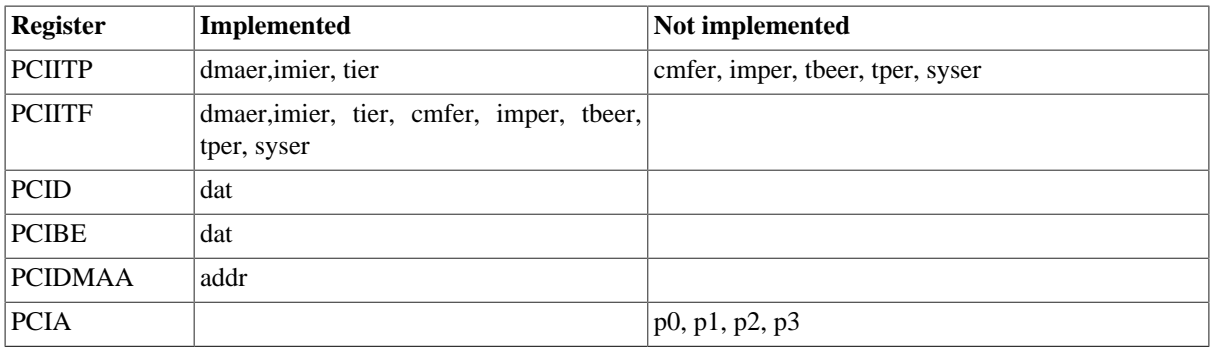

# **11.9. Debug flags**

The switch -designdbgon flags can be used to enable debug output. The possible values for flags are as follows:

*Table 11.6. Debug flags*

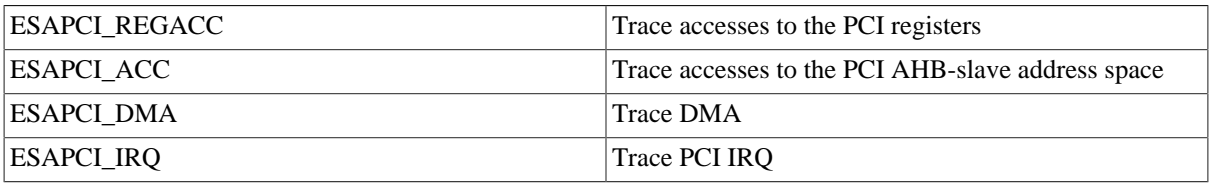

# **11.10. Commands**

**pci**

Displays all PCI registers.

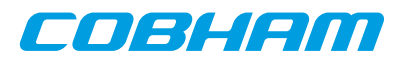

# **12. TPS VxWorks AHB Module**

# **12.1. Overview**

The TPS VxWorks Module is a loadable module that simplifies communication between TSIM and the VxWorks Workbench. It provides a virtual core that acts similar to a basic Ethernet controller, but does not require a packet server.

The module is only useful in conjunction with VxWorks. See also [Section 5.4.1](#page-41-0) on some limitations of some features when using this module.

*Table 12.1. Files delivered with the TPS VxWorks TSIM module*

| File                          | <b>Description</b>                    |
|-------------------------------|---------------------------------------|
| tps/linux/tps-vxworks.so      | <b>TPS VxWorks module for Linux</b>   |
| $ $ tps/win32/tps-vxworks.dll | <b>TPS VxWorks module for Windows</b> |

# **12.2. Loading the module**

The module is loaded using the TSIM2 option -ahbm. It can be used in conjunction with other modules, such as the UT699 and GR712RC modules.

On Linux (together with the UT699 design):

tsim-leon3 -ut699 -ahbm ./tps/linux/tps-vxworks.so -ahbm ./ut699/linux/ut699.so

On Windows (together with the GR712RC design):

tsim-leon3 -gr712rc -ahbm ./tps/win32/tps-vxworks.dll -ahbm ./gr712/win32/gr712.dll

# **12.3. Configuration**

By default the module uses IRQ 5 and UDP port 0x4321. This can be changed by using the following command line arguments:

```
-tps_vxworks_irq irq
    Uses IRQ irq instead of the default.
-tps_vxworks_port port
    Uses UDP port port instead of the default.
```
Use the following command line to make the TPS module use IRQ 10 and port 5000 on Linux together with the UT699 design:

```
tsim-leon3 -ut699 -ahbm ./tps/linux/tps-vxworks.so -ahbm ./ut699/linux/ut699.so
         -tps_vxworks_port 5000 -tps_vxworks_irq 10
```
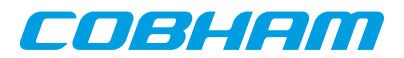

# **13. Support**

For support contact the Cobham Gaisler support team at support@gaisler.com.

When contacting support, please identify yourself in full, including company affiliation and site name and address. Please identify exactly what product that is used, specifying if it is an IP core (with full name of the library distribution archive file), component, software version, compiler version, operating system version, debug tool version, simulator tool version, board version, etc.

The support service is only for paying customers with a support contract.

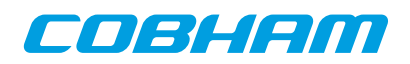

#### Cobham Gaisler AB Kungsgatan 12

411 19 Gothenburg Sweden www.cobham.com/gaisler sales@gaisler.com T: +46 31 7758650 F: +46 31 421407

Cobham Gaisler AB, reserves the right to make changes to any products and services described herein at any time without notice. Consult Cobham or an authorized sales representative to verify that the information in this document is current before using this product. Cobham does not assume any responsibility or liability arising out of the application or use of any product or service described herein, except as expressly agreed to in writing by Cobham; nor does the purchase, lease, or use of a product or service from Cobham convey a license under any patent rights, copyrights, trademark rights, or any other of the intellectual rights of Cobham or of third parties. All information is provided as is. There is no warranty that it is correct or suitable for any purpose, neither implicit nor explicit.

Copyright © 2017 Cobham Gaisler AB